The Commodore 64 And 128: Marvelous Music Machines

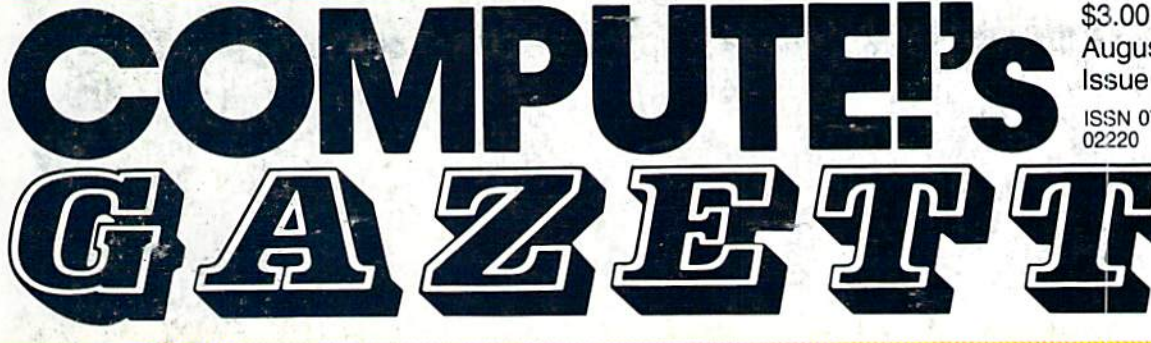

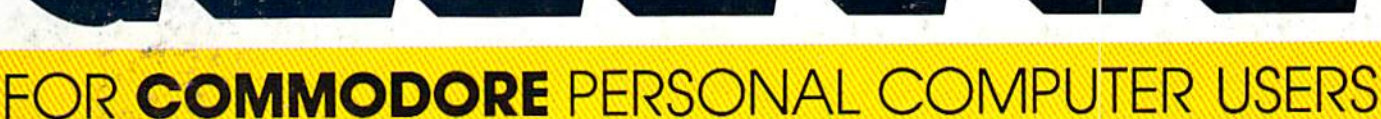

### Sprite Design And Animation

Our best-ever sprite editor-"Sprite Magic"-- plus three exciting support programs. Your 64 will come alive with colorful graphics and animation.

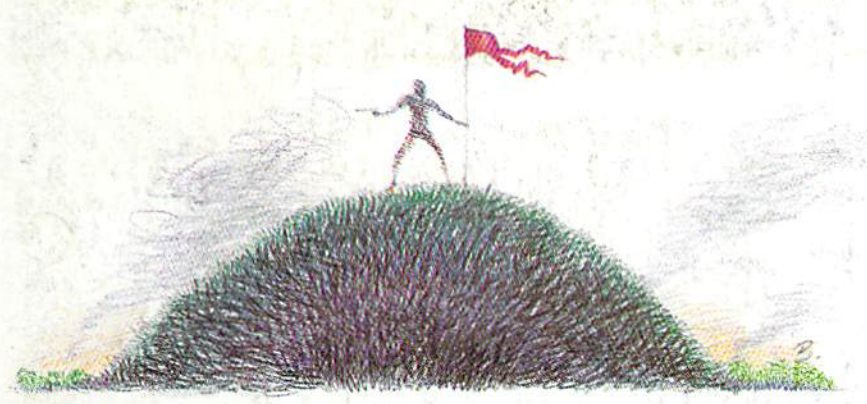

## Front Line

Board-game strategy plus arcade-style action in this two-player combat simulation for the 64. A unique, fascinating challenge for game players of all ages.

#### 80-Column Disk Sector Editor For The 128

August 1987

ISSN 0737-3716 02220 \$4,25 Canada

Issue 50, Vol. 5, No.

œ

powerful program you can use to quickly inspect and alter anything on your disks.

### Dynamusic

Easily compose music on the 64—and play your creation while another program is running.

Also In This Issue: Exploring The SID Chip Relative Files: Defensive Programming RAM Usage On The 128 Plus Reviews

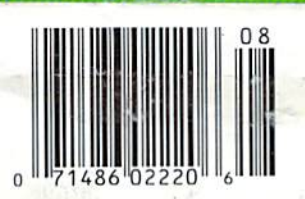

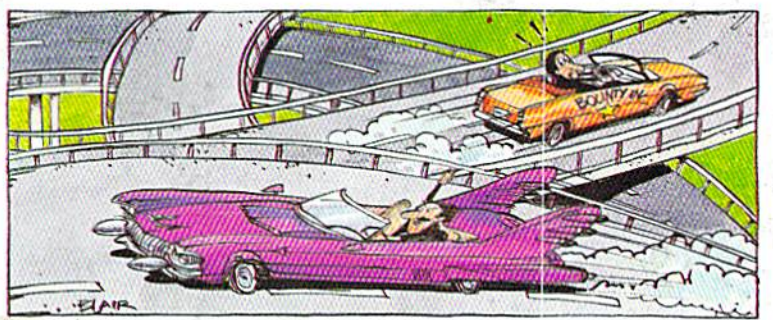

Bounty Hunter

An educational game that's so much fun you won't notice you're learning U.S. geography. For the 64.

# EGACYOTHEANGIEN

### DUNGEON SLIM NEVER LOOK SO GOOD

In most dungeon fantasy games, you can't really see the slime on the dungeon walls. Or watch monsters coming after you.

Introducing Legacy of the Ancients. It's a new fantasy role-playing adventure that offers the richest graphics ever seen in fantasy game. And something more.

A dangerous quest at a furious pace. Dungeons, castles, and towns to explore. Puzzles. Gambling. Fighting. Magic. In short, everything you love about fantasy games. And lots of new things you've neverseen before.

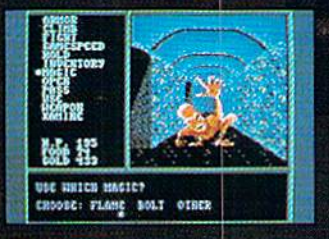

Blood stains on monsters leeth. different look and challenge. Incredible graphic detail.

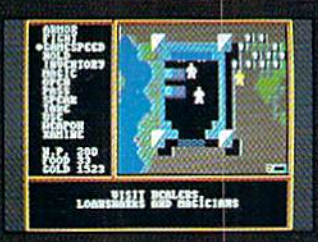

12 different towns. Pick up some magic spells. Stock up on weapons and armor. Rob the bank on your way out.

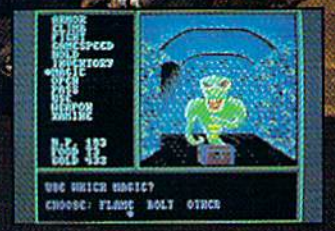

Explore 24 dungeon levels, each with<br>a different look and challenge.

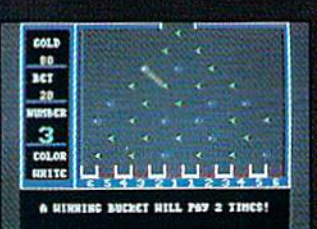

Master live differsnt action games to win.Vlsit casinos for extra gold— or build up your character points in the combal-tiaining centers.

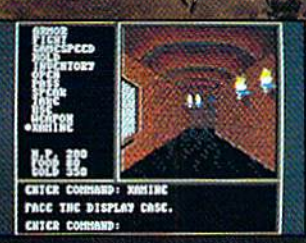

The displays in the Time-Space Museum can be doorways to new worlds.

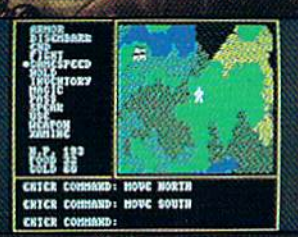

Trek through vast wilderness areas. Talk to the locals. Some will want to help. Some are good to eat.

HOW TO ORDER: VISIT YOUR RETAILER OR CALL 800-245-4525 FOR DIRECT VISA OR MASTERCARD ORDERS {IN CA CALL 800-562-1112). The Direct Price (a S29.95 for Iha C-64

version. To buy by mail, send check or money order to Electronic Arts Direct Sales, P.O. Box 7530. San Mateo, CA 94403. Add S3 for shipping and handling (\$5 Canadian). There is a 14-day, money-back guarantee on direct orders. ELECTRONIC ARTS ®

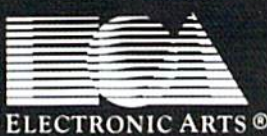

# Exciting & New!

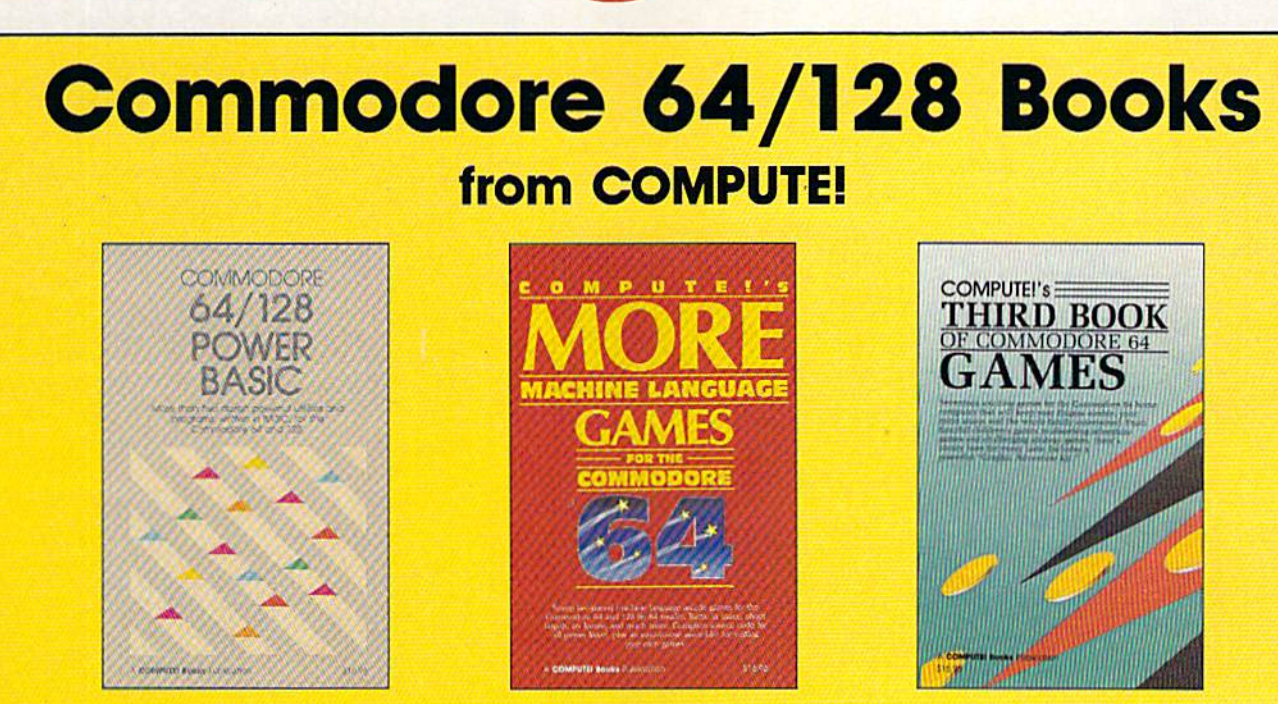

Get more power, education, and relaxation from your Commodore 64 or 128 with these new books from COMPUTE!. And, as always, the programs are thoroughly tested and easy to enter using our special program entry system. (Disks are available, too.)

#### COMPUTE!'s Commodore 64/128 Power BASIC

Edited

Collected in this one volume are mote than two dozen short BASIC programs from COMPUTEI's Gazette's popular monthly column, "Power BASIC." In cluded ate utilities that add an 8K RAM disk, read and write to disk sectors; make programs read joysticks more quickly; and automatically generate line numbers. There are also programs such as "Stop and Go," which creates pause button to temporarily halt a pro gram, and "Time Clock," which puts a digital clock on your screen. There is a companion disk available for \$12.95 which includes all the programs from the book. (998BDSK) \$16.95 ISBN 0-87455-099-8

#### **COMPUTEI's More Machine Language** Games for the Commodore 64 Edited

Seven ot the best machine language games tor the 6d have been gathered into one volume in this follow-up to the popular COMPUTEI's Machine Language Games for the Commodore 64. Selected from recent issues of COMPUTE! and COMPUTEI's Gazette, the games range from the frantic "Prisonball" to the delightful "Biker Dave," This is more than just a collection of exciting fast-action games, though, because complete and commented source code for each pro gram is included in the book. Machine language programmers can see exactly how each game is written and what design techniques are used. A disk is available for \$12.95 which includes oil the programs In the book, including source code. (947BDSK). \$16.95 ISBN 0-87455-094-7

#### **COMPUTEI's Third Book of Commodore 64 Games** Edited

COMPUTE! Publications, the leading pub lisher of programs for the Commodore 64, has brought together another excit ing collection of nerve-tingling games that will delight the whole family—from preschoolers to teenage arcade fans to those who enjoy games of logic. Clearly written, with non-technical instructions, this book contains hours of challenging entertainment for beginning computer fans as well as experienced pro grammers. There is a companion disk available for \$12.95 that includes all the programs in the book. (955BDSK). \$15.95 ISBN 0-87455-095-5

These books are now available at your local book or computer store. You can also order directly from COMPUTE! by calling toll free 800-346-6767 (in NY call 212-887-8525) or mailing your order to COMPUTE! Books, P.O. Box 5038, F.D.R. Station. New York, NY 10150.

Please include \$2.00 postage and handling per book or disk. NC residents add 5 percent sales tax and NY residents add 8.25 percent sales tax. Please allow 4-6 weeks for delivery.

**COMPUTE!** Publications, Inc. as Part of ABC Consumer Magazines, Inc. One of the ABC Publishing Companies

COMPUTE! books are available outside the United States from subsidiaries of McGraw-Hill International Book Company

## WE'VE BLOWN THE COMPETITI

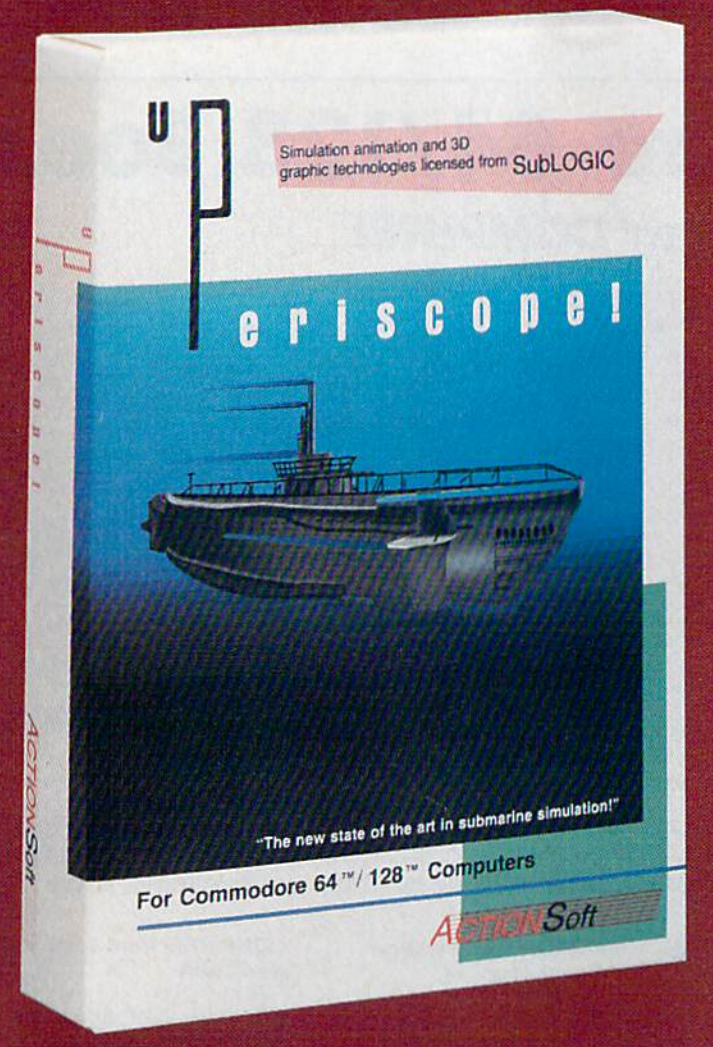

Up Periscope!, the new state of the art in submarine simulation! Blow ing the competition out of the water with superior combat strategy and tactics courtesy of Captain John Patten, USN (Ret.). With true animated 3D graphics courtesy of SubLOGIC. Up Periscope!, generations ahead of the pack!

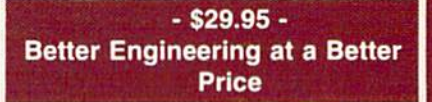

#### Compare hits for yourself!

#### Up Periscope! Silent Service

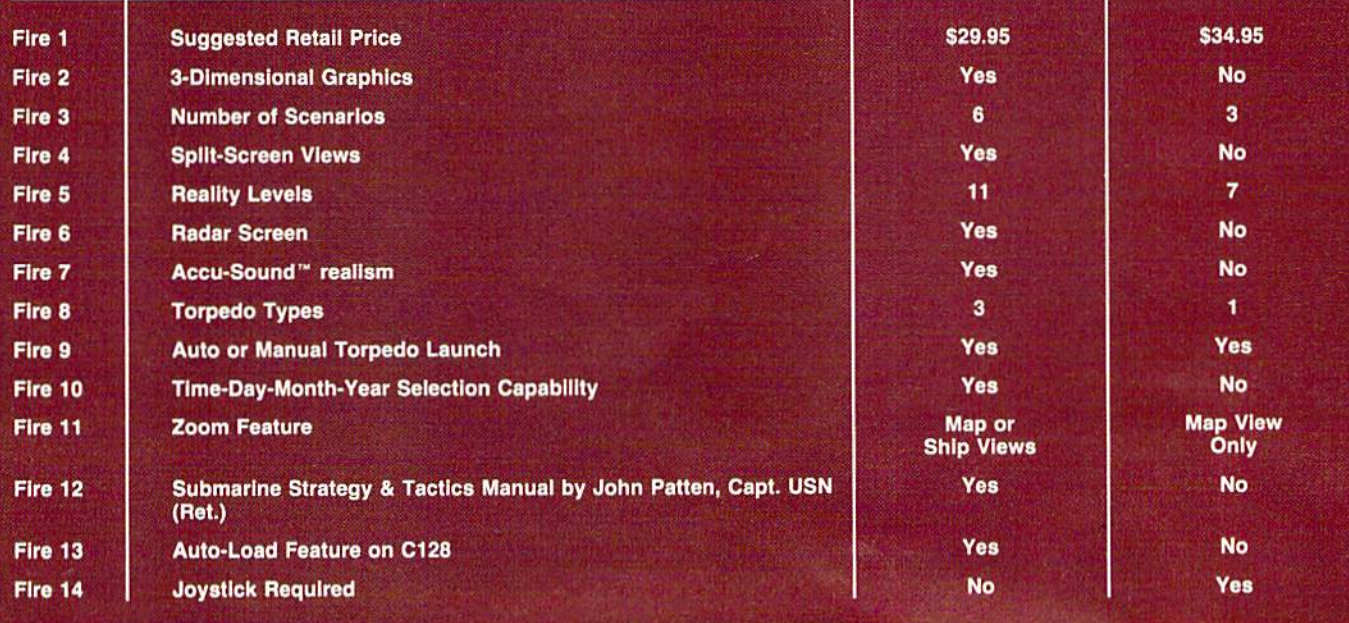

## ON RIGHT OUT OF THE WATER!

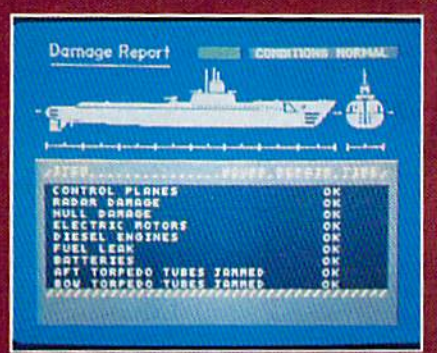

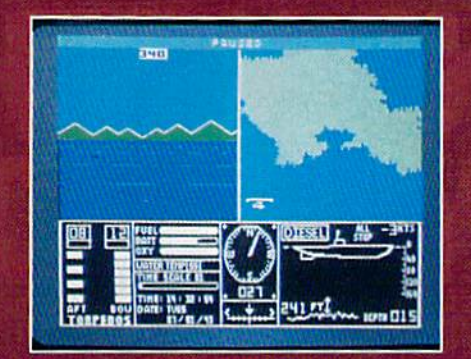

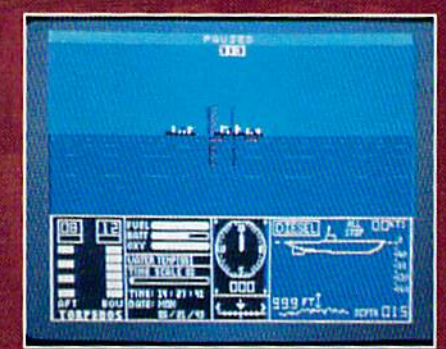

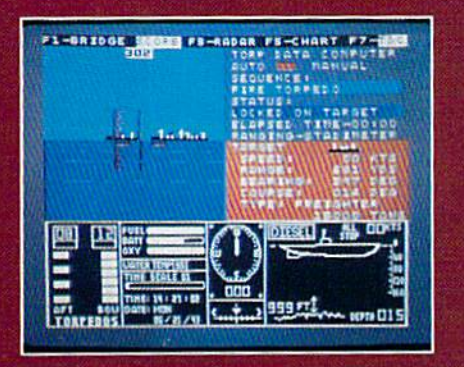

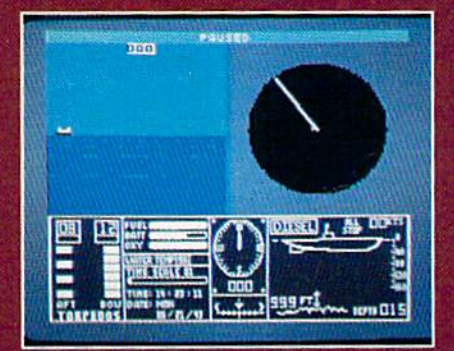

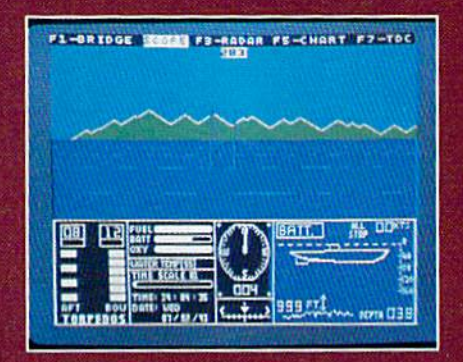

#### **ThunderChopper**

And don't forget ThunderChopper! For true helicopter action and realism, nothing else even comes close. ThunderChopper in corporates the most advanced graphics, flight systems, and gameplaying factors to provide a sensational balance of strategy and fun.

<sup>®</sup> 1987 ActionSoft Corporation 30 graphics and special effects courtesy SubLOGIC Corp.

Commodore 64 and Commodore 128 are trademarks of Commodore Electronics Ltd. Apple II is a trademark of Apple Computer, inc.

IBM is registered trademark of International Business Machines Corp.

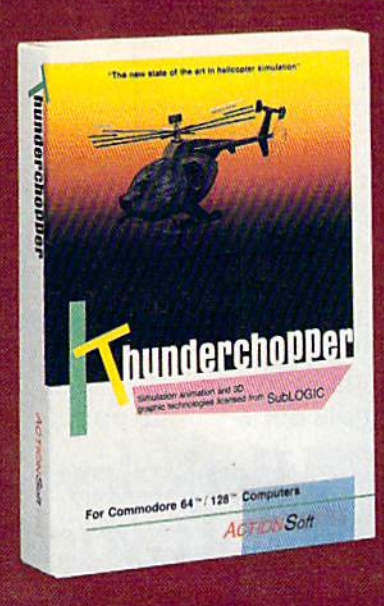

See Your Dealer...

Or write or call for more information. Up Periscope! and Thunder Chopper are available on disk for the Commodore 64/128, Apple II, and IBM PC line of personal computers for the suggested retail price of \$29,95. For direct orders please specify which computer ver sion you want. Include \$2.00 for shipping (outside U.S. \$6.25) and specify UPS or first class mail delivery. Visa, MasterCard, American Express, and Diners Club charges accepted.

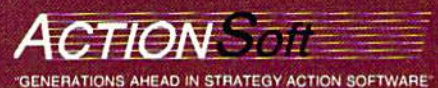

<sup>201</sup> WEST SPPtNGFIELD AVENUE. SUITE <sup>711</sup> CHAMPAIGN. IL 61B20 (2t7) 398-8388

# STOP PLAYING **AROUND WITH YOUR WWWOD** FONTPACK)

#### GEOS \$59.95

The Graphic Environment Operating System that opens up a whole universe of new pos-<br>sibilities for C64's and 128's. With geoWrite, geoPaint, fast-loading diskTurbo and support for all **GEOS-compatible applications** \*Also available for 80 col. C128's.

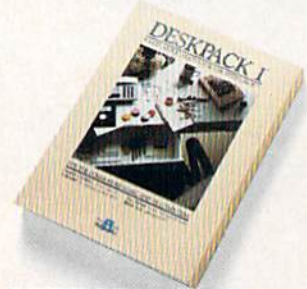

#### **DESKPACK 1 \$34.95** Four GEOS-compatible applications: Graphics Grabber for

importing art from Print Shop,"<br>Newsroom" and Print Master"<br>graphics; Calendar; Icon Editor and Black Jack Dealer. \*Also available for 80 col. C128's.

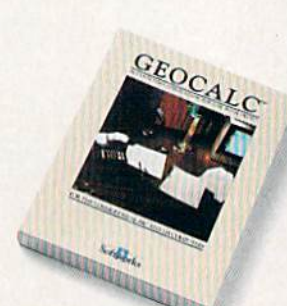

**FONTPACK 1 \$29.99** 

A collection of 20 more fonts

for use with GEOS applications,

in various shapes and sizes for

more expressive and creative

documents.

GEOCALC \$49.95

The GEOS-compatible, numbercrunching spreadsheet for tracking and analyzing numerical data. Create your own formulas. perform calculations for anything from simple geometry to "what if" cost projections.<br>"Also available for 80 col. C128's.

Sooner or later, you're going to discover that there's more to C64's and C128's than fun and games.

You're going to discover power.

Not the kind of power that blasts aliens out of the galaxy. But the kind that whips through boatloads of data in seconds. The kind that crunches numbers and drafts documents like child's play.

The kind you find in GEOS.

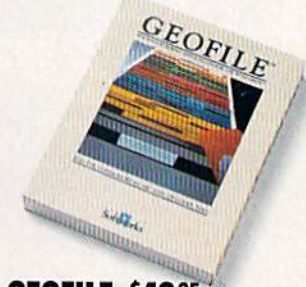

**GEODEX \$39.95** 

The GEOS-compatible directory

that allows you to create lists by

name, address, phone number,

ize form letters and invitations.

etc. Includes geoMerge to custom-

\*Also available for 80 col. C128's.

**GEOFILE \$49.95** The GEOS-compatible database manager that sorts, edits and prioritizes whatever data you feed it. You fill out the "input form, " specify your command, and geoFile takes it from there. \*Also available for 80 col. C128's.

#### **WRITER'S WORKSHOP \$49.95**

All the GEOS-compatible tools a writer needs, including geoWrite 2.0 with headers, footers and features to justify, center, search<br>and replace text. Includes a Text Grabber (for converting from programs like Paper Clip), geo-<br>Merge and LaserWriter printing capability.

\*Also available for 80 col. C128's.

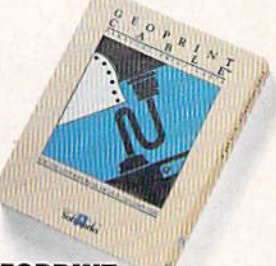

#### **GEOPRINT CABLE \$39.95**

The six-foot cable that speeds up printing because it's parallel—not serial. Connects easily<br>to C64's and C128's with fewer wires and no interface box.

Every GEOS application can take C64's and C128's from "mastering the universe" to a university master's degree, with all kinds of advanced capabilities that function at hyperspeeds you never imagined possible.

So if you're tired of toying with technology, try playing around with GEOS. Once you feel its power, you'll know that for anyone who

still thinks Commodores are toys.

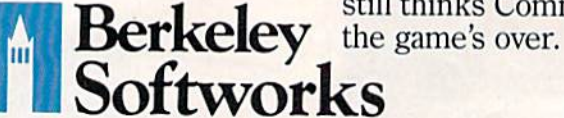

The brightest minds are working at Berkeley.

To order call 1-800-443-0100 ext. 234

(California residents add 7% sales tax.) \$2.50 US/\$5.50 Foreign for shipping and handling. Allow six weeks for delivery. Commodore and Commodore C64 are trademarks of Commodore Electronics, Ltd. GEOS, geoWrite, geoCalc, geoDex, geoMerge, geoFile, Deskpack 1, Fontpack 1, Wortkshop and Herkeley Softworks are tradenames of Berkeley Softworks. P

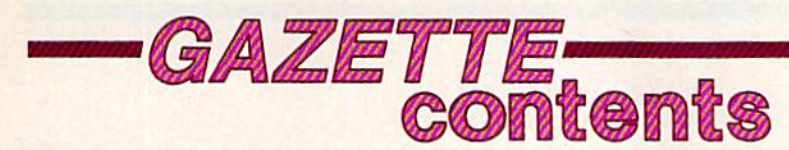

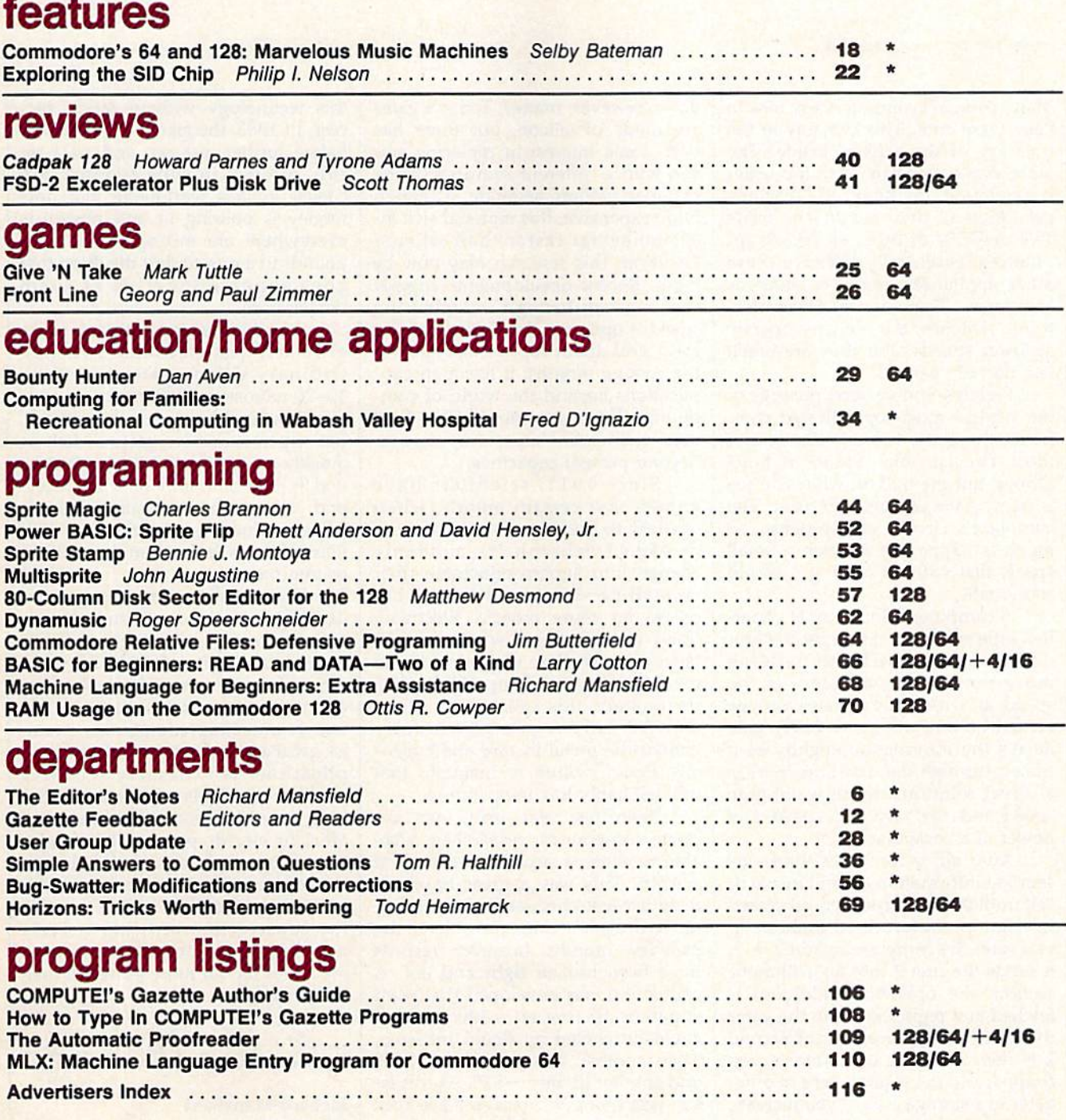

•=General, 64-Commodore 64, +4=Plus/4, i6=Commodore 16, 128-Commodore 128

COMPUTE's GAZETTE is published monthly by **COMPUTE**I Publications, Inc., 825 7th Avenue, New York, NY 10019 USA. Phone: (212) 265-8360. Editorial offices are located at 324<br>West Wendover Avenue, Greensboro, NC 27408. Domes

editor's

Many personal computers use fans to keep them cool. This is a clue to the intensity of the activity inside; The more that's going on, and the faster it's going on, the hotter the machine gets. After all, there are no fans inside TVs or VCRs or other electronic ap pliances, essentially because these other appliances aren't as smart as computers. There are far fewer elec tronic switches, the switches operate at lower speeds, and they are much less densely packed.

Perhaps you've seen pictures of the world's most sophisticated com puter, the Cray. It looks like one of those circular sofas found in hotel lobbys, but the buik of what you see is its massive refrigeration unit. The computer's circuits are so dense, so much is happening in such a small space, that without cooling it would soon melt.

A computer is made up of countless little switches, called gates. Right now the main barrier to building more powerful computers is the speed at which these gates can be turned on and off. Since every gate delays the information slightly as it travels through the machine, there is direct relationship between gate speed and the resulting speed and power of a computer.

After all, a computer thinks by sending information around inside it self until the data has been processed in some predetermined fashion. If you want the computer to add  $2 + 2$ , it sends the first 2 into an arithmetic section; the operation (addition) is fetched and registered from the gates that control the processor; the second 2 is then sent; the operation is performed; and the result is sent to other gates in a storage area. If you increase the speed of these gates, the com puter does more, faster.

The electrons which carry the information within a computer travel at pretty much the same speeds no matter what conducting materials are used. It wouldn't help much, for ex ample, to substitute silver for copper wire. The semi-conducting material

does, however, matter. Today's gates are made of silicon, but there has been some interest in replacing sili con with a different semiconducting material, gallium arsenide. Although more expensive, this material switch es somewhat faster than silicon. However, this research may now be moot. Recent developments suggest that a breakthrough in switching speed is upon us. You'll likely hear a great deal about superconductivity in the coming months; it has many ap plications beyond the world of com puting. But discoveries in this field may well lead to supercomputers far beyond present capacities.

Since 1911, scientists have known that certain metals, when cooled to nearly absolute zero (-459.4° Fahrenheit), suddenly change into superconductors—their crystalline structure abruptly be comes far more orderly. Electricity flows through them with no resistance and therefore with virtually no loss of power or buildup of heat. Unfortunately, this spectacular effect worked only if you continually bathed the metal in rare and expen sive liquid helium to maintain that unimaginably low temperature.

Then, last year, using new ce ramic compounds, researchers were able to achieve superconductivity at -424°. This was a great improvement because cheaper cooling via liq uid hydrogen became possible. In the past few months, however, records have been broken right and left. A compound was developed that went superconductive at  $-320$ <sup>o</sup>, which could be cooled by liquid nitrogen. Then another was found at  $-240^\circ$ and another at only  $-57$ <sup>o</sup>. As this issue was going to press, a New York company, Energy Conservation De vices, announced the discovery of a material which superconducts at an astonishing 9° F. At these high tem peratures, superconduction becomes inexpensive and practical. You could do it in your home freezer.

For years IBM had beer pouring hundreds of millions of dollars into this technology without much suc cess. In 1983, the giant computer firm halted further research and, as a re sult, interest in superconductivity cooled in labs worldwide. But now money is pouring in and physicists everywhere are mixing exotic com pounds in a race to find the thing that goes superconductive at room temperature.

Superconducting materials make extremely fast electronic switches. Ordinary silicon gates switch in 10-20 nanoseconds (a nanosecond is one-thousandth of a microsecond). But superconductive gates switch as quickly as .05 picosecond (a picosec ond is one-millionth of a microsecond, a very short amount of time). Superconducting gates thus run mil lions of times faster than their silicon counterparts.

If you make a ring of superconducting material and send electric current into it, the current flows around the ring indefinitely. No resis tance also means very low power requirements and no heat. Superconducting compounds prom ise great advances in such diverse ap plications as extremely sensitive medical diagnosis equipment, ultra high-speed magnetic trains, far more efficient electric power, high-resolu tion radar, and many other break throughs not yet conceived. The technology may also make possible the construction of inexpensively powered supercomputers: desktop machines far, far more powerful than the Cray.

Richard Manufield

Richard Mansfield Editorial Director

# ECHELONI

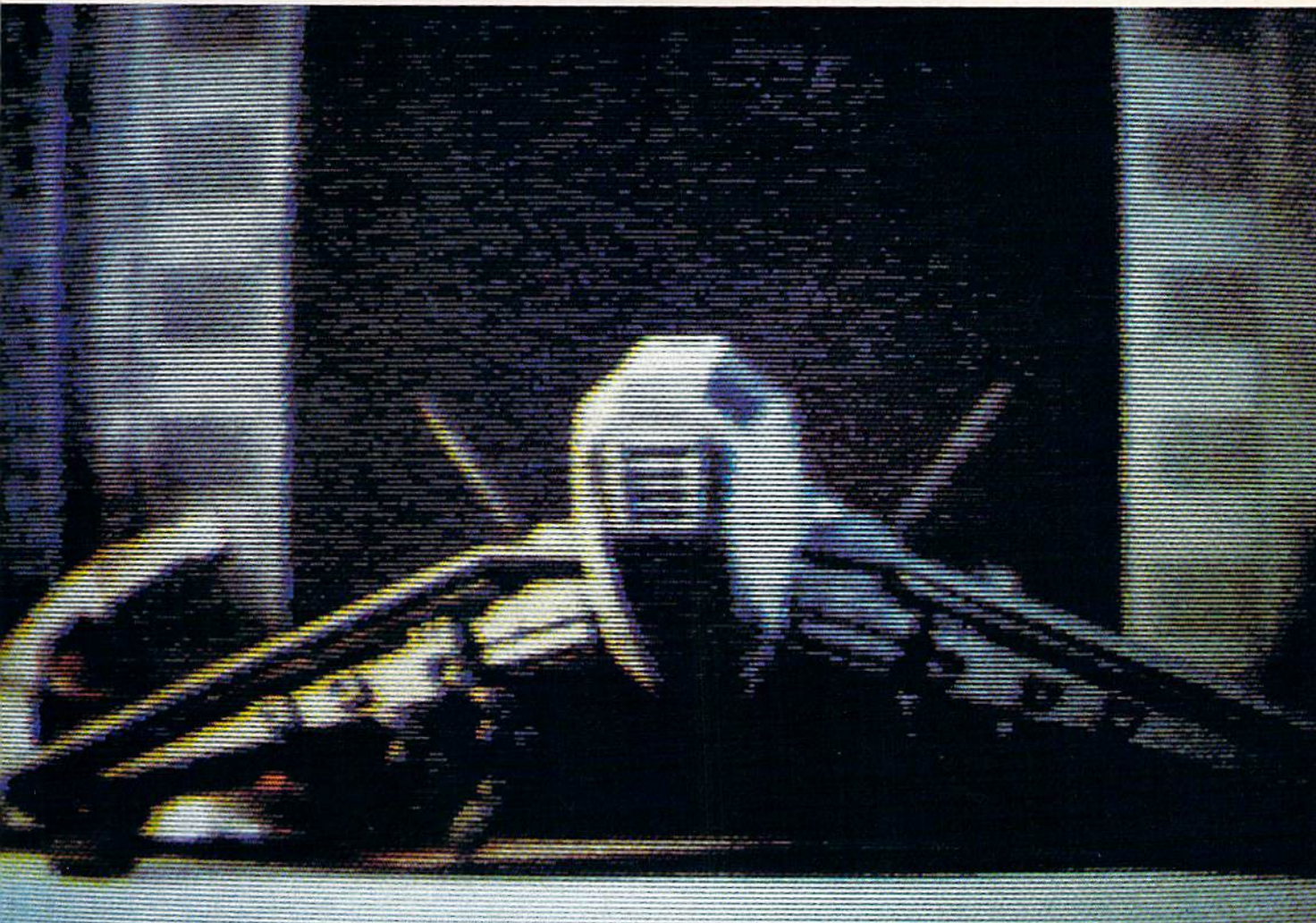

**ACTUAL AMIGA GRAPHICS** 

### **3-D SPACE FLIGHT SIMULATOR**

**ECHELON . . . A top secret military facility where a** few highly skilled pilots will be trained to operate the 21st Century's most awesome combat and exploration vehicle, the Lockheed C-104 Tomahawk. The C-104 spacecraft has the latest in advanced instrumentation, weaponry, and control systems.

#### **ACTUAL C-64 SCREENS**

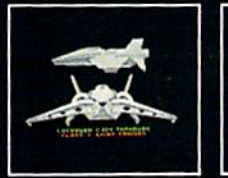

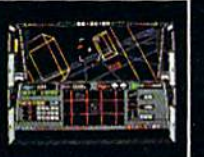

ble Now For C-64/128 Enhanced versions coming soon for APPLE, IBM, AMIGA, ATARI ST, and COMMODORE 128

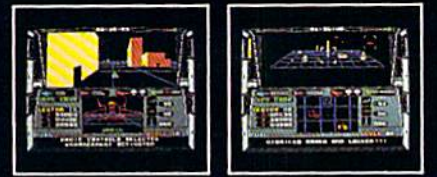

#### IT'S I

- 4 Different "State of the Art" Weapons Systems<br>- Bi-Directional Transporter Unit<br>- Unmanned RPV (Remote Piloted Vehicle) Control<br>- Anti-Gravity Braking and Hovering<br>- Forward and Reverse Thrusters<br>- Twil 3-D Screens
- 
- 
- 
- 
- 
- **Real-Time Infrared Vector Graphics**
- **Non Real-Time Computer Enhanced Graphics**<br>Computer Assisted Control Systems
- 
- **Computer Information Data Link**
- On Board Sub-Atomic Analyzer/Decoder

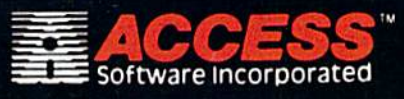

**ECHELON** is a true 3-D space flight simulator that puts you at the controls of the C-104 Tomahawk and in the heart of the action. You'll experience the excitement and thrill of real spaceflight through superb three dimen your own, it would be wise to go through the carefully designed training simulators. These rigorous courses will develop your skills in training simulators. These rigorous courses will develop your Simman<br>control of RPV's, object retrieval and credit and duse of weapons,<br>control of RPV's, object retrieval and refuel and docking procedures.<br>Developing these

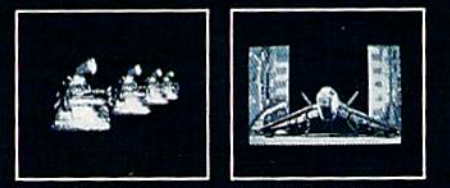

If you can't find our products at your local dealer, you can order<br>direct. For mail orders, enclose check or money order, plus<br>\$1.00 shipping and handling, and specify machine version<br>desired. Order by phone on VISA. Maste

### **COMPUTE!** Publications, Inc. ase

James A. Casella

Selby Bateman

**Todd Heimarck Rhett Anderson** John Shadle Kathy Yakal Patrick Parrish

Caroline Hanlon

Hunt, Sybil Agee

Anita Armfield

lim Butterfield

David Hensley

**Troy Tucker** 

Debi Nash

Chin

Lance Elko **Tony Roberts** Tom R. Halfhill Gregg Keizer Keith Ferrell Ottis R. Cowper

**Richard Mansfield** 

Kathleen Martinek

George Miller, Dale McBane

Tim Victor, Tim Midkiff, William

Karen Uhlendorf, Karen Siepak

Julia Fleming, Iris Brooks, Mary

Publisher **Editorial Director Managing Editor Associate Publisher** 

Editor, COMPUTE!

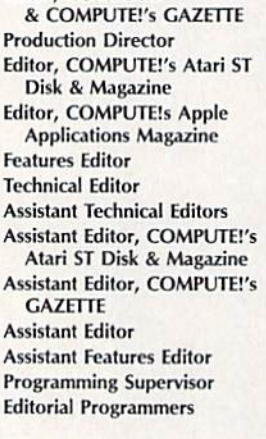

**Copy Editors Editorial Assistant Submissions Reviewer Programming Assistant Executive Assistant Administrative Assistants** 

**Receptionist Associate Editors** 

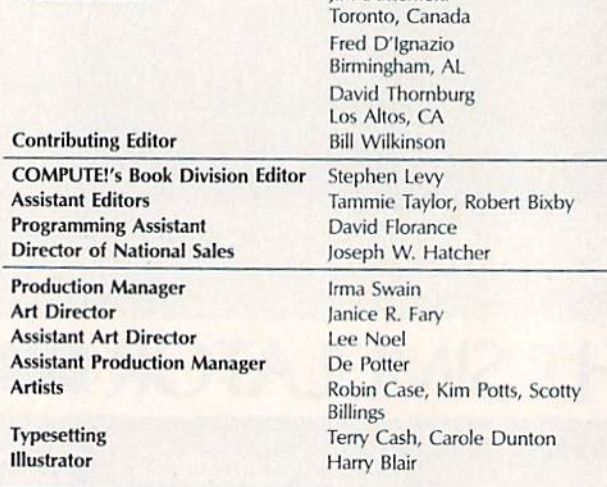

#### **Subscription Orders and Inquiries COMPUTE!'s GAZETTE** P.O. Box 10957, Des Moines, IA 50340

**TOLL FREE Subscription Order Line** 1-800-247-5470 In IA 1-800-532-1272

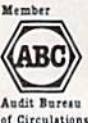

#### **COMPUTE!'s GAZETTE Subscription Rates**

(12 Issue Year): US (one year) \$24. Canada, Mexico and Foreign Surface Mail \$30. Foreign Air Mail \$65.

The COMPUTEI's GAZETTE subscriber list is made available to carefully screened organizations with a product or service which may be of interest to our readers. organizations with a product of service which may be or interest to our reducts<br>If you prefer not to receive such mailings, please send an exact copy of your<br>subscription label to: COMPUTE's GAZETTE, P.O. Box 10958, Des Mo 50950. Include a note indicating your preference to receive only your subscription.

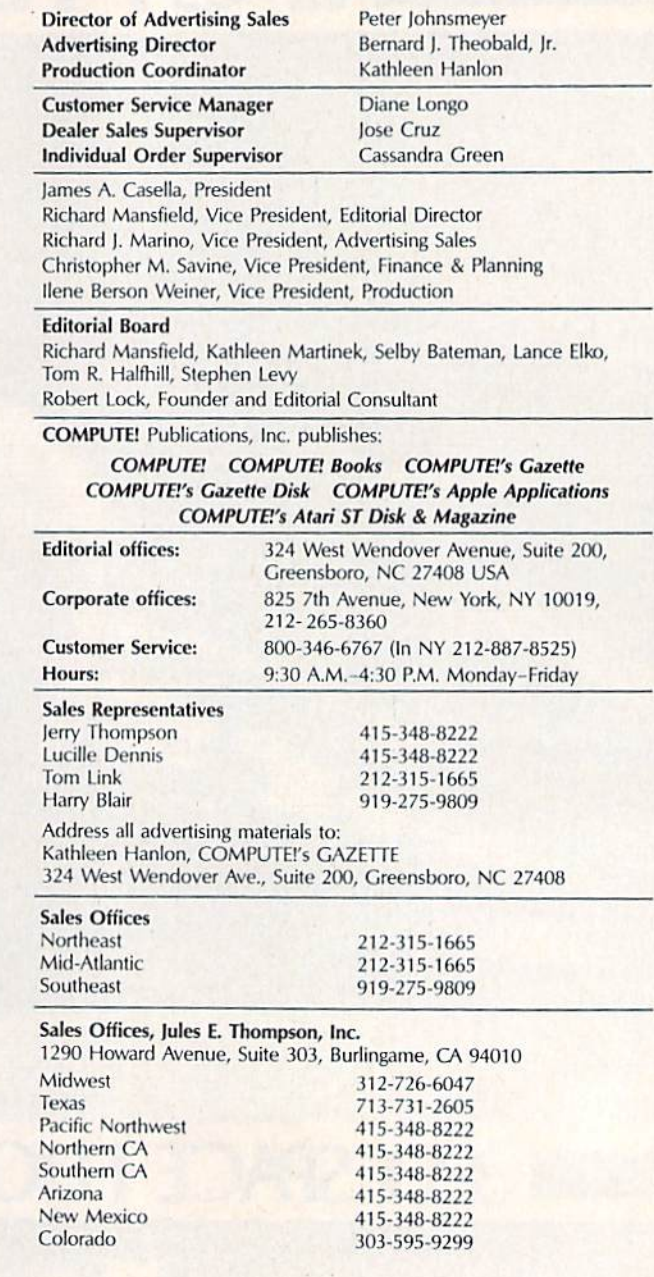

Authors of manuscripts warrant that all materials submitted to COMPUTEI's Authors of manuscripts warrant that all materials submitted to COMPUTETs GAZETTE are original materials with full ownership rights resident in said authors. By submitting articles to COMPUTET's CAZETTE, authors acknowledge the title of the article, date, and name of the attunor. COMPUTEI Publications, Inc., assumes no liability for errors in articles or advertisements. Opinions expressed by authors are not necessarily those of **COMPUTEI** Pub of programs published herein.

Commodore 64, Plus/4, 16, and 128 are trademarks of Commodore Business<br>Machines, Inc., and/or Commodore Electronics Limited. Other than as an independent supplier of quality information and services to owners and users of Commodore products, COMPUTE! Publications, Inc., is in no way associated with Commodore Business Machines, Inc., or any of its subsidiaries.

M

## New books from COMPUTE!

COMPUTE! Books is bringing you a brand new line up of books for your Commodore 64 and 128. These recent releases offer you everything from programming hints to exciting games, from educational to home and business applications.

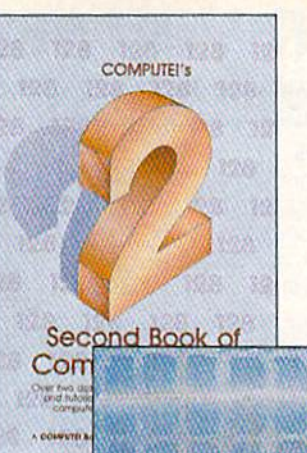

#### Pascal for Beginners

Book/disk combination for the Commodore 64 \$29.95 ISBN 0-87455-069-6

S14.95 0-87455-068-8

This Introductory text to standard Pascal on any computer is on ideal tutorial for anyone who wants to learn this powerful computer language. It Includes everything you need. Includ ing on Introductory Pascal interpreter" for the Commodore 64 and 128 in 64 mode, ready to type in and use. Written in plain English and ottering numerous program examples. It gently and clearly explains standard Pascal and structured program ming. Latter sections include discussions of advanced topics such as files and dynamic data storage. There is also an optional disk available for \$12.95 for the Commodore 64 which Includes most of the programs Ih the book. 688BDSK,

"The Commodore 64 Pascal Interpreter is not full-featured. but still a powerful implementation of Pascal which suits the needs of most beginners.

#### COMPUTEI's Music System for the Commodore 64 and 128

Book/disk combination only

One of the ABC Publishing Companies

#### S24.95 ISBN 0-87455-074-2

Sidplayer, the feature-packed, popular music player and editor program. Is now more versatile and more impressive than before. Enhanced Sldplayer for the Commodore 128 and 64 includes two new versions—one for the Commodore 128 run ning in 128 mode and another for the Commodore 64. Take advantage of every feature the SID chip (the sound chip in the 128 and 64) has to ofter. Just like the original. Enhanced Sidplayer is easy to learn and use, with many powerful new features, The accompanying disk contains the editor, player programs (including a Singalong program), utilities, and sample music that you can enjoy immediately or change. The new Sldplayer plays any songs created by the original Sidplayer for the Commodore 64.

#### User's Guide to GEOS: geoPalnt and geoWrite S18.95 ISBN 0-87455-080-7

Learn the ins and outs of GEOS. the new icon-based operat ing system for the new Commodore 64C and the 64. with this step-by-step guide. Everything from creating simple letters with geoWrite and pictures with geoPaint to merging text and graphics and using desk accessories is clearly and concisely explained,

#### COMPUTEI's Second Book of the Commodore 128 S16.95 ISBN 0-87455-077-7

The editors at COMPUTEI Publications have collected some of the best games, programs, and tutorials tor the Commodore 128 (in 128 mode) from COMPUTE! magazine and COMPUTE!'s Gazette. Like COMPUTEI's First Book of the Commodore 128, this book offers a variety of programs and articles for every 128 user. Each program has been fully tested and is ready to type in and use on the Commodore 128 running in 128 mode. There is also a disk available for \$12.95 which includes the programs in the book. 777BDSK.

#### Mapping the Commodore 64, Revised

S16.95 ISBN 0-87455-082-3

.,■■-■'■'

PASCAL BEGINNERS

An update of the bestselling memory map and programming guide. It's a necessity for intermediate and advanced programmers. This definitive sourcebook has been expanded and now covers the new icon-based GEOS (Graphics Environment Operating System) with clear descriptions of how to make It work for you. For BASIC and machine language programmers ot both the Commodore 64 and 64C.

Look for COMPUTE! Books at your local computer or book store. Or. to order directly from COMPUTEI, call toll free 1-800-346-6767 (In NY 212-887-8525) or write COMPUTE! Books, P.O. Box 5038, F.D.R. Station, New York, NY 10150.

> Please include shipping and handling: \$2.00 per book in U.S. and surface mail; \$5.00 airmail. NC residents add 5 percent sales tax and NY residents add 8.25 percent sales tax. Please allow 4-6 weeks for delivery.

**COMPUTE!** Publications, Inc. 633 Part of ABC Consumer Magazines, Inc.

COMPUTEI Books are available outside the United States trom subsidiaries of McGraw-Hill International Book Company.

## When you want to talk computers..

#### ATARI COMPUTERS COMMODORE COMPUTERS MS/DOS SYSTEMS

#### Atari Computers

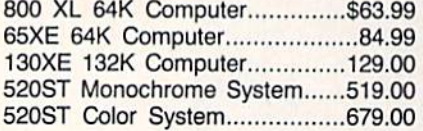

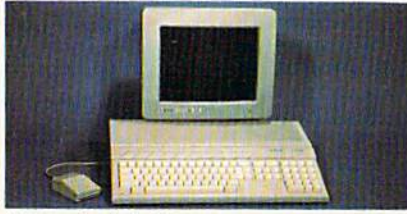

#### Atari 1040 Color System \$859

Includes:  $1040ST$ , 1 mb RAM with  $3\frac{1}{2}$ " drive built-in, 192K ROM with TOS, Basic, Logo, ST language, power supply and color monitor.

**ATARI SOFTWARE** 

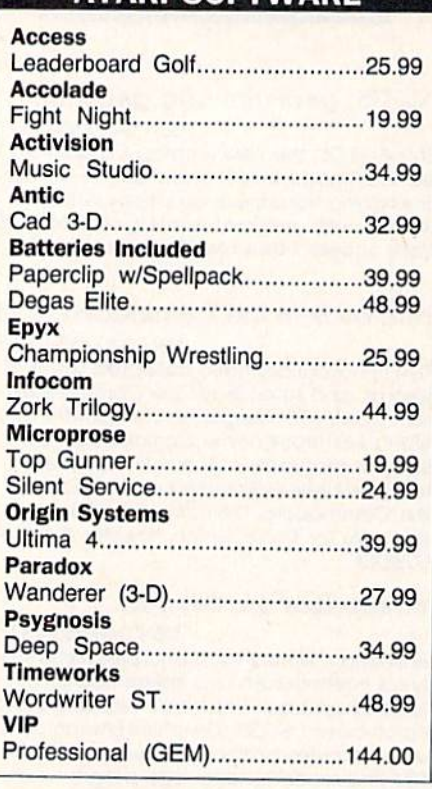

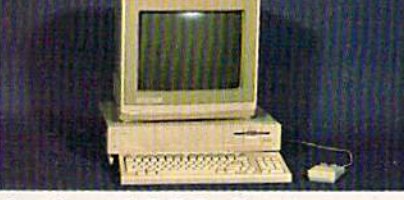

Amiga 1000 System Includes: Amiga 1000 CPU, 512K, 1080 RGB Monitor, Amiga DOS, Mouse, Kaleidoscope \$1099

Commodore-64C 64K Computer179.00 Commodore-64C Sys. W/1802C.519.00 Commodore-128 128K Computer249.00 Commodore-128 System Pkg....739.00 Amiga 2000 Computer call Amiga 500....................Call for pricing

#### **COMMODORE SOFTWARE**

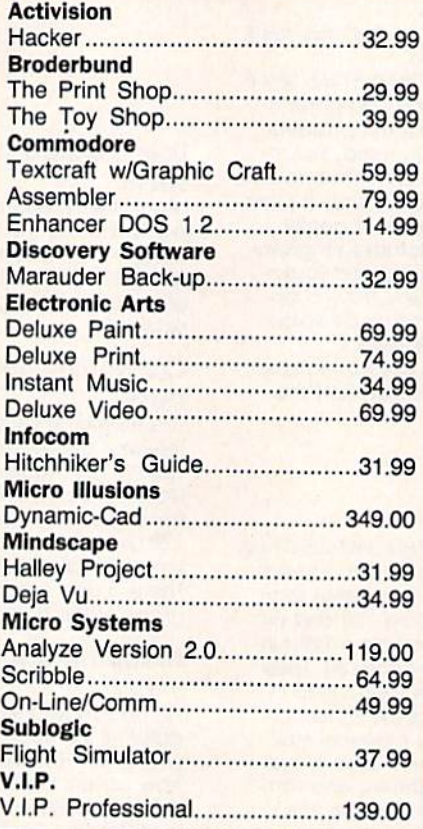

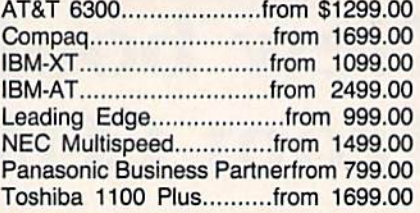

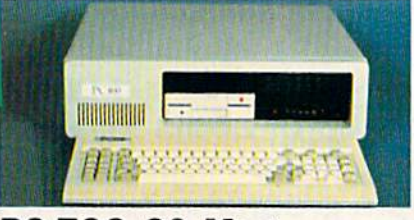

#### PC-TOO 20 Meg XT-Compatible \$999

#### **MULTIFUNCTION CARDS**

#### AST

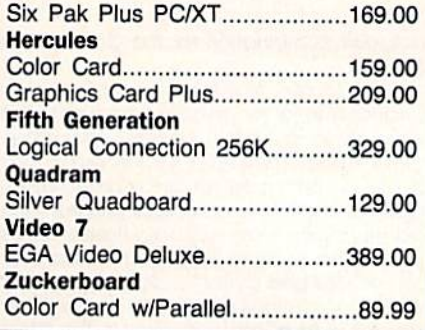

#### **MS/DOS SOFTWARE**

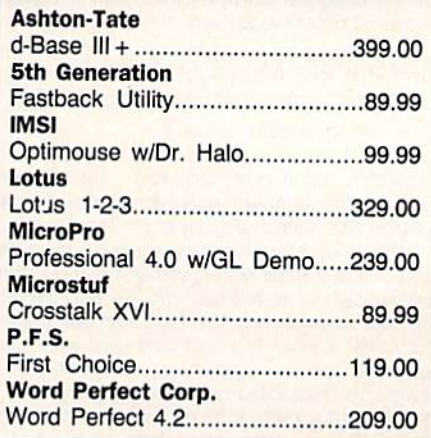

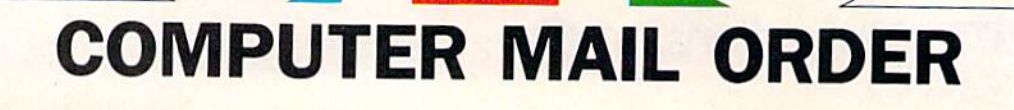

## When you want to talk price.

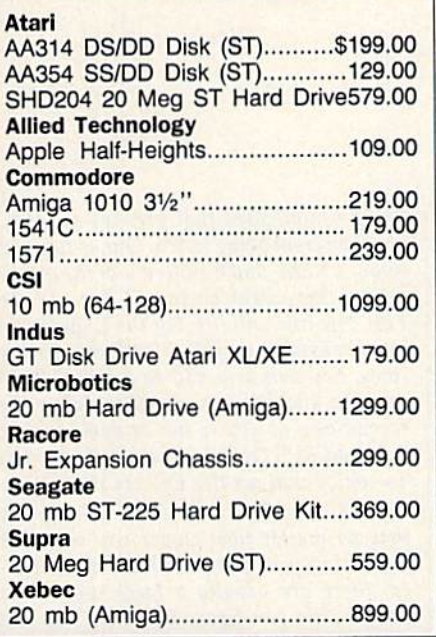

MONITORS

Amdek

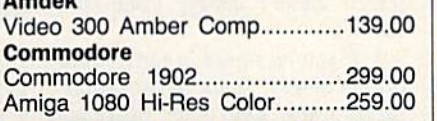

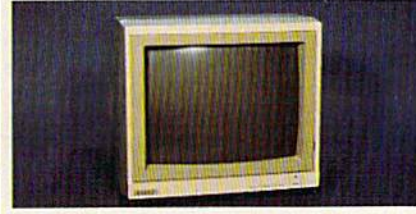

#### Magnavox 8562<br>RGB/Composite \$279 RGB/Composite

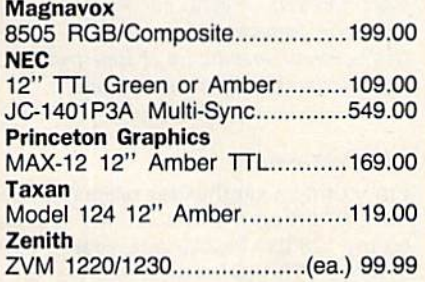

#### DRIVES MODEMS PRINTERS

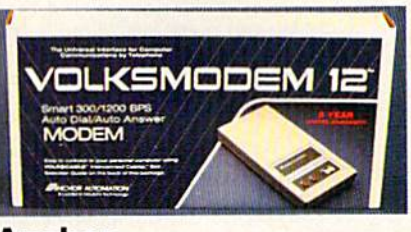

#### Anchor Volksmodem 1200 \$9999 Anchor 6480 C64/128 1200 Baud........\$119.00 VM520 ST520/1040 1200 Baud.129.00 Atari XM301 300 Baud...............................42.99 Best 1200 Baud External...................119.00 **Commodore** Amiga 1680-1200 BPS..............169.00 CBM 1670 & C-128).......................99.99 Everex Evercom 1200 Baud Internal.....109.00 Hayes Smartmodem 300 External........139.00 Smartmodem 1200 External......389.00 Novation Parrot 1200 119.00 Practical Peripherals 1200 BPS External.....................159.00 **Supra** MPP-1064 AD/AA C64..................69.99 1200AT 1200 Baud Atari...........139.00 U.S. Robotics 1200 Baud External...................109.00 2400 Baud Internal \$189.00 ■B DISKETTES

#### Maxell

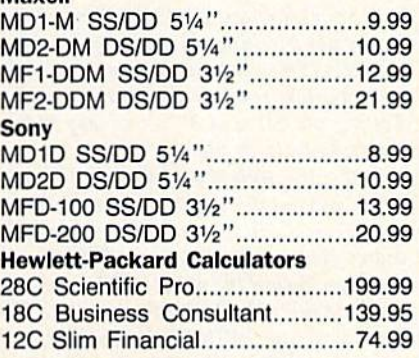

Atari

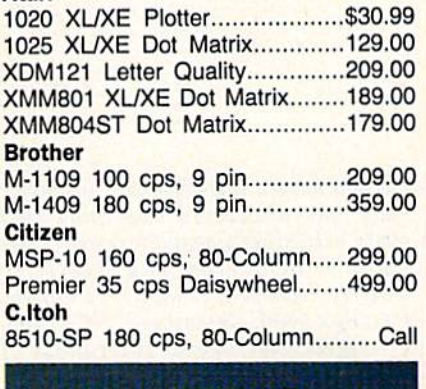

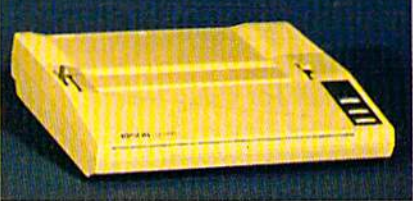

#### Epson LX-86 120 cps w/FREE \$189 Sheet Feeder, while supplies last! Epson LX-800 150 cps, Dot Matrix............Call FX-86E 240 cps, 80-column.......349.00 FX286E 240 cps, 132-column........Call EX-800 300 cps, 80-column.......429.00 LQ-800 180 cps, 24-Wire................Call Hewlett Packard Thinkjet 399.00 **NEC** Pinwriter 660 24 Wire................489.00 Pinwriter 760 24 Wire.................689.00 **Okidata** Okimate 20 Color Printer...........129.00 ML-182 120 cps, 80-column......239.00 ML-192+ 200 Cps, 80-column...369.00 ML-193+ 200 cps, 132-column.549.00 Panasonic KX-1080i 120 cps, 80-column....219.00 KX-1091i 180 cps, 80-column....299.00 KX-P3131 22 cps Daisywheel....289.00 Star Micronics NX-10 120 cps, 80-column........209.00 NX-10C 120 cps, C64 Interface. 219.00 NX-15 120 cps, 132-column......369.00 Toshiba P321SL 216 cps, 24-Pin Head...549.00

In the U.S.A. and In Canada

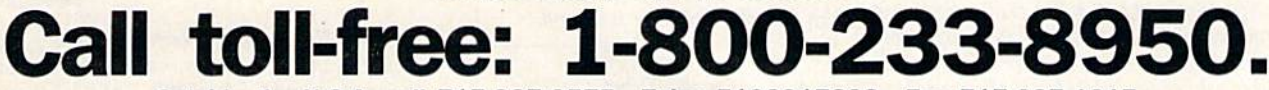

Outside the U.S.A. call 717-327-9575 Telex 5106017898 Fax 717-327-1217 Educational, Governmental and Corporate Organizations call toll-free 1-800-221-4283 CMO. 477 East Third Street, Dept. A408, Williamsport, PA 17701 ALL MAJOR CREDIT CARDS ACCEPTED.

POLICY: Add 3% (minimum \$7.00) shipping and handling. Larger shipments may require additional charges. Personal and company checks require 3 weeks to clear. For faster delivery use your credit card or send cashier's check or bank money order. Pennsylvania residents add 6% sales tax. All prices are U.S.A. prices and are subject lo change and all items are subject to availability. Detective software will be replaced with Ihe same item only. Hardware will be replaced or repaired at our discretion within the terms and limits of the manufacturer's warranty. We cannot guarantee compatibility. All sales are final and returned shipments are subject to a restocking fee.

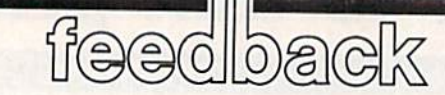

Do you have a question or a problem? Have you discovered something that could help other Commodore users? We want to hear from you. Write to Gazette Feedback, COMPUTE!'s Gazette, P.O. Box 5406, Greensboro, NC 27403. We regret that due to the volume of mail received, we cannot respond indi vidually to programming questions.

#### The Rules For Using Numbers

have tried for several weeks to find an answer to my question by my own re search, but with no luck. It's about to drive me up the wall. The attached program printout doesn't make sense to me. What do the numbers in the DATA statements mean? I know there are 73 data elements and that line 10 POKEs them into consecutive bytes of memory starting at 49152, but what do the num bers do? If you were writing a program, how would you know what numbers to put in to do what you wanted?

Bob Wagner

The data you question starts out like this:

#### DATA 169,254,45,14,220,141,14

DATA statements can hold many types of information. Those numbers might be sports scores, stock prices, or shoe sizes.

In this case the data holds a machine language program. Later in the program a SYS 49152 occurs, and 49152 is where these numbers are POKEd at the begin ning of the program. The SYS command transfers control from BASIC to a machine language routine. To find out what these DATA statements mean, you must disas semble them. To do this you need a table of opcodes for the 6502 microprocessor. First look up 169 in the table. You find that 169 is an IDA immediate instruction and that it takes a one-byte argument. That means that the next byte is the oper and for the IDA instruction. So the actual instruction is IDA #254. Following this process again, we find that the next num ber represents AND, and it takes a twobyte address, which in this case is H+220'256; so, we have AND 56334. Of course, you have to know machine lan guage to understand what the routine does and how it does it. Disassembling is a powerful tool for learning how other program mers do the things they do. So how does anyone know what numbers to put into the

DATA statements? Most machine lan guage programmers use an assembler to write their programs. The assembler takes source code and converts it into bytes in memory. Later, these bytes are copied from memory into DATA statements.

#### Light At The End Of The File

I am writing a program to read a sequential file on disk and print it on a printer. The program below works fine except when it comes to the last data item in the file, which it keeps printing forever:

 OPEN 2, 8, 2, "1MP.DATES,S,R" <sup>20</sup> OPEN 3, INPUT#2, AS PRINT#3, A\$ 50 IF ST=0 THEN 30 CLOSE2: CLOSE3

The problem is the variable ST in line 50; it never equals 64. Could you please let me know if there is a way to fix this?

Yousef Eisa Ebrahim

The variable ST tells you the STatus of the last serial bus input/output operation. Like TI and TI\$, it's a reserved variable which is automatically updated by the computer.

Your program is almost correct, but you're not checking ST soon enough. After the INPUT $#$  in line 30, ST equals 64 if the program has reached the end of the file. Testing the value of ST is one way to find the end of a disk file.

But the PRINT# in line  $40$  is also a serial bus input/output operation. It re sets ST to 0, indicating that the printer didn't return any error codes. To fix the program, record the value of ST in another variable after the INPUT# from the file, but before the PRINT# occurs. For your example, add a line  $35$  Q=ST. Then change line 50 to IF  $Q=0$  THEN 30. When the last piece of data is read from the file, the program will end.

#### Hiding Data From The User

Is there a way to prevent people from listing BASIC program? I'm writing an adventure game and want to hide the listing.

Troy Pladson

There are several tricks ranging from sim

ple to complicated that prevent a BASIC program from being listed. One is to put colon, a REM, and a shifted L at the end of a line (this works on the 64 but not the 128). The line will list, but the L causes an error message to print, and the listing stops. You can also add to a line a REM and two quotation marks (then delete the second one, so you're not in quote mode); then add RVS ON and a series of reversed Ts, which will act like DELete characters.

The problem with these schemes is that no matter how clever you are with protecting your program from being list ed, there are usually a large number of people who can figure out what you did and get around it. For example, a technique that prevents you from listing to the screen doesn't always work on printer listings.

If you've stored in DATA statements the messages, room descriptions, trea sures, traps, and other miscellany, it's possible that someone would list the pro gram to figure it out instead of learning by playing the game. There are several ways to foil nosy users. You could put the infor mation in a sequential file instead of in DATA statements. Another possibility is to encode the information by using ASC and CHR\$ to convert characters to ASCII numbers and turn them into codes that aren't easily read. You could also put in some false paths, like a room containing huge amounts of gold, but no doors that lead to it. Someone who read through the listing might spend a lot of time trying to find the imaginary treasure trove.

#### 128 Percussion

I'm writing a synthesizer program, and I'd like to know how to create sounds on my 128 like bass drums, snares, and cymbals. The percussion sounds soft ware designers come up with sound mainly like hand claps.

#### Jesse Jack

The SID (Sound Interface Device) chip found in the 128 can make very sophisti cated sounds. The 128's BASIC 7.0 supports the SID chip with six music commands: VOL, SOUND, ENVELOPE, TEMPO, PLAY, and FILTER. To get rhythm sounds such as the snare drum, bass drum, and cymbal, only a few steps are necessary.

Here's a program for the 128 that de-

fines some percussion sounds and plays a rhythm track:

- 10 TEMPO 32:ENVELOPE 1,0,4,0,3 ,3:ENVELOPE 2,0,05,2,0,3:EN VELOPE 3, 0, 0, 0, 3, 3: FILTER 9 36,0,1,0
- 20 PLAY ■'V1X0T1U15V3X0T3U15V2X 1T2U15"
- 30 PLAY "MV2O6HCV3OØHCV2O6QCMV 3O0QCMV2O6HCV1O6HCV2O6HC" 40 GOTO 30

For more about how the SID chip works, see "Exploring the SID Chip" else where in this issue.

Replacement Supplies For The 1520

I loved the tip in the May issue for turning the Commodore 1520 printer/plotter from device 6 into device 4.1 dug mine out of the closet and in ten minutes had it working. But I was out of paper. I've looked everywhere, but have had no luck. Can you help?

#### Harold Wallace

Commodore no longer makes the 1520 printer/plotter or supplies for it, but there's an alternate source. Radio Shack once sold a printer/plotter which was very similar to the 1520, The pens and pa per for the Radio Shack plotter will fit the 1520. A local store will either have them in stock or be able to order them for you.

#### BSAVE For Variables?

I've found that with my 128, saving sprite data or other information directly from memory to binary files with BSAVE is faster than saving variables tc data files. Is it possible to BSAVE vari ables? How would you do it?

#### Michael Petracek

You're right, writing to a sequential file is slower than BSAVEing a portion of memory. Here's why: A program that writes  $variable$  values to a file (using  $PRINT#$ ) sends ASCII characters. For example, if the variable X holds the number  $-513.68$ , the command  $PRINT#1$ , X would send a minus sign, the ASCII character for 5 (CHR\$(53)), the ASCII character for 1, the ASCII character for 3, and so on. When the program reads such a file, it has to convert the individual characters into the five bytes that represent a floating-point number. Also, a program that reads a file byte by byte has some delays between the char acters, partly because it's checking for the last character in the variable value.

Theoretically, it's possible to BSAVE variables from bank 1 and later BLOAD them into memory, but you'd have to un derstand how variables are stored in memory. Simple variables such as AS, QQ, or Y3% (string, floating-point, or integer variables that are not arrays) use two bytes for the variable name and five for the variable descriptor, which is cither a binary representation of a number or (for strings) more information about the vari able. With numeric variables (floating point and integer), the binary value is self-contained in the five bytes immedi ately following the two bytes for the name. String variables use one of the five bytes to hold the string length and use two more as pointer to high memory where the actual string is located (these strings move around from time to time, in the process called garbage collection). On the 128but not on the 64—the strings in high memory are immediately followed by a two-byte pointer that points back to the descriptor in low memory.

What this means is that you can't just BSAVE the string information; you'd have to BSAVE at least two portions of memory, plus you'd probably have to sacrifice all other strings, and you'd have to save large amount of garbage (unless you forced garbage collection with the FRE(1) function). You'd need to save the zero-page string pointers, too. You'd have to use sev eral BSAVEs, which would take more time than it's worth.

So strings are out of the question, but numeric variables could be BSAVEd. To find the address of a particular variable, use the POINTER function, which returns a pointer to the first of the five bytes containing the value, just past the two bytes of the variable name. You'd have to BSAVE the byte from the address returned by POINTER, plus the following four bytes. The best application for BSAVEing

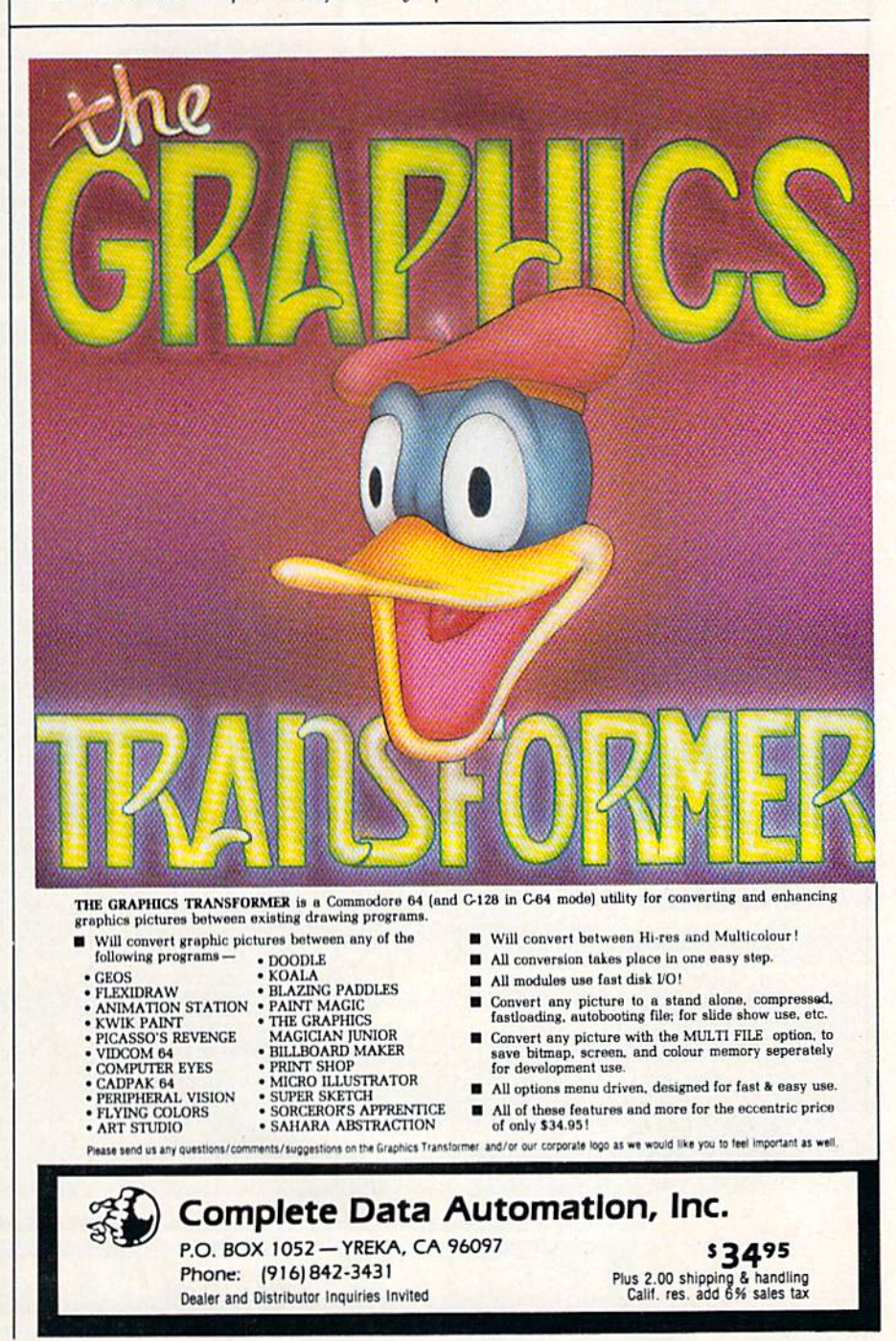

## **Don't Settle For Less...tcp**

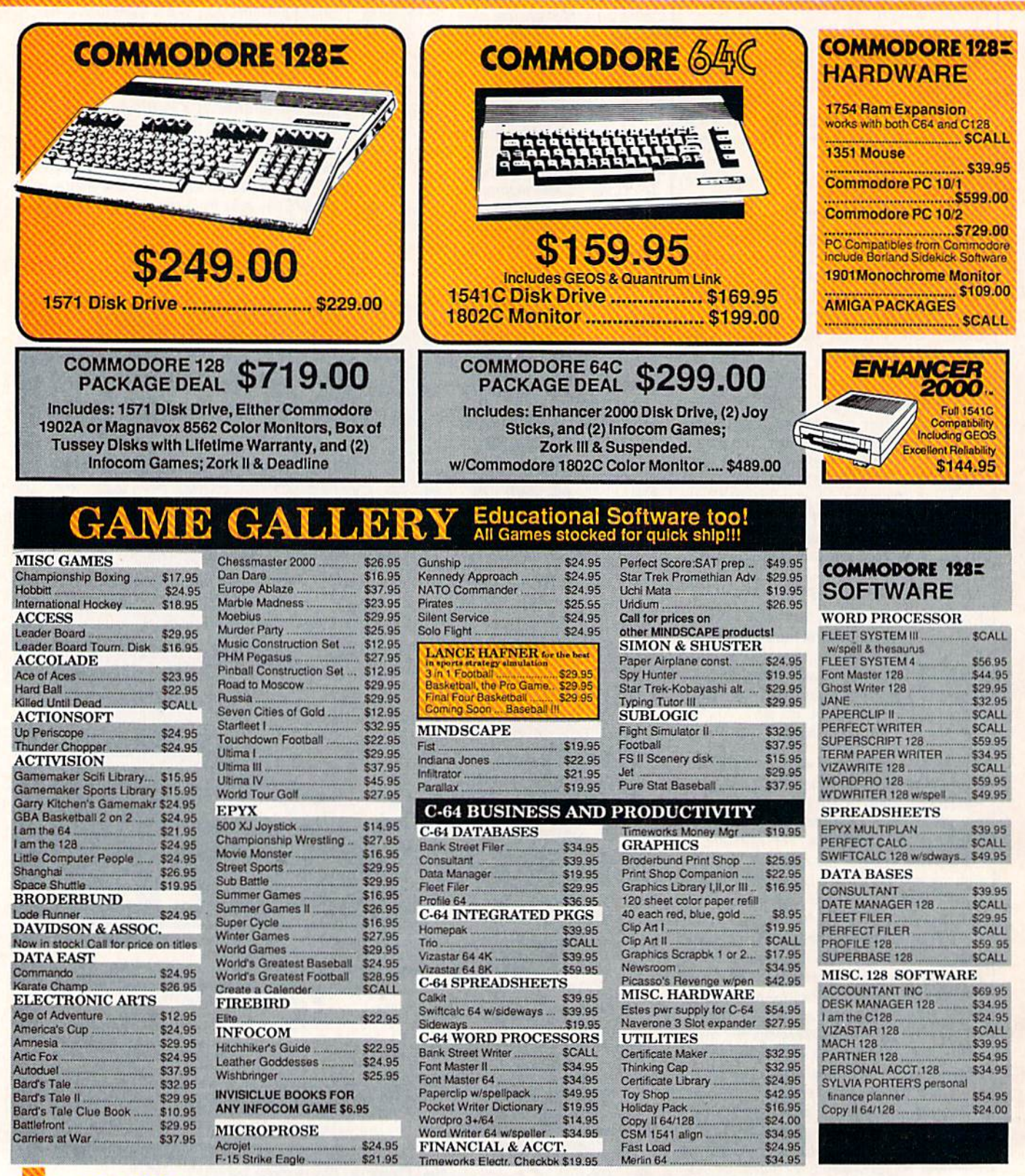

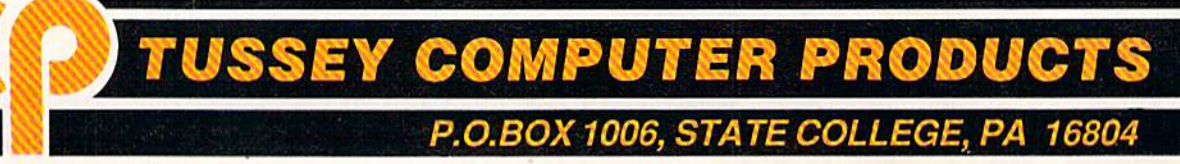

## **Ships it Federal Express**

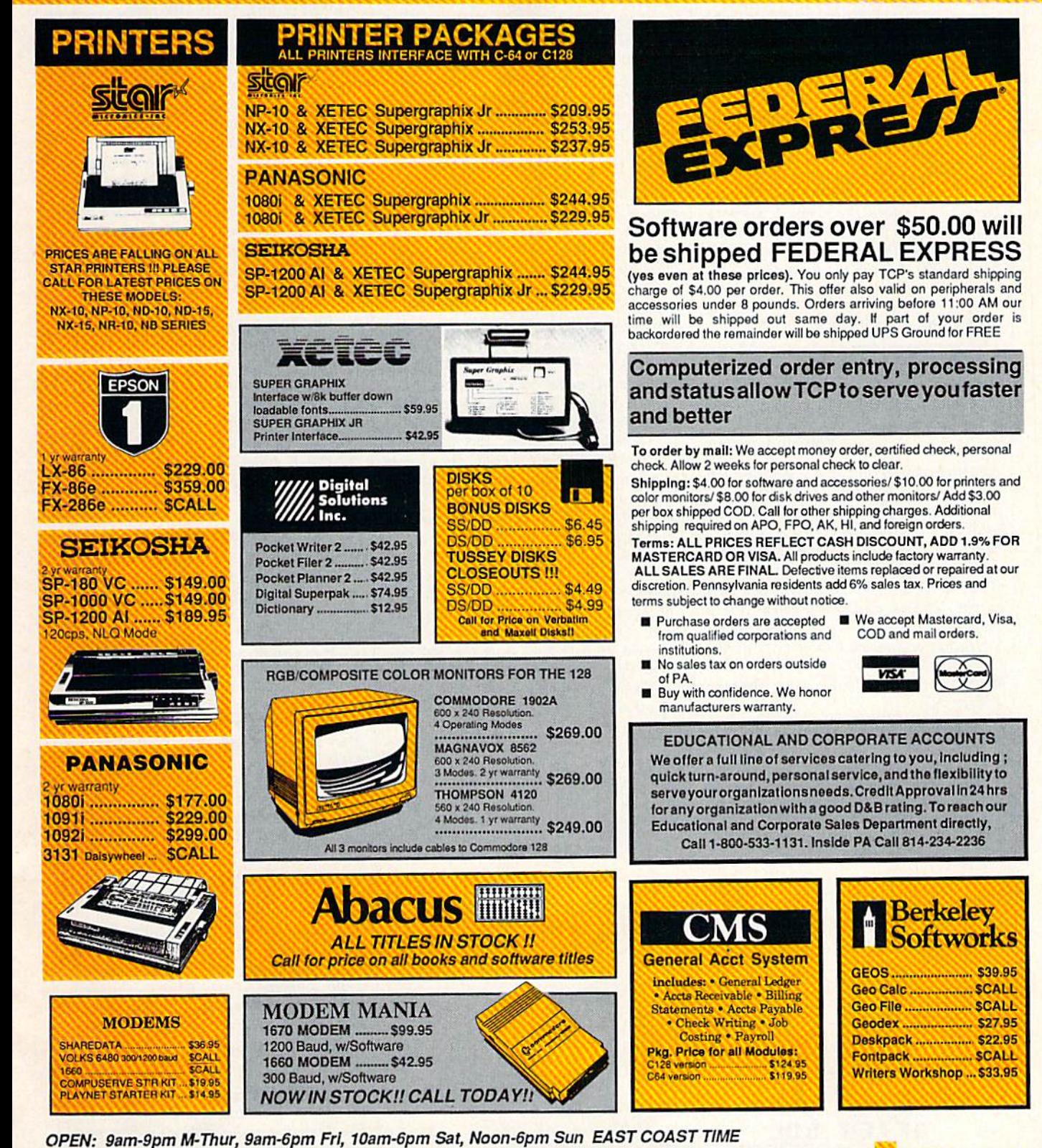

**REE 1-800-468-9044** 

CALL 814-234-2236

would not be simple variables (only five bytes each), but arrays. Floating-point arrays occupy five bytes per element, while integer arrays occupy only two per ele ment. Remember to include the zeroth en try in your calculations, DIM A%(50) creates an array of 51 elements when you include A%(0). If you're interested in looking around in memory, the built-in machine language monitor is very useful.

To BSAVE an array, you'd first have to calculate the amount of memory it oc cupies. Then, without using any new (pre viously undefined) variables, ask the POINTER function for the address of the initial element and BSAVE the array from bank 1, To return the array to memory, DIM the array first and then find its ad dress. Using that location (which is in bank 1). BLOAD the file from disk.

#### Carry On, Carry Off

I have a few questions about 6502 machine language. What is the difference between the instructions ASL and ROL? L5R and ROR? Does the carry bit have to be set via SEC to subtract (SBC)? William Grinolds

All three answers involve some aspect of the carry bit. The carry flag is a single bit in the status register that can be either up or down (on or off). When it's set (on), it's equal to 1. When it's clear (off), it's a 0.

The machine language instructions ASL and ROL shift all eight bits of a byte to the left, as illustrated below. Bit moves to bit 1, moves to 2, and so on. Bit falls out of the byte and moves into the carry flag. In the example, since bit 7 holds a 0, the carry will be clear after the ASL or ROL.

The difference between ASL and ROL is that ASL always moves a 0 into bit 0. ROL moves the previous value from the carry flag into bit  $0$  (marked as  $X$  in the ROL example above). The binary number 01001101 above is the same as decimal 77. After the ASL, the number is 10011010 (decimal 154). After the ROL, it's either 10011010 or 10011011 (154 or 155), depending on the status of the carry flag before the ROL operation. Note that ASL is equivalent to multiplying by 2. To mul tiply a two-byte (or larger) number by  $2$ , you'd ASL the low byte and then ROL the high byte, because you want to shift bit of the low byte into bit  $0$  of the higher byte. If you perform nine ROLs, you end up with the same value you started with. After eight ASLs, you always get a zero (binary 00000000).

The LSR and ROR instructions are similar to ASL and ROL, except that they move bits to the right. In the case of ROR, the carry bit moves into position 7 and bit 0 moves into the carry flag. With LSR, a zero always moves into bit 7. LSR is the same as dividing by 2, with the remainder of 0 or 1 left in the carry flag.

When you subtract, the SBC (SuBtract with Carry) instruction can operate in two ways. If you're subtracting singlebyte quantities, you need to set the carry (SEC) before using SBC. The calculation  $20 - 5$  should give you an answer of 15, and it does if the carry is set. But if the carry is clear, the answer is 14, because there's a borrow of 1. When you add, you can have bits that carry to the next col umn; when you subtract, you can have bits that are borrowed from the next column. For multiple-byte quantities, use SEC before you subtract one low byte from the other. After that, the carry takes care

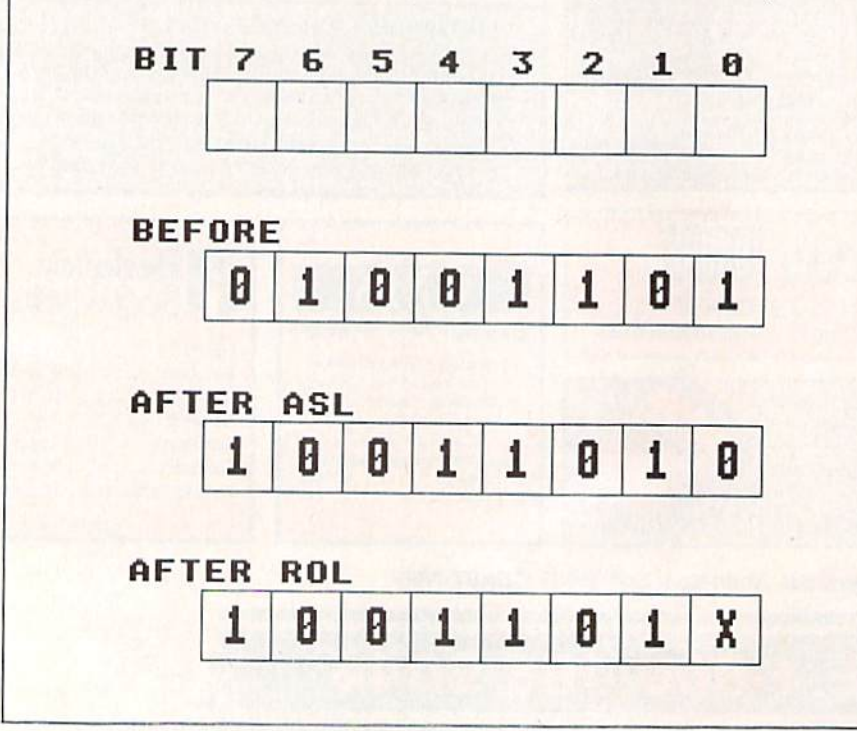

of itself, based on whether a borrow is necessary.

#### Plus/4 And 16 Graphics Compatibility With The 128

I own a Commodore 16 and would like to remind you that the 128 has many commands that are the same as the 16. In your April issue, you printed an arti cle "The Versatile CIRCLE." I haven't tried the programs yet, but they look like they would run on the 16.

Henry Hanecak

Good suggestion. We tried the CIRCLE programs on a Commodore 16, and they work fine if you make one change. At the beginning of each program, the COLOR command sets the hi-res colors. You'll have to adjust the values after COLOR for the Plus/4 or 16.

As you've noted, most of the I28's graphics commands work on the Plus/4 and 16, so articles about 128 graphics will usually apply to these computers as well. One problem you might encounter with a Commodore 16 (but not with the Plus/4) is that the hi-res screen uses 9K of memo ry, which doesn't leave much space for BASIC programs.

#### Scratching Comma Files

When I list the directories of several of my disks, I find files whose names are ",". I have no idea how they got on the disk and haven't been able to scratch them. Is there any way to remove them short of copying all the valid files to an other disk?

C. Robert Budd

Comma files are usually written by a pro gram that gives you the option of saving some information to disk. If you press RE-TURN at the input prompt without typing filename, the program adds ,S,W to the non-existent filename and then tries to open a file called ,S,W. To prevent this from happening, you should check the length of filenames entered by the user before opening a file. The length should be at least one character.

You can't scratch a comma file directly because commas can function as separators (for deleting more than one file at the same time) in the scratch command. But you can get rid of it by using the ques tion-mark wildcard. Try this:

#### OPEN 15,8,15: PRINT#15,"50:?": CLOSE1S

This line scratches all one-character filenames, including the comma file. If you have important one-letter files with names like A or Z, rename them temporarily before using the question-mark tech nique. After scratching the one-character files, you can then rename the other files back to their original one-letter names.

# AVINSTANC when you subscribe now to COMPUTE!'s Gazette

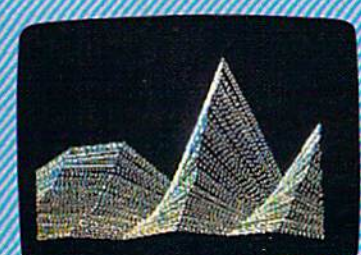

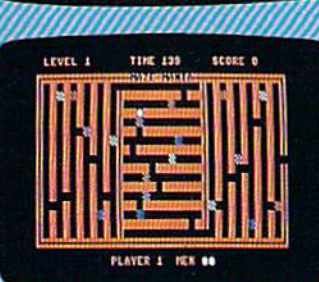

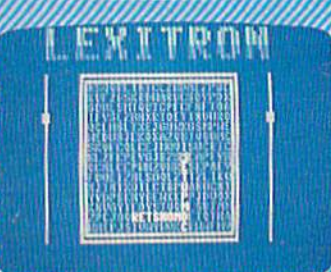

Subscribe to COMPUTE!'s Gazette today through this special introductory money-saving offer, and you'll be getting a lot more than just another computer magazine. That's because each issue of COMPUTEI's Gazette comes complete with up to 20 all-new, action-packed programs.

Subscribe now and you can depend on a steady supply of high quality, fun-filled programs for your Commodore computer programs like Disk Editor, Mini-Filer, Arcade Baseball, Budget Planner, Sound Designer, SpeedScript, and hundreds of other educa tional, home finance and game programs the entire family can use all year long.

The superb programs you'll find in each issue are worth much, much more than the low subscription price,

And there's more to COMPUTE!'s Gazette than just exciting new programs. Month after month, the superb articles in COMPUTEI's Gazette deliver the latest inside word on every thing from languages to interfaces...from programming to disk drives.

Whether you're a novice or an expert enced user, COMPUTE!'s Gazette is the magazine for you. So subscribe today. Return ne enclosed card or call 1-800-247-5470 (ir lowa, 1-800-532-1272) COMPUTE'S Do it now.

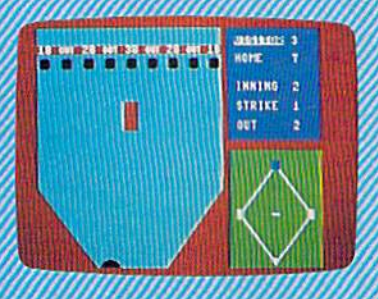

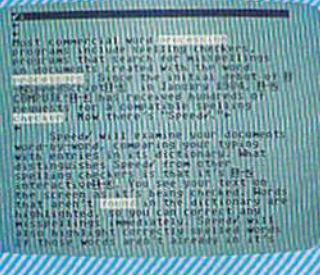

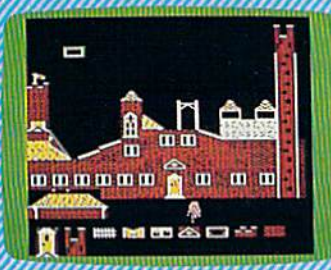

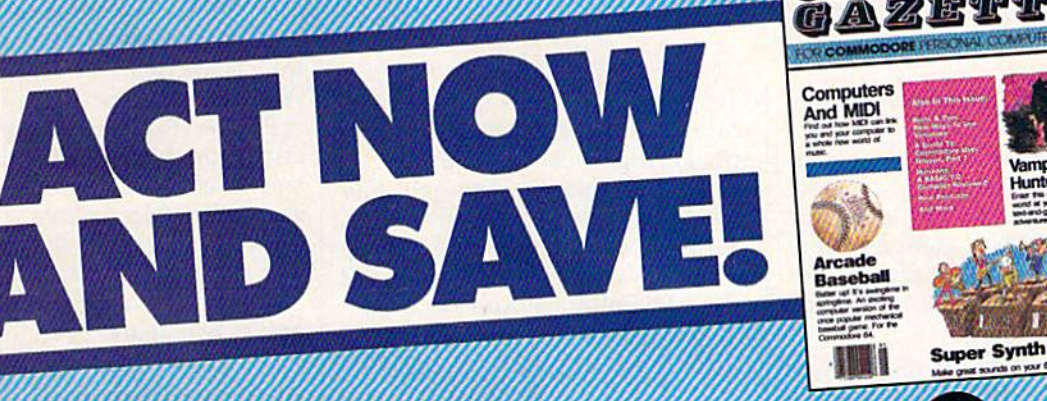

**COMPUTELPublications, Inc., abc** 

If attached order card is missing, write, COMPUTE's Gazette PO. Box 10955, Des Moines, IA 50950

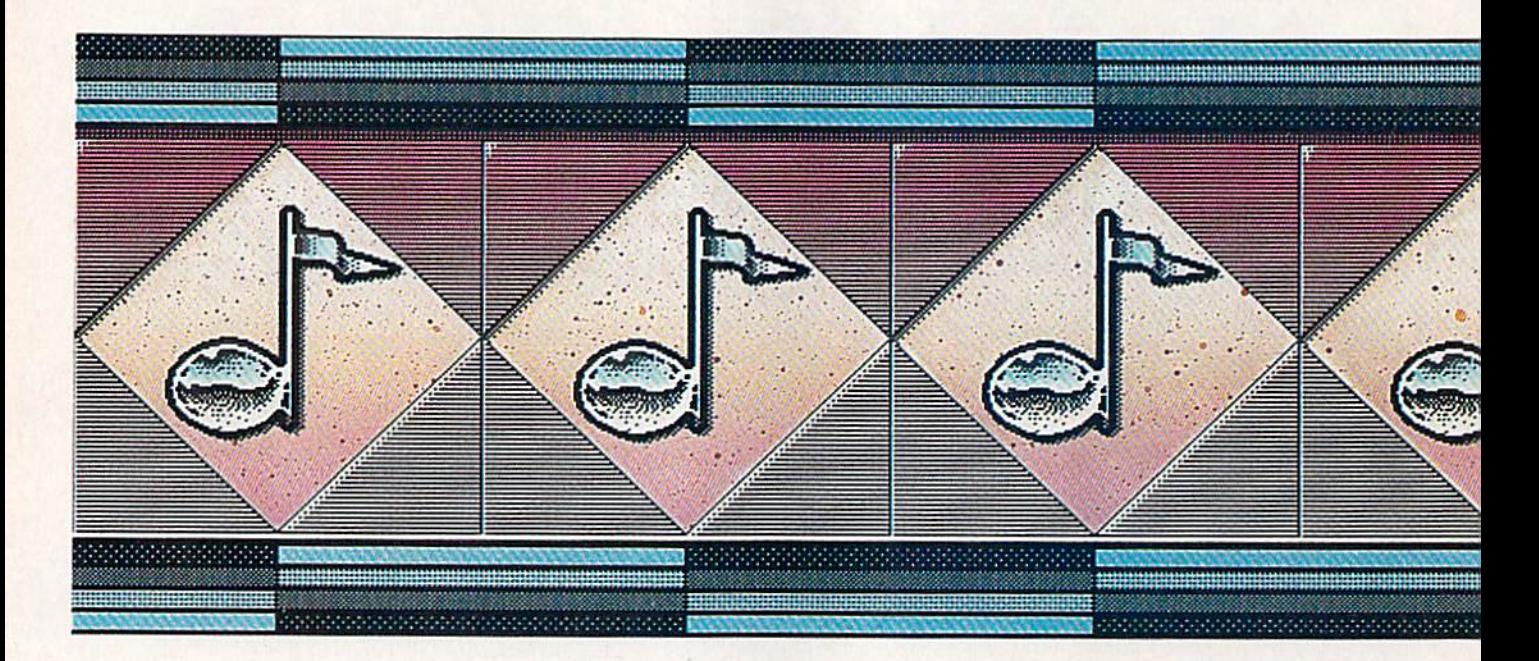

## Commodore's 64 And 128: Marvelous Music Machines

Selby Bateman, Associate Publisher

Five years after its introduction, the Commodore 64 can still astonish the uninitiated with its music and sound effects. And the Commodore 128, thanks to the same remarkable Sound In terface Device (SID) chip, carries on the tradition. At the same time, rapid advances in electronic music and digital technology are making the 64 and 128 even more versatile, powerful, and entertaining music machines.

Music—and musicians—will never be the same again.

"The computer-music revolution is here," says Larry Ullman, software products specialist for RolandCorp US, a company that develops and markets musical in struments and software for a wide range of computers.

"This is just an absolutely amazing opportunity to expose people to the creativity of music who might never otherwise have experienced it," adds Al Hospers,

vice president of Dr. T's Music Soft ware, another software company specializing in computer music.

"We're opening the ears and eyes of musicians out there," says Daniel Kantor, merchandising manager for Wenger Corporation's Music Learning Division, a company heavily involved in music edu cation and software. "With this technology, you're learning that you can do whatever you want."

Echoing that enthusiasm are musicians, music teachers, compos

ers, and even nonmusicians, all of whom are experiencing firsthand one of the most fundamental changes in the way music is heard, played, and written.

Commodore 64 and 128 own ers will not find it surprising that their computers have been among those in the first wave of machines to serve as digital creators and con trollers in this age of new music. With the versatile three-voice SID chip (see "Exploring the SID Chip" elsewhere in this issue), the 64 has been used as musical playground and serious tool for five years. Now the 128, with twice the memory, is also drawing its share of ovations.

#### MIDI Miracles

Even more important during the same five-year period, however, has been the birth and exhilarating growth of MIDI-the Musical Instrument Digital Interface that is al-

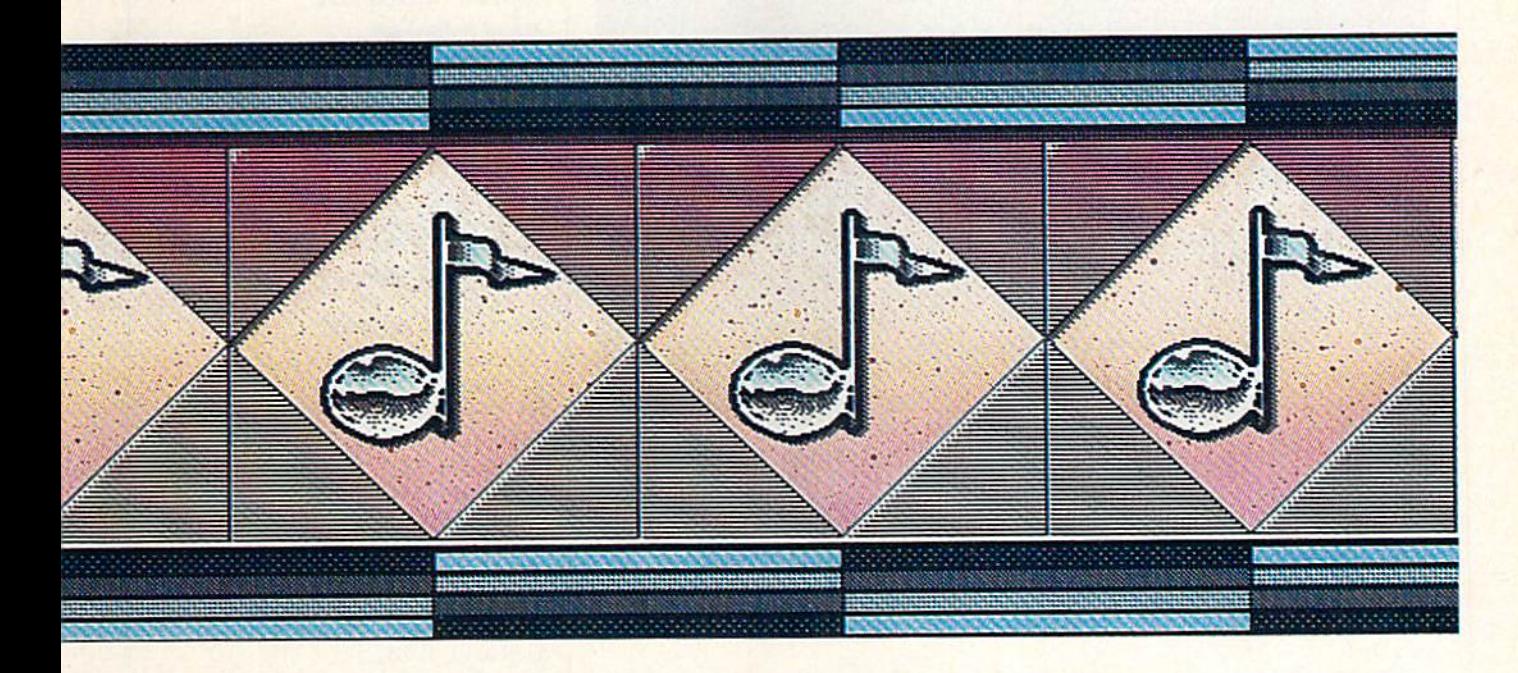

tering virtually every aspect of music today.

"Anything you hear coming out of a speaker today has been af fected in some way by digitization and MIDI," says Ullman. "A Com modore 64, for example, through MIDI can run up to 16 different synthesizers."

Even at a time when such newgeneration computers as the Apple Macintosh, Commodore Amiga, and Atari ST are further extending the boundaries of computer-controlled music, the 64 and 128 still serve as focal points for a great deal of inter est among musicians and begin ners. And there's a host of music software packages and MIDI inter faces as well.

Those unfamiliar with MIDI may at first have difficulty under standing just how important MIDI has become to today's music. At its simplest level, MIDI is a set of technical specifications for connecting electronic musical instruments, such as synthesizers, drum ma chines, digital keyboards, sequenc ers, reverb units, andimportantly—computers. These specifications mean that what mu sic you create on your synthesizer or computer or drum machine can be passed to, and understood by, another instrument following the MIDI standard. The MIDI specs were adopted in 1982 by a core group of influential instrument makers who realized that the future of electronic music would be a lot brighter if they worked together from the beginning to prepare a compatible communications standard.

The results of that agreement have been far more successful in much shorter time than anyone could have forseen thanks to the amazing speed of change in digital technology and computers.

What MIDI means to a Com modore 64 or 128 owner is that, through a MIDI interface hooked to it and by using the appropriate mu sic software, the computer can control up to 16 different MID! equipped instruments at one time. MIDI interface fits into the Com modore's expansion slot and, at the other end, plugs into whatever MIDI instrument you want to send to and receive from. There are MIDI interfaces for the 64 and 128 rang ing in price and optional features from about \$75 to \$200 available from RolandCorp US, Dr. T's Music Software, Sonus Corporation, and Passport Designs.

The MIDI connection contains a MIDI IN port for receiving digital data and a MIDI OUT port for sending data. MIDI THRU ports are used to pass data along a line of connected instruments. There are 16 separate MIDI channels that can be used, which gives you an idea of the staggering number of variations even the novice musician can create and control. So widespread has MIDI use become that virtually all electronic musical instruments are MIDI equipped, and the Atari ST computer comes with a MIDI interface already installed.

#### **A Mountain Of Music**

Over the past several years, soft ware developers have produced music programs for virtually every aspect of music creation, per formance, and practice. They range from professional-level per formance and composition packages to introductory and educational programs for youngsters and adults.

There are many sources for this information, but one of the most complete and attractively packaged music software guides is the Coda catalog from Wenger Corporation's Music Learning Division. The 1987 guide contains 160 pages of music software information, including 40 pages on Commodore 64 and 128 programs alone. The book is illus trated and the listings are well annotated.

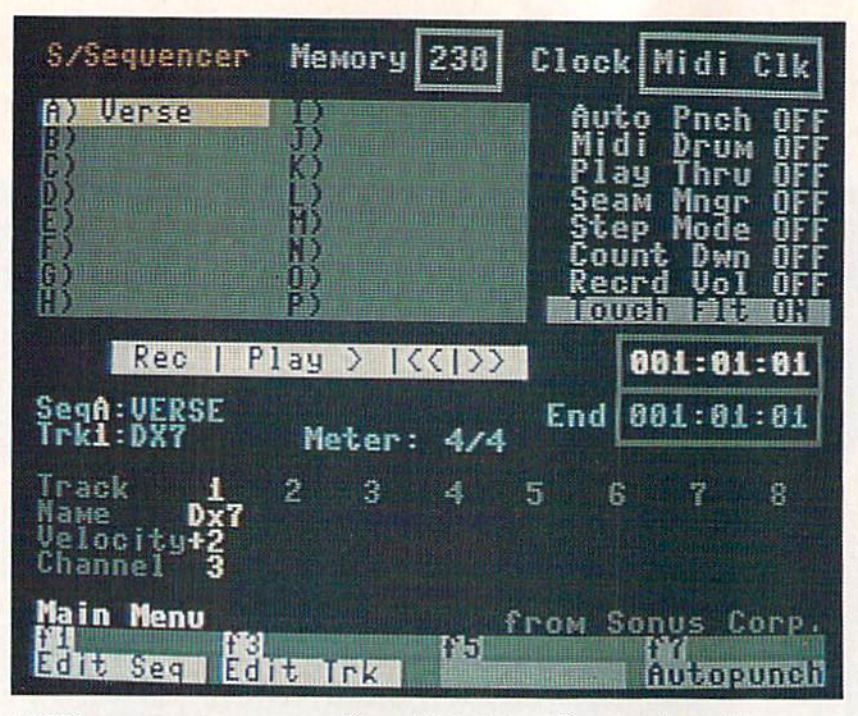

MIDI sequencer program can offer sophisticated music composing, editing, sequencing, and other features that let the 64 and 128 work with a variety of digital electronic music instruments.

There are basically three broad categories of music software, al though many programs fall into two and sometimes all three of these divisions. First, there are the professional-level MIDI sequenc ers, editors, music libraries, proces sors, and recording studios which are transforming the ways profes sional musicians and talented ama teurs approach both composing and playing.

For example, Dr. T's Music Software, Passport Designs, and Sonus Corporation all offer a variety of sophisticated MIDI packages for the 64 and 128. Dr. T's C128 Keyboard Controlled Sequencer (KCS) is an enhanced version of the com pany's popular KCS for the 64. Sonus offers its Super Sequencer in 64 and 128 versions. And Passport has, among other programs, the MIDI/4 Pius and MIDI/8 Plus re cording systems for the 64 and 128. Other 64 and 128 MIDI products in clude Roland's MUSE 8-track re cording system and Firebird Licensees' Advanced Music System.

"MIDI is where things are happening in music these days," says Roland's Ullman. "The MIDI inter face allows musicians to tap the ca pabilities of any MIDI-equipped synthesizer, from instruments cost ing a few hundred dollars all the way to top-of-the-line digital sampling keyboards that cost thou sands of dollars.

"With a computer, the right software, and MIDI, the composer can run through his compositions before committing them to paper, much less hiring musicians and concert halls," he says. "If you don't like the way something works out, change it on the computer key board and try it a different way. The computer lets the composer reorchestrate at will. In some ways, the computer is the greatest musical in vention since the clavier keyboard itself."

#### Musical Playgrounds

A second major division of music software available today is what might be called creativity and entertainment programs aimed at making the computer a musical playground. For the 64 and 128, there are literally dozens of exam ples of this type of software, rang ing from simple programs that use the SID chip to play back songs all the way to professional-level construction set programs that can be used by beginners and experienced musicians alike.

There are a broad range of companies that have made 64 and 128 music programs of this type available, including Activision's Music Studio, Broderbund's The

#### For more information, contact:

Activision 2350 Bayshore Frontage Rd, Mountain View, CA 94043

Alfred Publishing 15335 Morrison St., Suite 235 Sherman Oaks, CA 91413

Algo-Rhythm Software 176 Mineola Blvd. Mineola, NY 11501

Brederbund 17 Paul Dr. San Rafael, CA 94903

Dr. T's Music Software 66 Louise Rd. Chestnut Hill, MA 02167

Electronic Arts 1820 Gateway Dr. San Mateo, CA 94404

Electronic Courseware Systems 309 Windsor Rd. Champaign, IL 61820

Firebint Licensees P.O. Box 49 Ramsey, NJ 07446

Mindscape 3444 Dundee Rd. Northbrook, IL 60062

Passport Designs 625 Miramontes St., Suite 103 Half Moon Bay, CA 94019

RolandCorp US 7200 Dominion Circle Los Angeles, CA 90040

Sonus 21430 Strathern St., Suite Canoga Park, CA 91304

Wenger Music Learning Division 1401 East 79th St. Bloomington, MN 55420-1590

Music Shop, Electronic Arts' Music Construction Set, Mindscape's Bank Street MusicWriter, and many more.

These music programs let the beginner experiment in an onscreen environment that's not as intimi dating as the more advanced MIDI programs, but also offer a long list of additional features that can be used by the more experienced mu sician, and by beginners as their abilities grow. There are usually preprogrammed musical pieces that come with the programs, an easyto-use menu system with recogniz able icons and other symbols, and an interactive approach that lets the user hear and see in realtime what's being composed.

One of the most innovative and interesting of the music creativity programs for the 64 continues to be Cantus, a program from Algo-Rhythm Software that actually

composes its own three-voice musi cal improvisations after you decide the elements of tempo, tone, har mony, and other ingredients you want. The program was created several years ago by Michael Riesman, keyboardist and conductor for the acclaimed Philip Glass Ensem ble {whose recordings include Songs from Liquid Days and the soundtrack from Koyaanisqatsi), and there's still nothing quite like it. Although a beginner can have a lot of fun with this, experienced musi cians have found it fascinating as well.

#### Classroom Composers

One of the most promising and fast est growing areas of music software is in education. Thousands of music educators have been discovering that computers can not only unleash the creativity of their students, but the right software can make music instruction less intimidating to be ginners and can offer very specific practice environments on virtually every aspect of instruction.

Just how extensively computers and software are used in music instruction depends on individual music departments and how excit ed the teachers are about the new technology, says Daniel Kantor of Wenger's Music Learning Division.

"If the music teacher isn't using the technology, then computers are not a part [of the instruction], even if the school itself has lots of comput ers," he says. "Computers are open ing up worlds of composition and experimentation to students who either don't have keyboard skills or are too young to have them. And they're allowing students at the ear ly stages to think globally when it comes to composition."

New music packages aimed at the schools are emerging almost every day, with topics such as mu sic theory, instrument fingering ex ercises, music appreciation, composing fundamentals, playalong exercises, ear training, music terminology, sight reading, instru ment tuning, keyboard fundamen tals, and many others.

"Almost unconditionally, the most popular type of program is that which lets you print your mu sic," says Kantor. "A student shouldn't have to know how to notate music before he or she begins experimenting with sound. With the technology available, they can input examples themselves, or have the computer generate random ex amples, and then have the com puter print out those examples."

Virtually all of the instructional music software developed over the past several years is available in versions for the Commodore 64 and 128. For example, Wenger of fers a series of wind instrument fingering programs for almost every instrument: flute, oboe, bassoon, clarinet, saxophone, trumpet, French horn, trombone, tuba, and others. Other music software dis tributors such as Alfred Publishing and Electronic Courseware Systems also have 64 and 128 products on dozens of different subjects.

#### A Symphony Of Waves

Despite the recent proliferation of music software, everyone agrees that the marriage between comput ers and music has just begun.

"As artificial intelligence finds its way into music, we'll be getting programs that know something about musical style, and can recog nize it," says Roland's Ullman. "So that, if you load a jazz composition, the machine will display and print your music in jazz notation.

"There's nothing, really, that can't be done in the way of control lers, either," he adds. "Once we have controllers for all instruments, there's no reason why we can't in vent controllers for things that have never really been part of music before—a symphony for ocean waves beating against rocks, for example."

Al Hospers at Dr. T's concurs: "There's going to be software for more and more powerful comput ers. Some of the thinking will be done for you, as the software learns your style, learns your way of working and thinking about music, and adapts itself to that."

As more powerful computers and more sophisticated music soft ware are developed, the boundaries of the possible will be extended in remarkable ways. But, for the forseeable future, the versatility and low cost of the Commodore 64 and 128 will continue to make them among the most popular of digital music machines.

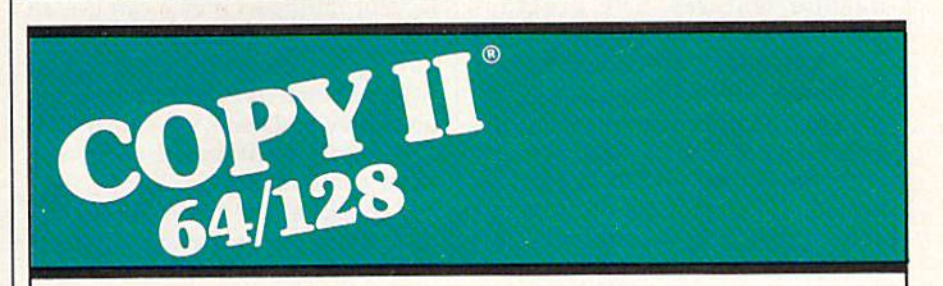

#### BACKUP PROTECTED SOFTWARE FAST.

From the team who brought you Copy II Plus (Apple), Copy II PC (IBM) and Copy II Mac (Macintosh) comes a revolutionary new copy program for the Commodore 64/128 computers.

- Copies many protected programs—automatically. (We update Copy II 64/128 regularly to handle new protections; you as a registered owner may update at any time for \$15 plus \$3 s/h.)
- Copies even protected disks in under 2 minutes (single drive).
- Copies even protected disks in under 1 minute (dual drive).
- Maximum of four disk swaps on a single drive.

• Includes fast loader, 12-second format.

Requires a Commodore 64 or 128 computer with one or two 1541 or 1571 drives.

Call 503/244-5782, M-F, 8-5 (West Coast time) with your 152 in hand. Or send a check for \$39.95 U.S. plus \$3 s/h, \$8 overseas.

#### \$39.95

Central Point Software, Inc. 9700 S.W. Capitol Hwy. #100 Portland, OR 97219

Lentral Point Software

Backup utilities also available for the IBM, Apple \i, Macintosh and Atari ST. This product is provided for the purpose of enabling you to make archival copies only.

# Exploring The SID Chip

Philip I. Nelson, Assistant Editor

Ever since 1982, when the Commodore 64 arrived on the scene, the SID (Sound Interface Device) chip has been making waves. Also found in the Commodore 128, the SID chip allows you to create'sophisticated, three-part music and sound effects. This versatile chip revolutionized microcomputer music when it first appeared, and now, some five years after its introduction, it still is one of the best sound makers in any personal computer. Here's a close-up look at the fascinating world of sound in the 64 and 128. demonstration program listing is included.

This article outlines the capabilities of the SID chip and provides a short program that shows off some of its flashier features. The program works on the Commodore 128 and the 64. Both of these computers use the same SID chip, but the 128's BASIC 7.0 offers several soundrelated commands that are not available in the 64's BASIC 2.0. The BASIC 7.0 commands add some other capabilities—and have cer tain limitations—that are not inher ent to the chip itself. If you control the chip directly with POKEs, you can use the same techniques on either machine; we'll look at basic features of the SID chip that are common to both computers. You can find more information in your user's manual and in the many books available for programming the 128 and 64.

#### Three Voices

The SID chip contains three sepa rate tone generators, usually called voices. Each voice can create its own sound, completely independent of what the other voices are doing. Thus, to make a simple beep, for instance, you might cause voice 1 to beep and leave the other two voices silent. To emulate a bagpipe, you might play the melody with voice 1 and use voice 2 to drone in the background. Complex sound ef fects or multipart music can use all three voices at once. It's a bit like having a three-voice choir under your personal direction. Depending on what you dictate, the singers can sing alone, in harmony, or in any other combination.

Most human voices are limited to a single range (tenor, soprano, and so on), but a SID voice can change its character just by switch ing to a different waveform. In this way, the 64 can emulate many dif ferent natural sounds and create others which don't exist in nature.

The SID chip makes available four different waveforms: triangle, sawtooth, pulse, and noise. The figure illustrates the four SID chip waveforms, all of which are com mon in electronic music.

Each waveform has its own, distinctive character. The triangle wave creates a soft, flutelike tone. The sawtooth wave is louder and somewhat buzzy in comparison to the triangle. The shape of the noise wave is random (or nearly so), cre ating rushing and hissing tones that are useful for sound effects. The pulse wave creates a clear tone, like

the triangle and sawtooth; by changing the width of its wave, you can make the pulse sound rich and full, or thin and reedy. A better name for the pulse wave might be rectangular wave, since its shape is always a rectangle of one sort or another. Another, somewhat less ac curate name for this waveform is square wave. A square wave is simply a symmetrical pulse wave.

Each SID voice can use any of the four waveforms. For example, you might choose a triangle wave for voice 1, a sawtooth wave for voice 2, and a pulse wave for voice 3. In other cases, you might set all three voices to a triangle, and so forth. Except for some special ef fects {see below), the waveform set ting for one voice has no effect on what other voices produce.

#### Envelopes

The envelope defines the shape of a sound over the course of its life, from beginning to end. To illustrate, consider the difference be tween two sounds: the sharp tap of a drumstick on a wood block, and a soft note on a cello. The wood block sound begins sharply and fades al most instantly, while the cello tone begins and ends more gradually, perhaps taking a second or two to fade completely into silence. The envelope of each instrument deter mines the character of a sound as well as how long it lasts. If the cello had the sharp, percussive envelope of a wood block, its notes would sound very different, indeed.

For the SID chip, as in conven tional electronic music, a sound envelope is broken into four phases: attack, decay, sustain, and release.

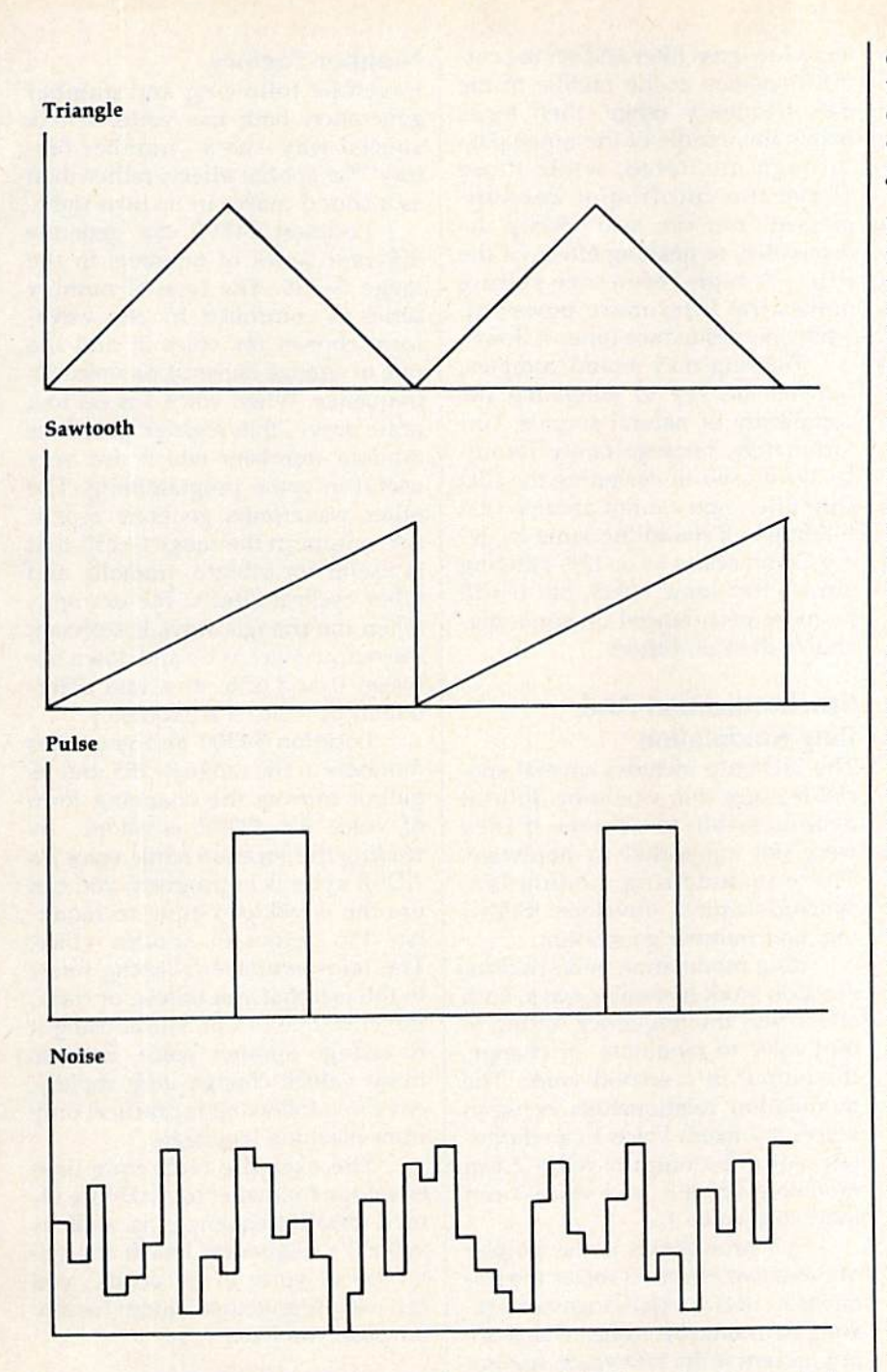

The acronym ADSR represents these phases and often is used to mean an envelope generally.

The ADSR settings for a given sound describe a set of relations be tween volume (loudness) and time. The attack setting describes how rapidly a sound rises in loudness from silence to its peak volume. The attack for the wood block, for in stance, would be very rapid, almost instantaneous, while the attack for a cello would be more gradual.

The decay setting describes how rapidly a sound fades in loudness from its peak volume to the volume at which it will be held, or sustained. This setting is most sig nificant, of course, for sounds that will be sustained for an appreciable length of time. A sound like the click of two colliding billiard balls fades so quickly that it has, for prac tical purposes, no decay or sustain. A sustained trumpet note, on the other hand, lasts long enough so that decay is important.

The sustain setting describes how loud a sound will be during the period in which it is held at a constant volume. Not all sounds are sustained, of course. It's important to note that sustain is a volume setting, not a duration setting. Sustain controls the loudness of a sound while it is being held, not the length of time it is held. The sustain phase of the envelope ends when you un gate the voice, as explained below.

The release setting describes how quickly the sound fades from its sustained volume to silence. If you strum loudly on a guitar, or play piano chord while pressing the piano's right pedal, those in struments create tones with a long release phase. The notes fade grad ually as the strings of the instru ment lose more and more energy. The release phase of an automobile hom, on the other hand, is very brief or nonexistent; the sound fades almost instantly when you re lease the hom.

You can create many simple sounds with the SID chip by using only attack and decay, ignoring sustain and release. For instance, if you set attack at 0, decay some where in the range of 8 to 13, sustain at 0, and release at 0, the sound begins immediately and fades natu rally within a short time period ideal for simple music and arcadestyle sound effects. With an attack of 0, the sound begins instantly, with no perceivable delay, and the decay value determines how fast it fades in volume. If sustain is set at 0, the sound is not sustained at all: The sound decays all the way to zero volume, silencing the voice without further intervention on your part. Before making another sound with this voice, however, you must ungate the voice.

#### Gates

Closely tied to a sound's envelope is the concept of gating, or turning a voice on. Gating begins the ADSR cycle, which makes a voice produce a sound.

To gate a voice, you set the low bit of the voice's waveform control register to 1. To ungate the voice, you set the same bit to 0. For in stance, the statement POKE 54276,17 both selects the triangle wave for voice 1 and gates the voice, causing it to begin its ADSR cycle. The statement POKE 54276, 16 ungates the voice. The other two voices are controlled with similar POKEs.

If you choose a nonzero sustain setting, the sound will be audible after its decay phase is complete. Once the voice enters its sustain phase, it remains at the specified volume indefinitely until you ungate it. At that point, the sound enters the release phase, fading into silence at the rate specified.

If you need to specify all four ADSR parameters, ungating the voice is as important as gating it, al though, as explained above, you can sometimes simplify the process by leaving sustain and release at 0.

#### Volume

The SID chip's volume control is one of its most basic features. To make any sound at all, you must set the volume to some nonzero value. If this isn't done, it doesn't matter what else you do with the chip—no sounds will be audible. There are 16 volume settings, ranging from (silence) to 15 (loudest).

#### Filters

The volume control register, loca tion 54296, also serves as a type se lector for the SID chip filters. By setting the appropriate bits in this register, you can turn on a bandpass, high-pass, or low-pass filter. The SID filters are subtractive, meaning that they suppress, or at tenuate, a portion of the frequency range for a particular sound.

You can route any of the three SID voices through the filter. For instance, you might filter voices and 3, leaving voice 1 unfiltered. However, all filtered voices are af fected in the same way; you can't select a band-pass filter for voice 1, for example, and a low-pass filter for voice 2.

A low-pass filter suppresses high-frequency tones in a sound, "passing through" low-frequency tones. A high-pass filter works in the opposite way, passing through high frequencies and suppressing low ones. A band-pass filter passes through only those tones within a narrow, specified frequency range, suppressing tones above and below it. You can use more than one kind of filter at a time. If you combine high-pass and low-pass filters, for instance, you get a band reject filter, which suppresses tones only within a specified range.

When you're using a filter, it's necessary to set the cutoff frequen cy, controlling the point in the fre quency range at which the filter takes effect. For instance, if you select a low-pass filter and set the cutoff frequency at the middle of the 64's frequency range, then tones below the middle of the range pass through unaltered, while those above the cutoff spot are sup pressed. You can also specify the resonance, or peaking effect, of the filter. A high-resonance setting makes the filter more powerful, while low resonance tones it down.

Filtering may sound complex, but it's the key to emulating the complexity of natural sounds. Un fortunately, because faulty formu las were used in designing the SID chip filter, you cannot assume that filtering will sound the same on ev ery Commodore 64 or 128. Filtering always has some effect, but it will be more pronounced on some ma chines than on others.

#### Synchronization And Ring Modulation

The SID chip includes several spe cial features that would be difficult or impossible to achieve if they were not supported in hardware. These include ring modulation, synchronization, envelope follow ing, and number generation.

Ring modulation and synchro nization work in similar ways; both effects use the frequency setting of one voice to modulate, or change, the output of a second voice. The modulation relationships between voices are fixed. Voice 1 can modulate voice 2's output, voice 2 can modulate voice 3, and voice 3 can modulate voice I.

Synchronization is the simpler of these two effects. It mixes the fre quencies of two voices together, cre ating harmonic overtones which are not present if the two voices are not synchronized. (The name for this ef fect is somewhat misleading. The word synchronization means a moving together, or in step. This does not mean, however, that the sounds for the two synchronized voices be gin and end together. It is the fre quencies of the two voices which are combined, not their envelopes.)

Ring modulation sums (com bines) the two voices' frequencies, but suppresses the basic tones and accentuates the harmonic over tones which result from the sum ming. This feature creates strange, hollow sounds that can resemble the ringing of bells.

#### Number Factory

Envelope following and number generation both use voice 3 in a special way-as a "number factory" for special effects rather than as a sound maker in its own right.

Location 54299 can generate different series of numbers in the range 0-255. The type of number series is controlled by the wave form chosen for voice 3, and the rate of change depends on voice 3's frequency. When voice 3 is set to a noise wave, this register generates random numbers which are very useful in game programming. The other waveforms generate repeti tive output in the range  $0-255$  that is useful for vibrato, tremolo, and other cyclical effects. For example, when the triangle wave is selected, the output sweeps up and down be tween 0 and 255, at a rate determined by voice 3's frequency.

Location 54300 also generates numbers in the range 0-255, but its output mirrors the changing form of voice 3's ADSR envelope. By reading this location while voice 3's ADSR cycle is in progress, you can use the envelope output to modu late the output of another voice. The term envelope following refers to the fact that you follow, or track, the envelope of one voice, using it to change another voice. Because these values change very rapidly, envelope following is practical only from machine language.

The example technique uses envelope following to make the fil ter's cutoff frequency, as well as voice 3's frequency, follow the en velope of voice 3. Of course, you can use the envelope output for any purpose you like.

#### Example Program

The sample program for the Com modore 64 creates a highly complex sound effect with the aid of a short machine language routine which it POKEs into memory. Since its pur pose is to show off the SID chip, the sound takes advantage of several special SID features, including ring modulation, filtering, and envelope following. Not every sound needs to be this complex, of course. But in sound, as in other areas, you'll find that the time spent learning pro gramming details is usually well rewarded.

See program listings on page 84.

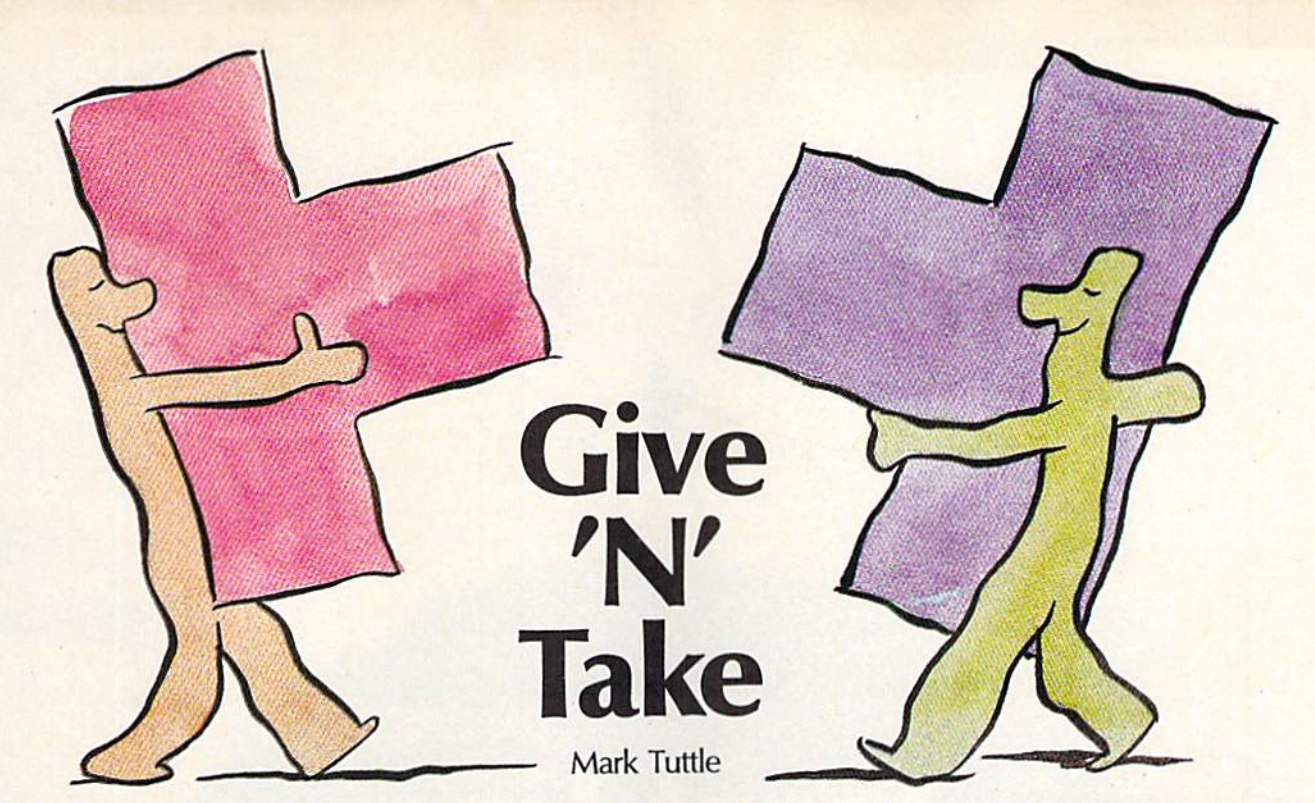

Challenge a friend or the computer to a battle of wits in this puzzle game for the 64. It's easy to play, but not so easy to win.

"Give 'N' Take" is a strategy game played on a jigsaw-puzzle board. The board is empty at first, but it quickly fills in as you and your op ponent place your pieces. The game sounds simple—and it is—but there's a twist. When you put a piece down, all adjacent pieces turn to your color. This is beneficial to you in the variation called Take, but very hazardous indeed in Give.

You can play Give 'N' Take against either the computer or an other player. In Give, try to end the game with fewer points than your opponent. In Take, try to finish with more.

#### Typing It In

Give 'N' Take is written in BASIC. Since it requires accurate entry, type it in with the aid of the "Auto matic Proofreader" located else where in this issue. When you've finished entering the program, save it to disk or tape.

Before you can load and run Give 'N' Take, you must modify the computer's memory configuration. From immediate mode, enter this line:

#### POKE 43,1:POKE 44,64:POKE 163B4,0

Then load and run the program.

If you own a disk drive, you may want to type in Program 2 and save it to disk. This program will perform the above POKEs for you and then automatically load and run Give 'N' Take. For the boot pro gram to work, both programs must be on the same disk, and Program must be saved with the name GIVE 'N' TAKE.

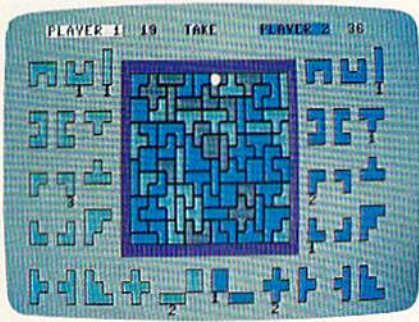

Two players place their pieces on the board in "Give 'N' Take," a unique strategy game.

#### Game Play

The first step in Give 'N' Take is to choose which variation to play: Give or Take. In Give, you try to force your opponent to capture pieces. In Take, you try to capture pieces.

Next, choose your opponent. You may play against a friend or against the computer. If you play against a friend, choose whether you want to use one joystick or two. If you use one joystick, plug it into port 2.

If you play against the com puter, you must choose who should go first. Plug your joystick into port 2.

Give 'N' Take contains 70 puzzle-like pieces. These pieces are randomly divided at the beginning of the game—35 per contestant. Each of 18 unique shapes are dis played on both sides of the board player 1 (green) on the left; player 2 (blue) on the right. Under each piece is a number which shows how many of that particular piece the player has.

Players alternate placing their pieces on the board. Unoccupied slots are gray. Move the game cur sor (a white dot) to any region by moving the joystick left or right. When the cursor is on the slot where you want to move, press the fire button to place your piece. All occupied regions that share a border with the freshly taken space will change to your color. A running score is displayed at the top of the screen (each piece of your color is worth one point).

An attempt at an illegal move (such as trying to put a piece down on an occupied region, or trying to play a piece that you don't have) will sound a buzzer.

When all pieces have been played, the computer announces the winner. Press the fire button to play again.

See program listings on page 81.

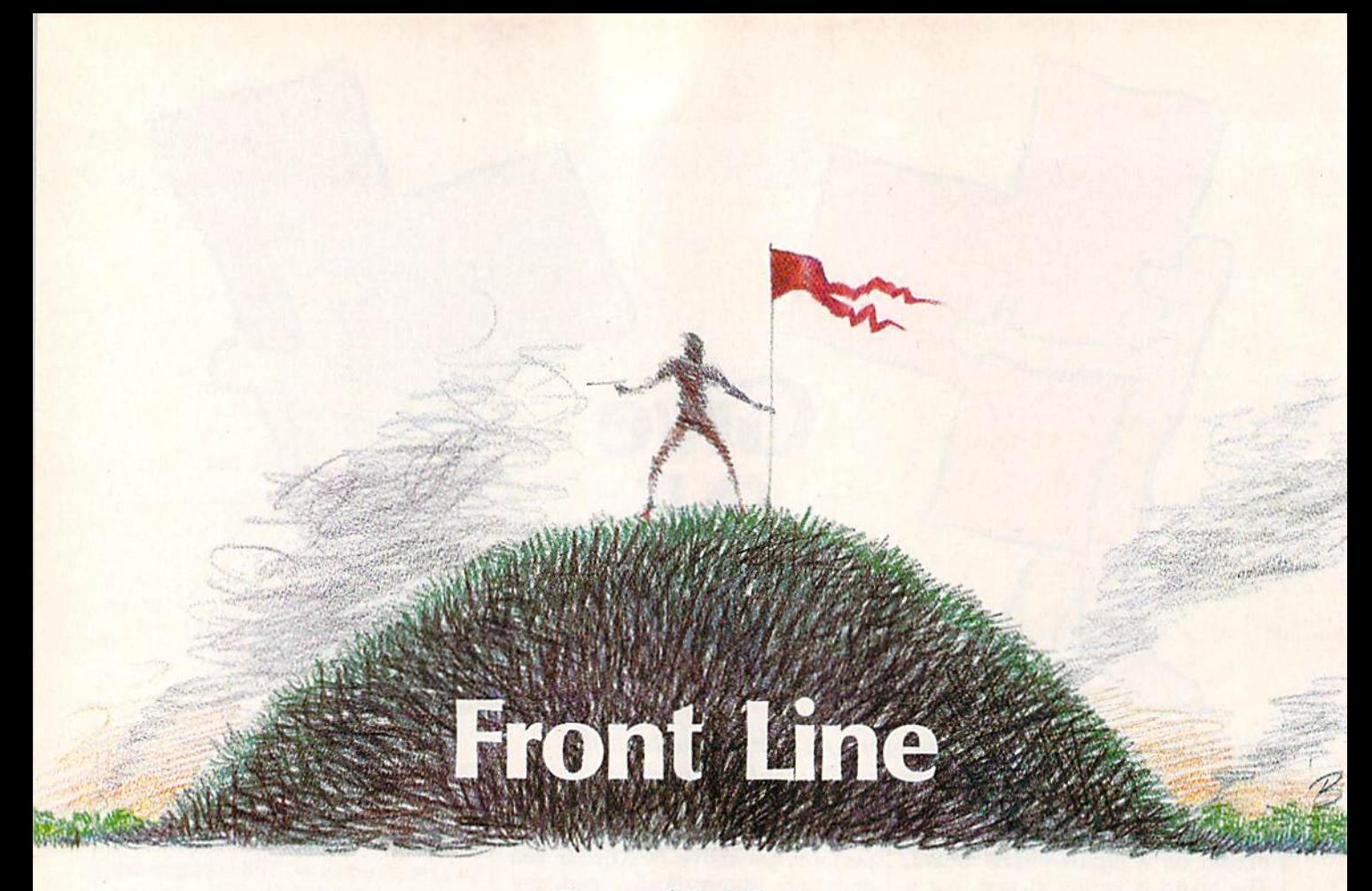

#### Georg and Paul Zimmer

This addictive two-player combat game for the Commodore 64 combines high-speed graphics action with board-game strategy. disk drive is required.

In the near future, two platoons of disrupter-equipped men battle for control of the last remaining natural forest. Since the game begins with neither side at an advantage, the player with the best strategy and the surest reflexes will win "Front Line."

#### Typing It In

Front Line is written in both BASIC and machine language. Program adjusts the memory configuration of the 64 and loads the main BASIC program and the machine language program. Type it in and save it to disk. Since it tries to load Program from disk, do not attempt to run it at this point.

Program 2 is the main BASIC program. Type it in and save it on the same disk that you saved Pro gram 1. You must save Program with the name FRONT LINE.BAS because that's the name Program looks for. Since the bottom-of-

BASIC pointer must be adjusted before this program is loaded, Pro gram 2 should be loaded and run only by Program 1.

Program 3 is the machine language portion of Front Line. Enter it using the "MLX" machine lan guage entry, program found else where in this issue. When you run MLX, you'll be asked for the starting and ending addresses for the data you'll be entering. In this case, use the following values:

Starting address: C000 Ending address: C3BF

Be sure to save a copy of the program with the name FRONT LINE.ML before leaving MLX. (You must use the name FRONT LINE .ML because that's the name Pro gram 2 looks for on the disk.)

#### Beginning The Battle

To begin play, plug in two joysticks and then load and run Program 1. After the title screen is displayed,

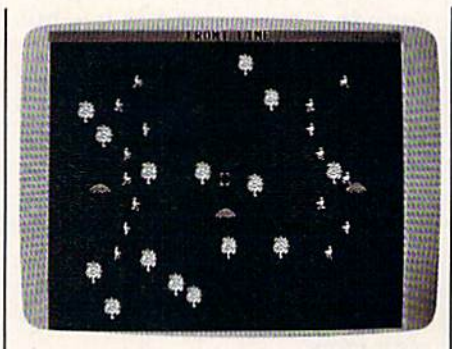

Two armies battle for a forest in the futuristic "Front Line."

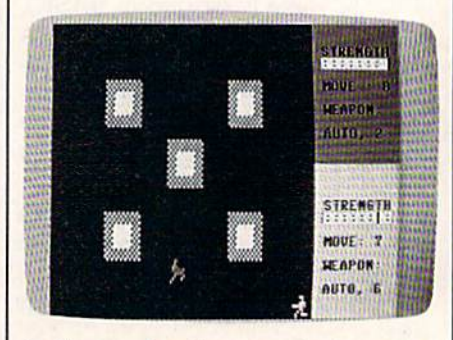

In the game's action scenario, two men battle to the death for a strategically placed hilltop. Since each soldier has his own unique capabilities, every battle is different.

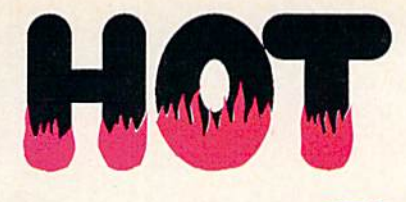

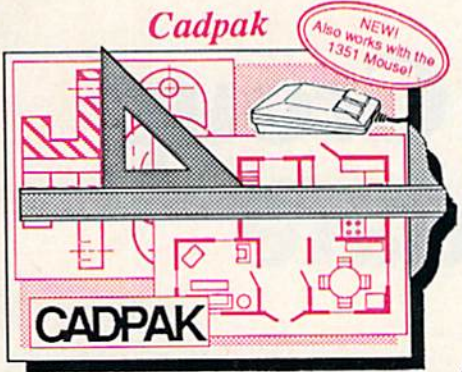

Design pictures and graphics quickly and precisely. Unlike other drawing programs, you can produce exact scaled output on your printer. Design in the units of your drawing problem (feet, miles, meters, etc.) and send hardcopy to most printers. Uses either the keyboard, lightpen or 1351 mouse. Two separate work screens—transfer artwork from one screen to the other. Place text in four sizes anywhere in the picture—three extra fonts included: Old English, 3-D and Tech. 'Try Again" allows you to undo mistakes. Draw solid or dashed lines, circles, ellipses at any angle, rays and boxes. Design fill patterns, fonts and objects. Cadpak is the full-featured design and graphics package for your computer, for C-64 \$39.95 for C-128 \$59.95

#### Super Pascal

Your complete system for developing applications in Pascal. A complete implementation ot standard Pascal (Jensen and Wirth). C-64 version has a high-speed DOS (3X) for quick and efficient use. The extensive editor (source induded) contains added features: append, search and replace. Includes assembler for any of your

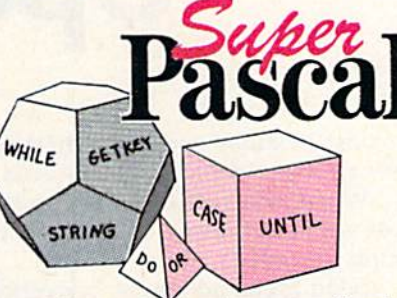

machine code" requirements. Used in hundreds of schools to teach programming and also used for serious development projects. But it can be used for more than just learning Pascal, use it for serious programming. Wilh complete graphic library (source included} in machine language for super-fast execution. Want to learn Pascal or develop software using the best tool? Super Pascal is your first choice.

for C-64 \$59.95 for C-128 \$59.95

#### BASIC Compiler

dream and the

Now anyone can speed up their BASIC programs by 3 to 35 times! Bastc-64 and Basic-128 easily convert your programs into fast machine language or speedcode (takes up less space yet protects your programs from prying eyes) or a mixture of both. You can even compile programs written with extentions—Simon's Basic, VICTREE, BASIC 4.0, VideoBasic and others. When the compiler finds an error, it just doesn't stop, but continues to find any other errors as well. Supports overlays and has many other options. 128 version works in FAST mode and allows you to use all 128K of memory. If your program walks or crawls, give it the speed to RUN!

for C-64 \$39.95 for C-128 \$59.95

nearest

"...everything a good compiler should<br>be...easy to use...efficient...offers a good<br>range of optional features...excellent<br>documentation...inexpensive." Tom Benford, Commodore Magazine

Give your BASIC programs a boost!

## ..and SUPER BOOK

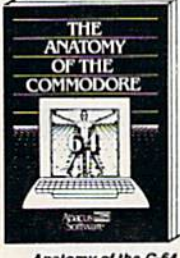

Anatomy of the C-64<br>Insider's guide to '64 internals.<br>Graphics, sound, I/O, kernal,<br>memory maps, and much<br>more. Compiete commented<br>ROM listings. 300pp \$19.95

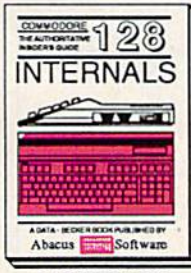

C-128 information.<br>Important C-128 information.<br>I/O. 80 column graphics and<br>fully commented ROM<br>listings, more 5000p \$19.95

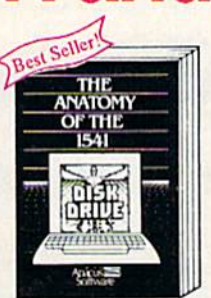

Anatomy of the 1s41 Drive,<br>Bast handbook on this drive,<br>explains all. Filled with many<br>pxamples programs, utilities.<br>Fully commented 1541 ROM<br>listings.

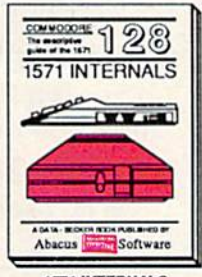

1571 INTERNALS<br>Essential referenco. Internal<br>virious disk and file formats<br>Fully-commented BOM

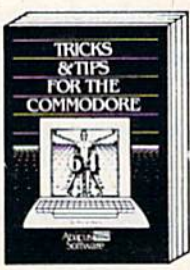

Collection of easy-to-use tech-<br>niques: advanced graphics,<br>improved data input, CP/M,<br>enhanced BASIC, data hand-

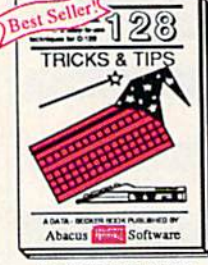

Eascharing and practical into<br>on the C-128, 80-col hires<br>graphics, bank switching.<br>300 pages of usaful inform-<br>ation for everyone.

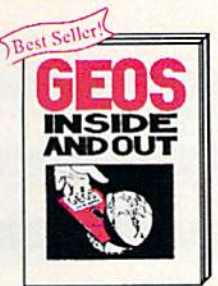

your own app<br>GEOS Edit icc<br>display clock.<br>through memory. on GEOS. Add<br>applications to

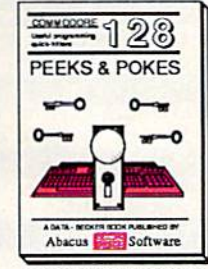

C-128 PEEKS & POKES<br>Dozens of programming<br>quick-hitters, techniques on<br>the operating system, stacks<br>zero page, pointers, and<br>BASIC, 240co \$16.95

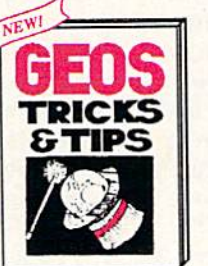

Collection of helpful tech-<br>niques for all GEOS users.<br>Includes font editor, machine<br>language monitor, quick

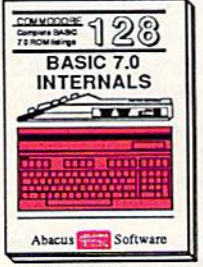

C-128 BASIC 7.0. This exhaustive<br>Get all the inside info on<br>handbook is complete with<br>fully commented BASIC 7.0<br>ROM listings.<br> $$24.95$ 

r credit card<br>\$4.00 per<br>00 per item. Other books and software also avail-<br>able. Call or write for your free catalog.<br>Dealers inquires welcome-2000 nationwide. Call now for the name of your<br>dealer. Or order direct with your cre<br>by calling 616/241-5510. Add \$4<br>order for S&H. Foreign add \$12.00 p Other I

Commodore 54 and Commodore 128 are trademarks of Commodore Ltd.

709-101 - Fax 616/241-5021 Grand Rapids, MI 49510  $\overline{a}$ Phone 616/241-551 P.O. Box 7219<br>Dept. G8 Telex

**Abacus** 

you'll see the game's strategy board. This is an overhead map of the forest. The game begins with the Red Fighters lined up on the west side (left side of the screen) and the Blue Fighters lined up on the east.

Among the trees are three Control Mounds. These are strate gic vantage points, hills from which the entire forest can be seen. If player takes all three of these mounds, the game ends with that player declared the victor.

The Red Fighters make the first move. During this turn, you can move only one fighter. Use the joy stick to position the cursor over the fighter you wish to move. Press the fire button to select the fighter. The cursor disappears, and you can now move the fighter freely within his range. Press the fire button again once you have chosen his destina tion.

When a fighter is selected, crucial information is displayed on status line at the top of the screen, including his range, speed, type of weapon, and strength. It's impor tant to consider the differences be tween the various fighters when choosing an opponent with which to do battle. After a while, you'll learn to identify the types of fight ers by their body shapes.

The Mechanics Of Movement

The rules of movement are easy to learn: Once a fighter has been selected to move, he must be moved. A fighter cannot be placed on a tree or onto another fighter from the same team. In order to occupy a Control Mound, the fighter must be placed directly above the top of the hill.

When a player places his fighter directly on top of an opponent's fighter, hand-to-hand combat takes place. The two fighters enter an ob stacle-filled arena {a new screen ap pears) and fight to the death. This part of the game calls for quick re flexes. Still, there is strategy needed even in this facet of the game. Dif ferent abilities and different weapons call for different tactics.

The game ends when all the fighters from one team have been destroyed or when one player takes all three Control Mounds. See program listings on page 88.

# User Group Update

This list includes updated entries to our annual "Guide to Commodore User Groups," which last appeared in the May and June 1987 issues.

When writing to a user group for information, please remember to enclose a self-addressed envelope with postage that is appropriate for the country to which you're writing.

Send typed additions, corrections, and deletions for this list to:

- COMPUTE! Publications P.O. Box 5406 Greensboro, NC 27403
- Attn: Commodore User Groups

#### New Listings

#### CALIFORNIA

Club-64 (San Bernardino), P.O. Bos 514, Patton, CA 92369

Lake County Computer Users, Commodore SIG,<br>P.O. Box 385, Clearlake, CA 95422

#### ILLINOIS

- Computers West, P.O. Box 3357, Glen Ellyn, IL 60138
- Gateway Computer Club, P.O. Box 1839, Fair-<br>view Heights, IL 62208

#### LOUISIANA

Commodore Users Group of SHdell (CUCS), 111 Marche Blvd., Slidell, LA 70458

#### MARYLAND

Gaithersburg C-64 Users Group, P.O. Box 2033, Gaithersburg, MD <sup>20879</sup>

#### MICHIGAN

Fellowship at Commodore Users and Supporters (FOCUS), 3897 Snow Rd., Berricn Springs, Ml 49103

#### MISSOURI

East Central Missouri Commodore Users, P.O. Box 21, New Haven, MO 63068

#### NORTH CAROLINA

Western Carolina Commodore Beginner User's Group (WCCBUG), Rt. 2, Box 826, Forest City, NC 28043

#### OKLAHOMA

38115

Univisions Users Group, 124 W, Frank St., Norman, OK 73069

#### PENNSYLVANIA Sub-64 Users Group, P.O. Box 54208, Philadelphia, PA 19105

**TENNESSEE** Memphis-East Commodore Organization<br>MECO), 6870 Sauterne Cove, Memphis, TN

#### TEXAS

International Association of Commodore User Groups (1ACUGI, P.O. Bos 890407, Houston. TX 77289-0407

#### VIRGINIA

Southside Virginia Commodore Users Group 315 Lakeview Ave., Colonial Heights, VA 23834

#### Outside the U.S.

#### BRAZIL

Associacao dc Usuarios de Micro-computadores Pessoais, Pedro Paulo Rocha, estr. da Canoa 401, 22600 Rio de Janeiro, Brazil

#### CANADA

AJ's User Group, 20 Davenport Cres., Ont., Canada L6T 3L6

Commodore Concepts Users Group (CCUG), Box 783, Steinbach, Manitoba, KOA 2A0

#### MEXICO

Commodore Users Club, Calle Plata 3307, Puebla, Pue., Mexico 72090 **g.** 

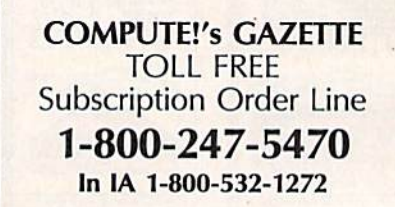

# Bounty Hunter

#### Dan Aven

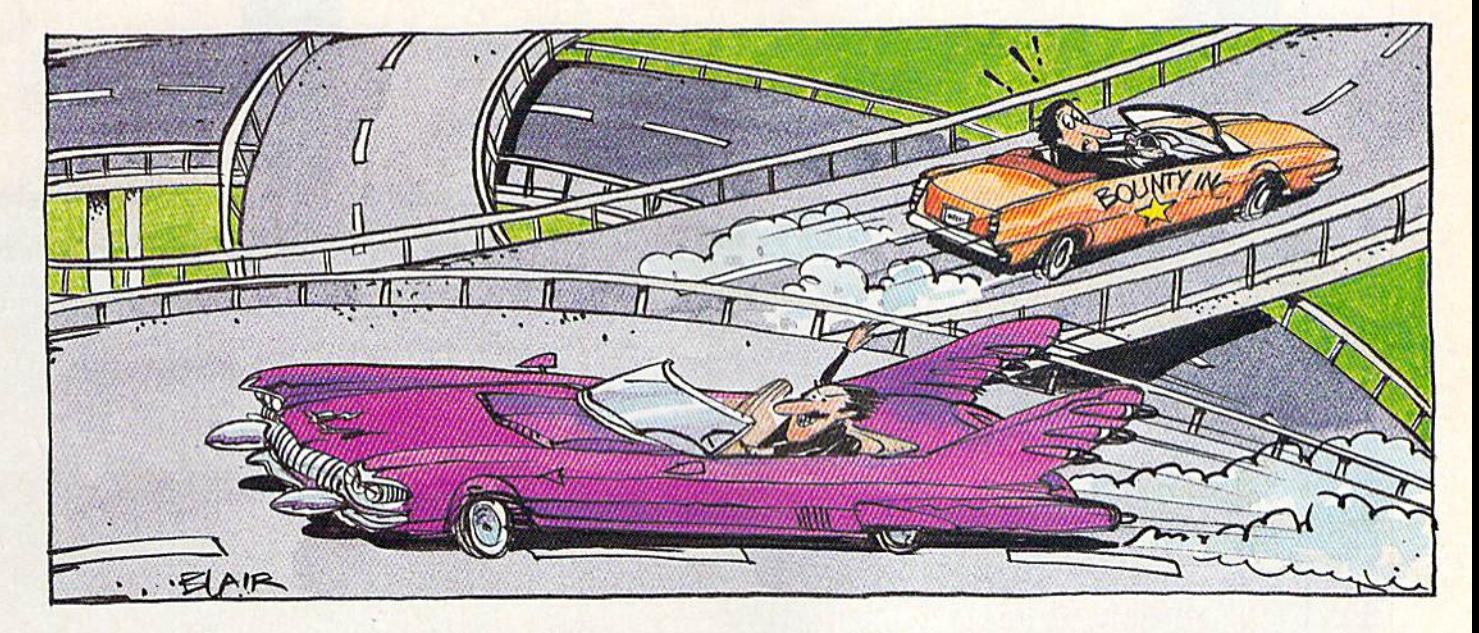

Here's an educational game for the 64 that's so enjoyable you may not even notice that you're learning US geography.

A crook is loose, and you're determined to collect the bounty. It won't be an easy job—you'll have to know your way around the country to find him. And when you finally track him down, you'll have to bring him back home to collect the reward. Ru mor has it that his big brother is loose, and he probably won't be happy to hear that you've apprehended his baby brother,

"Bounty Hunter" is a game that requires knowledge of US ge ography. Don't worry if you're a little rusty, though-—pressing the space bar will give you a clue. Eventually, when you've learned your way around, you won't need the clues as often.

Bounty Hunter has so many variations that you may never tire of the game.

#### Typing It In

Bounty Hunter is written in BASIC. It requires accurate typing, so be

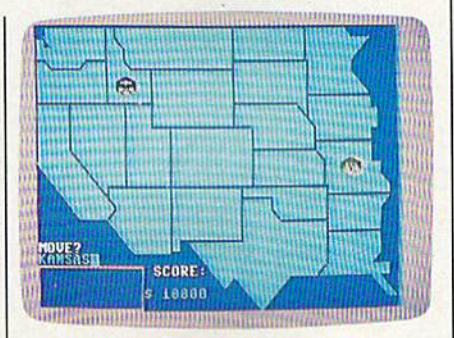

The Bounty Hunter has just crossed over into the western half of the US to catch the crook (in Idaho) and bring him home.

sure to use the "Automatic Proof reader" program found elsewhere in this issue. Pay special attention to lines 380-620 and 710-950, which draw the maps used in the game. Refer to the "How to Type In COMPUTE!'s Gazette Programs" article elsewhere in this issue if you have trouble understanding the representations of any of the graph ics characters. When you've fin

ished typing, be sure to save the program to tape or disk.

When you're ready to play, load the program and type RUN. You'll be asked to choose between Bounty Hunter and Countdown. In Bounty Hunter, you chase a crook across the country. In Countdown, you try to visit as many states as possible in the time selected (1-5 minutes.) It's a good way to warm up for Bounty Hunter.

After selecting a game to play, you'll be asked to choose between several variations. First, choose be tween States and Capitals. If you select States, you'll move by typing in the name of a state which has a common border with the state you are in. If you choose Capitals, you'll travel by typing in the names of capitals instead of the states they are in.

Next, choose between visible and invisible. Choose invisible only if you're an expert—you won't be able to see the map.

Finally, choose a skill level. Level  $1$  is the easiest and  $3$  is the most difficult.

#### 1-800-331-7054

#### NOW COMPUTER VICE JOINS WITH S & S Wholesalers TO SAVE YOU MORE \$\$\$ THAN EVER! OUR ORDER LINES ARE NOW OPEN 24 HOURS A DAY, 7 DAYS A WEEK OUR TECH-SUPPORT LINES ARE OPEN 8:00 AM - 8:00 PM

 $\Box$ 

M

#### COMMODODE

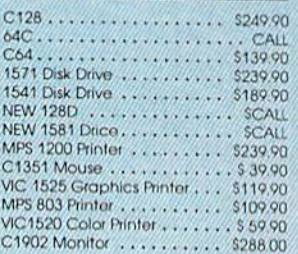

#### **AMIGA**

S & S IS COMMODORE AUTHORIZED SALES AND SERVICE FACILITY FOR AMIGA

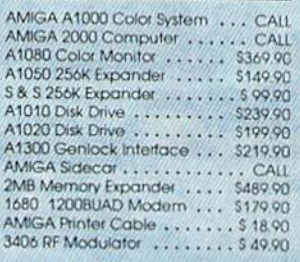

#### **COMMODODE PC10 PC/XT COMPATIBLE**

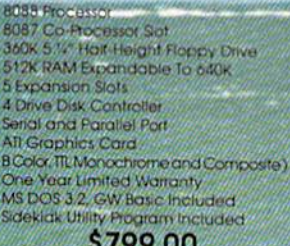

#### *ни пет*ромов **PC10-2** \$899.00

(Same As Above With 640K and 2 **Floppy Drives**)

**PC10-HD** \$1199.00 (Same As PC10-1 W20MB Hard Disk

#### **DEINTEES**

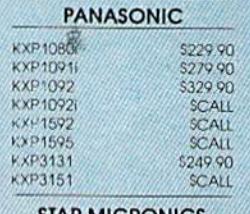

#### **STAR MICRONICS**

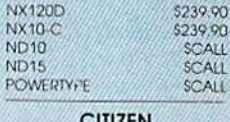

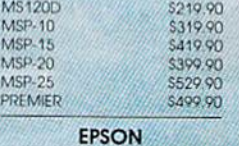

#### \$239.90

 $\alpha$ 

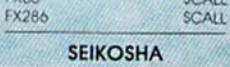

CALL FOR PRICING

#### **INTERFACES**

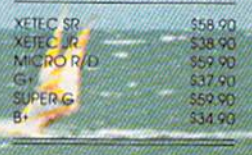

**RIBBONS AVAILABLE** CALL FOR PRICING

#### **OKIDATA COLOR PRINTER** \$124.90

MODEL OKIMATE 10 OKIMATE 20<br>Plug N Print 10<br>Plug N Print 20 \$134.90 \$59.90 Color Ribbon Cal

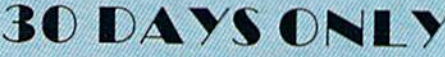

1-800-233-6345

JUNE 15, 1987 - AUGUST 15, 1987

#### **COMMODODE 128 COMPUTER**

#### COMMODODE 1571 DISK DRIVE

 $$449.90$ 

**FREIGHT ADDITIONAL** 

#### **SUPERSPECIALS** ZORK II  $$6.11$ ZODK HI  $$6.11$  $$6.11$ **SUSPENDED** DEADLINE \$6.77 **STARCROSS**  $$6.11$ OBERT \$6.77 FROGGED \$ 6.77 **DODEYF** \$6.77 **JAMES BOND**  $\sim 6.11$ **ANY 6 FORS** 30.00

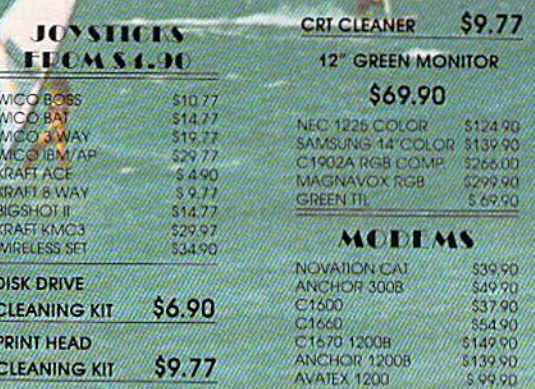

#### S & S Wholesalers, Inc.  $-800 - 331 - 7054$ **ORDERS ONLY**

CUSTOMER SERVICE - IN FLORIDA (305) 538-1364 FREE FREIGHT ON ALL ORDERS WITHIN CONTINENTAL U.S. OVER \$100.00

Orders under \$100.00 add \$4.00 shipping and handling. C.O.D. orders add \$4.00. Prices reflect a 3% cash discount. Add 3% for VISA/MC. (FPO, APO, Canadian & all other Postal Orders actual shipping charged.) Florida residents add 5% sales tax. Personal checks & money orders allow 2 weeks for processing. Prices subject to change without notice. Orders received before 12:00 PM will be shipped same day.

Elite

#### **ALACUS**

COMPOURD WINDS

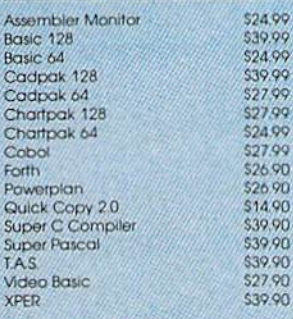

#### **ACCESS**

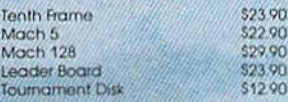

#### **ACCOLADE**

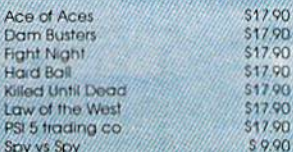

#### **ACTIVISION**

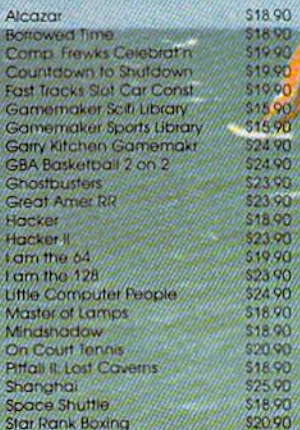

#### **ACTIONSOLE**

Call for price on all Actionsoft titles

#### **EFODEREUND**

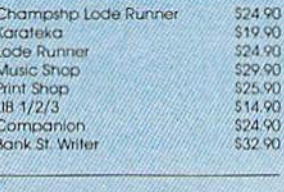

#### **LAYRACNA ASSEC.**

Now in Stock!

#### Call for Price on Titles

#### **DATALAST**

Commando Karate Champ<br>Kung Fu Master

Pole Position

4.90

19,90

17.90

790

790

 $\frac{0}{9}$ 

#### **FLECTRONICALIS**

\$23.90

525.90<br>\$25.90

\$14.90

\$23.90

\$27.90 523.90<br>536.90<br>531.90

\$28.90

510.90<br>\$25.90

\$15.90 \$20.90

\$12.90

10111101 510.90

\$22.90<br>\$10.90 \$24.90

\$12.90

\$12.90<br>\$27.90<br>\$10.90<br>\$25.90<br>\$12.90<br>\$28.90<br>\$28.90

528.90<br>527.90<br>512.90

516.90<br>531.90<br>521.90

528.90 536.90

\$10.90 \$26.90

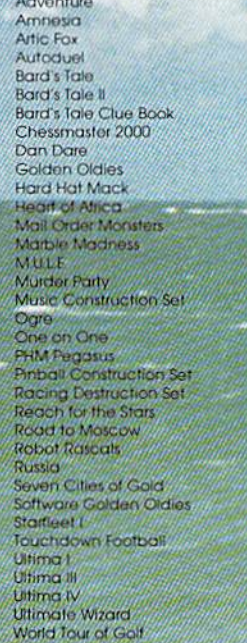

#### Pawn \$26.90 INFOCOM \$28.90 **Bally Hoo** Cut Throats \$21.90<br>\$24.90 Enchanter **Hitchhiker's Guide** \$21.90 Hollywood Hyjinx SCALL \$28.90 Infidel

**FIREEIRE** 

\$21.90

\$23.90

523.90

\$24.90

\$28.90

\$28.90

\$28.90

\$31.90

\$24.90

\$32.90

\$37.90

\$14.90

\$24.90

\$36.90

\$29.90

\$29.00<br>\$18.90

\$22.00

#### Leather Goddesses Moon Mist Planetfall Sorcerer Spellbreaker Suspect Trinity Wishbringer<br>SUDIOCIO **Flight Simulator II**

#### **Football** FS II Scenery disk Jet Pure Stat Baseball

#### MICROPROSE

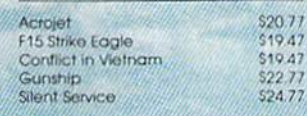

#### **SERINGBOARD**

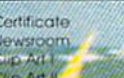

#### **DIGITAL SCLUTHENS**

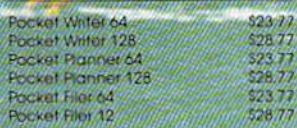

#### **FELOSION**

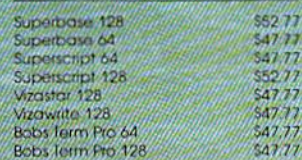

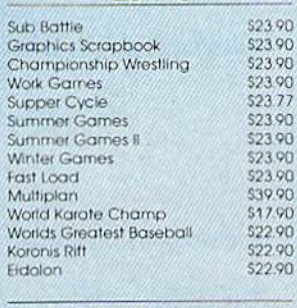

**IDYX** 

and Soin the celebration

#### TIMEWORKS

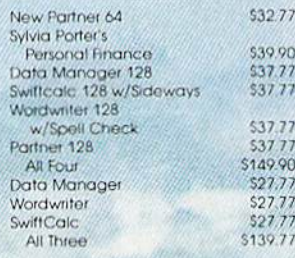

#### **Weekly Reader Sticky** Lear Software

Now in Stock! Call for prices on titles.

#### AMELICAN COVELS

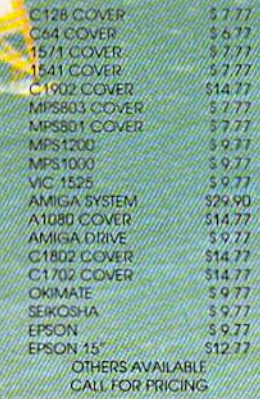

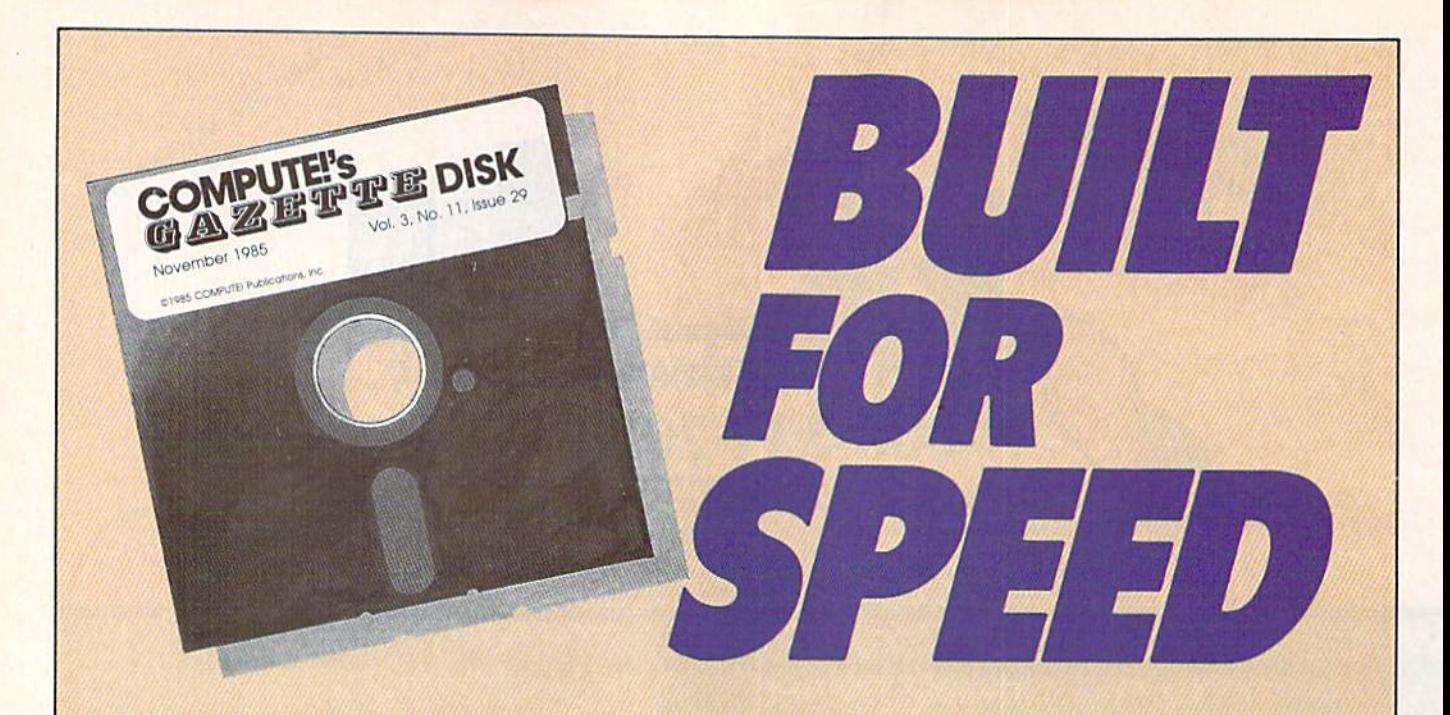

### Now Get Inside Your Commodore with COMPUTE'S Gazette Disk.

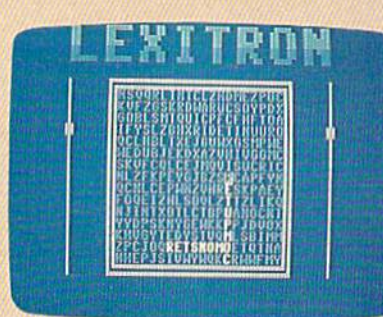

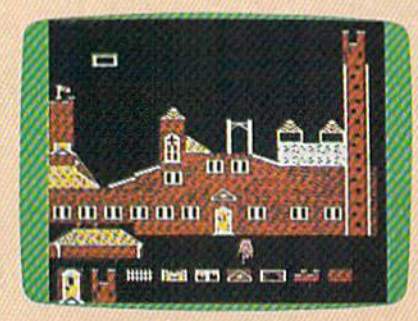

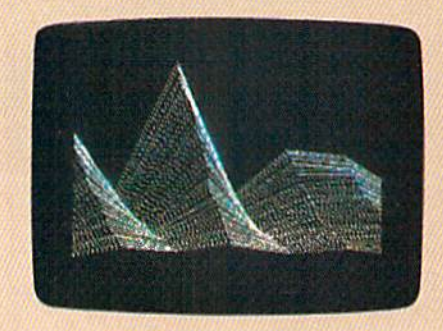

Now there's a way to get all the exciting, fun-filled programs of **COMPUTE!'s Gazette—already on disk—with COMPUTE!'s** Gazette Disk.

Subscribe today, and month after month you'll get a new, fullytested 5'/4-inch floppy disk guaranteed to run on your Commodore 64 or Commodore 128 personal computer.

**COMPUTE!'s Gazette Disk** brings you all the latest, most challenging, most fascinating programs published in the corresponding issue of **COMPUTE!'s Gazette**. So instead of spending hours typing in each program, now all you do is insert the disk...and your programs load in seconds.

RESULT: You have hours more time to enjoy all those great pro grams which appear in **COMPUTE!'s Gazette**-programs like Disk Editor, Face-Off, Turbo Copy, Arcade Baseball, Sound Designer, SpeedScript, and hundreds of others.

So don't waste another moment. Subscribe today to **COMPUTE!'s** Gazette Disk at this money-saving price. Take a full year's subscription for just \$69.95. You save 55 percent off the single issue price. Subscribe for two years and save even more! Return the enclosed card.

#### Call toll-free 1-800-247-5470 now.

Individual issues of the Disk are available for \$12.95 (plus \$2.00 shipping and handling) by calling 1-800-346-6767 (in NY 1-212-887-8525).

#### The Hunt

If you choose the Bounty Hunter game, you'll be told the name of the state where the crook may be found. He probably won't be there for long, though, since he knows you're after him. The state in which you begin the game is the state that wants to bring the crook to justice. Be sure to remember this home state. You'll need to bring the crook back here when you catch him.

Don't rest a moment when you've caught the crook; his broth er will be hot on your heels. Get the crook back home to claim your reward.

The map of the United States is divided into two halves: the East and the West. Five central states are on both maps (Minnesota, Iowa, Missouri, Arkansas, and Louisiana.) If you are in one of these states, pressing the cursor-right key will display the other map. If you are in any other state, this key will have no effect.

If you misspell the name of a state or capital, you'll see the mes sage TRY AGAIN. If you enter the name of a state or capital which does not share a border with the state you are currently in, you'll get the message NOT A NEIGHBOR.

#### Desperate Measures

If you're really stuck, press the space bar. You'll see the name of one of the neighbors of the state you are in. If that state or capital would take you in the wrong direc tion, press the space bar again for another choice. Keep pressing until you've found the state or capital that you want. Type the name in when you've found it.

If you catch the crook, but for get where you're supposed to take him, press the RETURN key. You'll see the name of the state or its capital.

A \$10,000 reward is offered for bringing the crook to justice, but this amount is reduced by \$100 each time the crook moves from one state to another. The crook moves very rapidly at the higher difficulty lev els, so it's possible that the bounty amount will become negative.  $\boldsymbol{m}$ 

Sec program listing on page 78.

### Down Time Got You Down?

#### Get on line FAST with TRIAD COMPUT Most computers and disk drives are repaired and shipped within 72 hours!

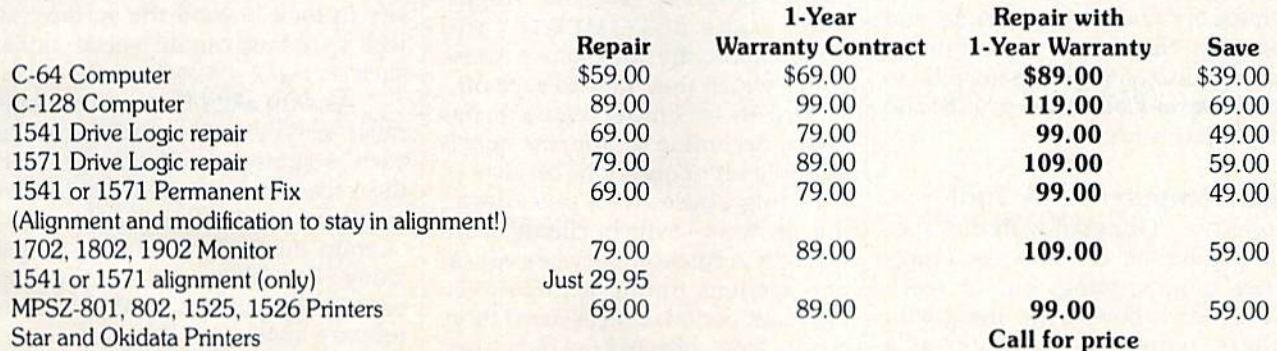

For fast, expert service ... Just call our toll free number today!

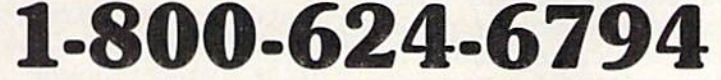

(For your convenience, have your equipment serial number and credit number ready. Checks and money orders also accepted). Add \$7.50 for shipping - includes two-day air service anywhere in the Continental USA. For APO-FPO and RQ Box addresses, add \$15.00 for shipping [excluding air freight).

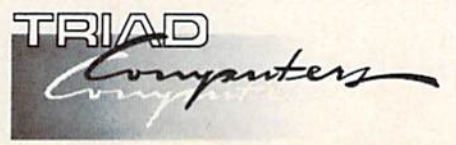

3402-EW. Wendover Ave.. Greensboro, NC 27407 1-800-624-6794 or (919) 299-0391

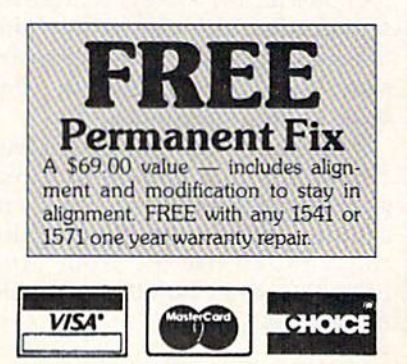

#### Recreational Computing In Wabash Valley Hospital

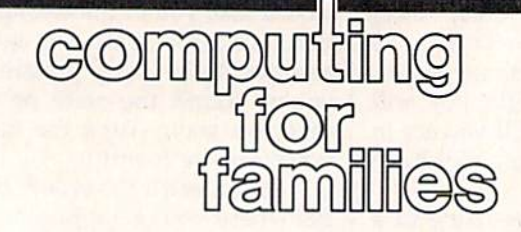

Fred D'lgnazio Associate Editor

COMPUTE! and COMPUTE!'s Gazette are proud to be the leading maga zines in "home, educational, and recreational computing." I used to think that recreational computing belonged in the home and the class room. Now I've learned that it also has a place in the hospital.

In Wabash Valley Hospital in West Lafayette, Indiana, Don Wood and his colleagues are pioneers in the new field of recreational thera py, and they use Commodore com puters—a 64 and a 128—in their work. Their clients are kids ranging in age from 7 to 16. The kids are mentally ill, learning disabled, or have a variety of problems. Many of the children Don works with are in the hospital because they are substance abusers.

Three years ago Don and his associates at Wabash got a grant from the Ray Foundation in Colora do to purchase a Commodore 64, some Commodore peripherals, and software. Since then, the founda tion has also enabled the hospital to purchase a Commodore 128 and additional software.

#### The Computer As A Tool

Don says, "Our goal with our 'spe cial population' is not to teach com puter programming, but to teach our children how to get along with others, using the computer as tool. For us, the process is more im portant than the tool used. If they learn some programming at the same time they're learning some basic social skills, that's fine."

Although Don's staff has pur chased popular commercial pro grams such as Print Shop and Ghostbusters, most of the programs the children use are from COM-PUTE!'s Gazette and other computer magazines.

Among the most popular Ga zette programs at Wabash are SpeedScript, "Typing Derby," "Aardvark Attack," "The Viper," "Arcade Baseball," and "Sea Route to India."

Don's students do very little programming on their own. "I'm not wasting my time or my students' time learning to write programs," says Don. "I'd rather spend the time figuring out how to adapt what's available for the social and emotion al improvement of my clients."

Also, Don says, "It's amazing what you can do with only a single computer. I know it's popular these days to go out and purchase an ex pensive computer laboratory with lots of computers, but it's really not necessary. All you need is imagina tion. Imagination is a wonderful tool in combination with basic com puter programs, and we try to use both to their fullest extent."

For example, Don's students pulled "Clues," a question-andanswer program, from the August 1983 issue of COMPUTE! and turned it into the "Substance Abuse Quiz" which they gave to each oth er and to incoming Wabash pa tients. According to Don, the quiz is a simple set of questions on alcohol and drug abuse, with two tries at the answers—which clients leam through Addiction Services educa tion sessions during a three-week inpatient period. Don assisted three clients who collected the data, then typed it into the program. He and his students are currently revising the program to develop pretests and posttests for the Addiction Ser vices program, and to gauge incom ing patients' knowledge, reading and learning ability, and motiva tion. The program has been a big hit with Don's students.

Don found another program from an old magazine and extended it from pure recreation into recre ational therapy. The program is a word search game which hides tar geted words horizontally, vertical ly, and diagonally in a twodimensional matrix. When new students arrive at the Substance Abuse unit at Wabash, Don has them type their names into the pro gram, and then try to find each oth er's names in the find-a-word matrix. The program makes an ide al ice breaker at the unit's first so cial event.

Don has been even more suc cessful in adapting the program into both an interview and social interaction therapy. He and his stu dents develop a list of words centered around a specific topic-for example, family, the hospital, their feelings, what's fun, the theme of the day, or positive words about an other student, and so on. According to Don, these lists often reveal atti tudes and values more than a client would normally share. He says they also provide an impetus to his students' "creativity and the neces sity to look beyond the surface, as well as using certain social skills, such as tact.'

As with all of Don's other com puter activities, the specific goal of each program is less important than the social and emotional improve ment of his students. He says, "Group interaction, learning to get along with others, and encouraging use of a computer as a hobby are our primary goals with this program."

If you're interested in learning more about using Commodore computers with programs for recre ational therapy, write Don Wood, Acting Assistant Director, Activity Therapy Department, Wabash Val ley Hospital, 2900 N. River Rd., West Lafayette, IN 47906.
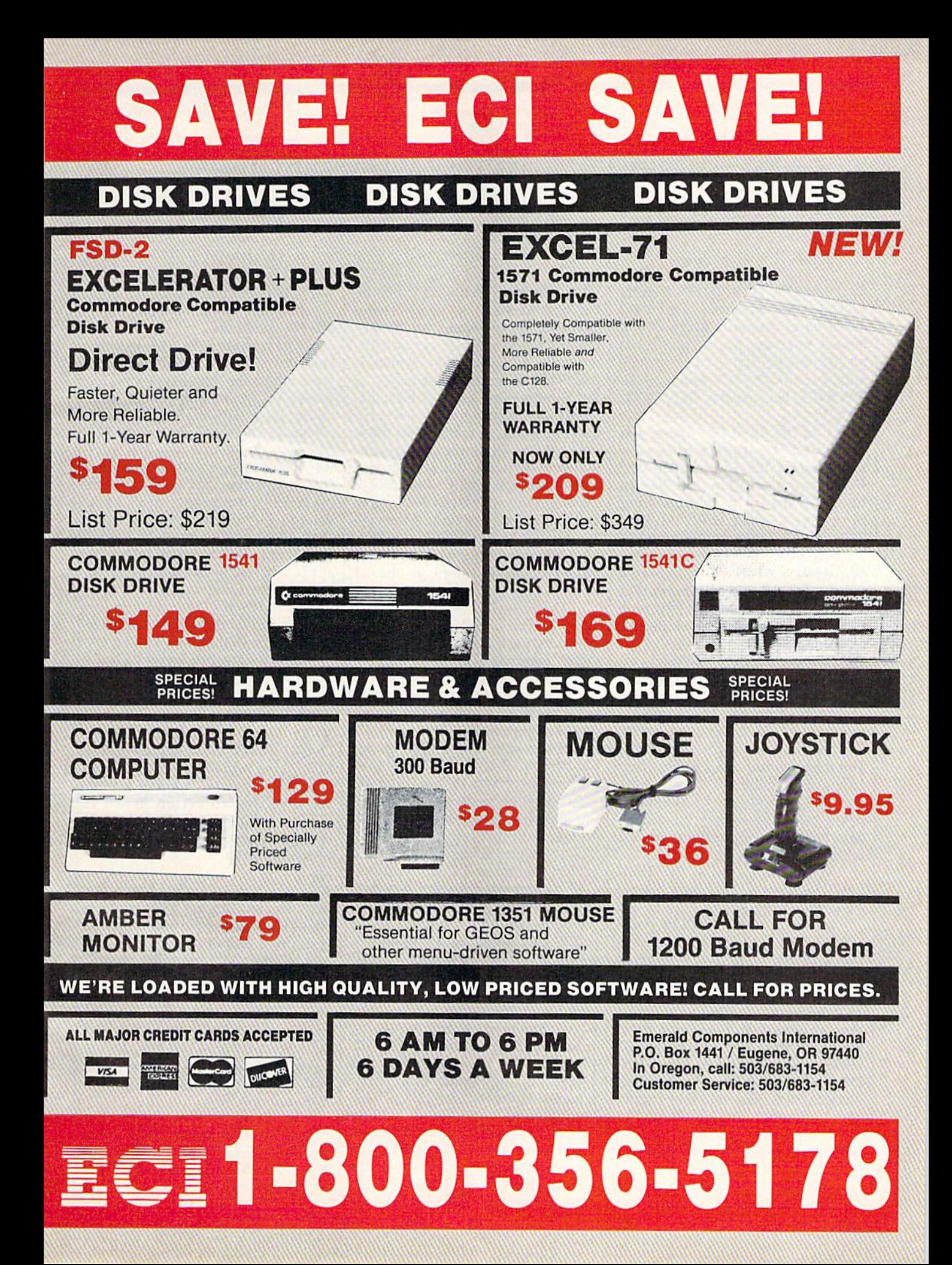

# simple answers Tom R. Halfhill, Staff Editor

Each month, COMPUTE!'s Gazette tackles some questions commonly asked by Commodore users. If you have a question you'd like to see answered here, send it to this col umn, c/o COMPUTE!'s Gazette, P.O. Box 5406, Greensboro, NC 27403.

In the April 1987 issue, you answered the question "Can a Commodore 128 emulate an MS-DOS computer?" I would like to have the answer to this question in reverse: Can an MS-DOS (IBM PC-compatible) computer emulate a Commodore 64? I have recently acquired a 640K PC clone and would like to have a program that would allow me to use my four years of Commodore work on my new computer.

A. The general emulation principle stated in the April 1987 column applies here as well: Any computer can emulate any other computer as long as speed is not a consideration. You might consider this as the "First Law of Emulation."

The Second Law of Emulation might be: Any computer can emulate any other computer as long as expense is not a consideration.

Which brings us to the Third Law: In general, therefore, forget about emulators.

Although an MS-DO5 com puter is more powerful than a Commodore 64, it is not powerful enough for this job. For one com puter to successfully emulate anoth er in software, it probably must be several orders of magnitude more powerful than the computer it's attempting to emulate. Most MS-DOS computers use the 8/16-bit 8088 or 8086 chips, and they simply aren't powerful enough to emulate the 8-bit Commodore 64 with any thing close to full compatibility and full speed.

If anyone attempted to write a 64 emulator for the PC, they'd run

into serious problems right off the bat. For one thing, the beeper found in most PCs can't come close to imi tating the sounds that are possible with the 64's SID chip, which is practically a minisynthesizer.

Graphics are another problem. MS-DOS computers have no hardware to generate sprites like those built into the 64. Sprites can be sim ulated in software, but even in ma chine language you'd have trouble matching the speed and flicker-free animation that 64 programmers take for granted. Most MS-DOS comput ers also can't display a screen with 16 simultaneous colors, as the 64 can.

The result? A 64 emulator that would have difficulty with pro grams that use graphics or sound which eliminates about 90 percent of all Commodore 64 software.

Someone could design a plugin board for MS-DOS computers that incorporates a SID chip, a VIC-II graphics chip, and a 6510 microprocessor. But they'd run into another problem—emulating the 64's operating system. The operat ing system (Kernal) is copyrighted, so you can't just copy it. Someone would have to undertake the same project that made PC clones possi ble—a complete rewrite of the oper ating system that performs the same functions without using the same code. This could easily require a year of programming and debugging.

The result would be the func tional equivalent of a Commodore 64 on a plug-in board. Ideally, it would be designed to use the PC's keyboard and memory to save the expense of duplicating those com ponents. But those aren't particular ly expensive components, so the emulator board might cost nearly as much as regular 64—especially since development costs would have to be recouped. Is there a large enough market of PC owners who want to run Commodore 64 soft ware to make this investment profit able? It's doubtful.

Again, these principles apply to emulator schemes in general. Soft ware emulation requires a vast increase in processing power, and most people with that much power probably won't want to run the old programs on the new machine, any way. Hardware emulation is expen sive to develop, and purists might not consider it emulation at all, since you're really just bolting one com puter onto another. You could emu late a Cray-XMP supercomputer on VIC-20 with the addition of enough hardware.

Perhaps the best advice for someone who buys a new computer but doesn't want to part with an ex isting software library is to hold onto the old computer, and try to find room for both of them on the same desktop.

**Q.** I have a Commodore 1541 disk drive which won't save any programs or data. It keeps giving me a Write-Protection Error. It loads programs fine. I have tried saving on several disks, but none of them works.

/»• Two possibilities: Either the disks you're using are write-protect ed, or the write-protection sensor in your drive is faulty.

A 5<sup>1</sup>/<sub>4</sub>-inch floppy disk should have a small notch cut into the right edge (as viewed when facing the la bel). If this write-enable notch is missing or covered with a piece of tape, the drive won't let you change anything on the disk. You can load files, but you can't save, delete, or even rename files.

If the notch is there, perhaps the sensor inside the drive that checks for the notch is malfunction ing. Have the drive examined by a qualified technician.

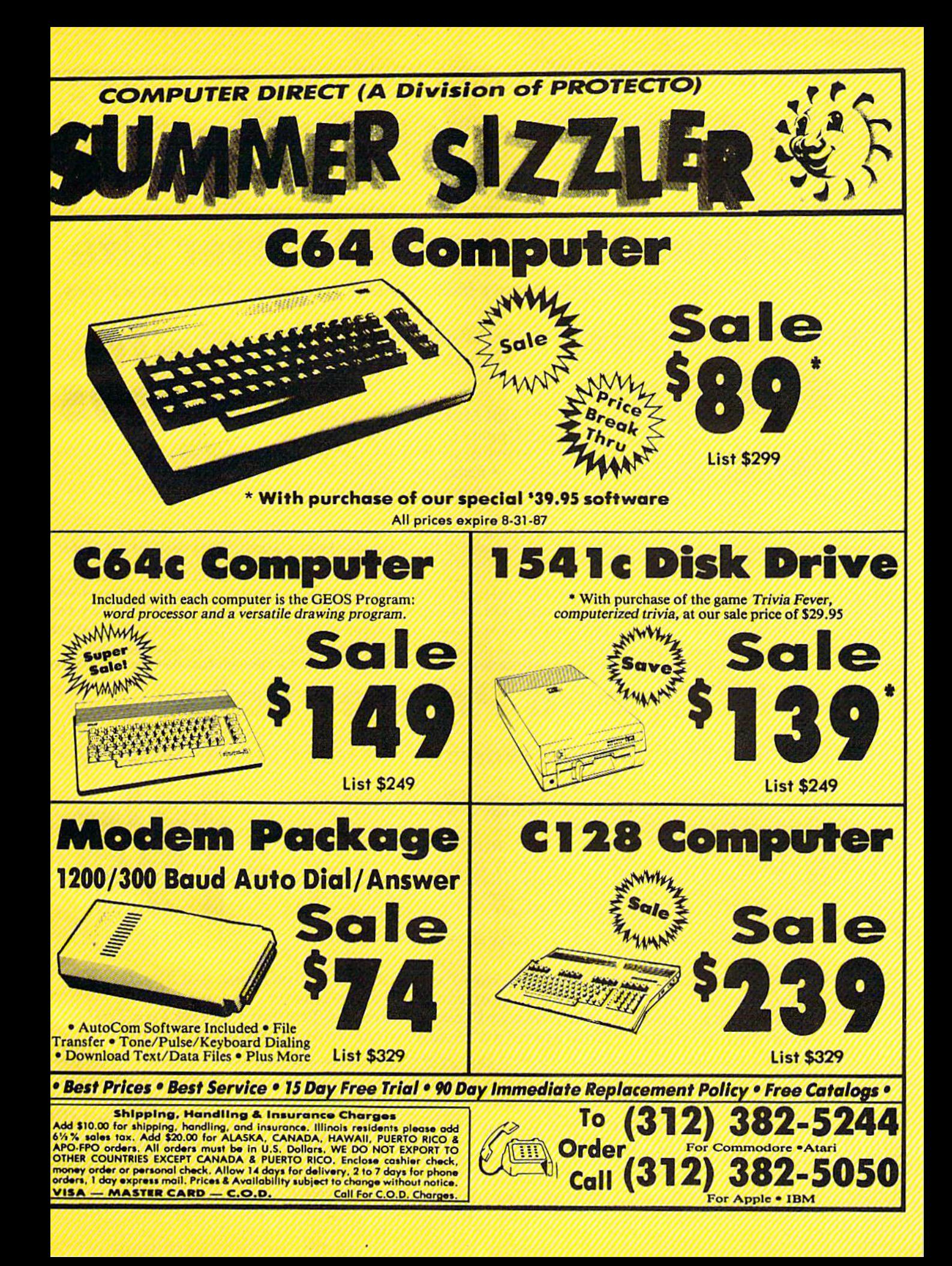

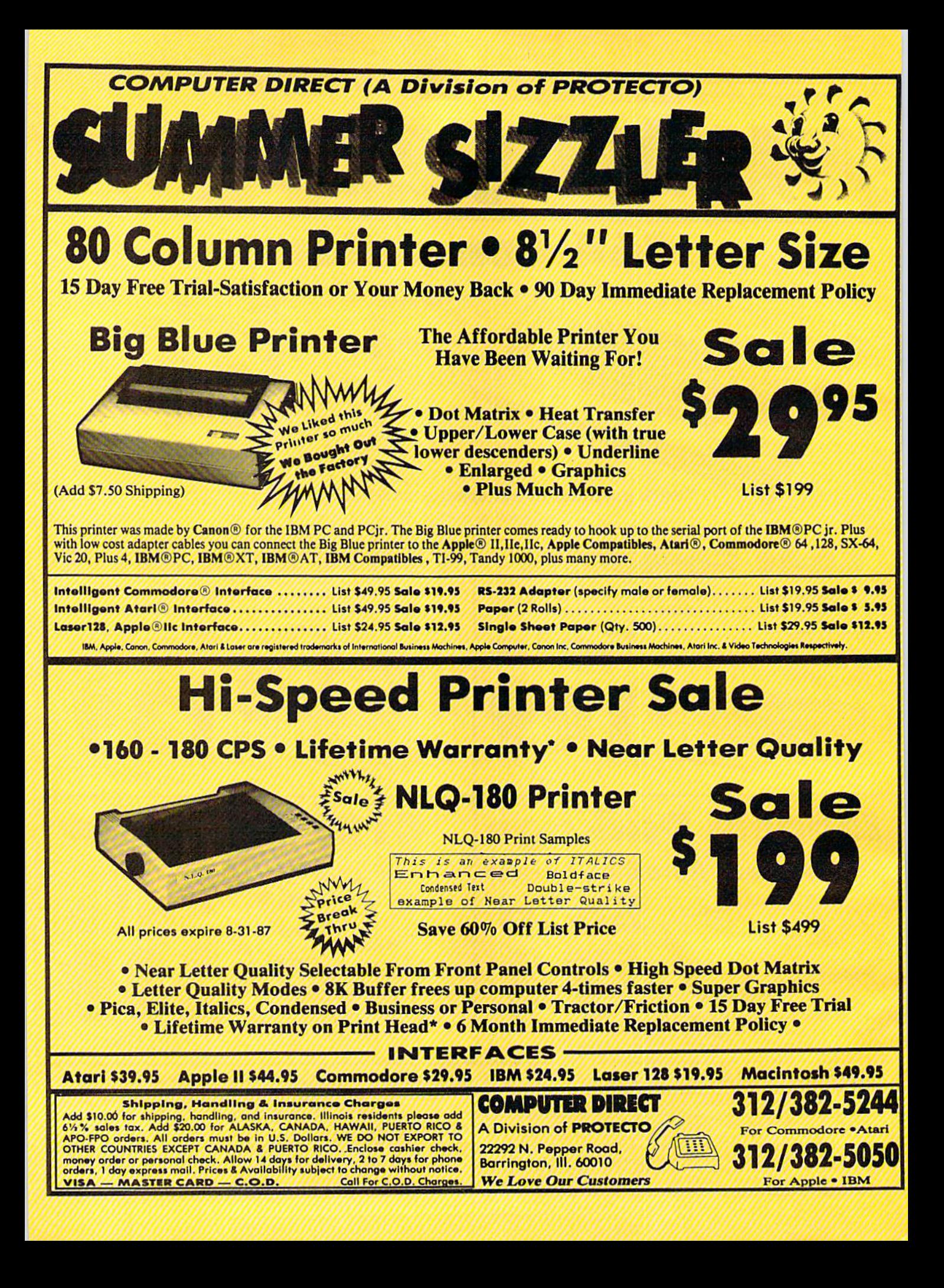

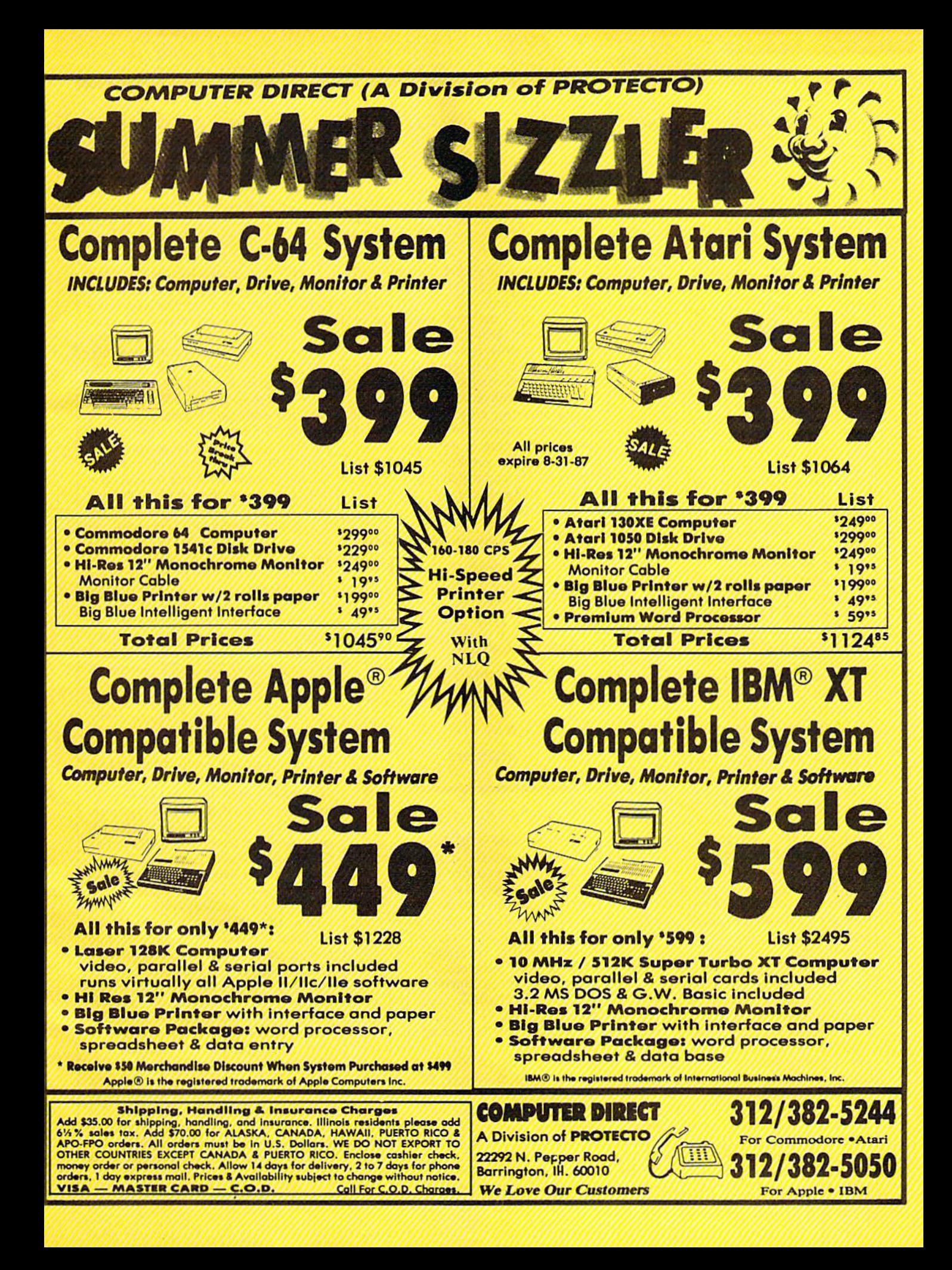

## reviews

## Cadpak 128

If you are looking for a serious Computer-Aided Design (CAD) software package for your Commodore 128, Cadpak 128 by Abacus may be the program for you. Cadpak 128 allows the user to draw pictures and graphic designs easily and accurately on the screen. Like many other drawing programs, functions are provided for draw ing lines, points, boxes, diamonds, circles, ellipses and other shapes, but there is one feature that makes it stand out from other graphics programs: With a dot-matrix printer, Cadpak can provide accurately scaled printouts—an important feature when precise draw ings are necessary.

Cadpak is a complex, multifaceted program, but the logical structure of the menus makes it fairly easy to learn and use. Most of the functions require you to work through several menus before the actual function is completed. Though this may sound tedious, the flow of the selection process actually accelerates and simplifies your design work.

Before using Cadpak for the first time, it's necessary to configure the pro gram for your printer. The list of sup ported printers includes; Epson MX, FX, and JX; Itoh Prowriter 8510; Okimate 10; Commodore 1525/801/803 or 1526/802; or any printer compatible with those listed. We used a Star NX-10 and configured the program for the Ep son FX, with excellent results.

The actual size of the printout is dependent on the printer you use. Using a Commodore 1525/801 or Okimate 10, there is only one choice for the printout size—and the printout will be sideways on the paper. Most of the other printers enable you to print in two different sizes, but using the Epson FX configuration, you may select from five different sizes (three printed normally, two printed sideways). Clearly the pro gram is most flexible with an Epson FX compatible printer. Before purchasing Cadpak, you should verify that it will work with your printer. If in doubt, check with your dealer or give Abacus call. If your printer is not supported, the program will be worthless to you.

Proper use of Cadpak 128 requires that you understand a few basic concepts. There is the total drawing area which has a resolution of 640 points wide by 360 points high. Since this area is greater than the pixel resolution of the computer, you actually view a window that is only one-fourth the total drawing area. This window may be scrolled both horizontally and vertically, so you are still able to work over the entire drawing area, and a feature called "top view" allows you to get a condensed picture of the entire draw ing. Though the resolution is lower in top view, it is a convenient way to preview the complete drawing.

There is one feature that makes it stand out from other graphics  $programs: With a dot-matrix$ printer, Cadpak 128 can provide accurately scaled printouts, an important feature when precise drawings are necessary.

The primary purpose of any CAD software is to obtain accurately scaled printouts. Using Cadpak 128, you must always remember that everything on the screen is geared to the actual print out. With this in the back of your mind, the remaining concepts will follow quite naturally. Whenever you start working on a drawing, you must set three important parameters: the actual printing area, the base scale unit, and the scale ration.

Selection of the printing area is de termined by your printer. As noted pre viously, the Epson FX allows you to choose one of five sizes. Once you've selected a size, you've determined the maximum printing area, which must be considered when selecting the other pa rameters. For example, let's suppose you select an area 8 inches wide by 5 inches high, which is one of the options for an Epson FX printer.

Now you must select the base scale unit. This may be either centimeters or inches. Again, let's suppose you select inches. The final parameter, the scale ration, requires a bit of computation before you can actually enter exact fig ures. Let's assume that the maximum size of the design will be  $300 \times 200$ units. You must fit this  $300 \times 200$  design into your printing area, which is set at  $8 \times 5$  inches. Now, with a little calculating, you can choose your scale ration. You could choose a ratio of 40 to 1, which means that every 40 units will be 1-inch long on the printout. Dividing both 300 and 200 by 40, we find that this design would be drawn over an area  $7.5 \times 5$  inches. That will fit within our total  $8 \times 5$  drawing area, so it is an acceptable ratio. When the program calls for input as to the number of units to the inch, input 40, and you have es tablished a scale of 40 units to the inch. If you want the drawing to be a little smaller, you can raise the ratio to 50 to 1; then this same  $300 \times 200$  unit design will cover an area  $6 \times 4$  inches.

The units we're referring to here can represent any unit of measurement; miles, feet, yards, inches, millimeters, even fathoms. If we choose a ratio of 40 to 1, the scale will be 40 miles (or feet, or whatever we choose) for each inch. With this in mind, it should be obvious that Cadpak can be used to design anything from a bridge to an integrated circuit—and the printout will be drawn accurately to scale.

Once you determine the basic pa rameters, you're ready to draw the design. There are two ways to draw on the screen: You can use a cursor and draw freehand, or you can determine lines and geometric shapes by setting points. The cursor can be controlled either by light pen or keyboard. The program re quires frequent input from the key board, so keyboard control of the cursor seems to be more convenient than using a lightpen. Cursor movement is accomplished in two stages. First you rapidly move the cursor close to the area where you want to set an exact point, and then press RETURN. This places you in "Accupoint" mode, where you slowly and accurately position the cursor. This system is fast and precise, a pleasure to use.

You may find that the most sensi-

ble way to use this program is not by drawing freehand, but by setting points. When you realize that setting a point simply means determining the placement of the cursor by your own exact units of measure, you can begin to understand how CAD differs from sim ple drawing programs. For example: Let's say you'd like to outline the 300 200 unit area. You select the box option and set the first point at the lower left corner. Now you have to set the opposite corner of the box, which should be 300 units to the right and 200 units up from the first point. Cadpak allows you to enter points as absolute measure ments from the point of origin, or as rel ative measurements from the last point set. In this instance, simply set the opposite corner by moving 300 units over and 200 up, relative to your first point, and press RETURN—you've created your 300  $\times$  200 unit box. If we've chosen a scale ratio of 40 units to the inch, this box, when printed, will be precisely 7.5 inches wide by 5 inches high.

Cadpak also allows for precise line drawing based on angle and distance. If you want to draw a line that's 20 units long at an angle of 30 degrees to another line, you can do it easily by setting the first point, the angle, and the dis tance. Circles, arcs, and ellipses can be drawn with the same precision. Figures that are frequently used can be drawn and saved on disk as templates. These templates are then readily available and can be incorporated in any drawing.

Provision is made for labeling your drawing with one built-in font that can be printed in any of four sizes. You can even create your own fonts, save them on disk, and use them later in any drawing. Three additional fonts are in cluded on the program disk. There are seven built-in patterns for use in filling in solid objects, and here again you can create your own fill patterns and save them on disk.

There are so many features in Cadpak that it's impossible to detail them all in a relatively short review. A short example, though, may serve to illustrate one of the many uses of this compre hensive program. I recently had my house and property surveyed, and I struck up a conversation with the surveyor and his assistant. I learned a fair amount about the basics of surveying from them, and they were kind enough to let me copy down their measure ments. They also told me about the new and very expensive computer system their firm had purchased to make the actual drawings from their measure ments. After they left, I rushed inside the house, booted Cadpak, and, using the measurements they provided, I had a perfectly scaled drawing of my house and property in less than 20 minutes.

Surveying is largely a matter of straight line measurements and angles, a very easy chore for Cadpak. A week later, their survey arrived. Their scale was a little different than mine (my drawing was actually larger), but the drawings were perfectly matched in proportion to one another.

Although Cadpak 128 is a wonderful and versatile package, there are a few negative points. While this pro gram is designed on the 128, it uses the 40-column screen rather than the 80 column screen. This might have been a compromise decision, for use of the 80 column screen could have eliminated the need to scroll the window horizon tally. Half the drawing area, instead of one-fourth, would have been visible in the window. The program is also heavi ly copy-protected, thus the rattle of the disk drive each time Cadpak is booted is quite annoying. Occasionally, the pro gram wouldn't boot properly on the first try.

The Cadpak manual is scanty, not adequately explaining some of the basic concepts and lacking helpful hints and suggestions for using the program to solve "real world" design problems. The manual is essentially a basic reference with a few short tutorials. You'll have to experiment with Cadpak to take full advantage of all it offers, but the program is not only a highly productive tool, but also great fun to use. You'll thoroughly enjoy exploring its many uses. Cadpak 128, then, is highly recom mended, though this review reveals only a brief glimpse of its full potential.

-Howard Parnes and Tyrone Adams

Abacus Software P.O. Box 7219 Grand Rapids, Ml 49510 \$59.95

> COMPUTE'S **GAZETTE** TOLL FREE Subscription Order Line 1-800-247-5470 In IA 1-800-532-1272

## FSD-2 Excelerator Plus Disk Drive

The Excelerator Plus is a new 1541compatible disk drive for the Commo dore 64 and 128 from Emerald Components International. Its prede cessor, the FSD-1, entered the market last year and quickly became one of the most popular drives for Commodore users. In my opinion, the FSD-1 deliv ered much greater value for the price than the 1541, while remaining com pletely compatible with all software de signed to load from a 1541 disk drive (see the review of the FSD-1 in the October 1986 issue).

My enthusiasm for the FSD-l's re liability and performance was exceeded only by my enthusiasm for its low price (S139). One can imagine, therefore, the trepidation I felt when ECI announced the discontinuation of the FSD-1 and replacement of it with the Excelerator Plus. I have used my FSD-1 almost on a daily basis for over a year without a single complaint. With the FSD-1 seem ingly having obtained perfectionconsidering the limitations of the drive with which it was designed to be compatible—how could ECi possibly top it?

Much to my surprise, however, I found that the Excelerator Plus incor porates noticeable technological im provements on the reliability and quality of 1541-style disk drives, in cluding the FSD-1, while at the same time keeping 1541 compatibility. Additionally, the Exceierator Plus is compet itively priced well below the 1541C.

The Excelerator Plus's advance ments over the 1541, the FSD-1, and other 1541-compatible disk drives, are basically twofold. First, the power sup ply is a separate unit from the disk drive. A chronic problem with the 1541 and some 1541-compatibles is that the internally held power supply overheats with extended usage resulting in drive failure. While the FSD-1 had an im proved power supply over the 1541, the power supply was still located in the drive casing.

Another advantage of separating the power supply from the casing is that the Excelerator Plus is much small er than the 1541 and even the FSD-1 (the footprint of the Excelerator Plus is approximately  $5\frac{1}{2} \times 11$  inches with a height of only 2 inches).

The second major improvement incorporated in the Excelerator Plus is direct drive. The 1541, the FSD-1, and most (if not all) 1541-compatible disk drives are belt-driven. Audiophiles know that direct-drive turntables are better than belt-driven turntables be cause of what is known as wow and flutter (speed fluctuation) in belt-driven

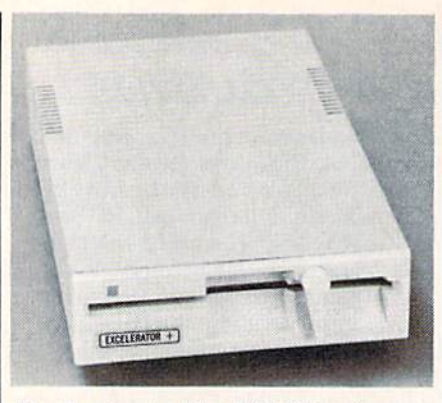

The Excelerator Pius Disk Drive from Emerald Components

models. Speed fluctuation on turnta bles causes music distortion. Speed fluctuation on disk drives, something not uncommon on the 1541, causes program-loading problems, particularly with sophisticated copy-protection schemes. Direct drive, however, en ables the Excelerator Plus to turn floppy disks at constant 300 rpm without any discernable wow and flutter.

The Excelerator Plus incorporates several other improvements over the 1541. Like the FSD-1, the Excelerator Plus is housed in a durable metal casing the same beige color as the new 1541C. Its lock lever has been designed to se curely hold a floppy disk in the drive and to prevent breakage of the lever by accidently twisting it the wrong way.

There is a noticeable improvement in the stepper motor and pulley on the Excelerator Plus, making drive align ment extremely tight and accurate. Drive alignment has perhaps been the worst problem for the 1541. Many Commodore users with two 1541s have found, much to their regret, that a copy of a program or data files made with one disk drive will not run on their oth er 1541 because of alignment discrep ancies between the drives. The improvements in the Excelerator Plus are designed to prevent any alignment problems. Finally, the drive has two switches on the bottom of the casing that enable users to select the drive's device number (number 8, 9, 10, or 11 can be selected). Commodore users with two 1541s have to cut and solder wires internally to change the 1541's device number. With the Excelerator Plus, a simple flip of the dip switches will do the job.

The Excelerator Plus is over 99 per cent compatible with the 1541, a statement that cannot be made of many 1541-compatible drives on the market. Most compatibility problems for 1541 compatible drives stem from the com plex copy-protection schemes used on commercial programs. In the neverending battle between copy-protection schemers and code busters, the protection schemes have become extremely complex, and play on the most remote and intimate details of the 1541's internals. Any slight deviation in a drive's internal operations from those of the 1541 could cause a copy-protected program to fail to load properly.

Many 1541-compatibles have been overly ambitious in trying to incorpo rate performance improvements in loading speed, storage capacity, and so on. However, those drives get into com patibility problems because such en hancements require significant internal modifications to a 1541. The Excelerator Plus has managed to be compatible with software designed to load from the 1541 drive.

The Excelerator Plus is over 99 percent compatible with the 1541, a statement that cannot be made of many 1541 compatible drives on the market.

To test the Excelerator Plus's 1541 compatibility, I used my Commodore 128, 1571 drive, FSD-1 drive, and two cartridges: Fast Load (from Epyx) and Mach 128 (from Access). Of the 250 plus programs tested on the Excelerator Plus, no original program disk failed to load. All the programs that would fast load using the Fast Load and Mach 128 cartridges with the FSD-1 and 1571 drives also loaded properly on the Ex celerator Plus. A parameter copy of Cemstone Warrior would not properly load on the Excelerator Plus, but it also did not load on my 1571 diskdrive. The copy of Gemstone Warrior, however, did load on my FSD-1. The programs that I tested included GEOS (Berkeley Softworks), Newsroom (Springboard), Pocket Writer 2 (Digital Solutions), Fast Hack'em and Ace of Aces (Accolade), World Games (Epyx), Alter Ego (Activision), and Fleet System 4 (PSI).

The only compatibility problem I experienced was in a two-drive setup with my 1571 drive. While the Exceler ator Plus worked perfectly with pro ductivity software, either as the program drive or data drive, I did experience a problem with Fast Hack'em and Copy II 64/128, two popular copy programs. Both worked well with the Excelerator Plus when copying with a single drive, but neither would copy a disk correctly in a two-drive configuration with the Excelerator Plus as the destination drive (the drive writing the new disk) and the 1571 as the source drive (the drive reading the original disk). However, if the Excelerator Plus was used as the source drive, both copy programs worked. These problems were not experienced between two Excelerators or an Excelerator and the FSD-1. Also, Super Kit/1541 worked well with the Excelerator Plus in tan dem with the 1571, regardless of which drive did what.

The user's manual provided with the Excelerator Plus is adequate, but will leave the advanced computerist with a lot of questions unanswered. The manual is essentially the FSD-1 manual, with few noticeable changes.

In summary, the Excelerator is a very attractive 1541-compatible disk drive for the Commodore 64 and even for the Commodore 128. After a thor ough examination of the drive, my skep ticism over ECI's decision to replace the FSD-1 with the Excelerator Plus has been dispelled. While not having any noticeable improvements over the 1541 in loading speed or storage capacity, the drive does have dramatic improvements over the 1541 in quality and reliability. As evidence of these improvements, ECI provides the Excelerator Plus with a full one-year limited warranty. Since the Ex celerator Plus can be mail-ordered at ap proximately \$159—about \$30 less than the 1541C drive—any Commodore 64 or 128 user looking for a first or second disk drive should give the Excelerator Plus serious consideration.

—Scoff Thomas

 $\omega$ 

Emerald Components International 111 W. 7th Ave. Eugene, OR 97401 \$159

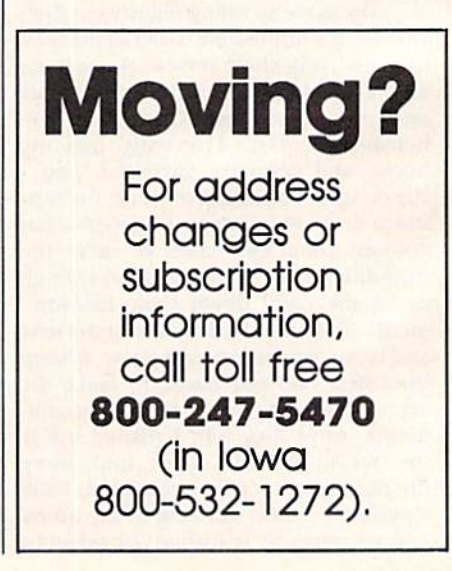

## Modem Commotion!!! The Best Commodore Direct-Connect Modem for ONLY \$99.95.

Now that you're able to do all those stand alone applications with your Commodore, like word processing, spread sheet analysis, etc., you are probably thinking "It would sure be nice if I could expand the information I have access to." Everything from Electronic Mail (E-mail) to stock quotes and huge databases of every imaginable type is now on-line just waiting for you to dial up. All you need is a telephone line and a modem connected to your Commodore which allows you to download this information.

Which modem is best for you?" Lets first say that almost all modems (and services) are set up to communicate in one of two speeds; 300 and 1200 Baud. If you look around you will find that there is a flood of 300 baud modems on the market and sometimes at very low prices. The reason is simple, they are being dumped because most computer users prefer 1200 Baud. (1200 Baud is about 4 times as fast which means you spend less time and money getting the data you want and more time using it.) Virtually everyone who has 300 would rather have a 1200. You will also notice a few very cheap 1200s on the market at "too good to be true prices". They are. Most are cheaply built foreign copies of American designs. The service and support you receive is minimal-to-nonexistent for these models.

Recently we re-evaluated our modem line and discovered that the best price/performance tradeoff for our Commodore customers would be a straightforward, easy-to-use unit with no complicated switch settings or indicators, but one that just did what our customers wanted without complications. To our surprise (and contrary to popular belief), we found that we could build the unit in the USA with better reliability and performance levels than anywhere else. We found that because of a significant increase in reliability that American components and manufacturing give us, we now have the best fail-safe product possible. An unreliable product is not worth the price, however low. Get a modem that will satisfy your present AMD future needs by going directly to the American built Aprotek 12C!

What do you get for \$99.95? Everything! You don't need to worry about cables, compatibility or anything else! We don't just sell hardware, we sell solutions. The Aprotek 12C plugs directly

into your Commodore Vic-20, C-64, C-64C or C-128 User port. The 12C is a full feature, 300 and 1200 Baud modem with Auto Answer, Auto Dial. Touch-Tone or rotary dialing, has status indications on screen to let you know what is happening all the time. The

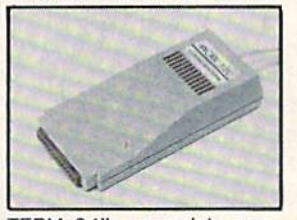

12C comes complete with "COM TERM 64" a complete communications and terminal program and has a built in speaker so that you can hear it dial and connect. Just plug it into your com puter and standard phone jack with the supplied cable. (No additional power supply required.) Also included is a free trial offer subscription to Quantum-Link, the Commodore user database and "THE SOURCE".

STILL NOT SURE? Aproteks' reputation as a first rate peripherals supplier and our 5 year warranty on the 12C plus our 2 week satisfaction or your money back guarantee tells you that we support our products.

Do you have more than one computer or do you plan to get another computer? Call or write for other models.

#### The bottom line: Aprotek 12C (Commodore)

order #12C . . . . . . . . . . . . . . . . only \$99.95 Modem shipping-Cont US. = \$5.00, UPS Blue, Can. APO=\$10.00

### UNIVERSAL RS-232 INTERFACE

with Commodore User Port expansion. ONLY \$39.95+\$3 S&H

Now you can connect and communicate with any of the popular RS-232 peripherals using your Commodore User Port. You can even connect more than one and leave it permanently attached. This superb expander opens a whole new world to your Commodore compuler's capabilities. You can now connect to printers, modems and any other RS-232 devices. If you already have a device that connects

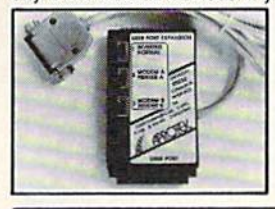

to the User Port, don't worry because the port is duplicated on the outside edge of the interface. Simply plug it in and turn on the device you want to communicate with. Comes complete with sample driver program listings. Compatible with all Commodore home computers with a user port. 1-year warranty. Order #5232.

## Aprospand-64 <sup>"</sup>Gives your Commodore 64 or 128

full expandability! This superbly designed expansion module plugs into the expansion port  $\&$  gives you 4 switchable (singly or in any combination) expansion connectors —plus fuse protection—plus a reset button! Before you buy an expander, be sure that it has a fuse to protect your computer and that you can activate your cartridges in any combination allowed by the cartridges.

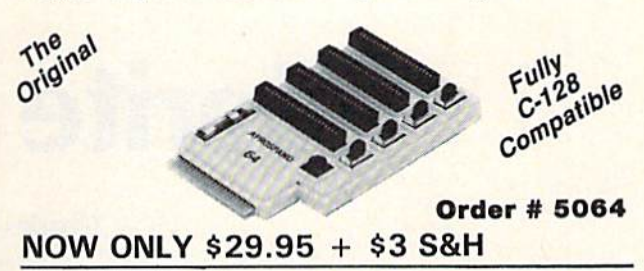

"EXTENDER-64" - 10" Ribbon cable extender for your Commodore cartridge port. Order #5065 \$19.95+\$3 S&H

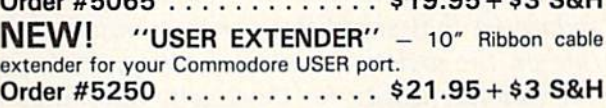

#### Commodore Interfaces and Cables

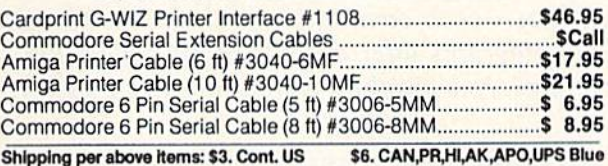

#### PRINTERS Prince & Shipping

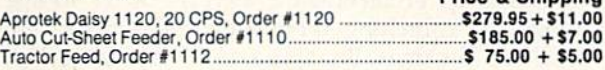

#### **SEIKOSHA**

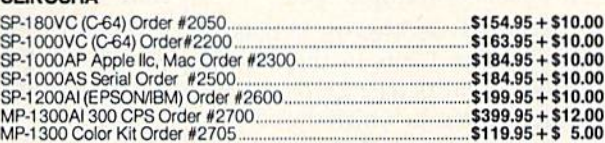

ORDER INFORMATION California residents add 6% tax. All prices are cash prices—VISA and MC add 3% to total. We ship the next business day on money orders, cashier's checks, and charge cards. 14-day clearing period is required tor checks. Prices and availability subject to change - CALL. Available at Selected Dealers. Dealer inquiries invited.

For information call 805/987-2454 TO ORDER CALL TOLL FREE

(800) 962-5800 USA 1 (800) 962-3800 - Calif (7-7 PST) Or send order to:

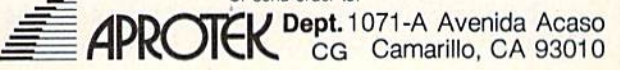

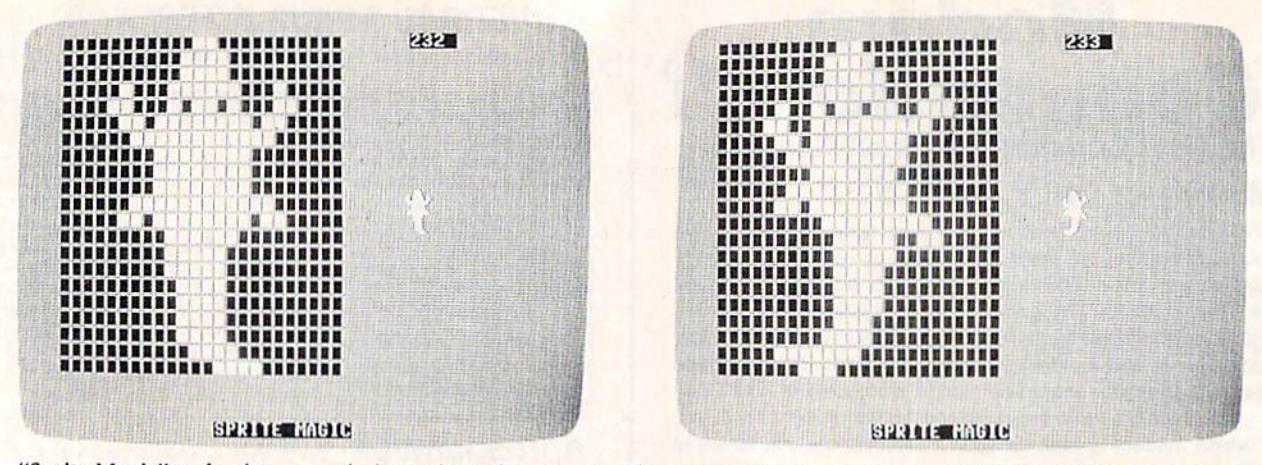

"Sprite Magic" makes it easy to design animated sequences. These two screen photos show an alligator in two stages of its crawl.

## Sprite Magic

#### Charles Brannon

Three years ago this month, the Gazette debuted "Sprite Magic," an easy-to-use, full-featured sprite editor for the Com modore 64 that simplifies sprite creation and lets you concen trate on the artistic aspects of design. We're reprinting this very popular utility for those who may have missed it in the August 1984 issue. Following this article are three new sprite utilities—each compatible with Sprite Magic. Together, these four programs offer an exciting package that will help you use the powerful graphics potential of the 64.

Most of what you've read about sprites covers how to program them: setting them up, protecting memory, moving and animating them, and using them in games. But sprite de sign is usually left up to you.

A sprite is defined by 63 binary numbers. The 1 bits in the values represent solid pixels. Zeros repre sent blank areas in which the screen background is visible. Normally, you sketch a sprite on a grid 24 pixels (bits) across and 21 pixels high. This is 3 bytes per row (8 bits  $*$  3 bytes  $=$ 24 bits) and 21 rows of bytes (3 \*21 = 63 bytes). But after you've drawn the sprite, you have to convert the squares into binary, and then into decimal so that you can put the numbers in DATA statements.

There are utility programs that will do the conversion for you, and even editors that let you clear and set squares with a joystick. Since you're using a computer, other functions can be supported to let you clear, invert, reflect, reverse, shift, and test out your sprite. The more work the computer does, the less you have to think in terms of binary numbers.

"Sprite Magic" offers the best features of most sprite editors, in cluding true multicolor mode, and pulls it off with the speed and pow er of an all machine language pro gram. Sprite Magic's style (and even some of the coding) is similar to that of "Ultrafont  $+,$ " the custom character editor which ap peared originally in the July 1984 issue. (A revised version was pub lished in the September 1986 is sue.) Many of the commands are

the same, so you can get up to speed quickly. If you've learned how to use Ultrafont  $+$ , it won't be long before you're comfortable with Sprite Magic.

#### Typing It In

Since Sprite Magic is written entire ly in machine language, you'll need to use "MLX," the machine lan guage entry program found else where in this issue. Be sure to read and understand the instructions for MLX before typing in Sprite Magic. When you run MLX, you're asked for the starting address and ending address of the data you'll be enter ing. For Sprite Magic, respond with the following values:

Starting address: C000 Ending address: CA8F

When you've finished typing in the data for Sprite Magic, be sure to save a copy to tape or disk before leaving MLX.

To load Sprite Magic, type LOAD "SPRITE MAGIC',8,1 (for disk) or LOAD "SPRITE MAGIC" ,1,1 (for tape). After the program has finished loading, you'll see the READY prompt. Type NEW and press RETURN. This resets some important memory locations, but leaves Sprite Magic in its protected cubbyhole at address 49152 (\$C000). To activate the program, type SYS 49152.

#### Doodle

After you've typed the SYS com mand, the main screen should in stantly appear, with a large 24  $\times$  21 grid. The grid is a blowup of the sprite you are editing. The actual sprite will be seen to the right of the grid. The flashing square within the large grid is your cursor. Move the cursor with either the cursor keys or with a joystick plugged into port 2. To light up a blank spot (in other words, to turn a pixel on), press either the space bar or the joystick fire button. If the square is already lit, it will turn dark. This signifies that the pixel has been turned off. The button or space bar thus tog gles each point on or off. You can draw your sprite quite easily in this manner.

One fine point: With the joy stick, you can hold down the fire button and move the cursor. If the first point you change was set, then the fire button continues to set points as you move the joystick, re gardless of the other points' origi nal state. If the first point you change was empty, then you can hold down the fire button and move about, clearing anything the cursor passes over. Notice how any changes are immediately visible in the actual sprite.

If you've just entered Sprite Magic, the grid is probably full of garbage pixels. To clear out the grid for a new picture, press SHIFT-CLR/HOME. You now have an empty area—a fresh canvas, so to speak-—to draw on. You can press CLR/HOME without holding down SHIFT to home the cursor to the upper left corner of the grid.

Does the cursor move too slow or too fast? To change the velocity of the cursor, press V. Answer the prompt with a number key from 0 (slow) to 9 (very fast).

#### Shift, Expansion, And Symmetry

Sometimes when you're drawing, it's necessary to reposition the shape within the grid. The first two function keys let you shift the sprite shape around within the grid. If you shift something out of the grid, it wraps around to the opposite side. The f1 key shifts right; f3 shifts down. Use the SHIFT key along with the function key to move in the opposite direction: f2 moves the sprite shape left, and f3, up.

After you've drawn some thing, press F. Instantly, the sprite is flipped upside down. Press it again to flip it back over. Remem ber F as the command for Flip. Now try M (for Mirror). The shape you've drawn is mirrored left to right. Of course, if you've drawn something symmetrical, you may not see any change.

Now try CTRL-R or CTRL-9. The sprite will become reversed. Every square that was on is now turned off, and vice versa.

A sprite can also be expanded or contracted either horizontally or vertically, or both horizontally and vertically. The  $X$  and  $Y$  keys on the keyboard let you do this. Press  $X$  to switch from wide to narrow, or vice versa. Press Y to switch from tall to short, or vice versa. Regardless of your choices, the main grid will not change size or proportion.

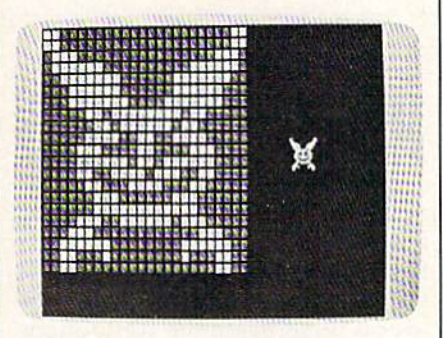

The Symmetry option was used to draw this frightful eagle.

An unusual command is Sym metry. This command was added because many shapes are symmet rical from left to right, as if a mirror were put in the middle of the grid. To enter the Symmetry mode, press the back-arrow  $(+)$  key in the upper left comer of the keyboard. Now, every square drawn on one side of the design will be instantly mir rored on the other half. Blank squares are not copied over, though, so you cannot erase in this mode. This command is not only quite useful, but is also a great deal of fun to play with. To return to normal editing, press the backarrow key again.

Notice the number in the up per right corner of the screen. This

is the sprite-page number, which can range from 0 to 255. You start out at the top of the sprite memory. The plus and minus keys are used to go forward or backward through sprite shapes. Press the minus key—you immediately have a new shape in the grid.

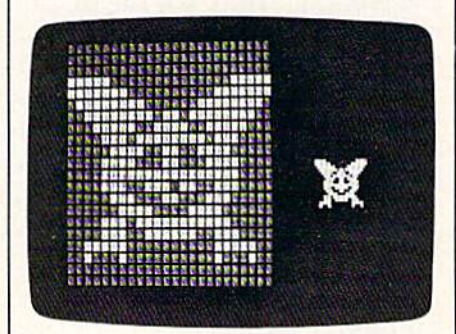

X and Y expansion increases the size of the sprite by four times.

There is a limit to how far back you can go. If you have no BASIC program in memory, you can step back to sprite-page number 32. However, character information re sides in sprite pages below 128. You can still clear the page and draw a sprite shape on pages below 128, but it won't really register. To be safe, use only the sprite pages from  $128$  up. If you have a program in memory, Sprite Magic will not let you step back past its end. This pro tects your program from being accidentally overwritten by a sprite shape. If you want maximum space available for sprite shapes, use NEW to erase any BASIC program before you SYS 49152. You'll some times want to keep a program in memory, however. We'll show you why a bit later.

programming note: The sprite-page number, when multi plied by 64, gives you the starting memory location for the 63 numbers representing the sprite.

#### Put It In The Buffer

You might use Flip to design two views of a shape, such as a spaceship pointing in two directions. Draw one freehand; then create the other with Flip. (Mirror can be used to design separate left and right views as well.) But what you first need is a way to copy the original shape to another sprite area. One way to do this is to copy the sprite shape to an area of memory (a buff er). You can use plus or minus to step to another sprite page, then copy the buffer to the sprite. (This, you may remember, is the way you copy characters with Ultrafont.) Press f7 to copy the sprite to the buffer. The grid flashes to affirm this. Then go to the sprite page where you want to put the copy and press f8 (SHIFT-f7). The shape in the buffer replaces any shape already in the sprite grid.

You can also use the buffer as a fail-safe device. Before modifying an existing sprite, press f7 to save it in the buffer. Then, if you mangle the sprite, or accidentally erase it, you can recall the previous shape from the buffer.

#### Computer Disney?

Since you can change sprite pages so easily, you can use Sprite Magic as an animation-design tool. Cartoons make only minor changes between frames. Too much change makes the animation jerky. So put the first frame into the buffer, copy it to the next area, and then make a change. Put the new image into the buffer, copy it again to a new area, and make another small change. Contin ue in this fashion as you build up a whole series of frames. Put different, but similar, shapes on adjacent pages; then hold down plus or mi nus to step through the shapes. As with cartoon animation, you will get the illusion of motion. (Use a cursor velocity of 9 for maximum speed.) So even if you don't care to program sprites, Sprite Magic is a fun tool for making moving cartoons.

#### Bit Of Color

The normal drawing mode lets you set or clear points, but in only one color. If you're willing to give up half as many horizontal points, you can have four colors to work with. Multicolor mode lets any square be one of four colors, but gives you only 12 pixels across instead of 24. This is because two dots are grouped together to give four com binations. The colors come from four memory locations:

#### Patlern Color location

- DO 1)1 53281 Background color register
- 53285 Sprite multicolor register 0
- 10 53287- Sprite color registers 53294
- 11 532S6 Sprite multicolor register

#### Quick Reference Chart

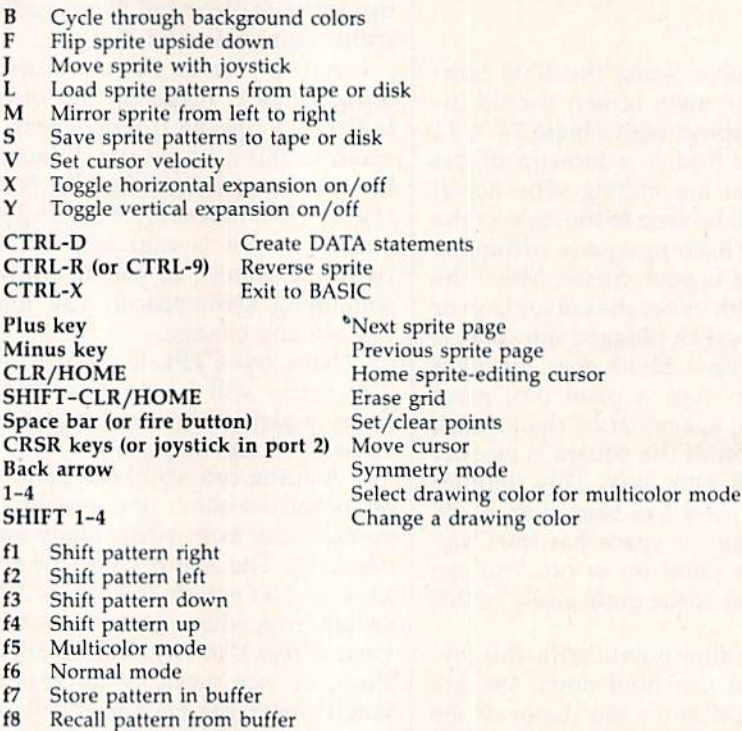

There are two multicolor sprite registers, which are shared among all sprites (in programming, but not in Sprite Magic, you can have eight sprites on the screen at the same time). The bit pattern marked 10 is unique to each sprite, and comes from that sprite's own color regis ter. Pattern 00 is blank, and what ever is underneath the sprite shape will show through.

The reason for this sojourn into bits and addresses is that only the ten-bit pattern has a unique color for that sprite. If you're designing several sprites for a game, remember that anything drawn in that color can be changed individually for each sprite. Squares drawn with bit pattern 01 or 11 will be colored from two locations shared by all sprites.

Many sprite editors let you see how the sprite would look in multi color, but you still have to pair up the pixels yourself, and keep track of binary bit pairs. Since that's no fun, Sprite Magic offers a multicolor mode instead. When you press f5, the screen instantly changes. Each square in the grid is now rectangu lar, two squares wide. The cursor has also been enlarged, and can be moved about as before in the new grid. But the way you set and clear points has been changed, since you are now working with four colors.

#### Multicolor Palette

The fire button or the space bar always sets a point, but you have to tell Sprite Magic which color you are currently drawing in. The num ber keys 1 to 4 select the drawing color. The number you press is one number higher than the binary val ue of the bit pairs in the table above. The 1 key, for instance, chooses the 00 bit pair, which rep resents the background color. In practice, you are choosing from palette of four colors. The 1 key can be used when you want to erase, al though the fire button can still be used to toggle points on and off.

When you press a number key from 1 to 4, the border color changes to remind you which color you're drawing with. If you want to change one of the four colors, hold down SHIFT while you type the number. The prompt ENTER COLOR KEY appears. Now you have to enter another key combina tion. Press CTRL and one of the number keys from 1 to 8, or hold down the Commodore key and one of the number keys from 1 to 8. These are the same key combinations you use to change the text color in BASIC. You can also change the screen background color by pressing the letter B on the keyboard until the color you want appears.

Some Sprite Magic commands act strangely in multicolor mode. For example, a shift left or shift right (done with the fl and f2 keys, respectively) moves the sprite over by only one bit, which changes the color assignments. In general, you must press f1 or f2 twice to preserve the same colors. Pressing the M key (for Mirror) reverses the bit pairs, so that every 01 becomes a 10. The ef fect is that colors 2 and 3 are exchanged. The R (Reverse) key also inverts the bits, so that 01 becomes 10; 10 becomes 01; 00 becomes 11; and 11 becomes 00. Colors 2 and 3 are switched, as well as colors 1 and 4.

If you want to go back to nor mal (non-multicolor) mode, press the f6 key (SHIFT-f5). There's noth ing to prevent you from designing both normal and multicolor sprites on different pages.

If you changed colors in the multicolor mode, some of the colors in the normal mode may have been changed. You can alter these colors as in multicolor mode. Press SHIFT-1 to change the color of the empty pixels, and SHIFT-2 to change the color of the pixels that are lit. (You'll be prompted to press color-number key after each SHIFT-1 or SHIFT-2 combination. Remember to press either CTRL or Commodore simultaneously with the color key.)

#### Mobilizing Your Sprite

If you want to try out your sprite in action, press J (for Joystick). You can now move the actual sprite around with the joystick. The speed of movement depends on the cur rent cursor velocity. When you've finished putting your sprite through its paces, press the fire but ton to return to Sprite Magic. Also, if you want to test the animation while you are moving about, hold down the SHIFT key to step for ward through the pages of your de fined sprites, or the Commodore key to step backward. You can use the SHIFT LOCK key to keep the animation happening while you move around.

#### Saving Your Sprites

After all your work, you surely want to save your creations on tape or disk for future use. You can save an individual shape, or all the sprites. Press S (for Save), then either D (Disk) or T (Tape). Next, enter the filename. You'll be asked, "Save all from here?" If you press (No), then only the current sprite pattern you are working on is saved. If you press Y (Yes), then every sprite pattern from the current sprite page to sprite 255 will be saved. Thus, if you want to save a range of sprite patterns, be sure to use the minus key to step back to the first page you want saved.

To recall your sprites, press L. The Load command loads every thing that was saved. If you're load ing in more than one sprite, be sure you step backward far enough with the minus key so that all the sprites will fit between the current sprite page and sprite 255. The sprite pat terns load starting at the current sprite-page number. After you've pressed L, enter T for Tape or D for Disk.

#### Making Sprite DATA

If you're a programmer, you're probably more interested in DATA statements. That way, you can use BASIC to READ and POKE the numbers into memory. Using DATA maker program, you can run it on the memory used by the sprite in Sprite Magic (again, the memory location is the sprite number multi plied by 64). But Sprite Magic has a special DATA maker of its own. It's similar to the Create DATA option in Ultrafont, but it's been enhanced.

Press CTRL-D to create a series of DATA statements from the cur rent sprite in memory. Just tap the key, or you'll get hundreds of DATA statements as the key re peats. Sprite Magic will create eight DATA statements, with eight bytes per line. The last byte is not strictly used. Sprite shapes are made from 63 bytes, but the sprite areas are padded out with one additional byte so they will conveniently fall in 64-byte groups. To create DATA statements for another sprite, use the plus or minus key to move to

the correct sprite page; then press CTRL-D again.

If you have a program already in memory, the DATA statements are appended to the end of the pro gram, starting with the next available line number. To add DATA statements to an existing program, then, first load Sprite Magic. Type NEW. Load your BASIC program, and SYS 49152 to enter Sprite Mag ic. You can then load in sprite shapes and use CTRL-D to add those DATA statements to the end of the BASIC program in memory.

You can check to see that these DATA statements were added by exiting Sprite Magic (press CTRL-X) and typing LIST. Your program should have eight new DATA lines for each sprite pattern. If there was no program in memory, the DATA statements form a program all their own, starting with line 1. If you want, you can save just the DATA statements to tape or disk, using the normal SAVE command.

To exit Sprite Magic and return to BASIC, press CTRL-X. You can also use RUN/STOP-RESTORE.

See program listing on page 75.

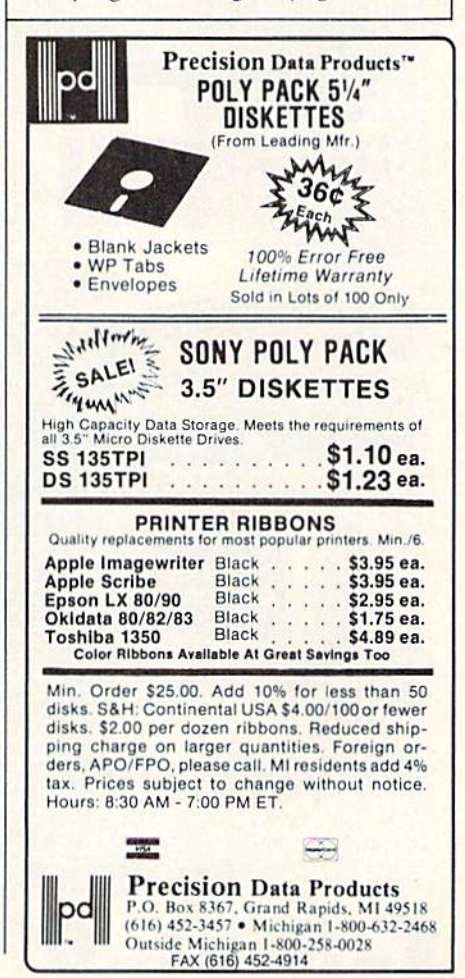

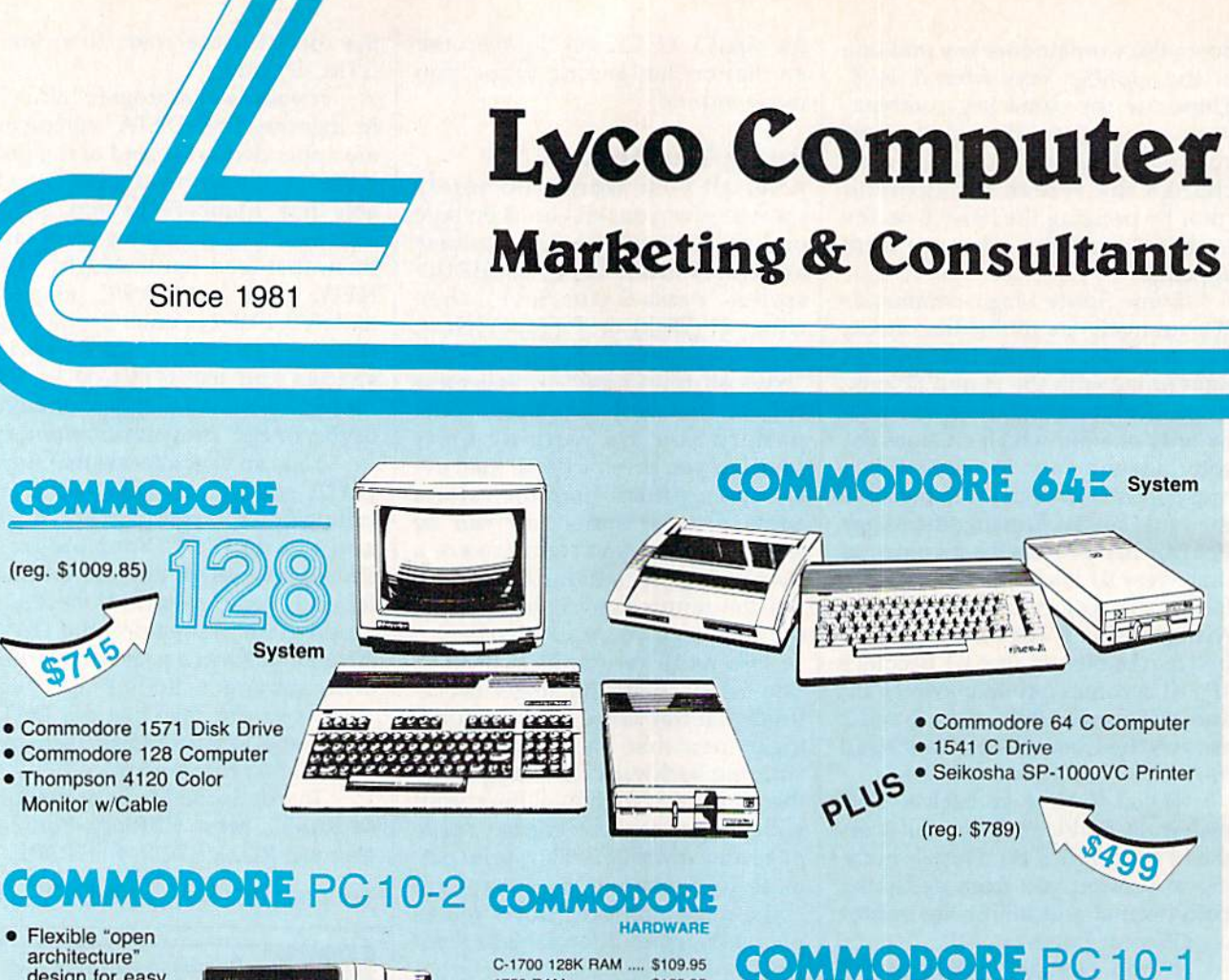

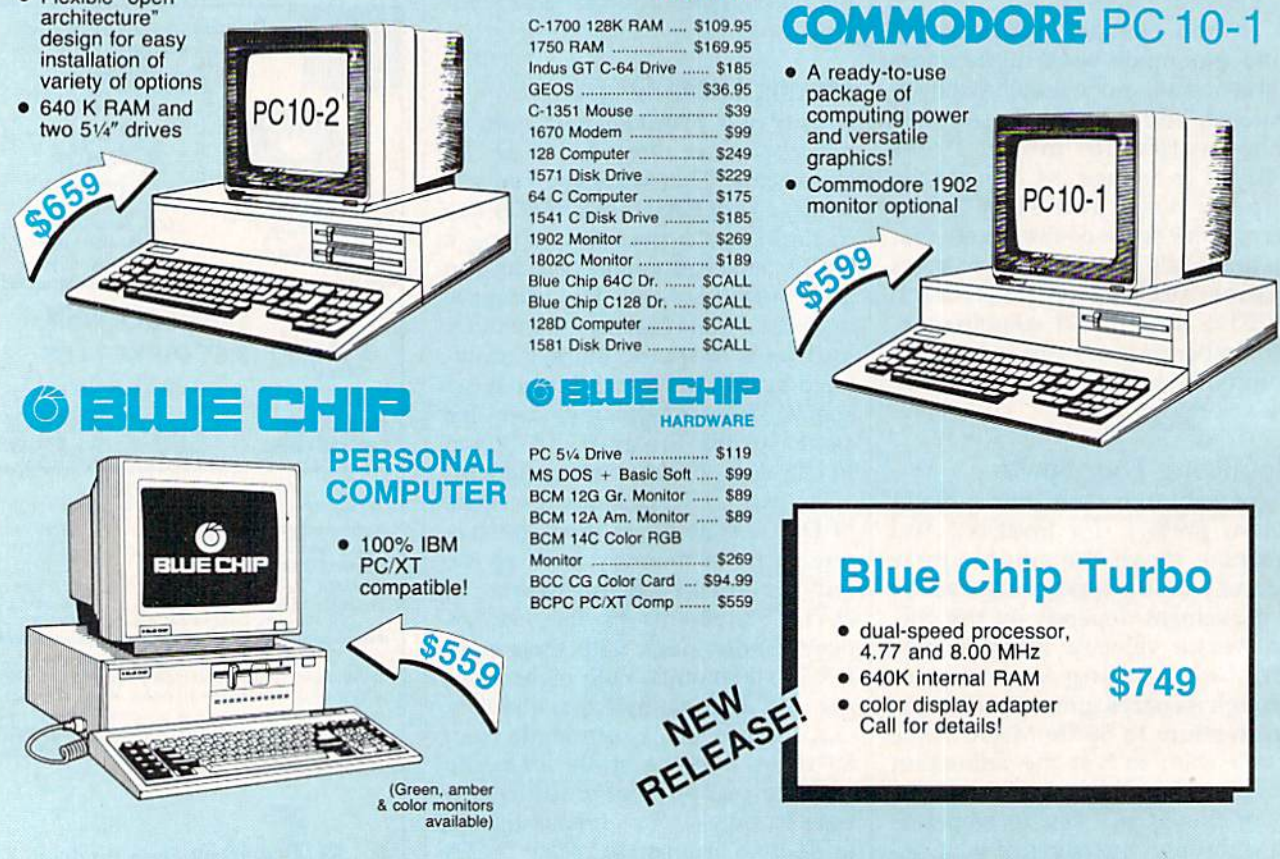

1-800-233-8760

### **ACCES**

5-1/4 Maxell: SSDD **DSDD** Bonus: SSDD DSDD SKC: SSDD DSDD DSHD Verbatim: SSD<sub>D</sub> DSDD 3.5 3M; SSDD DSDD Maxell: SSDD DSDD Verbatim: **SSDD DSDD** SKC: **SSDD** DSDO

## Lyco Means Total Service. A New Item! 7 Disk

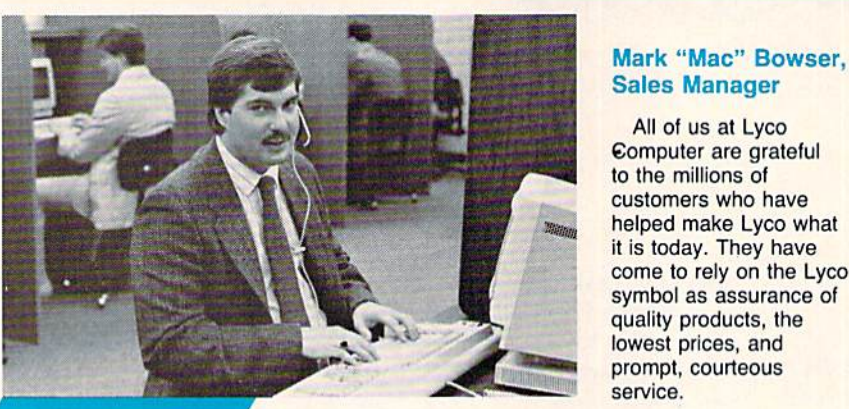

#### Call Lvco

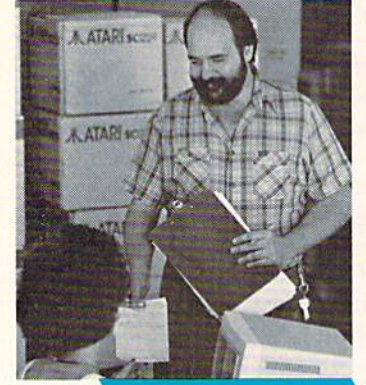

## Order Now

Our philosophy is to keep abreast of the changing market so that we can be ready for any customer inquiry. We are continually in contact with manufacturers' representatives, replacing older product lines with the newest models, and compiling information to help you select the right product for your needs.

Feel free to call Lyco if you want to know more about a particular item. Many companies have a toll-free number tor ordering, but if you just want to ask a question about a product, you have to make a toll call. Not at Lyco. Everyone on our trained sales staff is very knowledgeable about the merchandise we carry, and we're glad to give you the information you seek, We also have Saturday hours one more reason to call us for all your computer needs. Once you've placed your order with Lyco, we don't forget about you. Our friendly, professional customer

service representatives will find answers to your questions about the status of an order, warranties, product availability, or prices.

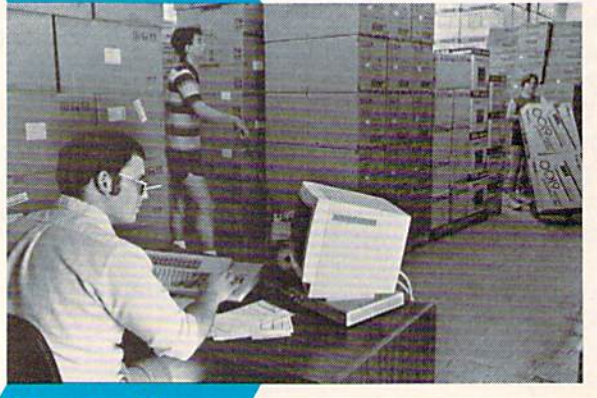

Here's How

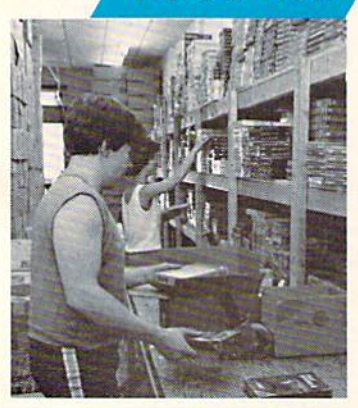

Lyco stocks a multimlllion dollar Inventory of factoryfresh merchandise.

All of us at Lyco

Chances are we have exactly what you want right in our warehouse. That means you'll get it fast. In fact, orders are normally shipped within 24 hours. Shipping on prepaid

cash orders is free in the U.S., and there is no deposit required on C.O.D. orders. Air freight or UPS Blue/Red shipping is also available.

So, if you're looking for excellent prices, experienced and courteous people, immediate access to the quality merchandise you want, and fast delivery, call our toll-free number. At Lyco Computer, we're always ready to serve you in any way we can.

#### TO ORDER, CALL TOLL-FREE: 1-800-233-8760 in PA: 1-717-494-1030

Hours: 9AM to 8PM, Mon. - Thurs. 9AM to 6PM, Friday - 10AM to 6PM, Saturday

For Customer Service, call 1-717-494-1670, 9AM-5PM, Mon. - Fri. Or write: Lyco Computer, Inc. P.O. Box 5088. Jersey Shore, PA 17740

**Hisk-Free Policy:**  $\bullet$  **full manutacturers' warranties**  $\bullet$  **no sales tax outside PA<br>**  $\bullet$  **prices show 4% cash discount; add 4% for credit cards**  $\bullet$  **APO, FPO,<br>
international: add \$5 plus 3% for priority**  $\bullet$  **4-week clearan** 

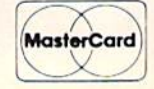

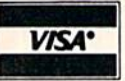

- Computer Area Light Center
- Heavy-duty weighted base tor<br>extra stability
- Built-in storage for disks, pans, and paper
- Two-hinged desktop arm for optimal positioning

#### Introductory price: \$29.95

(Includes delivery)

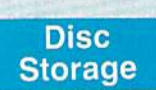

QVS-10 51/4 ...................... \$3.99 QVS-75 51/4 ................... \$16.95 QVS-40 31/2 .................. \$11.95

#### Great **News**

Peak Peripherals RS232 Modem adapter lor C64/128

Adapts 5ld DB2S Modem to your Commodore computer

Only \$19.95

#### Printer Interfaces

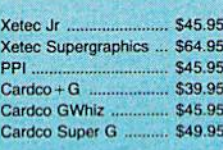

#### Special Purchase

Data Share-Messenger Modern 300 Baud Auto Dial/Aut<br>Answer Modem

#### Only \$32.95

#### **Great** Bargain

Contriver M-1 Mouse . Works with Geos Complete with Graphic Utility<br>Software

### Only S32.95

#### Mouse Pads

provides clean, dust-free sur face for your mouse No-mar backing to protect your desk surface

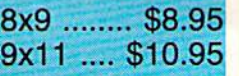

Tac<sub>3</sub> Tac<sub>2</sub> Tac<sub>5</sub> Tac  $1+$ Economy .. Slik Stick Black Max... Boss<sup>1</sup> 3-Way Bathandle ... 500XJ-Apple/PC ..

Joyst

500XJ Winner 909 Wico IBM Contriver Joystick

## **Dustco**

Pan 1081 Pan 1091 .... Epson FX2B6 .... Epson FX86 Epson LX86 ... Star NX10 .. Star SR10 ... Star SR15 Oki 182-192 ...... Seikosha SP serie PC Color ......... CI28 1571 Amiga

> Redif Pap

200 sheet laser. 1000 sheet laser 150 sheet ivory, 2 150 sheet white, 2 1000 sh. Gr. bar 1 1000 mailing label

#### **SORIES**

## ttes

...... \$9.99 S1Z.99

... \$6.99<br>... \$7.50

... S8.50 ... 59 60 StG.95

S9.99 S9.99<br>S12.99

> S1G.99 \$23.99 S15 93 \$21.99 S1G99 SSI. 99

... \$14.99<br>... \$16.99

:ks

 $...$  \$9.95  $\begin{array}{r} . . . 510.95 \\ . . . 512.95 \\ . . . 526.95 \end{array}$  $...$  \$5.95

 $$6.95$ <br> $$10.95$ <br> $$11.99$ <br> $$19.99$ <br> $$16.75$ 

 $...$  \$14.75<br> $...$  \$28.95  $.$  \$24.95<br>.. \$29.95  $.$  \$34.95

**rers** 

 $...$ \$9.95  $$9.95$ ..... \$9.95<br>... \$14.95

 $59.95$ <br>  $59.95$ <br>  $59.95$ <br>  $59.95$ <br>  $514.95$ <br>  $59.95$ 

.... \$9.95  $$9.95$ <br> $... $9.95$ <br> $... $14.95$  $...$  \$9.95<br> $...$  \$9.95<br> $...$  \$14.95

m

 $.$  \$9.95 .... \$9.95<br>.. \$19.95  $$9.95$ <br> $$9.95$ <br> $$29.95$ <br> $$29.95$ ... \$9.95

### Surge

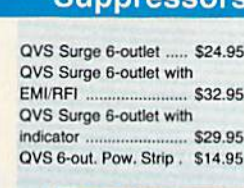

#### Drive **Maintenance**

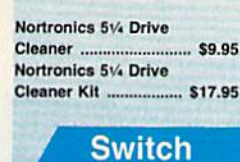

Boxes

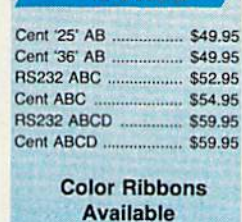

#### SKC T120 VHS Video Tape:

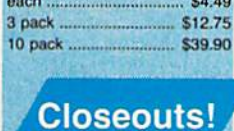

## Factory Fresh

#### Special Pricing Call for Availability

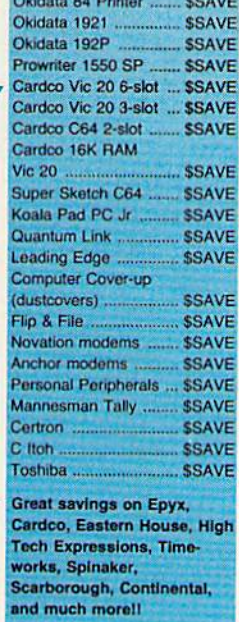

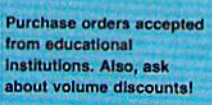

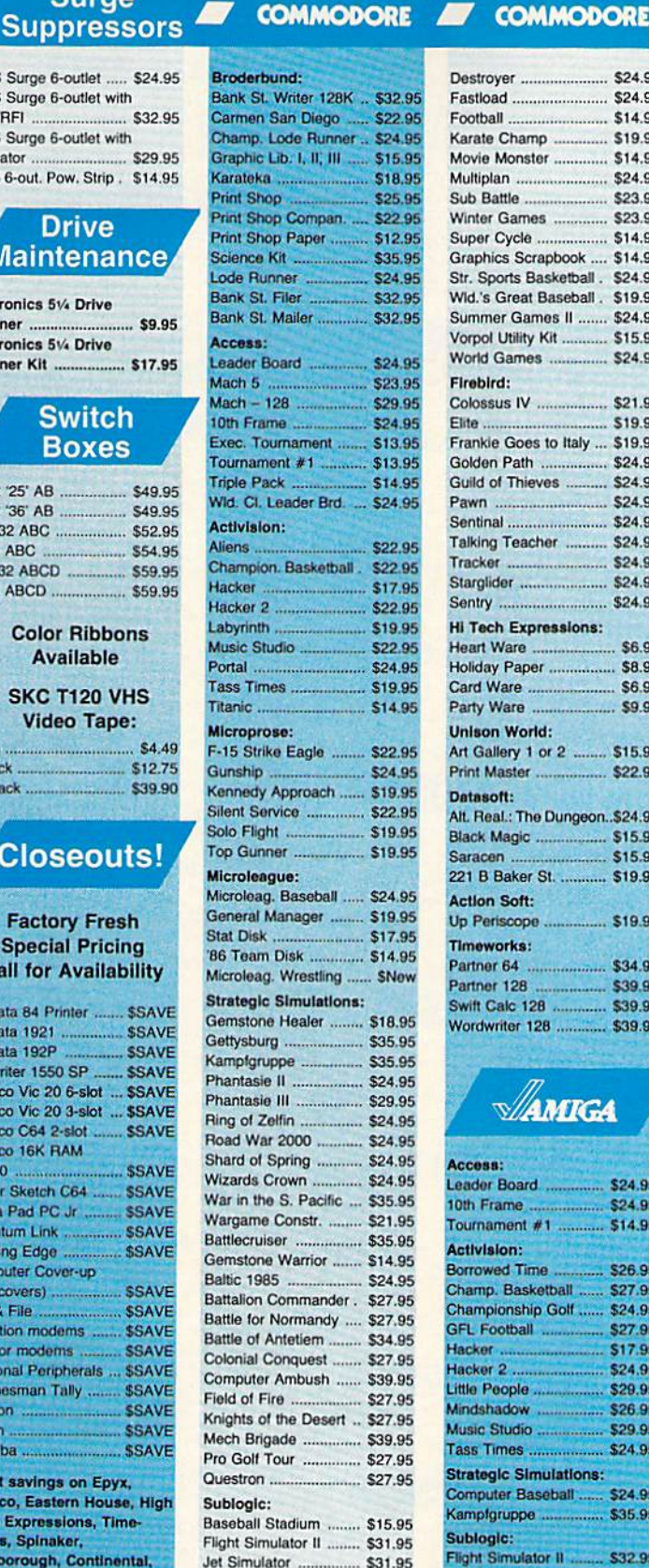

Night Mission Pinball ... \$21.95 Scenery Disk ............... \$15.95 Sublogic Baseball ........ \$31.95 Sublogic Football ......... \$26.95

Create A Calendar ...... \$17.95

Epya:

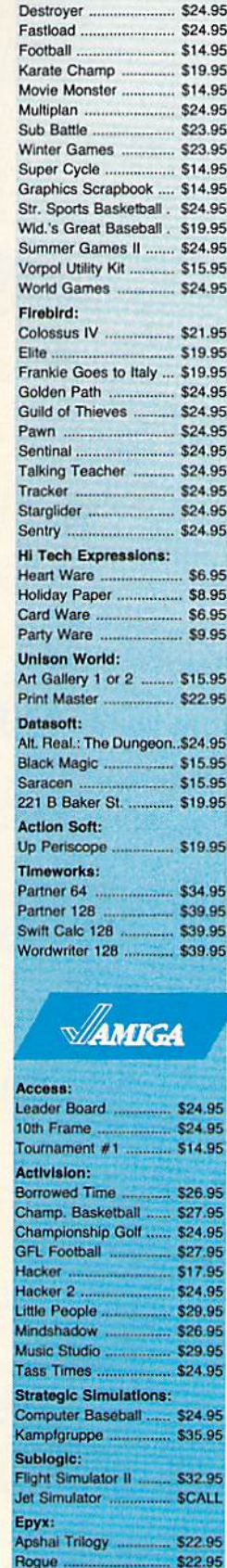

Winter Games .............. \$22.9

SOFTWARE -

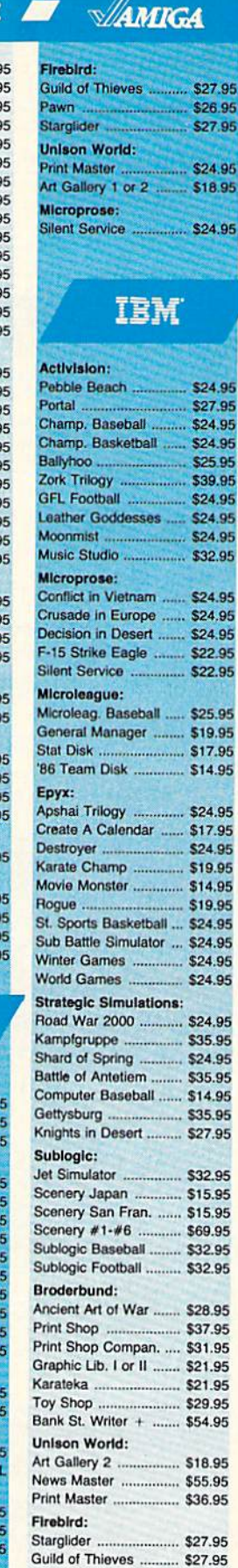

 $\sqrt{2}$ 

E

Lyco Computer is one of the oldest and most established computer suppliers in America. Because we are dedicated to satisfying every customer, we have earned our reputation as the best in the business. And, our six years of experience in mail order computer sales is your assurance of knowledgeable service and quality merchandise.

#### The Reliable, Affordable Choice

limited offer 'with interface or cable purchase (2-year warranty)

## **Panasonic** 10801

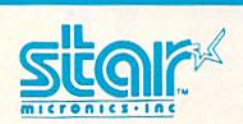

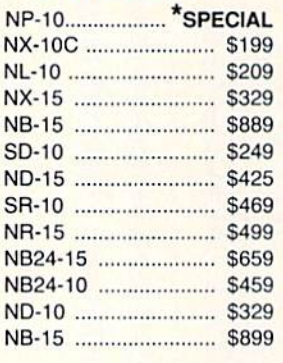

## **PRINTERS**

### SEIKOSHA

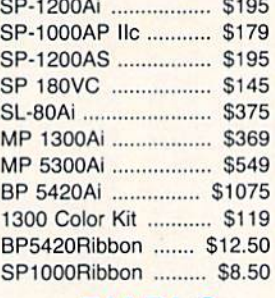

#### DIABLO

D25 S499 635 \$779 D-60 IF ....................... \$1299  $(special shipping - call for$ details)

#### \* Special Purchase I cronics all 100 cps draft 25 NLQ EZ Front Panel Selection **Auto Single** Sheet Feed Adjustable 29 Tractor Feed (Limited Quantity} C-64/128 Compatible SEIKOSHA (2-year warranty) SP-1000VC 100 cps Draft #11 - 1 - 1 - 1 Mode 20 cps NLQ **Direct Connect MANI** C-64/128  $(retai1 $299$  - save \$145l)

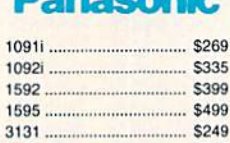

#### 1080 AP IIc ...................... \$239 SILVER REED

31B1 £37B

EXP42OP \$209 EXP 600P S539 EXP8D0P S649

### **OKIDATA**

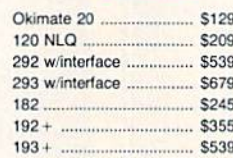

## Leceno

808 \$159 1080 S199 1380  $.$  \$229 1385 **\$289** 

## eitivæn

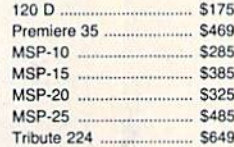

## Toshiba

321 P/S S47B P341E S699 P351 Model II .................. \$1099

#### **EPSUN**  $1.4.02$

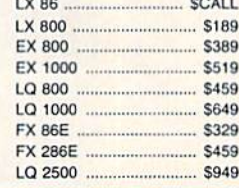

## **Monitors**

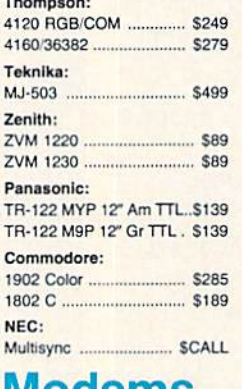

## Modems

Avatex 1200hc Modem  $\sim$ 

 $99$ 

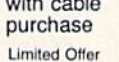

#### Avatex:

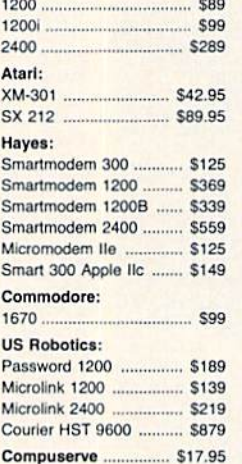

#### NEW Xetec Printer Enhancer

- **64K** memory
- **•** multi-tasking  $\bullet$
- 7 direct available fonts combines two
- dot addressable printers List price: \$249

## urn

Rhett Anderson and David Hensley, )r.

This handy utility offers a technique to let you flip sprites—in cluding those in hi-res or multicolor—at machine language speed, while conserving memory often eaten up by sprite defini tions. It can be used with sprites designed by "Sprite Magic" or other sprite editors. For the Com modore 64,

Sprites are a unique and very important graphics feature of the 64. They ailow programmers to achieve animation with relatively little work. There are many good sprite editors available, including "Sprite Magic," found elsewhere in this issue.

Sprite Magic allows you to flip sprites both vertically and horizon tally. Thus, it's possible to generate four different sprite definitions from one pattern. This feature of Sprite Magic was used often while designing the sprites in "Basketball Sam & Ed," which appeared in last month's issue. If you watch the bas ketballs closely while they are spin ning in the air, you'll notice that there are four different views. Only one of them was drawn, and the Sprite Magic commands were used to generate the rest.

The problem with using many sprite definitions is the amount of memory that they consume. Each definition consists of 64 bytes (only the first 63 bytes actually contain sprite data, but the definitions are stored in 64-byte blocks because it's more convenient for the computer to deal with data in groups of 64 bytes). This means that four defini tions would take up 256 bytes more than can be held in a single disk block. It's even worse when you store the pattern in BASIC DATA statements; in that case, four definitions might take up more than four disk blocks.

"Sprite Flip" allows your program to flip sprite definitions at ma chine language speed. Thus, it gives you a nice choice: You can have a smaller program or more sprite def initions. Sprite Flip flips both hi-res and multicolor sprites. (Sprite Mag ic changes the colors of multicolor sprites during horizontal flips.)

#### Typing It In

Program 1, Sprite Flip, is a BASIC program which POKEs a machine language program into memory. Type it in and save a copy to tape or disk. To insure accurate entry, use the "Automatic Proofreader" pro gram found elsewhere in this issue. Program 1 must be loaded and run before you use it in your own pro grams. Alternatively, you can merge it with your own programs.

We've included a demo, Program 2, to show how easy it is to use Sprite Flip in your programs. Type it in and save a copy. Before you run it, Sprite Flip must be in stalled by running Program 1,

The demonstration program displays two expanded sprites on the screen—one in hi res, and the other in multicolor. Press H to flip both sprites horizontally. Press V to flip them vertically.

#### In Your Programs

To flip a sprite under program control, follow this procedure:

• Make sure that Sprite Flip has been installed.

POKE the sprite block number into location 781. This number can range from 0 to 255. In the demo program, block numbers 13 and 14 were used. (The sprite block is the memory location where the sprite definition begins, divided by 64.) Note that Sprite Flip only works on sprites in video bank 0—the VIC chip's default setting.

Fora horizontal flip, SYS49152. For

multicolor sprites, use SYS 49155.

• For a vertical flip—in either hi res or multicolor—use SYS 49158.

Sprite Flip can be used in two ways. First, you can put the same sprite definition into four different sprite definition blocks and use Sprite Flip to flip the second and fourth ones horizontally and flip the third and fourth ones vertically. This allows you to create animation by changing sprite pointers—the fastest and most versatile way to use Sprite Flip. This technique was used in Basketball Sam & Ed.

If you don't have many sprite definition blocks available, you can use Sprite Flip in realtime, flipping the definitions whenever you need to. The Sprite Flip Demo uses this method—there is only one sprite definition for each sprite. The sprite definitions are flipped upon demand.

The ML program resides in memory from 49152 to 49329. In addition, it uses about 70 bytes of memory directly after the program as work area.

See program listings on page 92.

All programs listed in this magazine are available on the GAZETTE Disk. See details elsewhere in this issue.

## Sprite Stamp

Bennie ]. Montoya

It's never been easier to draw detailed hi-res pictures. This pro gram lets you "stamp" your own sprite definitions—including those designed with "Sprite Magic"—onto the hi-res screen. For the Commodore 64 with a disk drive and one joystick.

"Sprite Stamp" is a computer drawing program with a new twist—you draw with detailed sprite "brushes." It's a clever way to create complex and detailed hi-res screens.

#### Typing It In

Sprite Stamp (Program 1) is writlen in machine language, so it must be entered with the "MLX" machine language entry program found else where in this issue. When you run MLX, you'll be asked for the start ing and ending addresses for the data you'll be entering. For Sprite Stamp, respond with these values:

#### Starting address: C000 Ending address: CA5F

After you have entered all ihe data from Program 1, be sure to save a copy of the program before exiting MLX. Don't try to run Sprite Stamp yet. You first need some sprite shapes to use as stamp patterns.

Program 2, "Starter," is a BASIC program that allows you to load and save the high-resolution screen images you create with Sprite Stamp. You can use Sprite Stamp without Program 2, but without Program 2 you won't be able to save or modify your designs.

Before you begin working with Sprite Stamp, you must create at least one set of sprites for stamp patterns. You can create them by hand if you like, but the easiest way

to design the patterns is with sprite editor like "Sprite Magic." If you use Sprite Magic, create DATA statements from your sprites begin ning at line number 50. When you've finished making the sprite data, exit Sprite Magic and type LIST. You should see the DATA statements generated by Sprite Magic. If there are no DATA state ments, return to Sprite Magic by typing SYS 49152 and try again. Once you're sure that the DATA statements are in memory, add the lines shown as Program 3. Then save the resulting program to disk.

If you create your sprites by hand, you'll have to create the DATA statements yourself. Use Program 3 as a skeleton. Begin numbering your DATA lines at 50.

Designing sprite shapes re quires one special consideration. Sprite Stamp includes a Rotate command that allows you to turn the pattern in 90-degree incre ments. Since sprites are 24 pixels wide but only 21 pixels high, you should leave the rightmost three columns of pixels in the pattern blank. (That is, limit your sprites to  $21 \times 21$  pixels.) If you use the full width of the sprite, the rightmost columns of the pattern will be lost when you use the Rotate command.

You can make several different sets of sprites and save each set to disk with a different name. For in-

stance, you might have a set with electronic symbols, and then use those symbols to design circuits. Another set could be made up of clowns and tent sections to make circus scenes.

#### Getting Started

Follow this procedure to use Sprite Stamp:

- Load your sprite data program (Program 3 with DATA statements added).
- Type RUN to put the sprite pattern information into memory; then type NEW.
- Load Sprite Stamp {Program 1) with a statement of the form

LOAD "SPRITE STAMP",8,1

Type NEW.

To start Sprite Stamp directly, use a statement of the form

#### SYS 49152,n

where  $n$  is the number of different sprite patterns in your sprite data program.

To use the Starter program, which allows the loading and saving of Sprite Stamp screens, load Program 2 with a statement of the form

#### LOAD "STARTER",8

• Replace the variable S in line 100 with the number of sprite patterns in your sprite data program.

Type RUN. You'll be asked if you want to load a previously created picture file. If you answer Y, you'll be asked for the name of the file. If you answer N, you'll proceed di rectly to the drawing program.

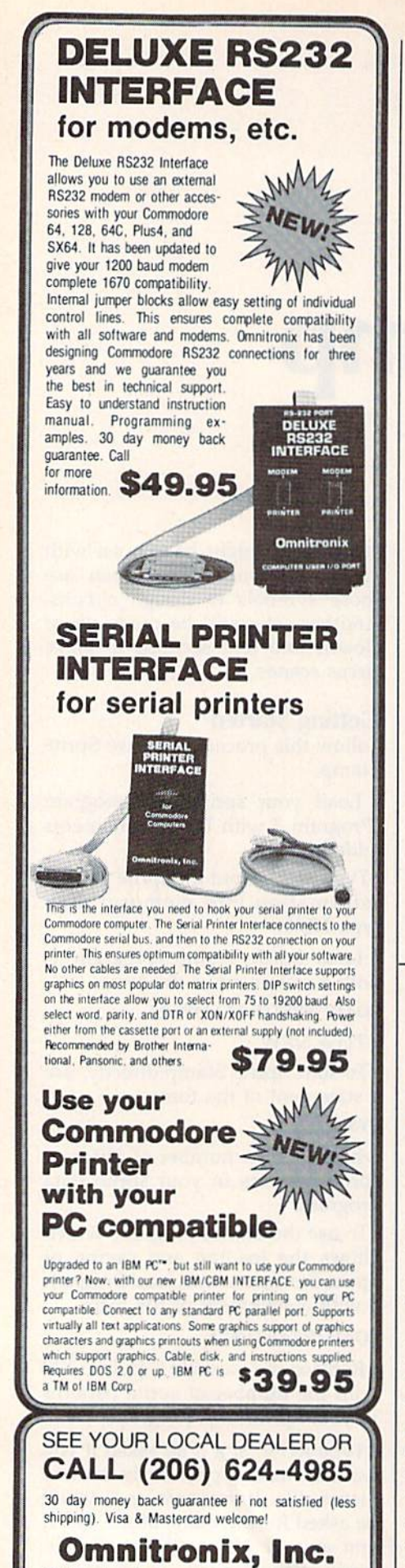

760 Harrison St. Dept. G - Seattle, WA 98109

甬 ĺ H ශ්ක්ත aan. an. **Wr** 

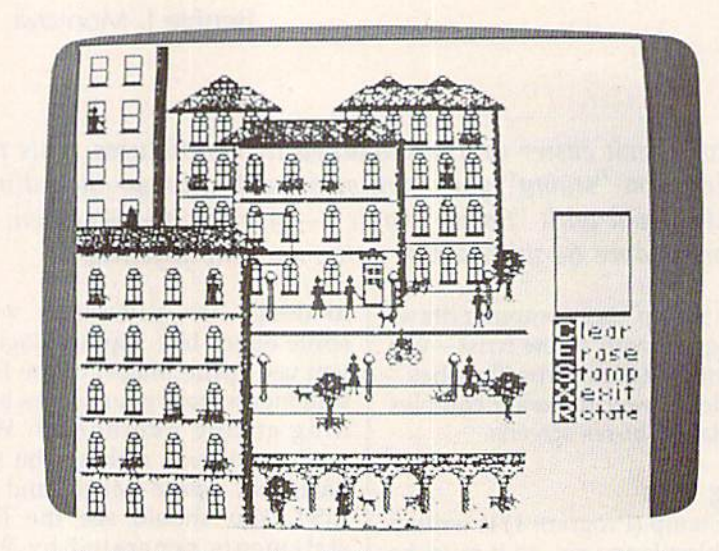

This detailed Commodore 64 hi-res screen was created by the 18 sprites shown above using "Sprite Stamp."

#### Sprite Art

It's easy to create pictures with Sprite Stamp. Use the joystick (plugged into port 2) to control the rectangular cursor. The following keyboard commands are used with the program:

- $\overline{C}$ Clear screen
- $\overline{B}$ Change background and drawing colors  $\overline{\mathbf{x}}$ 
	- Exit
- S Set stamp mode E Set erase mode
- $\overline{R}$ Rotate
- space Change sprite patterns

Unless you loaded a previously created screen, you'll probably want to begin by pressing C to clear the drawing screen. The current stamp pattern is shown in a win dow on the right side of the screen. Press the space bar to cycle through the available shapes. (The program cycles through the number of pat terns you specify in the SYS state ment that starts Sprite Stamp, so be sure to use the correct number.)

When you press S (for Stamp), the current shape is put down in the drawing color at the position indi cated by the drawing cursor. When you press E (Erase), the pattern is put down in the background color. Press R (for Rotate) to rotate the pattern by 90 degrees.

To exit from Sprite Stamp,  $pres X (and then RETURN). If you$ entered Sprite Stamp using the Starter program, you'll be given the opportunity to save the screen you just created (you'll be asked to give the picture a filename). If you don't wish to save your picture, press RE TURN alone to exit the program. Otherwise, type a name for the file in which your screen image will be saved.

The hi-res screen used by Sprite Stamp is located in memory at locations 8192-16191.

See program listings on page 76.

## Multisprite

John Augustine

Easily combine up to eight sprites to make larger, more realis tic images on your 64 with this machine language enhance ment to "Sprite Magic." A disk drive is required.

Although the "Sprite Magic" sprite editor makes sprite design easy, it is lacking one potentially useful fea ture: the ability to combine two or more sprites to make a larger sprite. Many recent commercial games have used this technique with great success. For example, some games use one sprite for a head and torso, and another for legs and feet. Drag ons and snakes can be made by put ting two or more sprites together horizontally, and hi-res sprites of more than one color can be made by overlaying two or more sprites.

"Multisprite" wedges into Sprite Magic, providing all the ad ditional tools that you'll need to de sign images made of multiple sprites.

#### Typing It In

Multisprite consists of two pro grams. Program 1, the main pro gram, is written in machine language. Type it in with the "MLX" machine language entry program located elsewhere in this issue. When you run MLX, you'll be asked for the starting and ending addresses of the data you'll be en tering. For Multisprite, respond with these values:

#### Starting address; B0O0 Ending address: 846F

When you've finished typing in the program, be sure to save a copy to disk before leaving MLX. When saving the program, use the name MULTISPRITE.

A boot program is also included. Type in Program 2 and save it to

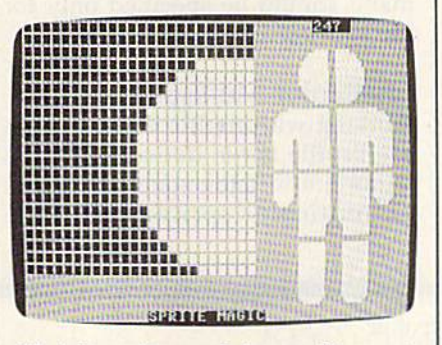

All eight sprites are being used to create a giant man.

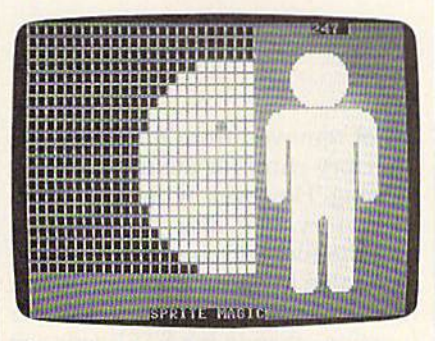

The sprites have been moved closer to gether, joining all eight into one multisprite.

disk. This program loads both Multisprite and Sprite Magic. For every thing to work together, the boot program, Multisprite, and Sprite Magic must ail be on the same disk. Program 2 expects the Multisprite program file to be named MULTI-SPRITE and the Sprite Magic pro gram file to be named SPRITE MAGIC. If this is not the case, either rename the programs or change the names in lines 20 and 40 of Program 2.

#### Getting Started

Multisprite is an extension of Sprite Magic, so if you're familiar with the operation of Sprite Magic, you'l! feel right at home with Multisprite. If you're unfamiliar with Sprite Magic, it's best to leam how to use all of the features of that program before try ing to use Multisprite. All of Sprite Magic's features work as intended when you're using Multisprite.

Let's draws a sample multisprite. First, load and run the boot program. Sprite Magic and Multisprite will be loaded and you'll see the familiar Sprite Magic screen. Go to sprite definition 150 (travel through the definitions by using the  $+$  and  $-$  keys.) You'll eventually want to position your sprites on the Sprite Magic screen, and you can make this task much easier by turn ing on all the pixels in the sprites. This is best done by pressing SH1FT-CLR/HOME and then CTRL-R. As many as eight sprites may be com bined into one multisprite. You'll use two sprites in this example, so go to sprite 151 and repeat these keystrokes.

The program must keep track of which sprite is the "start" sprite. To select sprite 150 as the start sprite, move to that pattern and press the British pound key (£).

Your next task is to position your sprites on the 5prite Magic screen. Sprite Magic normally shows only one sprite on the screen, so it's natural that it always puts it in the same place. But Multisprite can move its sprites so that you can make horizontal multisprites, vertical multisprites, or overlayed sprites.

When you pressed the £ key,

the screen color should have changed to yellow. This means that Multisprite is ready for a command. To make it easy to reference the various sprites, Multisprite num bers its sprites beginning at 0. Since you are using two sprites, begin ning at 150, Multisprite refers to sprite definition 150 as 0 and 151 as 1. When you give Multisprite sprite number as a command, it lets you position that sprite. Press 1 and use the cursor keys to move sprite next to sprite 0. The screen turns purple to show that you can move the sprite. When you're satisfied with the relative position of the sprites, press RETURN. Multisprite is ready for another command. If you were working with more than two sprites, you would position them all before continuing. Press RETURN to leave Multisprite mode and enter Sprite Magic mode. (Your screen should turn gray.)

Now use Sprite Magic's editing features to design your multisprite, flipping between sprites 150 and 151 as needed. Both sprites will be displayed at all times. The first

bug-swatter

thing you might want to do is clear the sprites with SHIFT-CLR/ HOME.

When you've finished editing your multisprite, go back to the start sprite and press E. Then press SHIFT-CLR/HOME. This will not clear the sprite. It simply resets the Multisprite parameters. You are now free to go to another sprite def inition area and draw another multisprite.

Multisprite also allows hori zontal or vertical expansion of the sprites. Simply move to the starting sprite in the multisprite and press £ and then  $X$  (for horizontal expansion) or Y (for vertical expansion). Note that you cannot expand indi vidual sprites within a multisprite; all the constituent sprites will be ex panded, and the expansion com mand should be specified only for the starting sprite of the group.

#### Multicolor Multisprites

Working with multicolor sprites in Multisprite is not difficult, but it is important to understand the basics of multicolor sprites before at tempting to design one.

In multicolor, all sprites share the same colors. The lone exception to this is the color obtained by press ing the 3 key in Sprite Magic {which is actually color 2—binary bit pat tern 10). Each sprite may have a dif ferent color for this bit pattern. When working with Multisprite, you must set key color 3 separately for each sprite in your multisprite.

Note that you cannot specify multicolor for individual sprites within a multisprite. When you're designing a multicolor multisprite, all the constituent sprites must be designed in multicolor mode.

#### In Your Own Programs

Once you've designed your multisprite, you'll want to use it in your own programs. If you are familiar with programming sprites, this should be no problem. The impor tant thing to remember is that each multisprite is still made up of more than one sprite. Whenever you move a multisprite, you must move every sprite that comprises the multisprite. See program listing on page 84.

Modifications and Corrections

"Directory Filer Plus" (June) con tains a bug in the Insert Divider function. If, for example, your di rectory looks like this:

PROGRAM PROGRAM PROGRAM PROGRAM

attempting to insert a divider between Program 1 and Program 2 will modify the directory as follows:

#### PROGRAM

#### PROGRAM PROGRAM PROGRAM

Program 2 is lost and Program appears twice in the directory. Do not save the directory back to disk by pressing fl; doing so effectively erases Program 2 from your disk. If you do save the corrupted directory to the disk, the data from Program 2 | the 1541 TEST/DEMO disk that

is not removed from the disk—the directory entry for the file is simply missing. However, without a directory entry, the disk drive cannot find the file, and therefore you will be unable to access the data in that file. To correct the Insert Divider function, change the STEP value in line 1000 from 1 to  $-1$ :

#### 1000 N=N+1:FOR X=N TO F+1 STEP-1

Retrieving a missing file is much more difficult. A file whose directory entry has been erased by the faulty Insert Divider function can be recovered if no other files have been saved to the disk since the file was lost. The easiest way to recover the missing file is to vali date the disk (do not use the normal Commodore Validate command on a disk that includes GEOS files) and use a program like VIEW BAM from

came with your disk drive to find the unused sectors on the corrupted disk. Then, using a disk sector editor, search the unused sectors on your disk for the deleted file. When you find the missing file, you must rebuild the directory entry manual ly. Make sure you validate the disk again when you finish (again, do not validate a GEOS disk using the regular Validate command). The manual that came with your 1541 contains information on how direc tories are constructed that will help you in rebuilding the entry. This is not a procedure that should be attempted by a novice. If you abso lutely must recover the lost file, copy the corrupted disk to another disk, and work on the copy.

The problem with Insert Divid er exists only in the printed maga zine version; the version on the Gazette Disk is correct.

## 80-CoIumn Disk Sector Editor For The 128

#### Matthew Desmond

Inspect and alter information anywhere on a disk with this exceptionally high-quality sector editor. An 80-column monitor is required.

One of the most valuable tools a programmer can have is a sector editor. With it, he can inspect every nook and cranny of a disk and change anything he likes—it's even possible to peruse the contents of files that have been deleted but have not yet been overwritten.

"80-Column Disk Sector Editor" is arguably the best disk editor we've published to date. Its 80 column screen lets you see all the information at once—which sector and track you're on, the entire sec tor in both hex and character repre sentation, and a menu of commands. And it's all color-coded to help you find the information you need. In addition, all of the available com mands are displayed constantly in menu at the bottom of the screen.

#### Typing It In

Disk Sector Editor is made up of three programs. The first is written in BASIC. It adjusts BASiC pointers to reserve memory for the machine language portion of the program. Type it in and save a copy to disk.

The second program is also written in BASIC. Type it in and save it with the name SECTOR .BAS. Since this program tries to load Program 3, do not attempt to run it at this point.

Program 3 is written entirely in machine language, so you must en ter it using the Commodore 128 version of the "MLX" machine lan guage entry program found else where in this issue. When you run MLX, you'll be asked for the start ing and ending addresses for the data you'll be entering. For Pro gram 3, respond with the following values:

#### Starting address: 1DO0 Ending address: 2127

When you've finished typing in the data, be sure to save a copy to disk before leaving MLX. Use SEC TOR.ML as the filename—Program 2 looks for a file with that name.

#### Using The Program

All three programs must be on the same disk in order for 80-Column Disk Sector Editor to work. Be sure you're in 80-column mode. (Disk Sector Editor does not produce a display in 40-column mode.)

Load and run the boot program (Program 1). This program loads Program 2 (SECTOR. BAS), which in turn loads Program 3 (SECTOR .ML). The sector editor screen should appear.

A disk block (also known as a sector) is made up of 256 bytes. A byte can hold an integer value in the range 0-255 (00-FF in hexadec imal) or one ASCII character. The bulk of Disk Sector Editor's screen is made up of two charts. The larg est of these gives the hexadecimal equivalent of each number in the current block. The other chart holds the Commodore ASCII equivalent of the number. You can use these charts interchangeably. In some cases, the textual display is more useful. In others, you'll prefer the numeric display.

Several boxes below the charts hold useful data, some of which is

extracted from the current block. The first two, Track and Sector, hold the track number and sector number of the current block. Link Track and Link Sector hold the link block of the current block. These values are valid only within files. A file which is longer than one disk block may not necessarily go into consecutively numbered sectors. The link information provides a "thread" the system follows when it loads or reads a file. The link information is stored in the first two bytes of the block.

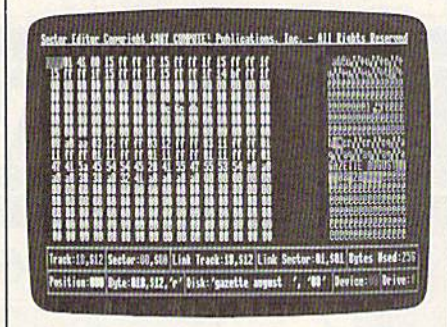

Examine every sector of your disk with this powerful utility written to use the 80-column capability of the 128.

Other boxes hold the number of bytes used in the block, the posi tion of your editing cursor, the val ue of the byte under the cursor (given in hex, decimal, and charac ter representations), the disk name and ID, the device number, and the drive number.

At the very bottom of the screen, in red, is a menu of the commands. Not all of the commands are visible at once. Press N (next menu) to see the remaining com mands. If a disk error occurs, the menu will disappear and an error message will appear. Press any key to get back to the menu.

#### The commands are as follows:

- Display the next higher block.
- B Select a new block to display. You will be prompted for the track and sector number.
- Enter a new value for the hex number @ at the current cursor location within the sector. Note that the change will not be saved to disk unless you use the W (write sector) command.
- # Select a new drive.
- W Write the current block to disk. Be very careful with this command.
- Display the next lower block.
- L Display block pointed to by the link information in the current block.
- T Input new text at the current cursor position within the sector. Press RE TURN when you've finished. The change will not be saved to disk un less you use the W command.
- D Select a new device number.
- S Send disk command to the drive.
- F Format a disk.
- $\overline{O}$ Quit 80-Column Sector Editor.
- $\mathbf C$ Display a catalog of the disk.
- E Exchange disk. Allows you to inspect a different disk.
- Move block. You will be prompted M for a new location for the information in the block.
- N Display the alternate menu.

For all commands which prompt you for more information, such as a track or sector number, you can press the ESC key to cancel the command and return to the main menu.

#### Disk Structure

Sector 0 of track 18 holds the block availability map (BAM) for the disk. Bytes 0 and 1 of this sector point to the first block of directory entries. Bytes 144-159 hold the disk name padded with shifted spaces. Bytes through 143 hold the actual BAM. Each bit in each byte holds the sta tus of a sector (whether or not it is available for use). Interpreting the BAM is a difficult and technical subject beyond the scope of this article, so a reference book which covers the inner workings of Com modore disk drives is almost a necessity when working with a disk at this level.

Let's take a look at the disk di rectory. Go to the first sector of the directory (pointed to by bytes 0 and 1 of track 18, sector 0; normally sector 1 of track 18). In the ASCII chart for the directory sector, you'll see eight filenames (assuming you have at least eight files on your disk). The two numbers immediate

ly preceding the filename give the starting track and sector numbers for the file. The number preceding those numbers gives the file type. An \$80 represents a deleted file. If you've accidentally scratched a file, changing this number to \$82 (PRG) or \$81 (SEQ) will recover it, assum ing that you haven't saved any more files to the disk since the accidental deletion. To permanently protect the file, the BAM must be changed to reflect the sectors in this file as be ing in use. This is often more trouble than it is worth. A better solution is to validate the disk at this point. This will let the disk drive set up the BAM to match the directory. Another solution is to go to BASIC, load the newly recovered program, save it to another disk, and then go back with the sector editor and again mark the file for deletion.

Sector editors can be as dan gerous as they are powerful. The safest route to follow is to make changes on a duplicate copy of the disk. At the very least, make copies of all the irreplaceable files on disk before using any sector editor. See program listings on page 84.

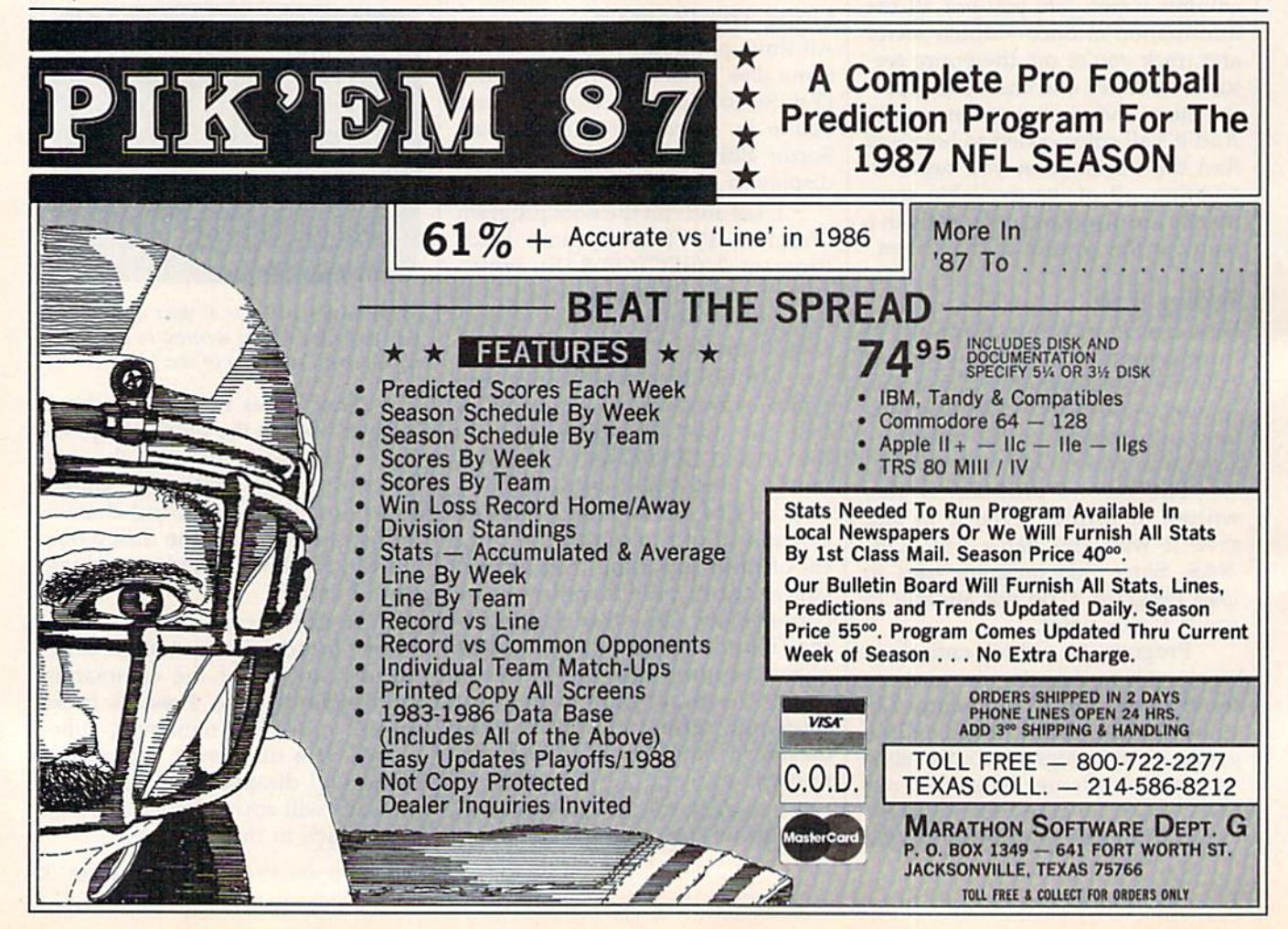

## Programming Books from COMPUTE!

COMPUTE! Books offers a line of programming books for the intermediate to advanced Commodore 64 and 128 users, These reference books take you beyond BASIC and into machine language programming, helping you learn about memory maps, addresses, the new GEOS, and time-saving routines you can add to your own programs.

#### COMPUTEl's 128 Programmer's Guide

Editors of COMPUTEI ISBN 0-87455-031-9 444 pages complete guide to the Commodore 128. this book explores BASIC 7.0. shows you how to create graphics and sounds, explains how to program peripherals. and introduces you to machine language programming. S<sub>17.95</sub>

#### Mapping the Commodore 128

Ottis R. Cowper ISBN 0-87455-060-2 704 pages The comprehensive memory map and programmer's guide that provides a detailed explanation of the inner workings of the Commodore 128 including memory management. BASIC 7.0, I/O chip register, the operating system, system RAM, and more. SI 9.95

#### Machine Language Routines for the Commodore 12B and 64

**Todd Heimarck and Patrick Parrish** ISBN 0-87455-OS5-B 592 pages

This collection of machine language routines is a must for every Commodore 128 and 64 machine language programmer. Scores of these routines can simply be Inserted into your own programs. Included is the assembly language code with easy-to-understand documentation and instructions. There is a companion disk available for \$12.95 that includes all the programs in the book (858BDSK), SI 8.95

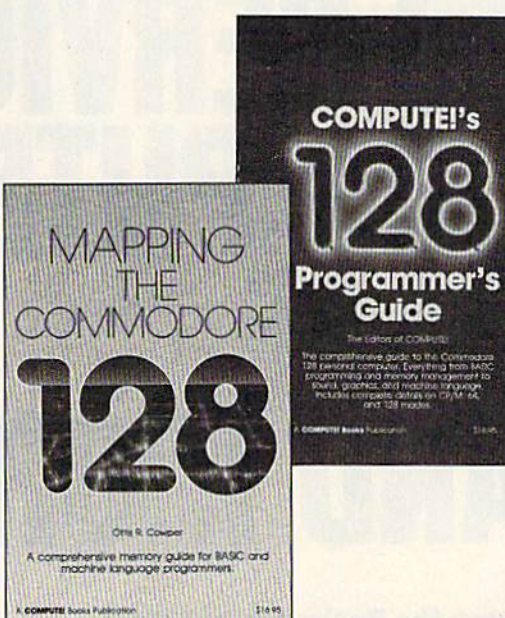

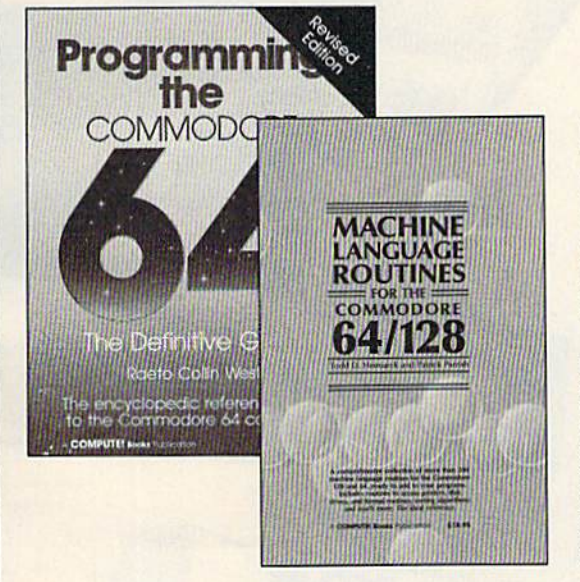

#### Programming the Commodore 64 Revised: The Definitive Guide Raeto Collin West

ISBN 0-87455-081-5 pages of the contract of the contract of the contract of the contract of the contract of the contract of the contract of the contract of the contract of the contract of the contract of the contract of th This bestselling, encyclopedic reference guide which covers the Commodore 64 in its entirety has been updated to include information on the new Commodore 64C and GEOS, from Berkeley Softworks. There is also a disk available for \$12.95 which includes the programs in the book (507BDSK). S24.95

#### Mapping the Commodore 64 and 64C

Sheldon Leemon

ISBN 0-87455-083-3 324 pages An update of the bestselling memory map and programming guide that's a necessity tor Intermediate and odvanced programmers. This definitive sourcebook has been expanded and now covers the new Icon-based GEOS (Graphics Environment Operating System) with clear descriptions of how to make it work for you. For BASIC and machine language programmers of both the Commodore 64 and 64C. SI 6.95

These books are now available at your local book or computer store. You can also order directly from COMPUTEI by calling toll free 800-346-6767 (In NY call 212-887-6525) or by mailing youf order to COMPUTEI Books, P.O. Box 5038, F.D.R. Station, New York, NY 10150.

Please include \$2.00 postage and handling per book or disk. NC residents add 5 percent sales tax, and NY residents add 8.25 percent sales tox. Please allow 4-6 weeks for delivery.

Part of ABC Consumer Magazines, Inc.<br>One of the ABC Publishing Companies

## NRI Trains You At Home-As You Build Your Own IBMPC Compatible Computer

## GET THE KNOW-HOW TO SERVICE EVEI COMPUTER ON THIS PAGE AND MORE! ...

WWWWWW

#### Learn the Basics the NRI Wayand Earn Good Money Troubleshooting Any Brand of Computer

The biggest growth in jobs between now and 1995, according to Department of Labor estimates, will occur in the computer service and repair business, where demand for trained technicians will actually double:

You can cash in on this opportunity—either as a full-time corporate technician or an independent service-person—once you've learned all the basics of computers the NRI way. NRI's practical combination of "reason-why" theory and "hands-on" building skills starts you with the fundamentals of electronics, then guides you through advanced electronic circuitry and on Into computer electronics. You also learn to program in BASIC and machine language, Ihe essential languages for troubleshooting and repair.

#### Total Computer Systems Training, Only From NRI

No computer stands alone... it's part of a total system. To really service computers, you have to understand computer systems. And only NRI includes a powerful computer system as part of your training, centered around the new, fufly IBM PC compatible Sanyo 880 Series computer.

IBM is a Registered Trademark of IBM Corporation. Epson is a Registered Trademark of Epson America, Inc. Apple and the Apple logo are Registered Trademarks of Apple<br>Computer, Inc.

**AT&T** 

mpaq is a Registered Trademark of COMPAQ Computer Corporation<br>5 AT&T Technologies, Inc.

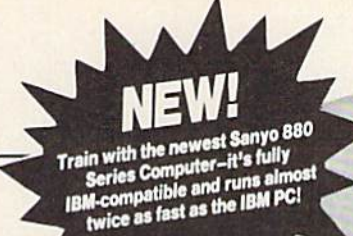

You start with the step-by-step assembly of the new, highly-rated, Sanyo computer. You install and troubleshoot the "intelligent" key board. Then you assemble the power supply, install the disk drive, and add extra memory to give you a powerful 256K RAM system. The new 880 computer has two operating speeds: standard IBM speed of 4.77 MHz and a remarkable turbo speed of MHz, making it almost twice as fast as the IBM PC, Next, you'll interface the highresolution monitor and begin to use the valuable software also included with your complete computer system.

It all adds up to confidence-building, real-world experience that includes training in programming, circuit design, and peripheral maintenance. You'll be learning about, working with, servicing, and troubleshooting an entire computer system—monitor, keyboard, computer, disk drive, power

supply—to ensure that you have all the essential skills you need to succeed as a professional computer service technician.

#### No Experience Needed, NRI Builds It In

Tour NRI total systems training includes:<br>• NRI Discovery Lab<sup>a</sup> to design and modify<br>circuits • Your four-function, digital munimere winn wark-you-tinough<br>instructions on audio tape • Digital logic<br>probe for visual examination of keyboard<br>circuits • The newest Sanyo 880 Series<br>Computer with "intelligent" keyboard and<br>380K double-density, double

This is the kind of practical,

hands-on experience that makes you uniquely prepared, with the skills and confidence you need for success. You learn at your own convenience in your own home. No classroom pressures, no night school, no need to quit your present job until you're ready to make your move. Your training is backed by your personal NRI instructor and the NRI technical staff, ready to answer your questions and help you when you need it. You get it all with NRI at-home training.

#### 100-Page Free Catalog Tells More

Send the postage-paid reply card today for NRI's big, 100-page, color catalog on NRl's electronics training, which gives you all the facts about NRI courses in Microcomputers, Robotics, Data Communications, TV/Audio/Video Servicing, and other growing, high-tech career fields. If the reply card is missing, write to the address below.

### SEND COUPON TODAY FOR FREE NRI CATALOG!

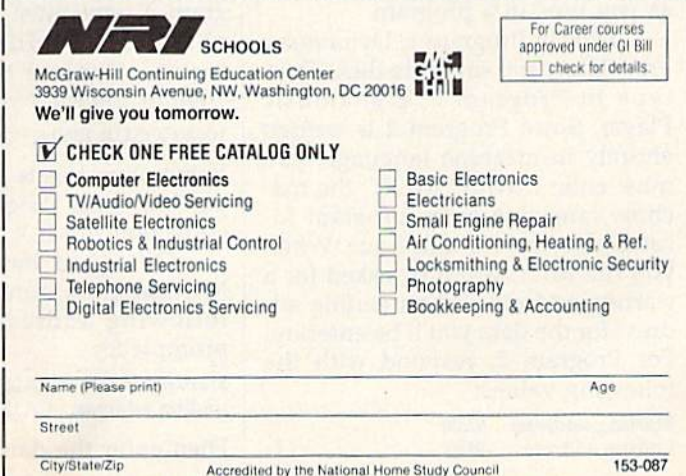

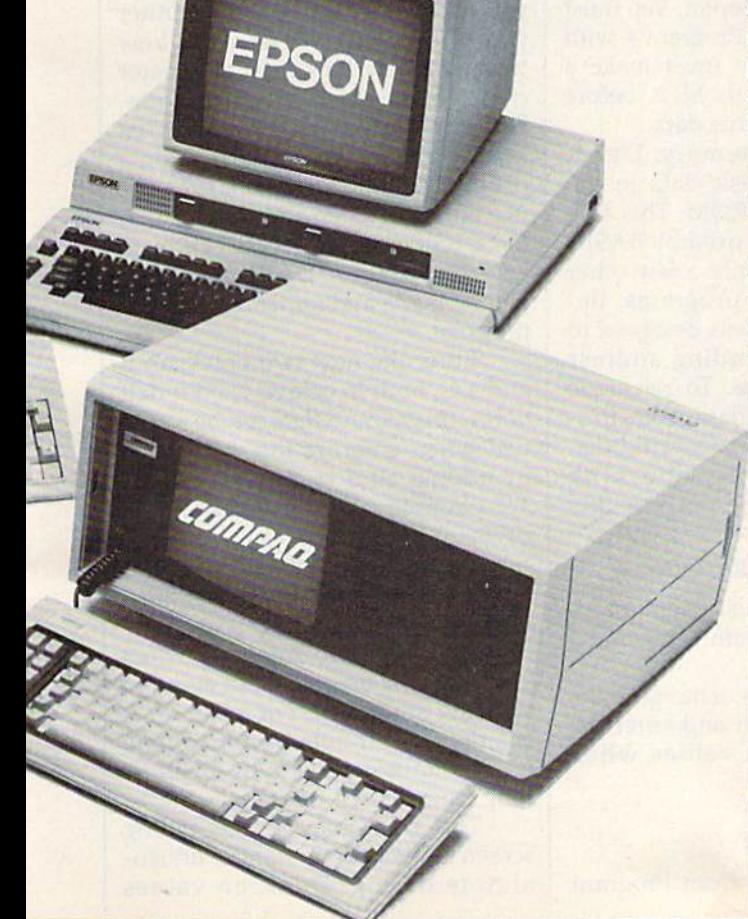

## Dynamusic

#### Roger Speerschneider

This set of programs will help you create music that plays in the background while a program is running—music that sounds as good as the songs played in commercial games. For the Commodore 64. disk drive is required.

Trying to write music in BASIC can be a frustrating experience. There are many problems to solve. It is nearly impossible to turn the three voices on or off at the same time. Storing notes in DATA statements uses up too much memory. If you do manage to get the song to sound the way you want it to, you've ex hausted a great deal of time and effort.

"Dynamusic" is a solution to this problem. You can create com pact music files that play in the background of BASIC or machine language programs. All you need to do is start the music—the song will even play over and over if you choose.

Dynamusic itself is broken up into two programs. The first, writ ten in BASIC, is the "Dynamusic Translator." This program lets you enter the notes, one at a time, into the computer. The second program, "Dynamusic Player," is a machine language program that plays music constantly, even when you edit, LIST, or RUN other programs. It can be quite eerie to listen to music as you type in a program.

Type in Program 1, Dynamusic Translator, and save it to disk. Then type in Program 2, Dynamusic Player. Since Program 2 is written entirely in machine language, you must enter it with "MLX," the machine language entry program lo cated elsewhere in this issue. When you run MLX, you'll be asked for starting address and an ending ad dress for the data you'll be entering. For Program 2, respond with the following values:

Starting address: 9E00 Ending address: 9F97 Before leaving MLX, be sure to save the program to disk.

Two other programs have been included. Program 3, "Dynamusic Customizer" (a BASIC program), allows you to change the operating parameters of the SID chip to make the music sound exactly as you like. Type it in and save it to disk.

Program 4 isn't really a program; it's a music file of the type created by Program 1. This short piece will show the potential of Dynamusic. The tune, "Elite Demo," is adapted from the "Elite Syncopa tions Rag" by Scott Joplin. You must enter the data from Program 4 with MLX. However, you must make a slight modification to MLX before you begin to enter this data.

To conserve memory, Dyna music stores its music data in the RAM under BASIC ROM. This area of memory is rarely used by BASIC programs, and by only a few other machine language programs. Be cause of this, MLX was designed to reject starting or ending address values in this range. To persuade MLX to accept the data from Pro gram 4, you must temporarily dis able MLX's address-checking feature. Replace the current line 1040 of the MLX program with

#### 1040 GOSUB 1080:F=0:RETURN

Remember, this is just a temporary patch to enter Program 4; it is not correction to MLX.

Once you have changed the MLX program, run it and enter the following address values when prompted:

Starting address: AOO0 Ending address: A17F

Then enter the data from Program

4. Be sure to save a copy before exiting MLX, You'll learn later how to play this file and the song files that you create.

#### **Entering A Song**

Load Program 1, the Dynamusic Translator. List line 20. It reads  $LN = 8000$ . The value of  $LN$  specifies the line number where your music will be stored in DATA state ments. After you enter your song, you'll be able to see the data for your song by typing LIST 8000-.

Type RUN and then sit down at the computer with your sheet music. Since the SID chip has three voices, all of which can produce note at the same time, you must en ter a note or rest for all three voices. If you want only one voice to play, you must enter a rest for the other two voices. As an example of how to enter music, let's enter a C-major chord made up of three half notes. First, give the octave for the first note:  $4$  (the fourth octave of  $C$  on a piano is middle C). Then, give the first note: C. Then the duration: 2, for a half note. Press RETURN to enter the note. A DATA statement will be made and appended to your program.

Enter the next two notes, an E and a G, both in octave 4, both half notes. Sharps and flats can be speci fied when entering the note value by adding an  $S$  or  $F$ , respectively. For example, enter AS for A-sharp, BF for B-flat.

Rests can be entered by press ing R. The duration of the rest must then be specified.

It's possible to dot a note when you enter the time. Just put a period after the time value. For instance, 2. is a dotted half note. A dotted note in Dynamusic plays half again as long as a normal note.

The  $D$  option on the timing screen allows you to handle unusual note timing. Duration values must be whole numbers.

The review screen allows you to review your entry. If you decide the note is wrong, press  $E$  to erase the note and try again. By typing R here you can add a remark. I recommend that you mark the end of each measure to ease later editing.

It's important to make sure that all three voices remain synchro nized with each other. If one voice gets ahead of or behind the others, they will remain that way for the entirety of the song.

If you become weary, press RUN/STOP and save Dynamusic Translator (with its new DATA state ments) to disk with a different name. Later, to resume music entry, load the program and change LN in line 20 to a value larger than the num ber of the last current DATA line.

When the music is complete, enter  $Q$  (for quit). Choose between cycle and end. Cycle forces the music to play over and over. End causes the song to play through only once.

Next, you are asked to enter a number to determine the tempo (the rate of play) of the music. Each note duration is multiplied by this number, which may be a decimal value. The smaller the number, the faster the music will play. A value of 1 always works. Tempo values of 0.5,0.75,1.25, and 1.5 work as long as you haven't specified any unusu al durations with the  $D$  command.

#### Storing Music Data

Now decide where you would like to put the music data. Unless you specify another area, the data will begin at location 40960. On the 64, that is the beginning of a 12K area of free RAM. The first 8K of the area (locations 40960-49151) is hidden beneath BASIC RAM and isn't nor mally used. The last 4K (locations 49152-53247) is heavily used for machine language programs. An other 8K of memory is available be ginning at location 57344. Do not attempt to store music data in the 4K block from 53248-57343. Any cho sen starting location must be a multiple of 256 and not less than 2048.

After Dynamusic Translator POKEs the music data into memo ry, it asks whether you also want it saved to disk. If you do, answer Y and give a filename. It's a good idea to also save a working copy of the entire Dynamic Translator pro gram—including your song data. That way, you'll be able to change the DATA statements if the song doesn't sound right.

#### The First Performance

If you've just entered your music, and it has been sucessfully POKEd into memory, load Dynamusic Player (Program 2) with a statement of the form

#### LOAD"PLAYER",8,1

If you want to listen to music in a file which has been saved—for ex ample, Elite Demo (Program 4) or a song you created—first load your song with a statement of the form LOAD "SONG",8,1

Then load and run Program 2.

Type NEW. If your music data does not begin at location 40960 (the default address), Dynamusic Player must be informed of the change. POKE the value of the new starting address divided by 256 into location 40780.

If you're going to run a BASIC program, you should protect Dyna music Player from BASIC. Do this by starting and stopping the music before loading the BASIC program, or by typing

#### POKE 56,158:CLR

(You can also include this as the first line of the BASIC program you want to run.) You may now load your program.

To start the music, execute the statement SYS 40448 either within your program or from direct mode. To stop it, execute the statement POKE 40448,0. Be sure not to re start the music when it's already playing, and don't try to turn it off when it's already off. Also, do not play music during disk access. (If your program accesses the disk drive, turn off the music before disk access. You can restart it after all disk operations are completed.)

#### Customizing The Sound

When the music starts (and every time it repeats), the registers of the SID chip are filled with values from a group of shadow registers at locations 40809-40833. Each SID regis ter has a shadow in this range. For example, the voice 2 attack/decay register is located at address 54284, the 12 locations beyond the address of the first SID register. Thus, the shadow voice 2 attack/decay register is located at address 40809 plus 12 (40821).

By changing the values in these locations, you can change the way your songs sound. (You'll need a reference book which explains the SID chip. Also, if you are new to programming music, see "Explor ing the SID Chip" elsewhere in this issue.) just POKE values into the shadow registers as your music plays. The next time the song re peats, you'll hear the effects of your changes. When you're satisfied with the sound, you can save the altered Dynamusic Player. This modified version of the program will play all songs with your new parameters. When you're ready to save Dynamusic Player, stop the music, load and run Dynamusic Customizer. When the program asks for a filename, type in the name that you would like to use for the custom ized version of Dynamusic Player.

#### Selective Deletion

The SID chip cannot play more than three notes at once. If the music calls for more than three notes, you must decide which note or notes to leave out. Notes exactly one octave up or down from another note are good candidates for deletion.

Dynamusic can be tuned (changed in pitch) like a musical instrument. Line 400 of Dynamusic Translator (Program 1) contains an expression that controls the tuning of the music. The first value in the expression determines the frequency (in cycles per second, or hertz) of the base note of the tuning scale. The current value, 440 hertz, is a natural A. If you change the 440 to another value, all other notes in the scale will be altered correspondingly to remain in tune with each other.

It is possible to change tunes while Program 2 is playing. Your program can POKE a new value into the music pointer address, lo cation 40780. The next time the music starts or is cycled, a different song will play. The number to POKE into this location is the start ing address of the song data divided by 256.

See program listings on page 90.

## Commodore Relative Files: Defensive Programming

Jim Butterfield, Associate Editor

Relative files are a good way to store data for fast access. But many programmers have trouble using them. Here's how to write defensive programs which are likely to give you troublefree relative files.

The idea behind a relative file is this: If you want to see or change record number 12, you go straight to that record—no need to plow through records 1—11, as you'd need to do with a sequential (SEQ) data file. Another advantage is that you don't have to make a new copy of the file when you want to change a record; the change is made by replacing the old data with the new.

How does this work internally? First of all, each record in the file has a fixed amount of space allocated. That way, when you change information in a record, the records that follow don't need to be moved. All the space that is allotted doesn't need to be filled. For example, you could allocate 120 characters per record, but some or all of the rec ords might be smaller than that. The remaining unused space is padded with 0's.

The second part of the trick in volves the use of an index. Whenever you specify a record you wish to access, the drive does some arithmetic and then checks the index (called a side sector) to see where on the disk your information is stored. (You don't need to know about the arith metic; it's moderately complex.) If you just call for record 15, for in stance, the disk drive calculates that for a 100-character record size it needs to fetch the sixth block from the file. It looks up the address (track and sector) of the sixth block in the side sector index, and then reads the appropriate block from

disk. When the block has been read, the same arithmetic tells the drive to look at position 130 in that block for the start of the desired record. Again, you don't need to know how the drive does it. Just supply the rec ord number and let it work.

There are inherent disadvan tages in this scheme. Relative files are larger, slower, and more diffi cult to handle than sequential files. They are beset by pitfalls—things that can go wrong if you don't han dle your coding exactly right. If you need to use relative files, this article will help steer you clear of the dan ger spots.

#### SEQ vs. REL

Consider the sequential (SEQ) data file. It is much simpler than a rela tive file, and can do most jobs at least as well. An old data process ing axiom says: If a session calls for more than 15 percent of a file to be referenced, use a sequential file; if less, use a relative file. The point is that if you need to access only small fraction of the file, why wade through the whole thing? In this case, a relative file will let you use only the parts you want. A sequential file, in contrast, needs to be read from start to finish, and an update requires that a new copy of the file be made.

There are other considerations. If a sequential file is very large (more than half the disk capacity), you don't have room to make a copy on the same disk. A relative file, which can be changed "in place," has a definite advantage here.

Here's one disadvantage of rel ative files that you should consider very carefully before deciding to use them for a particular task: If you change the contents of a record on a relative file, the old information is irrecoverably lost. A mistake at the keyboard could lose important information permanently. With se quential files, you update by copy ing everything over to a new file. The old file can be retained, allow ing you to go back to earlier data and retrieve lost information.

#### **Guidelines**

The following guidelines are safety rules. You can sometimes get away with breaking them. Yet few of us like to take a chance of data being lost, so you might want to follow them religiously.

The demonstration program given below is intended to show many of the rules given in these guidelines. The program is written to run on any eight-bit Commodore computer.

Rule 1: Create enough records. When you first create a file, be sure to create enough records so that more than one block (254 charac ters) is used. For example, the dem onstration program uses a record length of 33, and thus must create or more records  $(254 / 33)$ . In this case I created 10 (see line 140). It's a good idea to create a relative file with a special program. After a file has been been created, all following activity is updating. The demo pro gram tests to see if the file exists, and if not, it creates it (the test is lines 40-70; the file creation is per formed in lines 100-200). Note that the program insists that the only ac ceptable error is number 62, File Not Found. Anything else is "real" error and the program stops.

Rule 2: Always set the file pointer to the first byte of the record. Al ways position the pointer to the first character in the record. The last pa rameter in the P command should be CHR\$(1). See lines 140, 330, and 480 of the demonstration program. Read or write the whole record each time to stay out of trouble.

Rule 3: Check the drive status. Al ways read the status from the disk drive after every positioning com mand. Even if you don't care what the drive status message says, read ing the status information insures that the drive has had enough time to locate the position to the new record.

Lines 150, 340, and 490 of the demo program do this. It's interest ing to observe that some errors are quite acceptable. For example, line 150 insists on seeing error 50; at that point the program is creating a file and knows that the record it has just called up does not exist. When status is checked at line 340, a No Record error tells the program that there are no more records to be read. And at line 490, the same er ror simply advises the program that the next record it writes will be new one.

The important thing to remem ber is that reading the drive status after positioning is not just to check errors—it's for pacing the program so that data will not be rushed be tween computer and disk drive before the drive is ready.

Rule 4: Add 96 to the secondary address. It doesn't hurt to add 96 to the secondary address value in the P command. Note that the demonstration program opens the relative file with a secondary address value of 2 (line 50). But in the position commands on lines 140, 330, and 480, the value 96 has been added in to make 98.

Rule 5: Use one PRINT# per record. When you're writing to a file, use one PRINT# to write one record; no more, no less. You should write all the fields of the record in one shot. (If you use the less reli able practice of positioning within the record, you can write part of a record—but it's preferable not to).

Note lines 530-610. Even though we have several data fields within the record, they are concatenated (stuck together) in line 580. The various fields are separated by RETURN characters, but no RE TURN is needed at the end of the record (line 600 trims off the last RETURN, and line 610 prints the record without adding a RETURN).

If multiple fields within a record interest you, examine lines 370-420, where the system status variable ST is used to detect wheth er there are more fields to follow within a record.

#### Large Leaps

If you are reading or writing records in strict sequence (1, 2, 3, 4...), the above precautions should be suffi cient. If you're hopping around, here are two more rules:

Rule 6: Position twice for input. If your program is reading records out of order, give the position (P) com mand twice. Get the drive status message each time.

Here's the problem that neces sitates this strange procedure: To position to a new record, the disk drive may need to bring in new blocks. First, it must check the side sector index for the new block de sired. If the new record is far away, it may need to read in a new side sector. Finally, it must bring in two data blocks before it's ready to sup ply data to you. That can take quite a while, and a second positioning can give the drive a chance to catch its breath.

The demonstration program does not do double positioning. It doesn't need to, since it reads the records in sequence.

Rule 7: Close and reopen for out put. If your program is writing records out of order, the safest thing to do is to close the file after each write. You may then immediately reopen it (after reading the drive status). It may cost over a second in running time to close and reopen the file, but this procedure offers in creased insurance against corrupt ing data on the disk.

When writing records, the drive has a huge amount of work to do. The drive doesn't write to disk at the time you give the PRINT# command; rather, it waits until a position command tells it to move somewhere else, The drive must then safely store all the changes it has made before it can read in the new data. This is a ticklish timeit's possible that the computer may try to pour in more information before the drive is ready for it.

The safest procedure is to close and reopen the file, and that's what our example program does in lines 640-670. This is probably overkill under these circumstances, since the drive will have a lot of time to do its work while the user is typing in the next record. But when it's your data—safety first.

Other Relative File Anomalies Commodore data files shouldn't normally contain characters with ASCII codes 0 or 255. If you try to include these two characters in a record, you'll probably cause problems.

Character 0 is used pad out the unused part of each record. If you write this character to a relative file, the drive will not know where the record ends, or which part is full. So don't write CHR\$(0).

Character 255 is used by the operating system to indicate an empty record—one with no data. Our demonstration program used it to write an empty record during file generation (line 170), and later de tected this value to report an empty record (line 380). If you want to use this character, be careful.

You can't generate a relative file with record lengths of 42, 58, or 63 characters. It's just an oddity of the disk operating system that these values are forbidden.

The <sup>1571</sup> is one of Commo dore's most recent disk drives, de signed especially to work with the Commodore 128. However, for the standard double-sided 128 format, the operating system code to con trol reading and writing on side 2 is currently bug-ridden and almost useless. Commodore will be releas ing a new 1571 ROM to correct the problems; it should be available by the time you read this. Until that happens, it's wise to leave twosided disks half-empty when using relative files.

Relative files demand extra care. But if you know the rules on how to code defensively, you can make them behave as they should. See program listing on page  $78.$ 

# BASIC for READ And DATA—Two Of A Kind<br>Read in Read Minimers

#### Larry Cotton

Last month we wrote a state capitals drill program which illustrated some of the BASIC commands we've learned. However, because we used only the BASIC commands we've covered so far in this column, the program wasn't very elegant. This month we'll delve into two ex tremely useful statements—READ and DATA—which will ultimately allow us to modify and greatly shorten the program, depending on how many drill questions we want to ask. In the process, we'll add just the touch of elegance we need and, as a bonus, make the program easier to understand.

Before we modify the program, let's go over a few basics. If you understand these examples without entering and running them, that's fine. But if you don't understand certain example, it would be a good idea to type it in, run it, and observe the results.

#### Reading Strings

READ and DATA work together; if you use the READ command, there must be some DATA to read. Their purpose is best illustrated by study ing a simple case which uses a string variable:

#### <sup>10</sup> READ AS <sup>20</sup> DATA RALEIGH 30 PRINT AS

If you run this, READ in line <sup>10</sup> causes the computer to look for DATA line. It finds the data at line 20—the word Raleigh—and line 30 prints it out. We could have accom plished the same results with the following:

#### 10 A\$ = "RALEIGH" 20 PRINT AS

So why use READ and DATA? This simple case, for demonstration purposes only, shows how READ and DATA work; in actual practice these commands are used when many pieces of data are to be read.

#### Reading Numbers

READ also works with numeric variables:

10 READ A <sup>20</sup> DATA <sup>1000</sup> **30 PRINT A** 

This time, the variable A is assigned the first (and in this case only) DATA element, 1000; line 30 prints it on the screen.

#### Reading More Than One Piece of Data

Now let's illustrate how to read more than one piece of data with the same command:

<sup>10</sup> READ AS, BS <sup>20</sup> DATA RALEIGH, RICHMOND 30 PRINT AS **40 PRINT BS** 

Line 10 READs both pieces of data before going to line 30. Punctuation is very important when entering these statements. Note that the variables A\$ and B\$—and the data that will be assigned to them—are separated by commas. A frequent error is to put a comma after the word DATA—don't do it. Also be sure not to put an extra comma after the last data element. And check that your commas really aren't peri ods. Because the period and comma keys are side by side on the key board, it's easy to mistakenly type one for the other.

It's very important that you have enough data to be read. Look at this:

#### <sup>10</sup> READ AS, BS, CS <sup>20</sup> DATA RALEIGH, RICHMOND

If you run this, you get one of BASIC'S error messages—7OUTOF DATA ERROR IN LINE 10. The READ statement in line <sup>10</sup> tries to read three pieces of data but finds only two. Note that the line men tioned in the error message is the line that's reading the data, not the DATA line itself.

#### Using FOR-NEXT With READ And DATA

Often, a FOR-NEXT loop is used to read data:

10 FOR  $T=1$  TO 5: READ X 20 PRINT X <sup>30</sup> NEXT <sup>40</sup> DATA 5, 10,15,20,25

Now you can begin to appreciate the value of READ and DATA. The alternative to this would have been to make  $X = 5$ , then 10, and so on to 20, printing out each value. Be sure you have as many pieces of data as the number of times the FOR-NEXT loop increments.

One of the more common uses for reading data is to put values into certain memory locations, or regis ters, in the computer that aren't normally found there. The BASIC command POKE is used to do that:

10 FOR L=49152 TO 49157

<sup>20</sup> READ <sup>30</sup> POKE I,

<sup>40</sup> NEXT

SO DATA 169, 1, 141, 32, 20B, <sup>96</sup>

(Type this in only if you have Commodore 64.) This little pro gram demonstrates a very common technique for installing machine language programs in the com puter. {Machine language programs run much faster than BASIC ones do; computer games, which usually need speed for good playability, are often written in machine language.)

Before this program is run, the memory locations could contain numbers in the range of 0-255. After it's run, the memory locations would be loaded with specific nu meric data as shown here:

Location (L) DATA (D)

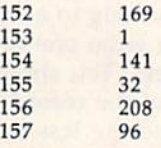

The FOR-NEXT loop will in crement six times; six memory locations will be affected. Again,

always make sure the number of data elements corresponds to the number of times the FOR-NEXT loop is to be executed.

#### Mixing Numeric And String Data

Numeric and string data can be mixed:

<sup>10</sup> READ S, SS <sup>20</sup> DATA 4, LISA 30 PRINT "NUMBER";S;'1S ";SS

Data is read in the order in which it's requested. If a numeric variable is requested (READ S), a number must be the next piece of data to be read. Change line 20 to see what happens if they're switched:

#### <sup>20</sup> DATA LISA,

Now, instead of an OUT OF DATA message, we get a SYNTAX ERROR message. Line 10 is expecting number (S) as its first piece of data, but instead it gets a string. Note that the line referred to in the SYNTAX ERROR message is the DATA line. The line referred to in an OUT OF DATA message is the READ line.

#### Using GOTO With READ And DATA

GOTO is often used with READ and DATA. Later you'll see that this is the key to the rewrite of the state capitals drill program:

#### <sup>10</sup> READ N\$

20 PRINT NS

<sup>30</sup> GOTO <sup>10</sup>

<sup>40</sup> DATA DAVID, MICHAEL, VICTOR, JIM

Lines <sup>10</sup> and 20 READ and PRINT the data. Line 30 sends con trol back to iine 10, which, each time executed, READs a new piece of data. If you typed this one in and ran it, you saw the OUT OF DATA message after all the names were printed—there was nothing to limit how many times the computer exe cuted GOTO 10.

Here's one way to eliminate the OUT OF DATA message when GOTO is used:

- 10 READ N\$: IF N\$="QUIT" THEN
- END
- 20 PRINT NS <sup>30</sup> GOTO <sup>10</sup>
- <sup>40</sup> DATA DAVID, MICHAEL, VICTOR, JIM, QUIT

It would be a good idea to type this one in and run it. The computer READs (in line 10) the first name from DATA line 40 (DAVID) and

prints it in line 20. Line 30 sends control back to line 10 for another read (MICHAEL) and so on until all four names are read and printed. The last time through line 10, the word QUIT is read as N\$, the IF-THEN condition is satisfied, and the program ends. The word QUIT isn't printed.

For numbers, you can use a value not normally used by the pro gram to stop the reading process: 10 READ N: IF  $N=-1$  THEN END 20 PRINT <sup>30</sup> GOTO <sup>10</sup> <sup>40</sup> DATA S, 10, 15, 20, IS, -1

#### Modifying The Drill Program

Now we've covered enough of the basics of READ and DATA to see how to modify last month's state capitals drill program. If you saved copy of last month's program, just load it, type LIST, and change lines 140 and 150 as shown below. (If not, a complete listing appears at the end of this article.)

140 READ A\$, S\$: IF A\$= "QUIT" THEN <sup>5000</sup>

150 FOR I=1 TO 3: PRINT Q\$;S\$;"?"

Line 140 now expects to find two pieces of string data—A\$ (the an swer) and S\$ (the state name). When it reads the word QUIT, con trol is sent to line 5000, the pro gram-ending routine.

Line 150 is what will make our new program much more efficient (and elegant). Compare last month's program to this one and you'll see why.

Every time we asked a question we had to repeat a certain routine and each state's name, which used five lines. Now we simply use S\$, which is read as the second piece of data.

As we saw in an example above, we send control back to READ more DATA by using the GOTO statement. Leave lines 160-180 as they are and change line 190 to

#### <sup>190</sup> GOTO <sup>140</sup>

Now erase your old lines 200, 210, 220 and 230 by typing those numbers and pressing RETURN. {You may recall that this is the way to erase BASIC program lines.) Leave the subroutines as they are in lines 1000-5000.

The only thing left to do is to add the data for line 140 to read:

#### <sup>500</sup> DATA RALEIGH, NORTH CAROLINA, RICHMOND, VIRGINIA, QUIT, QUIT

Why two QUITs? Remember that line 140 expects two pieces of string data. The second doesn't have to be QUIT; this is just a common programming technique.

Notice now the real value of the READ and DATA statements: To expand the program to include more questions, instead of having to type five lines for each question and answer, one simply adds more data between what's there and the two QUITs. When line 500 be comes full, do this:

1. Remove the two QUITs, and the comma before them, at the end of line 500.

2. Add more DATA lines—510, 520, and so on.

3. Put DATA as the first word on each line.

4. Add the data, starting with the capital, then the state, and alter nating between the two. Separate them with commas as in line 500.

5. Put two QUITs as the last two items of data.

Next month we'll see how and when to read data repeatedly, using the RESTORE statement.

#### Modified Drill Program

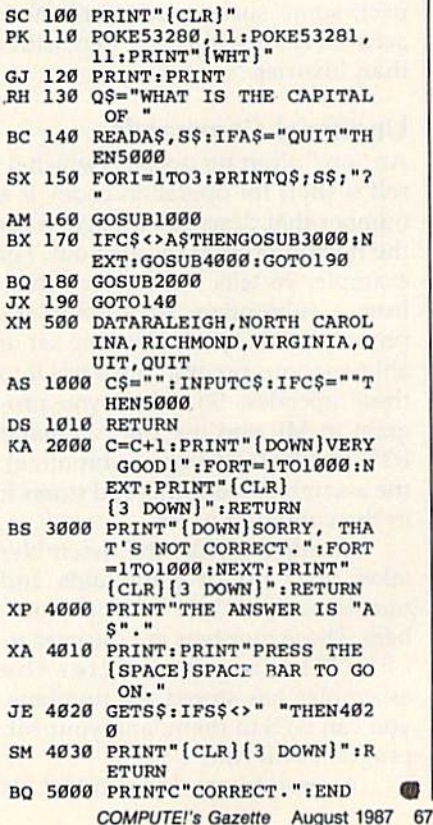

### Extra Assistance

## machine, **langua**

#### Richard Mansfield Editorial Director

When you start learning machine language (ML), the first thing you need is an assembler program. An assembler is to ML what the BASIC language is to programming in BASIC; It translates your com mands into actions the computer can understand and perform when program is run. Many assemblers are available commercially; some are included in books on ML; and some have been published in GA ZETTE and COMPUTE!.

There are a variety of features to look for when deciding which assembler to use, but one of the most important is its complement of pseudo-ops, add-ons to the assem bler which make life easier for the programmer. Pseudo-ops are the equivalent of options sold with automobiles, and, as you might ex pect, some such options are more accurately described as necessities than luxuries.

#### Unofficial Commands

An "op," short for opcode (which it self is short for operation code), is a number that describes an action for the microprocessor to carry out. For example, 96 tells the chip to return from a subroutine. An assembler's primary job is to translate the set of abbreviations programmers use into these opcodes. So, when you pro gram in ML and use the command RTS (for ReTurn from Subroutine), the assembler reads this and stores it in the computer as 96.

In other words, the assembler takes your list of commands and translates them into a list of numbers. These numbers are the executable ML program. After the assembler has stored the numbers, you can SYS to them, and your ML program will run.

A pseudo-op, by contrast, is

not part of the official list of ML abbreviations. Instead, it comes as an addition to an assembler and does something to make your pro gramming easier or faster in the same way that LIST comes with BASIC. One of the most valuable pseudo-ops is the BYTE command (sometimes called ASC; the names of pseudo-ops vary from assembler to assembler). BYTE allows you to enter a table of numbers directly into RAM. These numbers are data, not program opcodes. They might be the parameters you want POKEd into the SID chip registers or a list of calories for various foods, whatever. When programming, you sim ply type BYTE, and the assembler knows that this isn't one of the nor mal opcode abbreviations—so it handles the information in a special way:

#### BYTE 112,27,88

These numbers will be stored in RAM exactly as you typed them. If this were a list of calories, you could create a parallel list of foods by using the BYTE pseudo-op:

#### BYTE 'TWINKIE.GUMDROP.DONUT

where the BYTE pseudo-op tells the assembler to translate these charac ters into their proper screen codes. (Add a search routine and a few hundred more foods and you've got an ML calorie counter program.) BYTE, then, is a simple way to create tables, lists, and arrays of data in ML. You don't want to know how cumbersome this can be without that pseudo-op.

Another useful collection of re lated pseudo-ops gives you control over the destination of your pro gram. D or DISK (or a variation thereof) entered into your program sends the resulting executable ML program to the disk drive instead of directly into RAM. This is valuable when you want your ML to reside in memory where the assembler or other programming utilities are lo cated. It helps you avoid overwriting the resident programs. P or PRINTER sends the results to the printer for a hardcopy listing, and S or SCREEN lists there.

The  $=$  pseudo-op is essential. It allows you to assign values to labels and then use the labels throughout your program. It's quite similar to using variables in BASIC:  $SCREEN = 1024$ 

can then be used in such situations as:

STA SCREEN (to put whatever is in the Accumulator into screen memory) STA SCREEN + 512 (using  $+$ , the macro for automatic addition)

Among the benefits of such la bels is that you can more easily read your program listing or utilize glob al access via search or replace.

#### Macros

One facility provided by some as semblers is macros, subroutines you can import into your program from disk. For example, if you frequently need to check for keyboard input, you could write a general purpose routine which PEEKs the keyboard for activity and save it as a macro. Then, when writing an ML pro gram which needs to accomplish this, you could have the assembler insert this macro instead of typing each instruction by hand.

Macros have two weaknesses, though. First, it's often simply easi er to use a subroutine instead, rather than inserting a routine repetitively throughout your pro gram. Second, you have to spend some time passing parameters to macros, which means you have to remember what parameters, in which order, and then write them in. It's often better just to write the routine directly.

### Tricks Worth Remembering

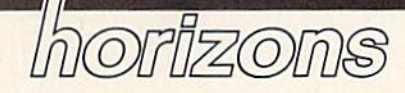

Todd Heimarck Assistant Editor

Every once in while, you run across a trick that's not an enormously useful programming tool but is still worth remembering. Here are a few such tricks, which are valuable primarily because they save you some time.

#### Loading And Saving

Running a BASIC program is a twostep process: First you load it into memory, then you type RUN. But on the 64, you can load and run disk-based program by typing LOAD "filename", 8: (don't press RETURN), and then holding down the SHIFT key and pressing RUN/ STOP. Make sure you place a colon after the 8. On the 128, you can use RUN "filename" for BASIC, or BOOT "filename" for machine lan guage programs.

When a directory is showing on the screen and you see the file you want to load, you can save a little typing by moving the cursor up to the line that lists the file. Type LOAD on top of the number of blocks, move the cursor just past the closing quotation mark, add ,8: (again, the colon is important), and press RETURN. On the 128, you can replace the LOAD with D SH1FT-L (the abbreviation for DLOAD) or RUN. Press TAB a couple of times to get past the last quo tation mark, then ESC-Q or ESC- @, and then RETURN.

If you put a line like 10 REM SAVE"00filename",8 at the beginning of a program, you can list line 10, cursor to the version number (to change it to 01, 02, 03, and so on) and press RETURN. To save the program, put the cursor on the line number and press the space bar to erase the 10 and the REM. Then just tap RETURN. When developing large, important programs, I usually alternate disks, putting the oddnumbered versions on one disk and the even-numbered versions on the other. When the disk begins to fill up, erase the old versions with the question mark wildcard: OPEN 15,8,15, "S0:??filename": CLOSE 15.

#### **Shortcuts**

At times, you'll discover that you've put too many commands on one line, and, when you want to add a few things to the middle of the line, the insert key won't allow you to go beyond the 64's 80-character limit. Rather than retyping the second part of the line, you can split it up by listing it twice. Change the line number of the second line from 580 to 582, for example. Now you have two lines that are exactly the same. On the first one (line 580), use the space bar to erase the second part of the line. On the sec ond line (582), move to the middle of the line and delete backwards.

A quick way to escape quote mode or insert mode is to press SHIFT-RETURN. This also useful if you change your mind after chang ing a line. The normal RETURN key causes a direct-mode command to execute or, if the line starts with number, it adds the line to the pro gram in memory. SHIFT-RETURN doesn't do either; it just puts the cursor on the beginning of the next line and turns off reverse mode, quote mode, and insert mode.

If you use a utility like "Meta-BASIC" that lets you define the function keys, or if you have a 128, it's handy to define the function keys to list portions of your pro gram. Change the definition for the fl key to LIST-199, the definition for f3 to LIST200-399, and so on. (Since MetaBASIC limits key defi nition strings to ten characters, you may have to abbreviate LIST to L SHIFT-I.) You can then press the appropriate function key to see a specific part of the program.

To send output to a printer, you

first open a channel with a line such as OPEN 1,4 or OPEN 1,4,7. Don't use CMD to divert PRINT statements to the open channel; CMD can be canceled (if the program does GET, for example). Instead, use PRINT#. When you're developing a program that writes to the printer, you can save paper during testing by changing the OPEN to route output to device 3—OPEN 1,3, for ex ample. Device 3 is the screen, so any further PRINT#1 statements would send lines to the screen instead of the printer. When the program is fully debugged and running, you can change the device number in the OPEN statement back to a 4.

#### Debugging

In programs that contain many DATA statements, it's common to make a typing error here and there. It's not much fun to proofread a list of numbers, so here are some sug gestions for pinpointing typing mistakes. First, if you get an ILLE GAL QUANTITY error in the line that contains a READ followed by a POKE, the problem is most likely a number in DATA that's larger than 255 or smaller than 0. When this happens, PRINT PEEK $(63)$  + PEEK(64)\*256 will usually tell you which line of DATA contains the item that's out of range for POKEing. The equivalent memory loca tions on the 128 are 65 and 66.

Another problem is acci dentally separating two numbers with a period instead of a comma. To find an errant period, use this two-line program (substitute mem ory locations 65 and 66 in line 2 on the 128):

- $1$  READ A: IF A $=$ INT(A) THEN 1
- 2 PRINT "CHECK LINE"; PEEK(63) + PEEK(64)\*256: END

If there aren't any periods, line will eventually run out of DATA to read. If you did accidentally type a period, line 2 will tell you which line to check.

## RAM Usage On The Commodore 128

Ottis R. Cowper

Understanding and manipulating RAM on the Commodore <sup>128</sup> can be tricky business. This excerpt from Mapping the Com modore 128 (from COMPUTE! Books) offers a technical over view of key RAM locations, and provides a wealth of useful information. Included are various tips and techniques for 128 programmers.

The Commodore 128, as its name implies, has 128K of primary RAM in two 64K blocks. The computer's elaborate memory management sys tem can mix RAM from one or both blocks together with ROM or I/O chip registers to create the configu rations known as banks. In general the  $128$  sees RAM from block  $0$  in even-numbered banks (0, 4, 8, 14) and RAM from block 1 in oddnumbered banks (1, 5, 9). A notable exception is bank 15, where RAM from block 0 is seen. Another significant exception is that in every bank the system normally sees RAM from block  $0$  in locations  $2-$ 1023/\$0002-\$03FF. (Locations  $0-1/$ \$00-\$01 are used for the processor's on-chip I/O port and are never seen as RAM.) This means that the lowest IK of RAM in block normally remains invisible and unused. The common IK block and locations 1024-7167/\$0400-\$1BFF in block 0 have special uses. MMU registers, rather than RAM or ROM, are seen at addresses 65280-65284/ \$FF00-\$FF04 in every bank con figuration.

Two pointers in page 10/\$OA indicate the range of locations in block 0 considered free RAM. Locations 2565-2566/\$0AO5-\$0AO6 point to the lowest free address, and locations 2567-2568/\$0A06- \$0A07 point to one byte beyond the highest free address. These pointers are initialized during the reset se quence to 7168/\$1COO and 65280/ \$FF0O, respectively. The pointer values can also be changed with the Kernal MEMTOP and MEMBOT routines. However—unlike earlier Commodore computers—the val ues in these pointers have no effect on the range of addresses used by BASIC.

#### BASIC RAM Usage

For BASIC programming, the areas of RAM normally available for stor age of programs and variables are locations 7168-65279/\$1C00-\$FEFF in block 0 and 1024-65279/ \$0400-\$FEFF in block 1. This is total of 122,368 bytes of available RAM space (illustrated in Figure 1). This explains why part of the mes sage you see when you turn on or reset the computer says 122365 BYTES FREE. (The three missing bytes are to account for the zero byte required by BASIC before the first program line and the two zero bytes used to mark the end of the program.)

Actually, it's a bit misleading to claim that many free bytes, since you can't write a BASIC program 120,000 bytes long. The free RAM is divided into two distinct segments: 58,112 bytes in block 0 for BASIC program text and 64,256 bytes in block 1 for variables and strings. (For comparison, the Commodore 64 offers 38,911 bytes for program text and variables combined.)

As noted in Figure 1, there is one additional factor which affects the amount of memory available for program text. When you use a GRAPHIC statement to set up a high-resolution screen, an addi tional 9K is reserved in block 0: IK at 7168-8191/\$1COO-\$1FFF for color information and 8K at 8192-16383/\$2000-\$3FFF for the screen bitmap. In this case, the amount of RAM available for BASIC program text is reduced to 48,896 bytes (locations 16384- 65279/\$4000-\$FEFF in block 0). If a program is already in memory when the GRAPHIC statement is executed, program text will be moved upward in memory—the starting address will be changed from 7169/\$1CO1 to 16385/ \$4001-and the program will be relinked to work at the new address es. Once a high-resolution memory area is established, it remains allo cated until a GRAPHIC CLR statement is executed, at which time the program text is moved down to start at 7169/\$1CO1 again.

Pointers in zero page and page 18/\$12 indicate the amount of RAM currently used for program text and variables. BASIC program text is assumed to begin at the ad dress in block 0 specified in loca-
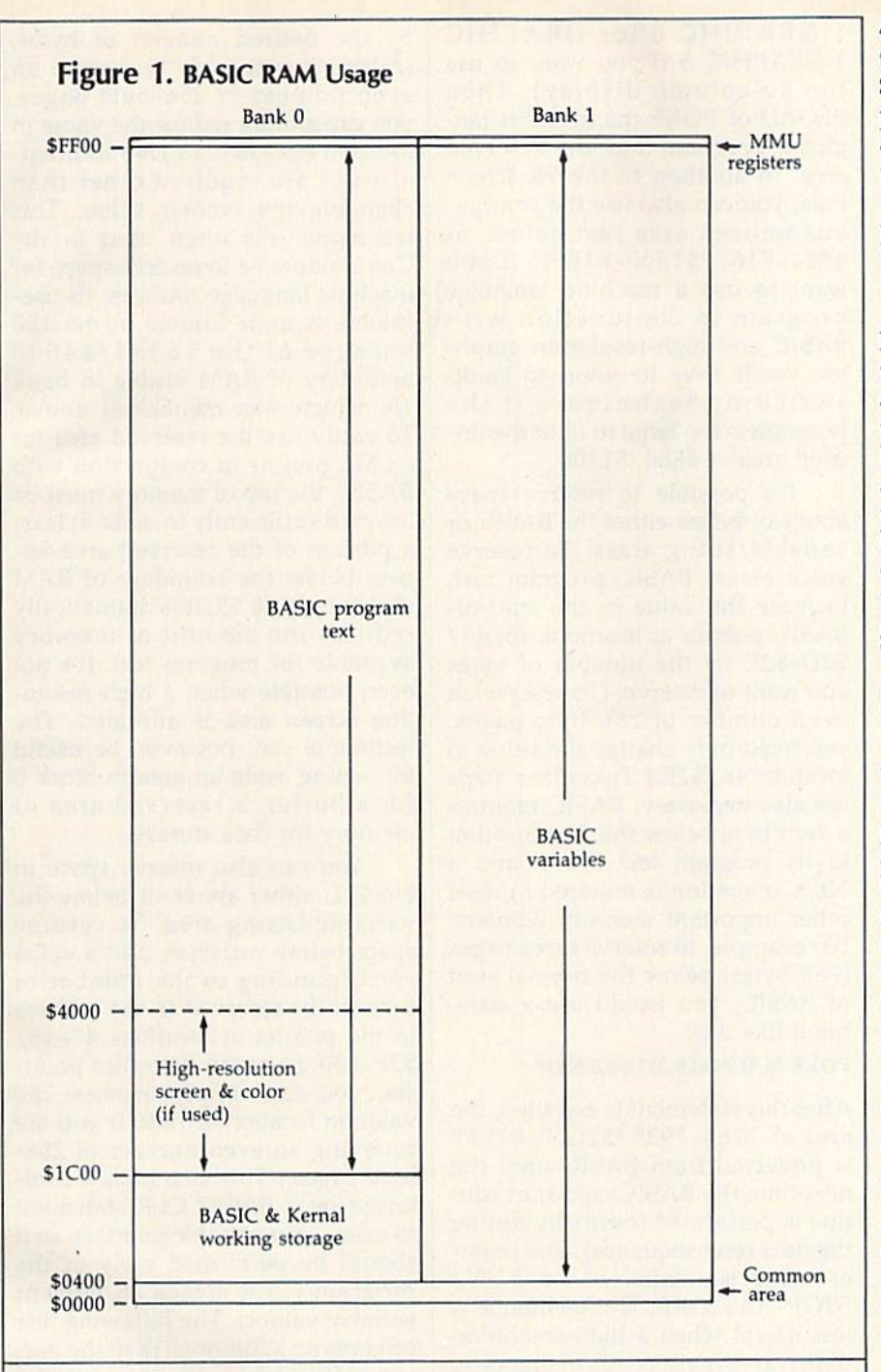

tions 45-46/\$2D-\$2E. That pointer is always initialized to 7169/\$1CO1 during the BASIC cold start routine. Unlike the Commo dore 64, which sets its start-of-BASIC pointer according to the value in the system's start-of-freememory pointer, the 128 sets the address value without regard for the value in locations 2565-2566/ \$OA05-\$OA06. Locations 4626- 4627/\$1212-\$1213 point to one byte beyond the highest address in block 0 available for program text. That pointer is initialized during BASIC cold start to 6528O/\$FF00, again without regard to the value in the Kemal memory pointer at loca tions 2567-2568/\$OA07-\$OA08.

The actual ending address of the program text currently in mem ory is specified by the value in loca tions 4624-4625/\$1210-\$1211. That pointer is initialized during the BASIC CLR routine with an ad dress value that is two bytes be yond the starting address in locations 45-46/\$2D-\$2E. The pointer value is updated each time BASIC program line is added or deleted. An OUT OF MEMORY er ror occurs if the address in locations 4624-4625/\$1210-\$1211 reaches the value in locations 4626-4627/ \$1212-\$1213. The ending address pointer is set after a LOAD to the address of the last byte loaded, and the SAVE routine uses the values in the starting and ending address pointers as the starting and ending addresses for the block of memory to be saved.

The address in the pointer at locations 47-48/\$2F-\$30 marks the start of scalar (nonarray) vari ables in bank 1. The pointer is ini tialized to 1024/\$0400 during the BASIC cold start routine. A pointer at locations 49-50/\$31-\$32 marks the end of scalar variables and the beginning of arrays; another point er at locations 51-52/\$33-\$34 marks the end of arrays and the be ginning of free memory in block 1. The latter two pointers are reset to the value in locations 47-48/\$2F- \$30 during the BASIC CLR routine.

The free memory in block 1 is used to hold strings of all types constants, variables, and arrays. pointer at locations 57-58/S39- \$3A holds an address which is one byte beyond the highest address of strings in block 1. It is initialized during BASIC cold start to point to 65280/\$FFOO. The string pool is filled from this address downward toward the bottom of free memory indicated in locations 51-52/ \$33-\$34. pointer at locations 53-54/\$35-\$36 marks the current address of the bottom of the string pool. That pointer is reset to the value in locations 57-58/\$39-\$3A during the BASIC CLR routine. An OUT OF MEMORY error occurs if the value in locations 53-54/ \$35-\$36 reaches the value in loca tions 51-52/\$33-\$34.

#### Reserving RAM

There are occasions when you will want to divert an area of RAM from its normal usage. For example, you may need to set aside space for a machine language routine, an alter nate screen display, or a data buffer. For machine language (ML) programming, you can use any area of RAM if you are willing to learn the intricacies of the 128's banking scheme. Otherwise, it's best to restrict your programming to certain known areas. For a machine language routine to be used in con junction with a BASIC program, you'll need to select an area which BASIC doesn't normally use, or to take away some memory that oth erwise would be used for program text or variable storage.

Locations 4864-7167/\$1300- \$1BFF in block 0 are currently unused (even though they are called "reserved" in some Commodore literature). This 2304-byte area is the largest segment of unused, pro tected RAM in the 128, and it is be coming extremely popular with 128 ML programmers—much like the \$C000 block in the Commodore 64. You can expect to see many ML programs using this area.

Other, shorter blocks are also available if certain BASIC features are not used. If tape is not used, the 256 bytes at 2816-3O71/S0B00- \$0BFF are available. However, unlike other free blocks, this page may be overwritten during a reset because disk boot sectors are read into this area. Thus, the timehonored Commodore tradition of using the cassette buffer for short ML routines is less suitable in the 128. (It's annoying to have to reload your routine after each reset.)

If your program doesn't use RS-232 communications, the two RS-232 buffers at 3072-3583/ \$0C00-\$0DFF provide a 512-byte workspace. This is probably the best area for short ML routines that you wish to use in conjunction with BASIC. (Unlike the cassette buffer, this area always survives reset in tact.) If your program doesn't use sprites, the 512-byte sprite defini tion area at 3584-4095/\$OE0O-SOFFF is also available. Of course, if your program uses neither tape nor RS-232 nor sprites, you can use the full 1280 bytes at 2816-4095/ \$OB00-\$0FFF, or any subsection thereof,

To use a large ML program in conjunction with BASIC, there is an easy way to reserve over 11K of protected RAM. However, this technique works only if neither the BASIC nor ML program requires high-resolution graphics. The trick is to use the BASIC GRAPHIC statement to set aside a high-resolution screen area at 7168-16383/ \$1COO-\$3FFF. As mentioned above, this area remains allocated until a GRAPHIC CLR statement is executed. Simply begin your BASIC program with a line like GRAPHIC

1:GRAPHIC (or GRAPHIC 1:GRAPHIC 5 if you want to use the 80-column display). Then BLOAD or POKE the machine lan guage program into the reserved area. In addition to the 9K screen area, you can also use the contigu ous unused area just below, at 4864-7167/\$1300-\$lBFF. If you want to use a machine language program in conjunction with BASIC and high-resolution graph ics, you'll have to resort to bankswitching techniques if the program is too large to fit in the un used area at 4864/\$1300.

It's possible to reserve space above or below either the BASIC or variable/string areas. To reserve space below BASIC program text, increase the value in the start-of-BASIC pointer at locations 45-46/ \$2D-\$2E by the number of bytes you want to reserve. (To reserve an even number of 256-byte pages, you need only change the value in location 46/\$2E.) Two other steps are also necessary: BASIC requires zero byte below the first location in its program text space, and a NEW operation is required to reset other important memory pointers. For example, to reserve three pages (768 bytes) below the normal start of BASIC, you would use a statement like this:

#### POKE 46,31:POKE 31\*256,0:NEW

After this statement is executed, the area at 7168-7935/\$lC00-\$lEFF is protected from BASIC until the next time the BASIC cold start rou tine is performed (normally during the next reset sequence). The point er value is unaffected by RUN/ STOP-RESTORE. This technique is less useful when a high-resolution screen area is allocated. In that case, the start of BASIC is moved to 16384/\$4000. The technique for re serving space at the start of BASIC still works, but the reserved memo ry will lie above 16383/\$3FFF, which is the highest address seen as RAM in bank 15-the bank in which Kernal ROM is visible and to which BASIC defaults. Thus, an ML routine above that boundary will be invisible unless you tinker with the MMU configuration register.

Space can be reserved at the top of the BASIC program area by reducing the value in the pointer at locations 4626-4627/\$1212-\$1213

by the desired number of bytes. (Again, if you wish to reserve an even number of 256-byte pages, you can simply reduce the value in location 4627/\$1213.) No addition al steps are required other than changing the pointer value. This technique was often used in the Commodore 64 to reserve space for machine language routines; its use fulness is more limited in the 128 because of the 16384/\$4000 boundary of RAM visible in bank 15, which was mentioned above. To easily use the reserved area for an ML routine in conjunction with BASIC, the top of memory must be lowered sufficiently to make at least a portion of the reserved area appear below the boundary of RAM visible in bank 15; this dramatically reduces the amount of memory available for program text. It's not even possible when a high-resolution screen area is allocated. The technique can, however, be useful for setting aside an area in block for a buffer, a reserved area of memory for data storage.

You can also reserve space in block 1, either above or below the variable/string area. To reserve space below variables, add a value corresponding to the number of bytes to be reserved to the address in the pointer at locations 47-48/ \$2F-\$30. (As with the other point ers, you can simply increase the value in location 48/\$30 if you are reserving an even number of 256 byte pages.) This step must be fol lowed by a BASIC CLR statement to reset other variable pointers, so it should be performed early in the program (CLR erases all current variable values). The following line reserves an additional IK at the bot tom of variable space, locations 1024-2047/\$0400-\$07FFin block 1:

#### <sup>100</sup> POKE 48,8:CLR

Once established, the reserved area will remain intact until the next time the BASIC cold start routine is executed, normally at the next re set. The setting is unaffected by RUN/STOP-RESTORE.

Since this reserved RAM is in block 1, it can't be used for ML rou tines as easily as the RAM from block 0. There is no standard bank configuration that makes BASIC and Kernal ROM visible in conjunction with block 1 RAM. Of course, it is possible to access Kernal or BASIC routines indirectly by using the JSRFAR or JMPFAR routines. One use for a reserved area in block would be for an alternate 40 column screen.

To reserve space above strings, subtract a value corresponding to the number of bytes to be reserved from the address in the pointer at lo cations 57-58/\$39-\$3A. (As with the other pointers, you can simply increase the value in location 58/ \$3A if you are reserving an even number of 256-byte pages.) This step must also be followed by a BASIC CLR statement to reset other string pointers, so it should be per formed early in the program (CLR erases all variable values). The fol lowing line reserves 31K at the top of string space, locations 32768- 65279/\$8000-\$FEFF in block 1:

#### <sup>100</sup> POKE 58,128:CLR

Once established, the reserved area will remain intact until the next time the BASIC cold start routine is executed—normally at the next re set. The setting is unaffected by RUN/STOP-RESTORE. As men tioned above, this area can't be easily used for machine language routines since it is in block 1, One appropri ate use for a reserved area here would be for a data buffer-to hold downloaded text in a telecommunications program, for example.

#### Using ML Without BASIC

You have several options when using ML programs alone, without BASIC. The simplest, if your program is less than 9K (9216 bytes) long, is to leave the system in its default bank 15 configuration and use the visible area of block 0 RAM at 7168-16383/\$lC00-\$3FFF. (If you need a few more bytes, you can stretch the start of the program down to the bottom of the reserved area at 4864/S1300.) With this set up, you have full access to the I/O chip registers and all the routines in BASIC and Kernal ROM.

If you need more space, but still want access to Kernal routines, you can change the settings of bits 1-3 of the MMU configuration reg ister to switch out BASIC ROM. Storing a value of  $14$ /\$0E in the register at 65280/SFF00 will set up a configuration with block 0 RAM, I/O chip registers, and Kernal ROM. In this case, you'll have access to over 43K of contiguous free RAM, locations 4864-49151/ \$1300-\$BFFF. If you want to use a high-resolution screen in conjunc tion with your ML routine, it's easi est to set up the screen in its normal location (7168-16383/\$lC00- \$3FFF). This means that if your pro gram is too long to fit below the screen areas you'll need to switch out BASIC to have some RAM visi ble with Kemal ROM. (You could still use the Kernal JSRFAR routine to access BASIC routines—if you wanted to use some of the graphics drawing routines, for example.)

Although it is possible to set up custom MMU configuration that makes block 1 RAM visible with either BASIC or Kernal ROM (or both), there's rarely a need for such gyrations. It's usually easiest to lo cate your executable machine lan guage in block 0 and use block 1 for data storage.

Several obscure techniques are available to squeeze a few more bytes out of the 128. For example, you can gain access to the lowest IK of block 1 RAM, which is normally covered by the common area from block 0, by changing the value in the MMU RAM configuration register (54534/\$D506).

#### Page 255/\$FF

The highest page of memory, loca tions 6528O-65535/\$FF00-\$FFFF, in each RAM block is normally unused by BASIC and contains a few bytes of free RAM as well as some important routines and vectors. The MMU configuration and load con figuration registers always appear in the lowest five bytes of this area, lo cations 65280-65284/\$FF00- \$FF04. They should never be dis turbed unless you know the effect of the values you are storing there.

You should also exercise care when changing the contents of loca tions 65285-65348/\$FF05-\$FF44 in either RAM block. These areas contain copies of the interrupt and reset handling routines. (These areas are initialized by the Kernal RESET routine.) If an interrupt or re-

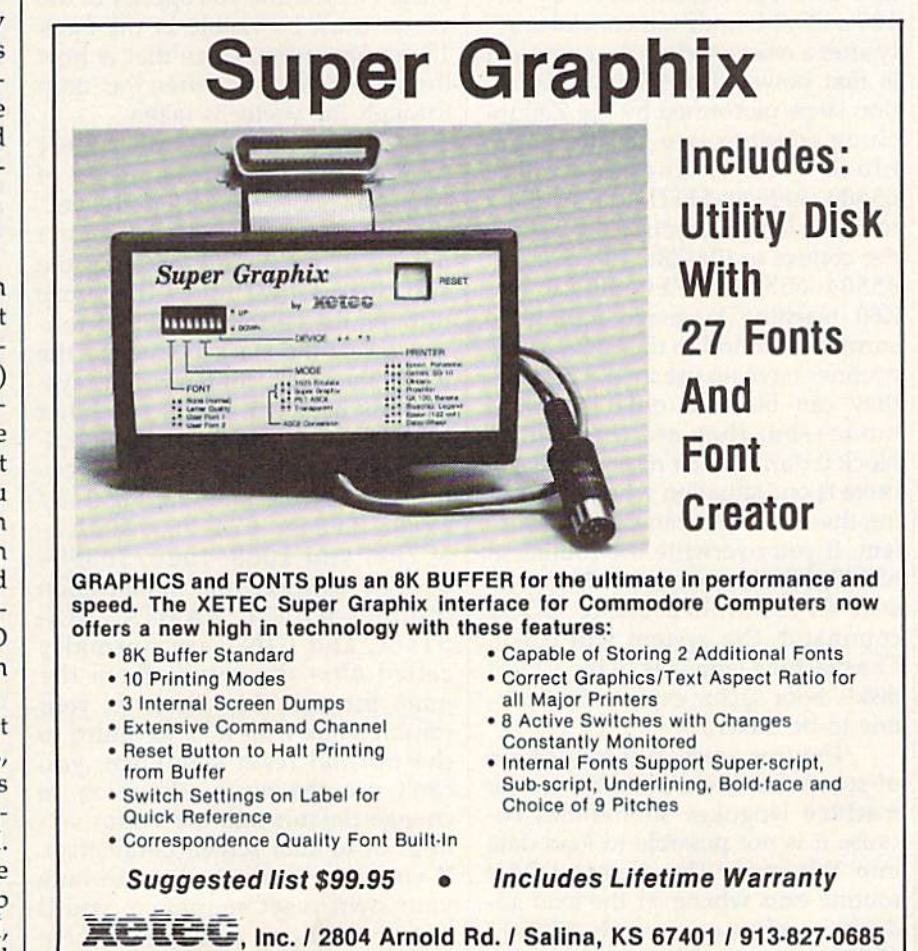

set occurs while the system is configured for a bank where Kernal ROM is not visible—bank 0 or 1, for example—a crash will occur if the area in the visible RAM block does not contain a routine to redirect the reset or interrupt to a proper handling routine.

The highest six addresses in each RAM block, locations 65530- 65535/\$FFFA-\$FFFF, contain copies of the processor reset and in terrupt vectors. This area is initial ized during the reset sequence, and, like the handling routines to which these vectors point, these vector ad dresses should be changed with care. The system will crash if a RAM vector does not contain the address of a valid handling routine when an interrupt or reset occurs while that block is visible.

Free space in this page includes the 181 bytes at locations 65349-  $65529$ /\$FF45-\$FFF9 in block 0 and the 176 bytes at 65349-65524/ \$FF45-SFFF4 in block 1. However, locations 65488-65519/SFFD0- \$FFEF in block 0 will be overwritten whenever the computer is reset. The Z80 microprocessor used by the 128's CP/M mode has control brief ly after a reset or when the computer is first powered on. The initializa tion steps performed by the Z80 in clude copying two routines into block 0 RAM. One, at 65488-65503/\$FFD0-\$FFDF, is an 8502 machine language routine to surren der control to the Z80; the other, at 65504-65519/\$FFEO-\$FFEF, is Z80 machine language routine to surrender control to the 8502. These routines have no use in <sup>128</sup> mode they can be used only in CP/M mode—but they are recopied to block 0 during each reset. (Actually, there is one situation where disturb ing these routines can cause a problem. If you overwrite the routine at 65488/\$FFD0 and then attempt to start CP/M with a BASIC BOOT command, the system will crash. The machine language in the CP/M disk's boot sector expects that rou tine to be intact.)

The free areas in this page are of somewhat limited usefulness for machine language subroutines be cause it is not possible to load data into this area. The Kernal LOAD routine exits whenever the load ad dress reaches or exceeds 65280/ \$FF00, so you will have to load any code for this area into another area and then transfer it into the proper addresses. {On the other hand, there's nothing in the SAVE routine to prevent saving the contents of this page.)

Locations 65525-65529/ \$FFF5-\$FFF9 in block 1 have a special use. The first three bytes, loca tions 65525-65527/\$FFF5-SFFF7, are an initialization signature; after the Kemal RESET routine has been performed at least once, these loca tions will contain the character codes for the letters CBM. As long as the signature locations contain these codes, the initialization test subrou tine will take an indirect jump to the address specified in locations 65528-65529/\$FFF8-\$FFF9, called the system vector or soft reset vec tor. This vector normally points to 57892/\$E224 in Kernal ROM, routine that does nothing more than reinitialize the signature and vector. You can change the vector to point to a routine of your own to add additional steps to the reset se quence or to initiate an entirely new reset sequence. One restriction ap plies: The routine you specify in the vector must be visible in the bank 15 configuration, since that is how the system is set up when the jump through the vector is taken.

When tapping into the RESET routine, you need to be aware of what has happened before the vec tor jump is taken and what hasn't happened yet. Before entering the subroutine that takes the jump through the vector, the RESET rou tine resets the stack pointer to the top of the stack, configures the sys tem for bank 15, resets the other MMU registers to their default val ues, and recopies the common rou tines to locations 65285-65348/ \$FF05-\$FF44, 674-763/\$02A2- \$02FB, and 1008-1020/S03FO- \$03FC. However, the initialization routines IOINIT, RAMTAS, RE-STOR, and CINT are normally called after the return from the jump through this vector. If your routine ends with RTS to return to the normal reset sequence, you can't use the vector diversion to change default indirect vector set tings or to alter screen parameters. If you use the vector to substitute your own reset sequence, you'll need to call one or more of these subroutines to complete system ini tialization. At least the IOINIT routine or some equivalent initialization routine is necessary, since the reset signal generated by pressing the reset button also resets the VIC and VDC (80-column) vid eo chips, clearing all chip registers to zero. IOINIT initializes the video chip registers to their standard settings.

One interesting use of this vec tor is to make a machine language program unstoppable by anything short of turning off the computer. To accomplish this, change the vector to point to the initialization routine of the program to be made unstop pable. That initialization step should include calls to at least the IOINIT and CINT routines, and it should also disable RUN/STOP-RESTORE by redirecting the NMI vector. Here is a short example, which can be en tered using the 128's built-in ma chine language monitor:

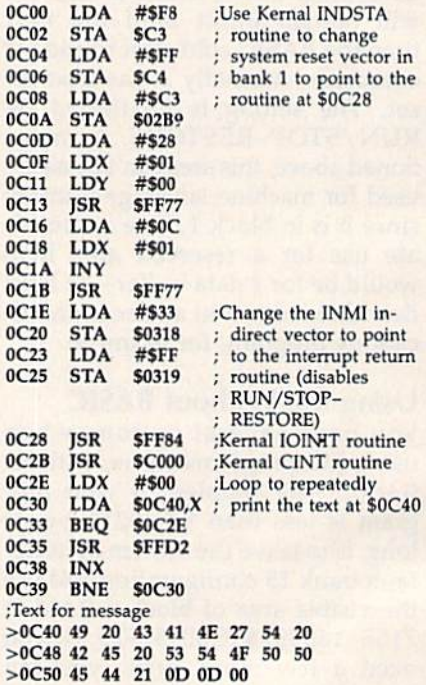

Use J F0C00 (from the monitor) or BANK 15:SYS 3072 (from BASIC) to start the routine. Once started, it cannot be stopped with either reset or RUN/STOP-RESTORE.

Obviously, you should make sure that your ML program is fully debugged—and be sure that you have a backup copy, just in case it isn't—before you use this technique to make the program unstoppable. Once the program starts, the only way to stop it is to turn off the computer.

#### **BEFORE TYPING...**

Before typing in programs, please refer to "How To Type In **COMPUTE!'s GAZETTE Programs,"** which appears before the Program Listings.

## **Sprite Magic**

See instructions in article on page 44 before typing in.

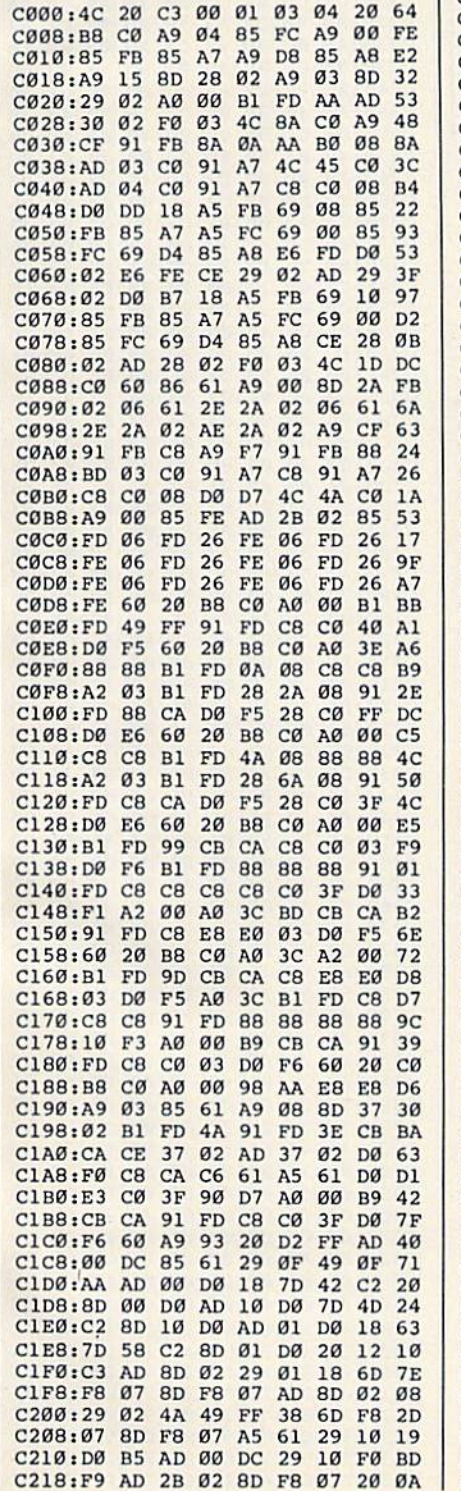

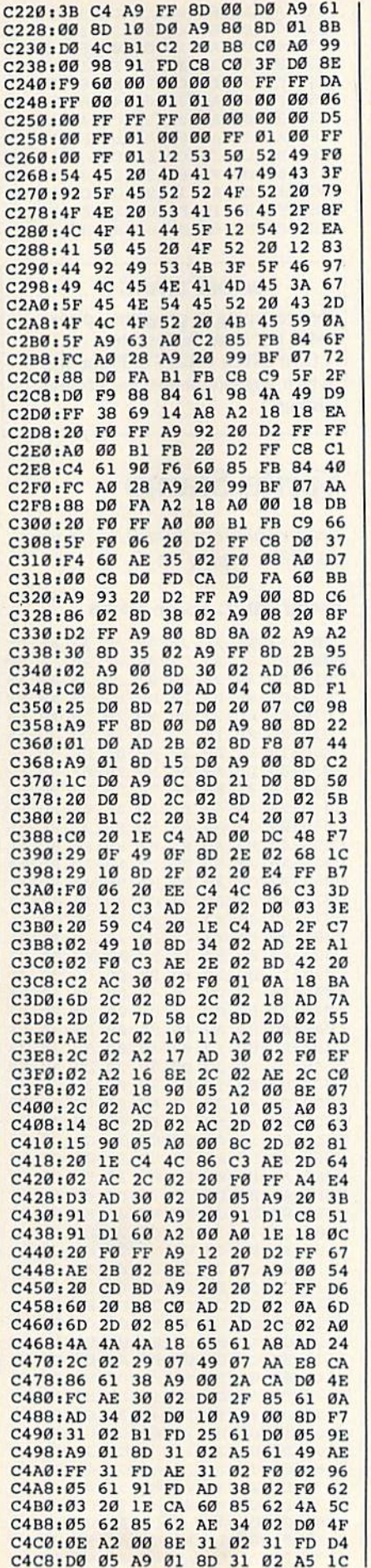

C4D0:62 49 FF 31 FD A6 61 CA 09 C4D8:85 61 AD 33 02 4A  $2A$ CA **BE** C4E0:D0 FC AE 31 02 D0 02 A9 FB C4E8:00 05 61 91 FD 60 8D 32 B7 C4F0:02 AE 0A C5 DD 0A C5 F0 58 C4F8:04 CA D0 F8 60 CA 8A 0A 2E C500:AA BD 33 C5 48 BD 32 C5 76 C508:48 60 27 85 89 86 8A 4D  $D<sub>5</sub>$ C510:4A 93 12 91 11 9D 1D 87  $C1$ C518:8B 31 32 33 34 13 88 8C **BA** C520:21 22 23 24 56 53 4C 18  $1<sup>C</sup>$ C528:58 59 42 20 A0 2B 2D 04 90 C530:5F 46 ØA C1 EA CØ 58 C1  $27$ 74 C538:2A C1 86 C1 C1 C1 33 C2 C540:D9 C0 7F C5 89 C5 8F C5  $7D$ C548:9D C5 BF C5 F4 C5 06 C6 F9 C550:06 C6 06 C6 06 C6 17 C6 FD C558:22 C6 3E C6 5E C6 5E C6 **6C**  $IC<sub>CR</sub>$ 96 C560:5E C6 5E C6 AE C6 C568:C3 C8 DA C8 AD C5 B6 C5  $A7$ C570:85 C5 58 C4 58 C4 E8 C6 F<sub>5</sub> C578:F6 C6 41 C9 51 CA 5A CA  $2B$ C580:CE 2D 02 4C A9 C5 EE 21 27 C588:D0 60 EE 2D 02 4C A9  $C<sub>5</sub>$ **QF** C590:CE 2C 02 AD 30 02 F0 11 26  $2<sup>c</sup>$ C598:CE 2C 02 4C A9 C5 EE ØA C5A0:02 AD 30 02 F0 03 EE  $2C$ 5<sub>C</sub> C5A8:02 68 68 4C E0 C3 AD 1D AF 01 8D 1D DØ C5BØ:DØ 49 60 AD 8A C5B8:17 DØ 49 01 8D 17 DØ 60 08 C5C0:A9 10 8D 30 02 A9 01 8D 20 C5C8:1C D0 20 07 C0 A2 01 **8E**  $2<sub>c</sub>$ C5D0:33 02 BD 03 C0 8D 20 D0 AB C5D8:AD 04 C0 8D 25 D0 AD 05 F9 C5E0:C0 8D 27 DØ. AD 06  $CQ$ **8D B6** C5E8:26 DØ AD 2C 02 29 FE 8D 74 C5F0:2C 02 4C A9 C5 A9 00 8D 99 C5F8:30 02 8D 20 D0 8D  $1<sup>c</sup>$ DØ. 96 C600:AD 04 C0 8D 27 D0 60 38 CB C608:AD 32 02 E9 31 8D 33 02 FF C610:AA BD 03  $CB$ **8D**  $20$ DØ 60 **BD** C618:A9 00 8D 2C 02 8D 2D 02 91 C620:4C A9 C5 20 DA C0  $20$  $Q<sub>0</sub>$  $1A$ C628:C0 20 DA C0 20 07 C0 44  $20$ C630:B8 C0 A0 00 B1 FD 99 **8B A2** C638:CA C8 40 DØ  $F6$ 60  $20$  $C<sub>0</sub>$ BC 91 C640:B8 C0 A0 00 B9 8B CA 91 C648:FD C8 C0 40 D0 F6 60  $90<sup>°</sup>$ D<sub>6</sub> C650:05 1C 9F  $9<sup>C</sup>$  $1E$  $1F$ **9E** 81 51 C658:95 96 97 98 99 9A 9B A9 EA C660:Al A0 C2 20 B5 C2  $20$ 85 BF C668:CA A2 00 DD 4F  $C6$   $FØ$  $\mathfrak{g}_{\mathbf{B}}$ 61 C670:E8 E0 10 D0 F6 4C B1 C<sub>2</sub> C<sub>8</sub> C678:38 AD 32 02 E9 21 A<sub>8</sub> **8A**  $A<sub>3</sub>$ C680:99 03 C0 AD 30 02 D0 09 C2 C688:AD 04 C0 8D 27 D0 4C A3 97 C690:C6 AD 04 CØ 8D 25 DØ AD  $C<sub>9</sub>$ C698:05 C0 8D 27 D0 AD 06 C0 07 C6A0:8D 26 D0 AE 33 02 BD 03  $A<sub>3</sub>$ C6A8:C0 8D 20 D0 4C B1 C2 A9 63 C6B0:D2 A0 C6 20 B5 C2 20 E4 88  $30$ 30 F8 C9 97 C6B8:FF 38 E9 ØA C6C0:B0 F4 85 61 38 A9 09 E5 ØB C6C8:61 ØA ØA ØA 8D 35 02 4C FC C6D0:B1 C2 43 55 52 76 53  $4F$ 52 C6D8:20 56 45 4C 4F 43 49 54 E7 C6E0:59 20 28 30 2D 39 29  $3F$ ØB **C6E8:5F AD** 2B Ø2 C9 FF FØ 06  $AD$ C6FØ:EE 2B 02 20 3B C4 60  $7F$ CE C6F8:2B 02  $20$ **B8**  $CB$  $A<sub>5</sub>$  $2E$  $C<sub>5</sub>$ EA C700:FE 90 04 EE 2B 02 60  $20$  $E<sub>4</sub>$ C708:3B C4 60 A0 00 8C 37  $q<sub>2</sub>$  $1F$ C710:A9 A4 20 D2 FF A9 9<sub>D</sub>  $20$ DØ C718:D2 FF 20 85 CA AC 37  $Q2$ E6 C720:85 61 A9  $20$ 20 D2 FF A<sub>9</sub>  $F7$ C728:9D 20 D2 FF A5 61 C9  $qD$  $3<sub>C</sub>$ C730:F0 2B C9  $14$  DØ ØD CØ  $00<sub>0</sub>$ B<sup>9</sup> C738:FØ D3 88 A9 9D 20 D2 FF  $F3$ C740:4C 0D C7 29 **7F C9**  $20$ 90 **B8** C748:C4 CØ 14 FØ  $CB$  $A<sub>5</sub>$ 61 99  $FA$ C750:00 02 20 D2 FF A9 00 85 **BD** C758:D4 C8 4C ØD C7 A9 5F 99  $1<sup>c</sup>$ C760:00 02 98 60 20 E7 FF A9  $D<sub>3</sub>$ C768:85 A0 C2 20 B5 C2 20 85 BB C770:CA A2 01 C9 54 FØ ØB A2 E<sub>9</sub> C778:08 C9 44 F0 05 68 68 4C  $FC$ 

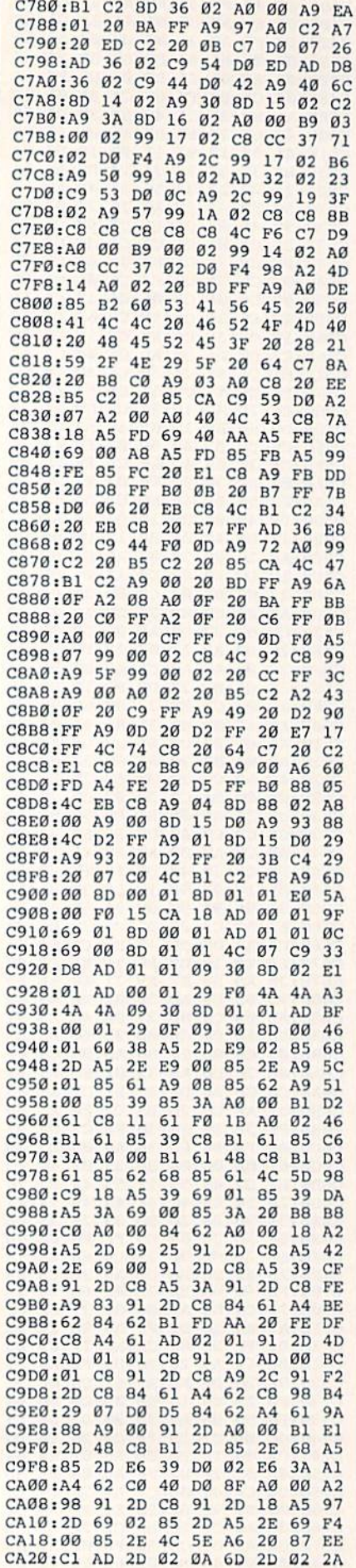

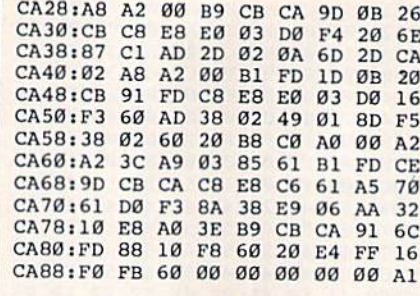

#### **BEFORE TYPING...**

Before typing in programs, please refer to "How To Type In **COMPUTE!'s GAZETTE Programs,"** which appears before the Program Listings.

## **Sprite Stamp**

See instructions in article on page 53 before typing in.

#### Program 1: Sprite Stamp

C000:20 FD AE 20 9E AD 20 AA 7F C008:B1 8C 8A C2 A9 BF 8D 15 7F C010:D0 A9 7A 8D 8C C2 8D 8E A5 C018:C2 8D 05 D0 8D 07 D0 A9 DF C020:02 8D 27 D0 8D 29 D0 A9 54 C028:0C 8D 10 D0 8D 17 D0 8D 1A C030:1D D0 A9 22 8D 04 D0 8D 77 C038:06 D0 A9 0E 8D F8 07 8D F2 C040:FA 07 A9 06 8D 28 D0 8D D2 C048:2A D0 A9 01 8D 3F 03 20 E7 C050:09 C4 A9 OF 8D FB 07 8D A5 C058:42 03 AD 42 03 8D F9 07 DE C060:A9 C0 8D 90 C2 A9 5F 8D AA C068:92 C2 A9 00 8D 98 C2 8D FA C070:44 03 8D 94 C2 8D 48 03 AF C078:8D 49 03 A0 00 B9 9E C2 64 C080:99 80 03 C8 C0 40 D0 F5  $7A$ C088:A9 FC 8D 10 D0 A9 FC 8D 85 C090:1D D0 A0 00 B9 DD C2 99 4D C098:40 3F C8 C0 40 D0 F5 A9 0A CØAØ:21 8D Ø8 DØ 8D ØA DØ 8D E7<br>CØA8:ØC DØ A9 A5 8D Ø9 DØ A9 CF CØBØ:FD 8D FC 07 A9 00 8D 2B 38 CØB8:DØ 8D 2C DØ 8D 2D DØ AØ FB CACA:00 B9 1D C3 99 80 3F C8 A6 CØC8:CØ 40 DØ F5 A9 BA 8D ØB 92 CØDØ: DØ A9 FE 8D FD 07 A0 00  $2B$ CØD8:B9 5D C3 99 CØ 3F C8 CØ F5 CØE0:40 DØ F5 A9 DC 8D 0D DØ 18 CØE8:A9 FF 8D FE 07 20 FA C3 53 CØFØ: AD 00 DC C9 77 DØ 0D AD 48 CØF8:8C C2 C9 FF BØ Ø6 EE 8C B2 C100:C2 4C 31 C1 C9 7B D0 0A 22 C108:AD 8C C2 C9 19 90 03 CE 5A C110:8C C2 C9 7D DØ ØD AD 8E 40 C118:C2 C9 E5 B0 06 EE 8E C2 03 C120:4C 31 C1 C9 7E DØ ØA AD E3 C128:8E C2 C9 33 90 03 CE 8E CC C130:C2 AD 8C C2 8D 00 D0 AD F9 C138:8E C2 8D 01 D0 AD 00 D0 83 C140:8D 02 D0 AD 01 D0 8D 03 69 C148:D0 A5 C5 C9 17 D0 08 A9 A8 C150:00 8D 15 D0 4C FD C3 C9 92 C158:14 DØ 03 20 00 C4 C9 11 34 C160:D0 03 20 12 C2 C9 3C D0 B8 C168:03 20 1E C2 A5 C5 C9 0D 4A C170:D0 13 A9 01 8D 53 03 20 46 C178:DA C1 A9 00 8D 96 C2 20 7B C180:CC C1 4C 85 C1 A5 C5 C9 B6 C188:0E D0 10 A9 00 8D 53 03  $C<sub>3</sub>$ C190:20 DA C1 A9 00 8D 96 C2 D3

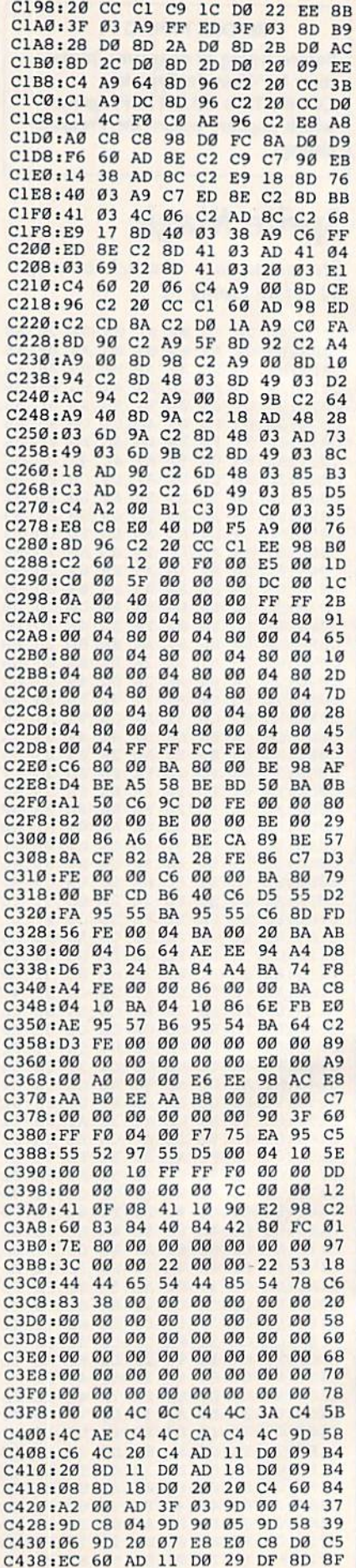

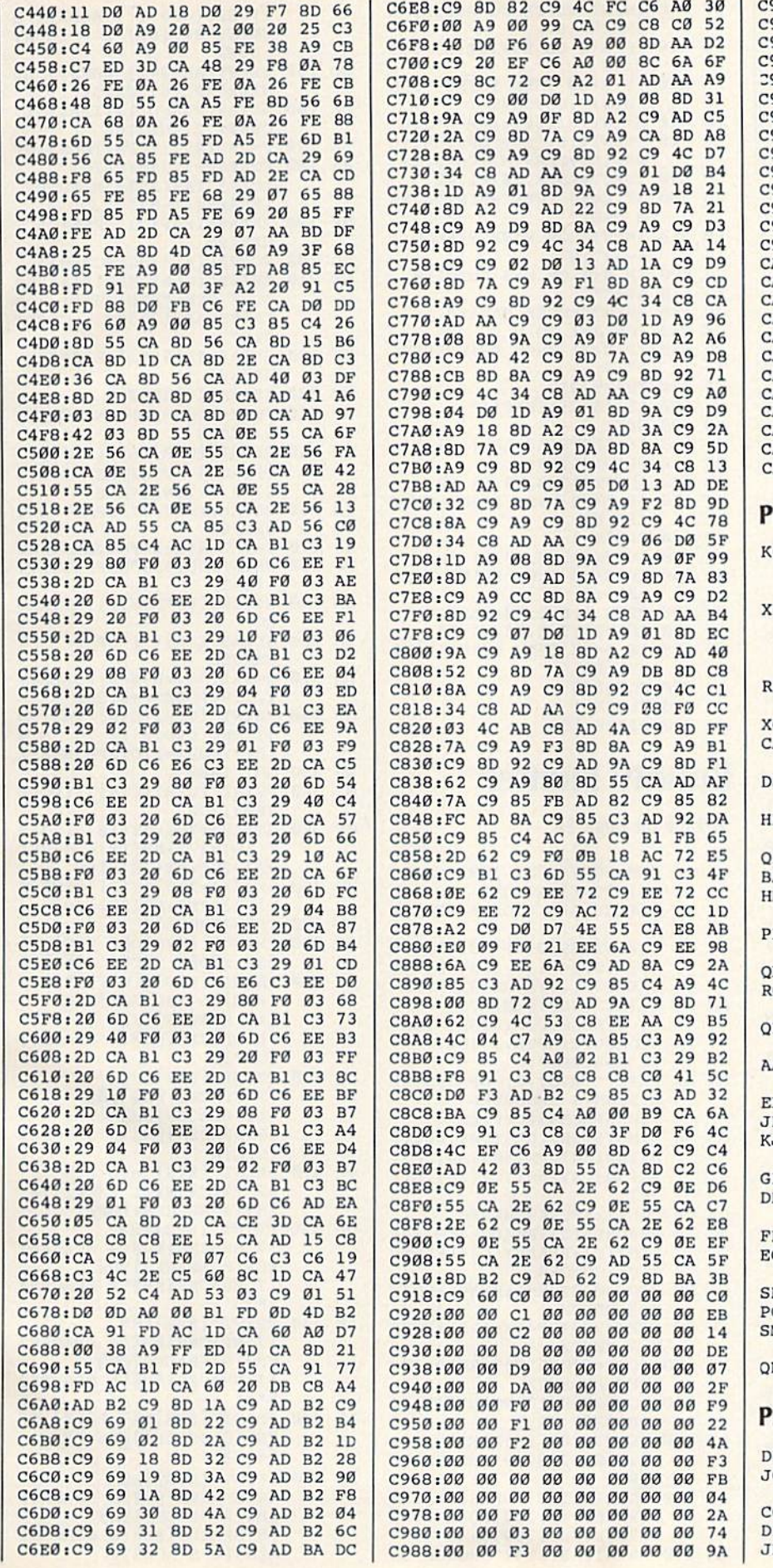

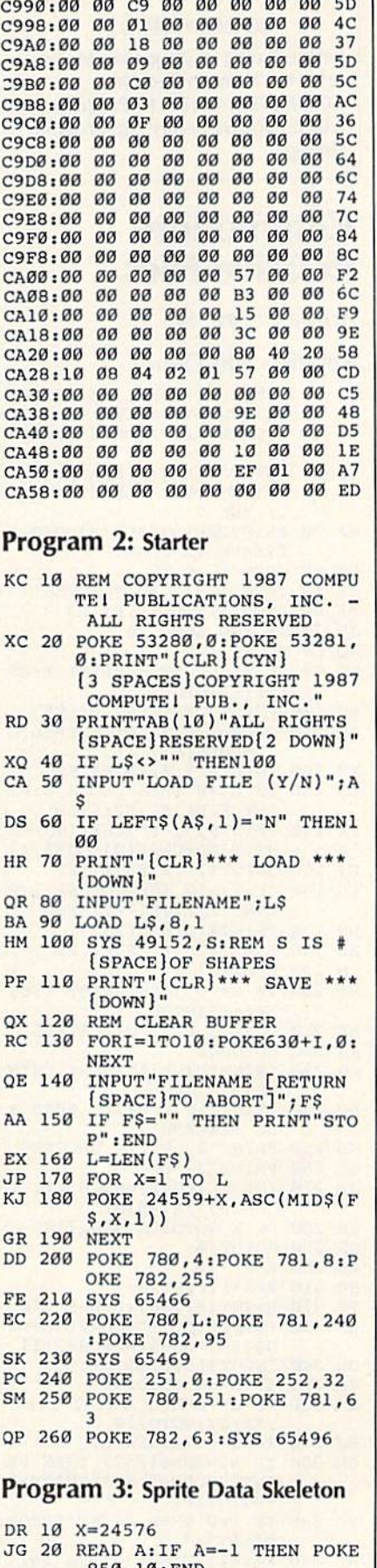

850,10:END CG 30 POKE X,A:X=X+1:GOTO20 DE 40 REM JK 50000 DATA -1

#### **BEFORE TYPING...**

Before typing in programs, please refer to "How To Type In **COMPUTE!'s GAZETTE Programs,"** which appears before the Program Listings.

## Commodore **Relative Files**

Article on page 64.

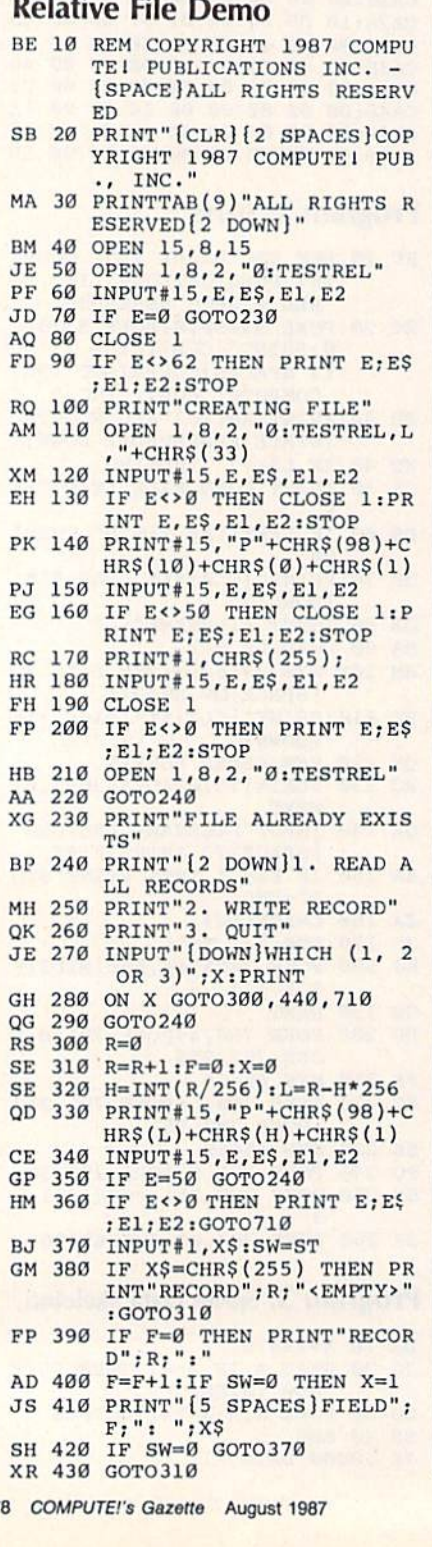

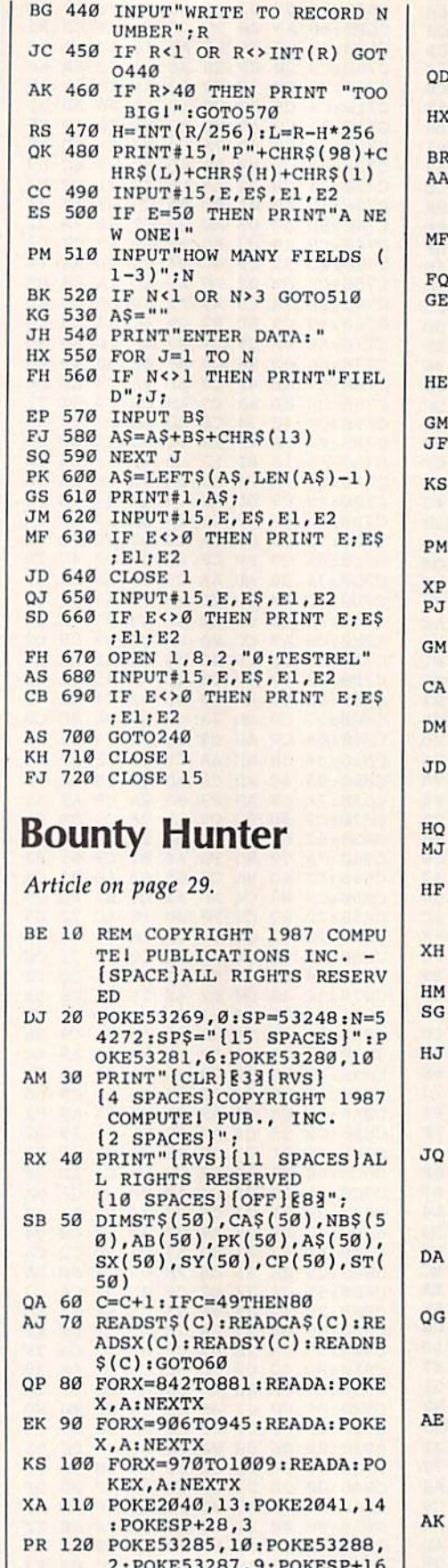

 $.6$ 

SK 130 POKESP, 120: POKESP+1, 170

SA 140 PRINTTAB(214) "CHOOSE ON

:POKESP+2, 240: POKESP+3,

170: POKE53269, 3:XZ=-1

 $E: "SPC(68)"1 - BOUNTY H$ 

UNTER"SPC(63)"2 - COUNT

150 PRINTTAB(247) "BOUNTY HU<br>NTER"SPC(6) "CROOK"

160 GETAS: R=RND(1): IFAS<"1"

170 F=VAL(A\$): IFF=1THEN210 180 POKESP+3, 250: PRINT"

190 GETAS: IFAS<"1"ORAS>"5"T

220 GETAS: IFAS<"1"ORAS>"2"T

240 FORX=1TO48:ST\$(X)=CA\$(X)

250 PRINT" [CLR] "SPC(214) "1  $[SPACE] - VISIBLE$  "SPC $(6)$ 

270 E=VAL(A\$): IFF=2THEN1480 280 PRINTTAB(93) "DIFFICULTY

290 RC=INT (48 \*RND(1))+1:RR=

300 GETAS: IFAS<"1"ORAS>"3"T

310 B=VAL(A\$):  $B=4-B$ : POKESP+ 1,250:POKESP+3,250 320 PRINT" {CLR} {CYN} "TAB (20 5) "THE CROOK IS IN "ST\$ (RC):FORX=1TO2000:NEXTX

340 PRINT" [CLR] [CYN]"; : POKE

350  $SX(18)=290:SY(18)=173:S$  $X(19)=275:SY(19)=70:SX($  $20$ )=290:SY(20)=140  $360$  SX(21)=280: SY(21)=106: S  $X(22)=285:SY(22)=200$ 

380 PRINT" [RVS] OF6 Y300 812 Y3086 Y3P84 Y3R\*3 [RVS] [6 SPACES] EH3M [12 SPACES] [H]

> [7 SPACES] EH3 EH3 [11 SPACES] EHE

410 PRINT"[RVS]OME3 P3N E2 Y3EH3 MEII P3OE7 Y3<br>EH3(4 SPACES)(OFF)<br>420 PRINT"(RVS)EH3

 $[6$  SPACES  $]$  [N<sub>3</sub> $[6$  SPACES]

 ${6$  SPACES  $|$   $|N3|$   $[5$  SPACES  $]$ 

[7 SPACES] [H3 [4 SPACES] EH3[8 SPACES] EH3  $[7$  SPACES  $]$   $[H3]$   $[4$  SPACES  $]$ 

 $[7$  SPACES  $]$   $[4$  SPACES  $]$ **EHI[8 SPACES] EHI**  $[7$  SPACES  $]$   $[13]$   $[5$  SPACES  $]$ 

[2 SPACES] EN3[6 SPACES]

 $[8$  SPACES }  $kH_3$   $[6$  SPACES }

440 PRINT" [RVS] LE7 P3LE4 P3 EH3[8 SPACES]LE6 P3 0

EH3<sup>[2</sup> SPACES] EH3

MEHI(6 SPACES)P

 $8)$ "2 - INVISIBLE 260 GETAS: IFAS<"1"ORAS>"2"T

200 SC=VAL(A\$):SC=SC\*60+1 210 PRINT" [CLR] "TAB(215) "CH OOSE ONE: "SPC(69)"1 - S

[CLR] "TAB(253) "MINUTES

TATES"SPC(70)"2 - CAPIT

ORAȘ> "2"THEN160

 $(SPACE)(1-5)$ "

**DOWN** 

HEN190

ALS"

**HEN220** 230 IFA\$="1"THEN250

) : NEXTX

**HEN260** 

 $(1-3)$ 

**HEN300** 

330 GOTO1480

 $SP+3, 250$ 

370 IFE=2THEN630

 $[OFF]$ £ 400 PRINT"[RVS] EH3

 $[OFF]$ £

 $k * 3$ 

 $R * 3$ 

**E6 Y3** RC 450 PRINT" {RVS} [H]

430 PRINT"{RVS} EH3

 $RC$ 

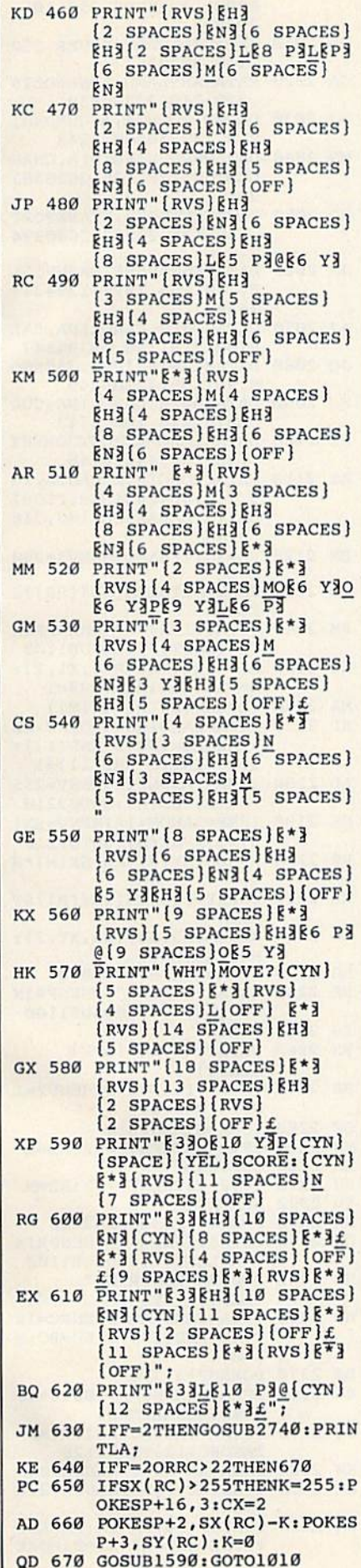

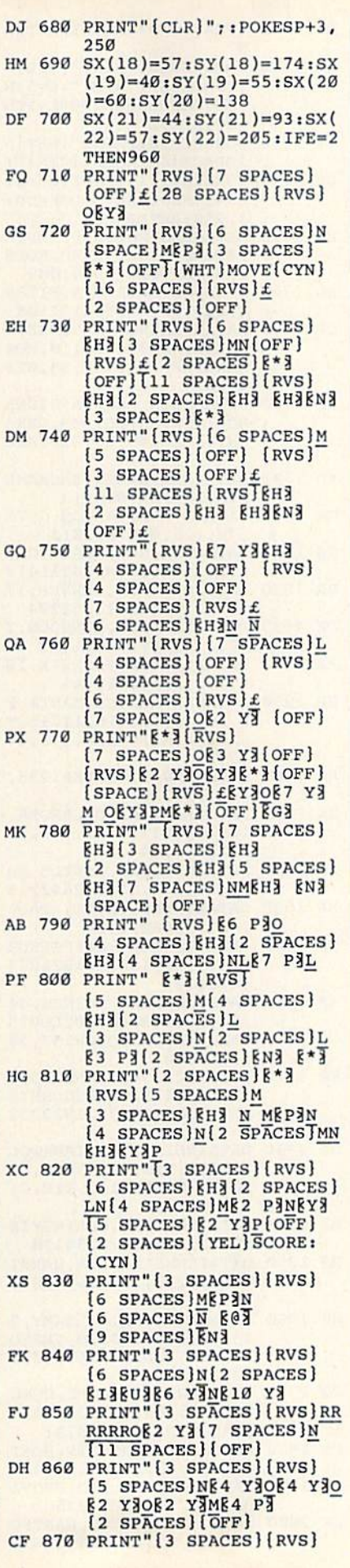

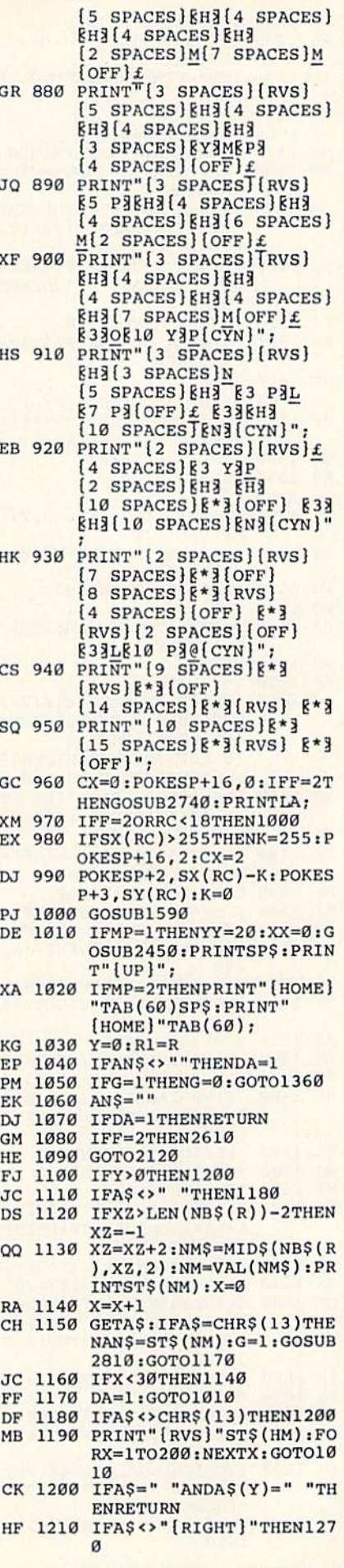

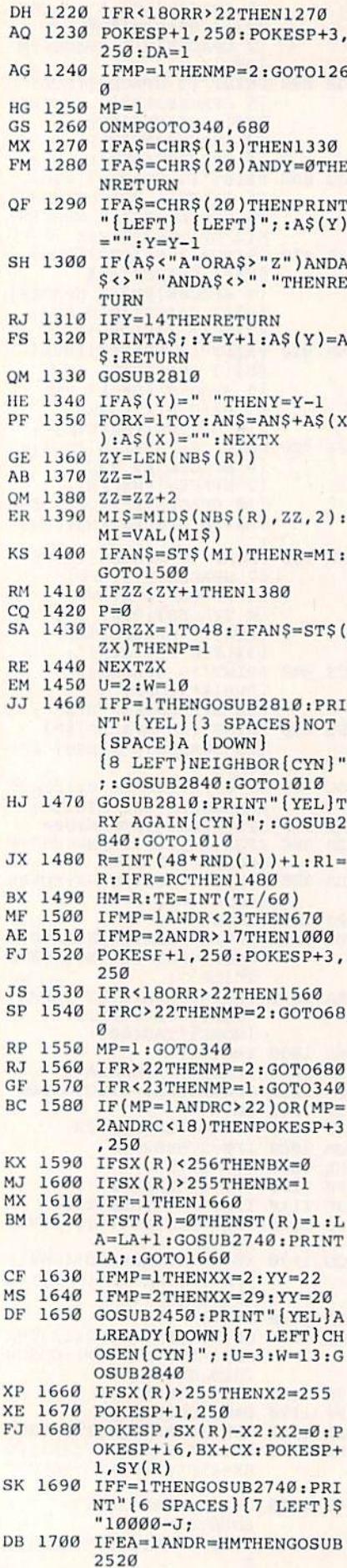

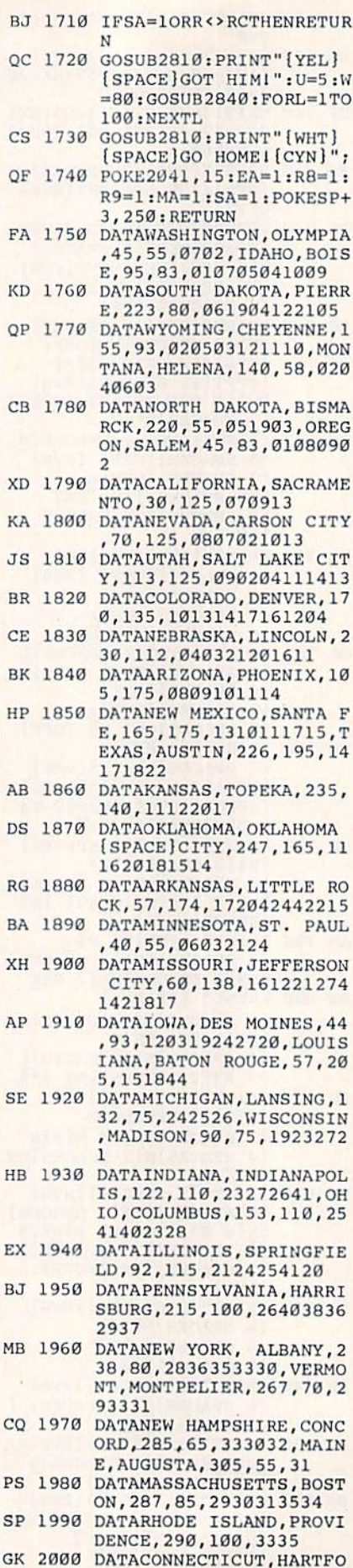

RD, 270, 97, 293334, NEW J

F

 $\mathbf{r}$ 

ERSEY, TRENTON, 255, 105, 292837 PD 2010 DATADELAWARE, DOVER, 252 , 118, 382836 GA 2020 DATAMARYLAND, ANNAPOLIS , 228, 118, 37284039 RJ 2030 DATAVIRGINIA, RICHMOND, 218, 133, 3840414243 MR 2040 DATAWEST VIRGINIA, CHAR LESTON, 178, 125, 2628383 941 HQ 2050 DATAKENTUCKY, FRANKFORT , 138, 135, 2027252640394 JJ 2060 DATATENNESSEE, NASHVILL E, 140, 153, 182041394347 4644 AJ 2070 DATANORTH CAROLINA, RAL EIGH, 218, 156, 42394547 JQ 2080 DATAMISSISSIPPI, JACKSO N, 98, 185, 22184246 FJ 2090 DATASOUTH CAROLINA, COL UMBIA, 228, 180, 4743 EE 2100 DATAALABAMA, MONTGOMERY , 138, 185, 44424748 AS 2110 DATAGEORGIA, ATLANTA, 18 5,190,4642434548,FLORI DA, TALLAHASSEE, 180, 216 ,4746 BM 2120 RR=RC: IFEA=1THENV3=200 GM 2130 FORX1=1TOLEN(NB\$(RR))S TEP2 PM 2140 GETAS: IFAS <> ""THENPRIN T" [LEFT]"; :GOSUB1100 CG 2150 MS=MID\$(NB\$(RR), X1, 2):  $M=VAL(MS) : R8=1 : R9=1$ MA 2160 V1=ABS(SY(R)-SY(M)) AD 2170 IFEA=0AND (RC<18ORRC>22  $)$ THENR8=INT(3\*RND(1))+  $1:R9=INT(2*RND(1))+1$ AD 2180 IFMP=1ANDM>22THENV=255  $-SX(R)+SX(M):GOTO2210$ SE 2190 IFMP=2ANDM<18THENV=SX( R)+255-SX(M):GOTO2210 RR 2200 V=ABS(SX(R) \*R8-SX(M) \*R  $9)$ KB 2210 FORXY=1TOLEN(NB\$(R))ST EP<sub>2</sub> XG 2220 MN\$=MID\$(NB\$(R), XY, 2): MN=VAL(MN\$) BB 2230 IFMN=MTHENV=V-1000 BE 2240 GETAS: IFAS <> ""THENPRIN T" [LEFT]";:GOSUB1100 EG 2250 NEXTXY RR 2260 PRINT"[RVS] [OFF]  ${LEFT}$ " RB 2270 V2=V+V1:IFV2<ØTHENV2=I  $NT(4*RND(1))$ GF 2280 IFEA=0THEN2310 FG 2290 IFV2<V3THENV3=V2:RD=M AB 2300 GOTO2320 FH 2310 IFV2>V3THENV3=V2:RD=M ED 2320 NEXTX1 DH 2330 D=D+1:IFD<BTHEN2120 QX 2340 GETAS: IFAS <> ""THENPRIN T" [LEFT]"; : GOSUB1100 HE 2350 D=0:RC=RD:PRINT"  ${LEFT}$ "; : V3=0 HB 2360 IFMA=1ANDEA=1THENRC=IN  $T(48 * RND(1)) + 1 : KC = RC : M$  $A=0$ BB 2370 POKESP+3,250 BA 2380 IFEA=0THENJ=J+100:U=1:  $W=40:GOSUB2840$ SQ 2390 IF (MP=1ANDRC>22)OR (MP= 2ANDRC<18)THEN2120 EM 2400 IFSX(RC) <256THENCX=0 KM 2410 IFSX(RC) > 255THENCX=2:X  $3 = 255$ SA 2420 POKESP+16, BX+CX: POKESP  $+2$ , SX(RC) -X3:X3=0:POKE

 $SP+3, SY(RC)$ 

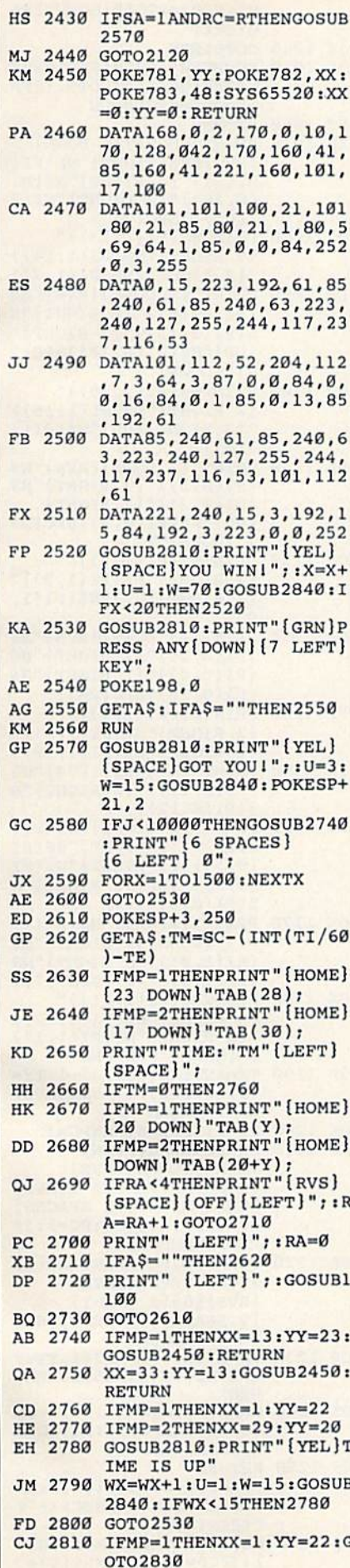

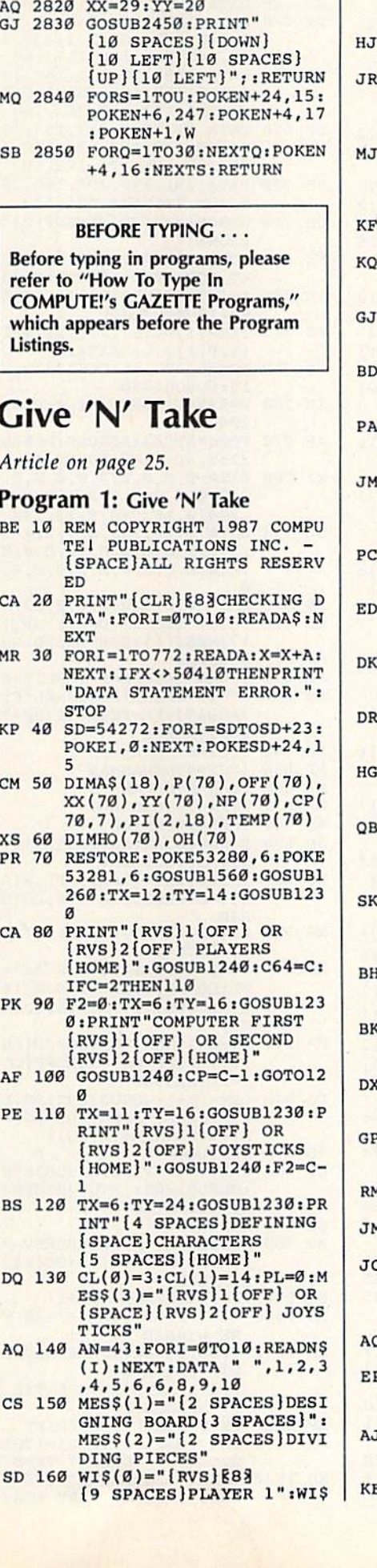

 $(1) = "[RVS] [88] [9]$  SPACES] PLAYER 2" 170 FORI=1TO70: READNP(I):NE **XT** 180 DATA 2, 5, 3, 4, 4, 3, 4, 4, 3, 4, 2, 5, 5, 7, 5, 5, 5, 6, 5, 5, 4  $, 5, 7, 6, 4, 6, 5, 4, 6, 4, 7, 5.$  $5, 6, 5$ 190 DATA 4, 4, 4, 4, 5, 6, 6, 7, 6, 6, 5, 3, 5, 4, 6, 5, 5, 6, 5, 6, 6, 6  $, 5, 6, 3, 2, 4, 4, 5, 7, 3, 4, 6,$  $4, 5, 1$ 200 FORI=1TO70:FORX=1TONP(I : READCP(I, X) : NEXTX, I 210 DATA 2, 12, 1, 3, 12, 13, 14,  $2, 4, 14, 3, 5, 14, 15, 4, 6, 15$ ,16,5,7,16,6,8,17,18<br>220 DATA 7,9,10,19,8,10,19, 8, 9, 11, 20, 10, 20, 1, 2, 13,  $21, 22, 12, 14, 2, 22, 23$ 230 DATA 2, 3, 4, 13, 15, 23, 24, 4, 5, 14, 16, 24, 5, 6, 15, 17, 26, 7, 16, 18, 26, 27 240 DATA 7, 17, 19, 27, 28, 34, 8 , 9, 18, 20, 28, 10, 11, 19, 28 , 36, 12, 22, 29, 37 250 DATA 12, 13, 21, 23, 29, 13, 14, 22, 24, 30, 31, 41, 14, 15  $, 23, 25, 26, 31, 24, 26, 31, 3$ 260 DATA 25, 24, 17, 16, 27, 32, 26, 17, 18, 33, 34, 18, 19, 20 35, 21, 22, 30, 37, 38, 40 270 DATA 23, 29, 40, 41, 23, 24 25, 32, 41, 42, 43, 25, 26, 31  $, 33, 43$ 280 DATA 27, 32, 34, 43, 44, 18, 27, 33, 35, 44, 45, 28, 34, 36 , 45, 46 290 DATA 20, 35, 46, 47, 21, 29 38, 48, 29, 37, 39, 48, 38, 40 , 49, 50, 29, 30, 39, 41, 50 300 DATA 23, 30, 31, 40, 42, 52, 31, 41, 43, 52, 53, 54, 31, 32 , 33, 42, 44, 54, 55 310 DATA 33, 34, 43, 45, 55, 56, 34, 35, 44, 46, 56, 58, 35, 36 , 45, 47, 58, 36, 46, 59, 37, 3 8,49 320 DATA 60, 61, 39, 48, 50, 61, 39, 40, 49, 51, 52, 62, 50, 52 , 53, 62, 63, 41, 42, 50, 51, 5  $3,42$ 1 330 DATA 52, 51, 54, 63, 64, 42, 43, 53, 55, 64, 43, 44, 54, 56  $, 64, 67$ 340 DATA 44, 45, 55, 57, 58, 67 56, 58, 67, 68, 69, 45, 46, 56 57, 59, 69, 47, 58, 69 350 DATA 48, 61, 48, 49, 60, 62, 50, 51, 61, 63, 51, 53, 62, 64  $.65$ 360 DATA 53, 54, 55, 63, 65, 66 67, 63, 64, 66, 64, 65, 67, 68 55, 56, 64, 66, 57, 68 M 370 DATA 66, 67, 57, 69, 57, 58, 59,68,70,69 4 380 TY=24:TX=10:GOSUB1230:P RINTMES\$(1)" [HOME]" 390 ML\$="EI}"+CHR\$(8)+"EX}< "+CHR\$(3)+"}2}XJ"+CHR\$( 16)+CHR\$(248)+"LEB3ET3" :POKE835,0 2 400 POKE53272, PEEK (53272) AN D2400R12 P 410 POKE836, 208: POKE830, 0: P OKE831, 216: POKE828, Ø: PO KE829, 56: POKE56334, Ø J 420 POKE1, 51: MLS=MLS: SYS (PE EK(51)+256\*PEEK(52)):PO KE1, 55: POKE56334, 1 430 FORI=12568TO12663:READJ

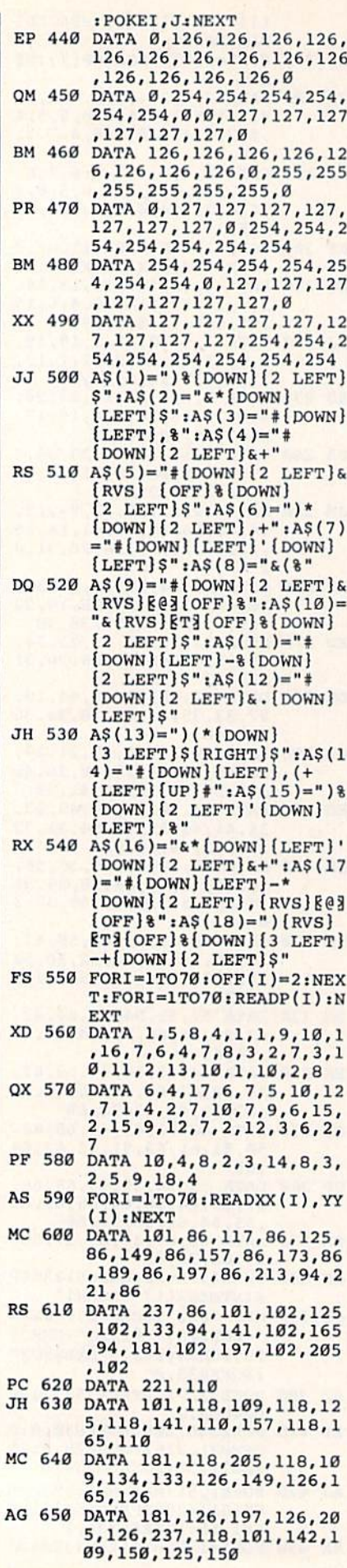

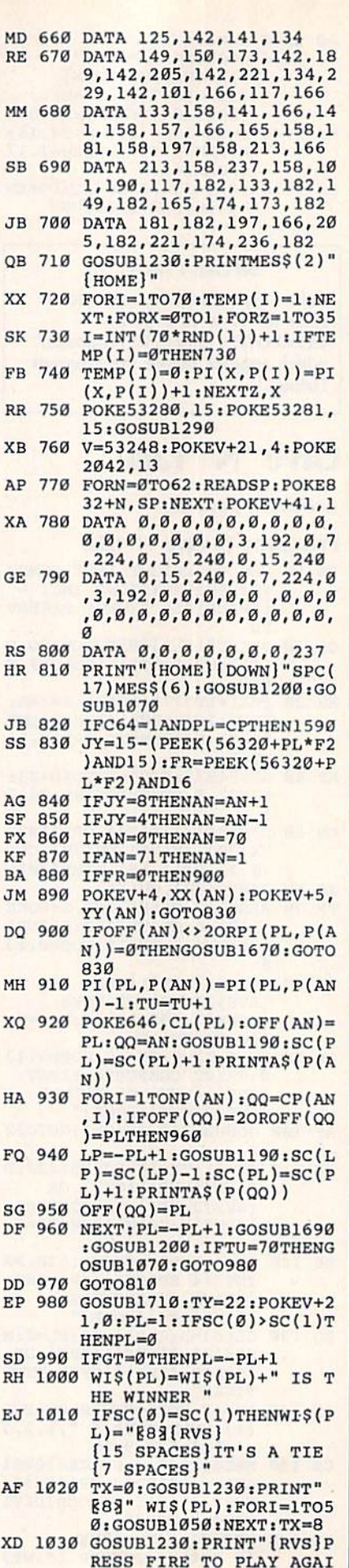

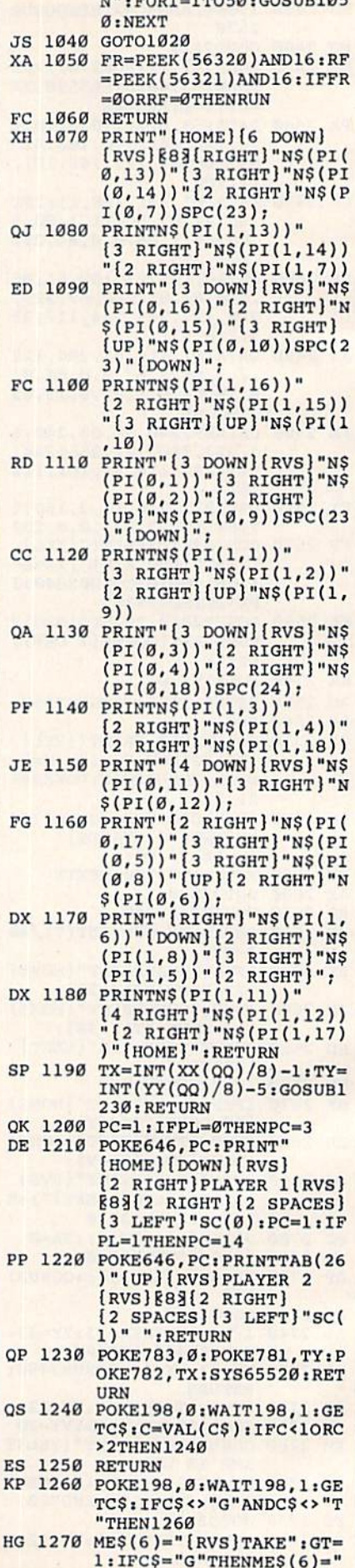

 $OFA$ ,  $OOPID 105$ 

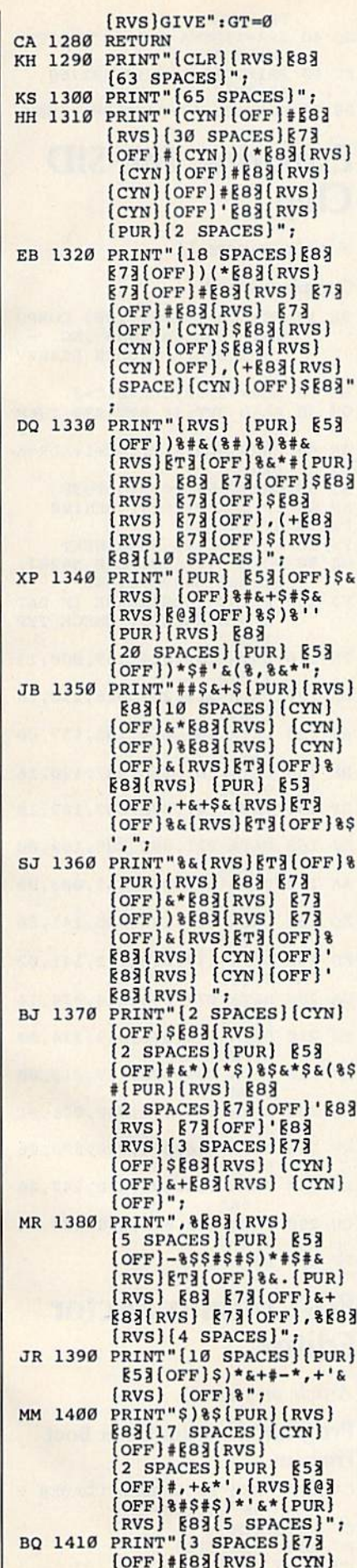

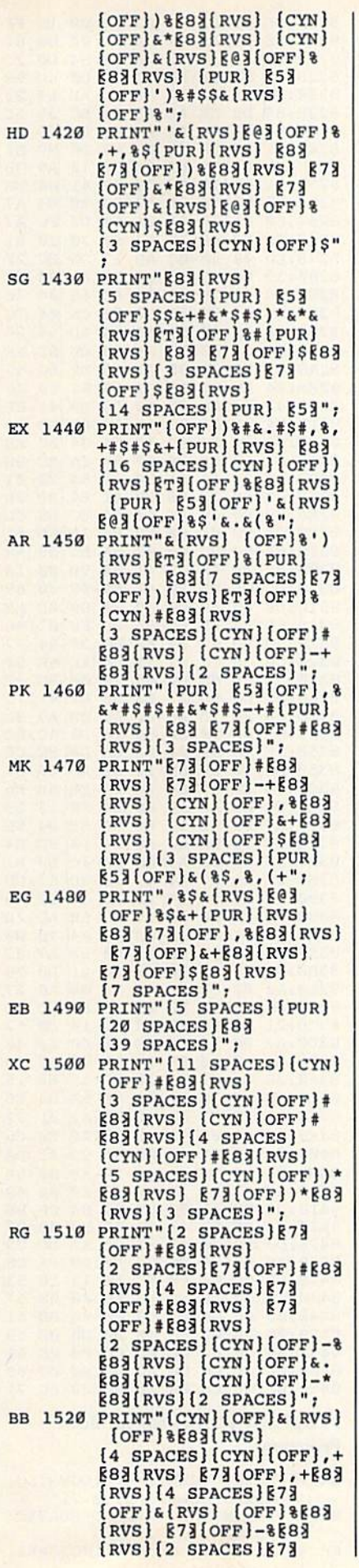

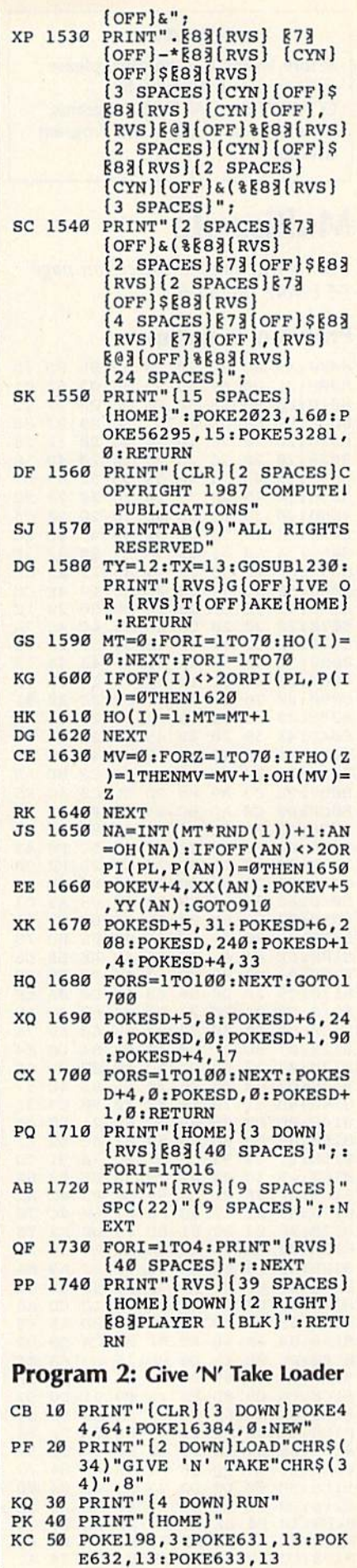

#### **BEFORE TYPING...**

Before typing in programs, please refer to "How To Type In **COMPUTE!'s GAZETTE Programs,"** which appears before the Program Listings.

## **Multisprite**

See instructions in article on page 55 before typing in.

#### **Program 1: Multisprite**

8000:A9 0C 8D 20 D0 A9 0B 8D 5D 8008:21 DØ A9 ØD 8D 86 02 A2 01 8010:00 BD 1F 80 F0 06 20 D2 1F 8018:FF E8 D0 F5 4C BØ 80 93 86 8020:20 20  $20$  $20$  $20$  $20$  $20$  $12$  $13$ 8028:20 20 20 20 20 20 20 4D 56 8030:55 4C 54 49 53 50 52 49 D7 8038:54 45 20 20 20  $20$  $20$  $20$  $9<sub>C</sub>$ 8040:20 20 92 0D 0D 20 20 20  $C<sub>5</sub>$ 8048:43 4F 50 59 52 49 47 48 EC 8050:54 20 31 39 38 37 20 43  $5F$ 8058:4F 4D 50 55 54 45 21 20 CD 8060:50 55 42  $2E$  $2<sup>c</sup>$ 20 49  $4E$  $cc$ 20 20 20 20 8068:43 2E 0D 20  $1<sup>C</sup>$ 8070:20 20 20 20 20 41  $4C$  $4C$ **7A** 8078:20 52 49 47 48 54 53 20 16 8080:52 45 53 45 52 56 45 44 75 8088:2E 0D 11  $11$  $11$  $11$  $11$ ØD 13 8090:20 20 20 20 20 20 20 20 91 8098:20 50 52 45 53 53 20 41 C5 80A0:4E 59 20 4B 45 59  $20$ 54 FB 80A8:4F 20 42 45 47 49 4E 00 Fl 80B0:20 E4 FF F0 FB A9 C2 8D A3 80B8:9E C3 A9 80 8D 9F C3 4C F<sub>5</sub> 80C0:00 C0 AD 6C 84 F0 08 A9  $10$ 80C8:00 8D 6C 84  $20$  $12$ 83 20 73 80D0:E4 FF D0 01 60 C9 5C FØ 42 80DB:4E C9 28 C9 2D FØ 9B  $2B$  $FØ$ 80E0:24 C9 87 **DØ** 06 A9 87 **8D** D7 80E8:6D 84 60 C9 8B DØ 08 A9  $C<sub>3</sub>$ 80F0:00 8D 84 6<sub>D</sub> A<sub>9</sub> **8B** 60  $C9$ 51 80F8:31 90 09  $C9$ 35 BØ Ø5 8D 78 8100:6E 84 48 68 60 48 AE 6A D6 8108:84 DØ 02 68 60 AE F8 07 FE 8110:C9 2B DØ 06 EØ FF DØ ØA EF 8118:FØ 04 EØ 24 DØ 04 68 4C A6 8120:CF 80 20 72 82 68 60 A9 76 8128:07 8D 21 DØ AD 6A 84 DØ 34 8130:03  $20$ CB 83 AD F8 07 CD **9B** 8138:62 84 FØ 06 20 **B5 83**  $4<sup>c</sup>$ 37 8140:4B 81  $20$ E4 FF FØ FB  $C<sub>9</sub>$ 21 8148:0D DØ 08 A9 0C 8D 21 DØ  $4B$ 8150:A9 00 60 20 59 81 4C 42 E1 8158:81  $C9$ 93 DØ Ø3  $4<sup>C</sup>$ **7A** 81 CD 8160:C9  $30$ 90 07 C9 38 **BØ** 03 **6A** 8168:4C 8F 81  $C9$ 59 DØ  $03$  $AC$  $A<sub>2</sub>$ 8170:89 83 C9 58 FØ  $01$ 60  $4C$ 70 8178:9F 83 A9 01 8D 15 **DØ A2** 76 8180:00 8A 9D 41 84 E8 EØ 32 A<sub>9</sub> 8188:D0 F8 68 68 4C 4B 81 A2 FA 8190:04 8E 21 DØ 38 E9 30 8D C1 8198:63 84 8D 69 84 FØ  $1D$  $CD$ A6 81A0:65 84 F0 05 90 03 8D 65 F<sub>6</sub> 81A8:84 AA 48 A9  $\mathfrak{g}_1$ ØA  $CA$  $DØ$  $D<sub>2</sub>$ 81B0:FC 0D 15 D0 8D 15 DØ 68 EF 81B8:0A 8D 69 84 20 E4 FF FØ  $1F$ 81CØ:FB C9 ØD FØ 76  $C9$ 91 DØ B<sub>3</sub> 81C8:0A AE 69 84 E8 DE 00 D0 85 81D0:4C **BC 81 C9**  $11$ DØ ØA AE 84 81D8:69 84 E8 FE 00 D0  $AC$ **BC** 57 81E0:81 C9 9D DØ 31 AE 69 84 73 81E8:BD 00 D0 D0 23 84 ØD AD 63 81FØ: DØ ØE A9 FE  $2D$ 10 DØ 8D DD 81F8:10 DØ DE 00 D0 4C BC 81  $C6$ 8200:AE 63 84 A9 01 0A CA **DØ** F6 8208:FC 49 FF AE 69 84 DØ E4 AC

8210:DE 00 D0 4C BC 81 C9 1D FF 8218:DØ F9 AE 69 84 FE 00 DØ 61 8220:D0 F1 A9 01 AE 63 84 D0  $2C$ 8228:09 0D 10 D0 8D 10 D0  $4<sup>c</sup>$ **9E** 8230:BC 81 ØA CA DØ FC AE 69 23 8238:84 DØ EE AE 63 84 **BC** 39  $5<sub>C</sub>$ 8240:84 8A ØA AA BD ØØ DØ 99  $3F$ 99 8248:41 84 E8 C8 **BD 00** DØ E1 8250:41 84 AD 63 84  $DA$ 12 A9 38 8258:01  $2D$  $10<sub>D0</sub>$ C8 99 41 84 EB 8260:A9  $07$ 8D 21 DØ 20 2E 84 A7 8268:60 AA A9 01 0A CA D0 FC  $A7$ 8270:FØ E7 48 AE 64 84 30 10 81 08 B0 0C 8278:EØ AD 27 DØ BC  $2F$ 8280:39 84 C8 C8 C8 99 41 84  $9<sup>c</sup>$ 8288:68  $C9$ 2B DØ Ø9 8D 66 84 76 84 4C 9E 82 CE 8290:EE 64 64  $7<sup>c</sup>$ 8298:84 A9 00 8D 66 84 AD 64 28 82A0:84 C9 øø **BØ** Ø1 60  $CD$ 65 EF 82A8:84 FØ 03 90 01 60 EE 6C 69 82B0:84 AE 64 84 BC 39 84 B9 Ø6 82B8:41 84 8D øø DØ  $C8$ **B9** 41 **8F** 82C0:84 8D 01 D0 AD 66 84 DØ 79 82C8:03 4C EB 82 AE 64 84 DØ E8 07 8A 82D0:01 60 DE F8 CA **BC** 8E **9D** 82D8:39 84 ØA AA **B9** 41 84  $Ø1$ 82E0:00  $C8$ DØ E8 **B9**  $41$ 84 9<sub>D</sub>  $3B$ 82E8:00 D0 60 AE 64 84 EC 65 8<sub>D</sub> 82FØ:84 90 01 60 E8 8A 18 91 6<sub>D</sub> 84 9D  $07$ 82F8:62 F8 8A BC 39 A<sub>8</sub> 8300:84 OA AA B9 41 84 9D 00 14 8308:DØ  $C8$ E8 **B9** 41 84 **9D** øø **B9** 8310:D0 60 A9 00 8D 10 DØ 8D AR 96 8318:6B 84 AE 6B 84 BD F8  $07$ 8320:38 ED 62 84 BC 39 92 AA 84 8328:C8 C8 C8 B9 41 84 AE 6B  $5F$  $05$ 8330:84 E0 00 D0 29 ØF **BD** 37  $27$  $DA$ 88 75 8338:05  $ca$ 9<sub>D</sub> R9 41 8340:84 FØ 1B EØ 00 D0 0B A9  $3A$ 8348:01 ØD  $10$ DØ 8<sub>D</sub>  $10$ DØ 4C BC 8350:5E 83 A9 01 0A CA D0 FC  $C6$ 8358:0D 10 D0 8D  $10$ DØ AD **6B** 67 8360:84 CD 65 84 FØ  $95$ EE 6B  $F6$ 8368:84 DØ AF AD 6D 84 FØ 13 29 8370:A9  $FF$ 8D  $1<sup>c</sup>$ DØ AD **6E** 84  $5E$ 8378:C9 33 DØ 06 AD 27 DØ **BD**  $E<sub>4</sub>$ 8380:20 D0 60 A9 00 8D 1C D0 B1 8388:60 AD 67 84 49 28 **8D** 67 CD 8390:84 FØ 06  $A9$  $FF$ 8D 17 DØ A<sub>6</sub> 8398:60 A9 00 8D 17 DØ 60 AD  $7D$ 83AØ:68 84 49 28 8D 68 84 FØ **BØ** 83A8:06 A9 FF 8D 1D D0 60 A9 8C 83BØ:00 8D 1D DØ 60 AD  $21$ DØ 98 83B8:A2 02 8E 21 DØ A2 00 AØ 27 83CØ:00 C8 DØ FD E8 DØ FA 8<sub>D</sub>  $Ø2$ 83C8:21 DØ 60 A9 00 8D 10 **DØ** 62 83D0:A2 00 A9 E<sub>6</sub> 9D 00 D0 E8 44 83D8:E8 E0  $10$  $90$  $F7$ øø  $A2$  $A<sub>9</sub>$ 8<sub>B</sub> 83E0:3E 9D 01 D0 18 69 15 E8 15 83E8:E8 E0 10 **DØ F4 8E 6A** 84 E<sub>6</sub> 83FØ:AD F8 07 8D 62 84 A2 Ø1 32 83F8:18 69 01 9D F8 07 E8 E0  $F6$ 8460:08 DØ F5 A2 00 8A 9D 41 DØ 8408:84 E8 EØ  $20$ DØ  $F8$  $A2$ ØØ  $5B$ 8410:A9 01 9D 27 DØ E8 EØ  $\overline{\mathbf{B}}$ 48  $00$ 8418:DØ F8 A2 **BC** 39 84  $C8$ B<sub>8</sub> 8420:C8 C8 99 41 84 E8 E0  $08$ 98 20 3B 8428:DØ F2 82 60 A2 DC.  $C<sub>5</sub>$ 8430:A0 00 C8 DØ **FD** E8 **DØ** FA DF 8438:60 00 04 08 00  $10$ 14 18 53 8440:10 00 00 00  $00^{\circ}$ øø øø  $00$ 57 51 8448:00 00 00 00  $00<sup>o</sup>$ 00 00 00 8450:00 00 00 00 øø ØØ 59  $00<sup>o</sup>$ øø 8458:00 00 00 00 00 00 00 00 61 8460:00 00 00 00 00 00 00 00 69 8468:00 00 00 00 00 00 00 00 71 Program 2: Multisprite Boot

## Program

- QH 10 PRINT" [CLR] [WHT] [DOWN] LO ADING MULTISPRITE...
- SX 20 IFA=ØTHENA=1:LOAD"MULTIS BH 30 PRITE", 8, 1<br>BH 30 PRINT" (DOWN) LOADING SPRI
	-

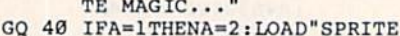

- MAGIC", 8, 1<br>FC 50 PRINT" [2 DOWN] SYS32768  $\left\{3 \text{ up}\right\}$ "
- DB 60 POKE631, 13: POKE198, 1:NEW

## **Exploring The SID** Chip

Article on page 22.

#### **Complex Sound**

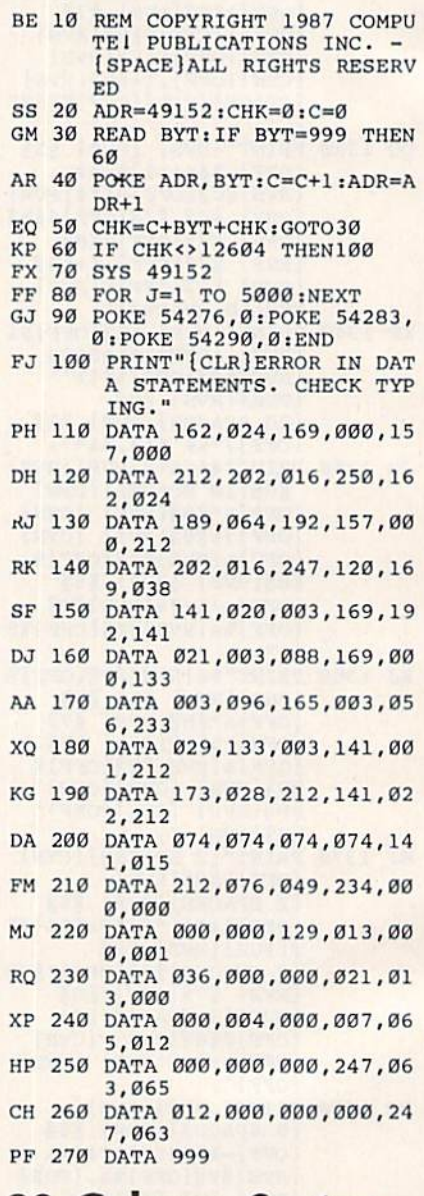

## **80-Column Sector Editor**

Article on page 57.

**Program 1: Sector Editor Boot** Program

- CA 1000 REM" [3 SPACES] LOADER F OR SECTOR-128 CC 1010 REM
- AC 1020 GRAPHIC5
- MH 1030 A\$="RUN"+CHR\$(13)

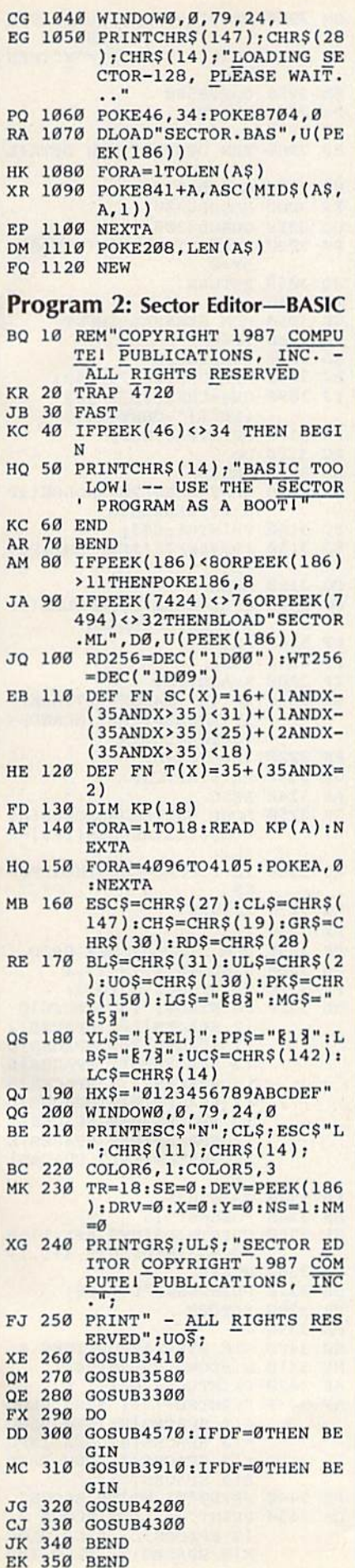

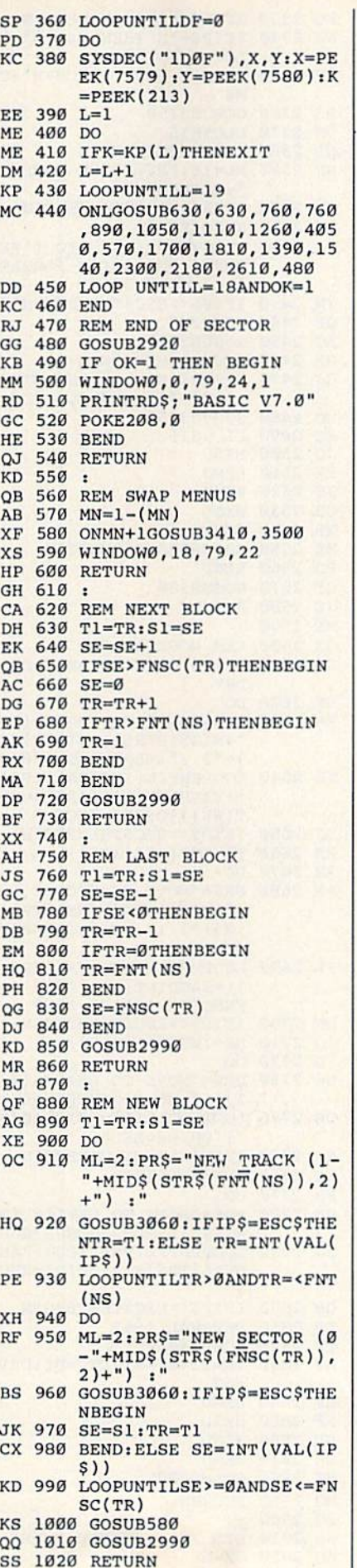

FB 1030 DR 1040 REM LINK SECTOR DX 1050 T1=TR:S1-SE AX 1060 TR=LT:SE=LS KD 1070 GOSUB2990 XF 1080 RETURN HG 1090 CD 1100 REM ENTER HEX DG 1110 DO SH 1120 DO DX 1130 ML=2:PRS="NEW HEX VALU MP 1140 H1S=LEFTS(IPS,1):H2S=M MQ 1150 LOOPUNTILIPS-"FFFF"OR( MD 1160 LOOPUNTILIPS="FFFF"OR( ER 1170 IFIPS<> FFFF THENBEGIN MK 1180 POKE7168+X+16\*Y,DEC(IP SE 1190 X=X+1:IFX»16THENX=0:Y= CP 1200 BEND XQ 1210 GOSUB580 AX 1220 GOSUB3000 CO 1230 RETURN QS 1240 FP 1250 REM ENTER TEXT AJ 1260 IL=0:ML=148:PRS="NEW SD 1270 GOSUB580 XR 1280 IFLEN(IPS)<>0THENBEGIN FJ 1290 FORZ=1TOLEN(IPS) KX 1300 PC=ASC(MIDS(IPS,Z,1)} RM 1310 POKE7168+X+16"Y,PC SR 1320 X=X+1:IFX=16THENX=0:Y= MG 1330 NEXTZ HF 1340 BEND QG 1350 GOSUB3000 GH 1360 RETURN AH 1370 CG 1380 REM NEW DRIVE NO DB 1390 T1=TR:S1=SE FJ 1400 DO SG 1410 ML=1:PRS="NEW DRIVE (0 ED 1420 LOOPUNTILIPS="0"ORIPS'= PF 14 30 IFIPS<>ESCSTHENBEGIN AX 1440 PRINTIPSiDRV=ASC(IP5)- AQ 1450 GOSUB580 FG 1460 GOSUB45 70 SH 1470 GOSUB3910 JD 1480 GOSUB4200 AC 1490 GOSUB4300 DR 1500 BEND:ELSE GOSUB580 PX 1510 RETURN MA 1520 GD 1530 REM NEW DEVICE NO GM 1540 OD=DEV RD 1550 DO 00. 1560 ML=2:PRS="NEW DEVICE CO 1570 LOOPUNTIL(VAL(IPS)>7AN CS 1580 IFIPS<>ESCSTHENBEGIN DQ 1590 DEV-VAL(IPS) BC 1600 OPEN1,DEV,1:CLOSE11IFS KG 1610 GOSUB580 MA 1620 GOSUB4570 GS 1630 GOSUB3910 AM 1640 GOSUB4200 JO 1650 GOSUB430O :":GOSUB3060:IF IP\$= ESCS THEN IPS="FFFF" IDS(IPS.2} INSTR(HXS,H1S)\*INSTR(H  $X\$ , H2\ $\leftrightarrow$ Ø) DEC(IPS)>=0ANDDEC(IPS)  $\xi = 255$ S) Y+1: IFY=16THENY=0 EXT : ":GOSUB3060: IFIPS =ESCSTHENIPS="" Y+1:IFY=16THENY=0  $(1)$  : ": GOSUB3060 "1"ORIP\$=ESC\$ 48 8-11) : ": GOSUB3060 DVAL(IPS)<12)ORIPS=ESC T<>0THENDEV=OD

GA 1660 CALL 1660 CALL 1660 PARTIES AND LODGED AND LODGED AND LODGED AND LODGED AND LODGED AND LODGED AND LODGED AND LODGED AND LODGED AND LODGED AND LODGED AND LODGED AND LODGED AND LODGED AND LODGED AND LODGED AND LODGED EP 1670 RETURN -----. <u>. . . . . .</u> . SP 1680 ------ $GS$ 169Ø REM SEND DISK COMMAND CH <sup>1700</sup> ML=58:PRS="DISK COMMAN  $D: "GOSUB3060$ Dt"iGOSUB3060 CHE 17 OF 1710 HE 1710 HE 1710 HE 1710 HE 1710 HE 1710 HE 1710 HE 1710 HE 1710 HE 1710 HE 1710 HE 1710 HE 1710 open 1730 and 1730 and 1730 and 1730 and 1730 and 1730 and 1730 and 1730 and 1730 and 1730 and 1730 and 1730 and 1730 and 1730 and 1730 and 1730 and 1730 and 1730 and 1730 and 1730 and 1730 and 1730 and 1730 and 1730 and 1 **BG 1730 GOSUB3750 395950 MC** 1740 CLOSE15 1750 GOSUR580 AR AB <sup>1750</sup> **GODS GODS GODS** and the communication of the communication of the communication of the communication of the communication of the communication of the communication of the communication of the communication of the communication of the comm **PX** 177**g** BEND:ELSEGOSUB5B0 CA 1780 RETURN  $\overline{\phantom{a}}$ AC <sup>1790</sup> KA <sup>1800</sup> REM DISPLAY DISK CATAL  $\Omega$  $-$ **RM** BM <sup>1810</sup> PRINTESCS"M"; POKE209.0  $\cdots$ . . . . . . . WIHDOW0,1,79,24,1  $... ... ...$  $\mathbf{r}$ ,  $\mathbf{r}$ ,  $FC$ PC 1950 CIDDN'T ROAD II DEVIEWS  $+(DRV*4)$ XG <sup>1860</sup> SYSDECC1D15")  $RS$  $W = 1870$   $W = 1870$  $C<sub>F</sub>$ CE 18B0 CT=0;TC=l QJ <sup>1090</sup> DO WHILE STO64 PRINTTAB(40-(40ANDCT<2) KF <sup>1900</sup> 2));RD5;RIGHTS("00"+MI  $DS(STR$(TC),2),3); " "$ no issuediably, suiddec("into AS 1920 CT=CT+1:TC=TC+1 PR <sup>1930</sup> IFCT=44THENBEGIN MO <sup>1940</sup> WINDOW43,1,79,1,1 DA <sup>1950</sup> PRINTRDS;"PRESS ANY KE Y TO CONTINUE, Q TO QU IT."  $\cdots$ Pr 2210 LAWAII PRY 1 DRY BH 19B0 WINDOW0,3,79,24,1 GF GF <sup>1990</sup> CT=0 **BENDROOM** 2010 IFST=64THENBEGIN KB AF  $2020$ PRINT" [4 LEFT] ----------[4 SPACES)" **BA** BA <sup>2030</sup> WINDOW43,1,79,1,1 SK 2040 IN A STRATEGIST AND LEADER AND Y TO CONTINUE.  $\frac{1}{200}$  $RG$  $R<sub>0</sub>$  and  $R<sub>0</sub>$  and  $R<sub>0</sub>$  and  $R<sub>0</sub>$ HP <sup>2070</sup> W1NDOW0,3,79,24,1 FF FF <sup>2080</sup> BEND MO  $\mathcal{L}$  and  $\mathcal{L}$  as  $\mathcal{L}$  as  $\mathcal{L}$  and  $\mathcal{L}$  are  $\mathcal{L}$  and  $\mathcal{L}$  and  $\mathcal{L}$  are  $\mathcal{L}$  and  $\mathcal{L}$  are  $\mathcal{L}$  and  $\mathcal{L}$  are  $\mathcal{L}$  and  $\mathcal{L}$  are  $\mathcal{L}$  and  $\mathcal{L}$  are  $\mathcal{L}$  and  $\$ FA <sup>2100</sup> LOOP av manno menos P.T  $\sim$  proves a static and  $\sim$  7 and 7 DJ 2130 GOSUB3410:GOSUB3580:GO SUB3300 PK <sup>2140</sup> GOSUB3000 ---------PG <sup>2150</sup> RETURN DJ <sup>2160</sup> 2170 REM EXCHANGE DISKS -------FP <sup>2180</sup> POKE20B.0 JG <sup>2190</sup> WINDOW0,23,79,24,1 PRINT"INSERT NEW DISK, AS <sup>2200</sup> PRESS ANY WHEN DONE..  $55.55$   $52.51$ FR <sup>2220</sup> GOSUB5B0  $\cdots$  and  $\cdots$  .  $\cdots$  .  $\cdots$  $CR$ 2240 GOSUB4200  $\cdots$ **XC** 2260 GOSUB4300 XC <sup>2260</sup> **.......** PS 22 22 222 222 222 22 EA <sup>2280</sup> PC <sup>2290</sup> REM FORMAT DISKS --------DO GE <sup>2310</sup> ML=1:PR\$="SINGLE OR DO UBLE SIDED (S/D) :";GO SUB3060 RS 2320 LOOPUNTILIP\$="S"ORIP\$= "D"ORIP\$=ESC\$ 86 COMPUTE!'s Gazette August 1987

KQ 2330 IFIPS <> ESCSTHENBEGIN HS 2340 IFIP\$="S"THENCM\$="0":E LSE  $CMS="1"$ CP <sup>2350</sup> OPEN15,DEV,15,"U0>M"+C **MS** man and a PS <sup>2360</sup> GOSUB3750  $\frac{1}{2}$  and  $\frac{1}{2}$  close  $\frac{1}{2}$  close  $\frac{1}{2}$  close  $\frac{1}{2}$  close  $\frac{1}{2}$  close  $\frac{1}{2}$  close  $\frac{1}{2}$  close  $\frac{1}{2}$  close  $\frac{1}{2}$  close  $\frac{1}{2}$  close  $\frac{1}{2}$  close  $\frac{1}{2}$  close  $\frac{1}{2}$  close RD <sup>2380</sup> IFDF=0THENBEGIN 2390 ML=16:PR\$="DISK NAME : SF ":GOSUB3060 GK 2400 IFIPS<>ESC\$THENBEGIN MQ <sup>2410</sup> NNS=1P5 CJ <sup>2420</sup> IL=0:ML=2:PRS="1D ('RE TURN' FOR QUICK FORMAT :":GOSUB3060 XM 2430 IFIPS <> ESCSTHENBEGIN QP <sup>2440</sup> IDS=IPS KC <sup>2450</sup> GOSUB2920 GX <sup>2460</sup> IFOK=1THENBEG1N 2470 OPEN15, DEV, 15, "N"+STR\$  $GJ$ (DRV)+":"+NNS+","+IDS 2480 GOSUB3750  $MG<sub>3</sub>$ **XC** 2490 CLOSE15 JQ <sup>2500</sup> BEND  $FX$  2510 **REND** GS <sup>2520</sup> BEND CB <sup>2530</sup> BEND RB 2540 BENDE AND AND ALLE AND A **ME** 2550 GOSUB580:GOSUB2230 PD <sup>2560</sup> BEND QF <sup>2570</sup> GOSUB580  $TC$ 2580 RETURN  $\cdots$ SX <sup>2600</sup> REM MOVE BLOCK DK 2610 T1=TR:S1=SE:D1=DEV:D2= DRV BF <sup>2620</sup> DO RA <sup>2630</sup> PRS="MOVE TO TRACK (1- "+MIDS(STRS(FNT(NS)),2 )+") :":ML=2iGOSUB3060 KH <sup>2640</sup> LOOPUNTIL(INT(VAL(IP?) )>0ANDINT(VAL(IPS)<=FX T(NS)))ORIPS=ESCS GJ 2650 IFIP\$<>ESC\$THENBEGIN RB 2660 TR=INT(VAL(IP\$)) AK <sup>2670</sup> DO AX 2680 PR\$="MOVE TO SECTOR (0 -"+MIDS(STRS(FNSC(TR))  $, 2) + "$ ) : ":ML=2:GOSUB30 60  $-$ FK 2690 LOOPUNTIL(INT(VAL(IPS)  $\geq$  =0ANDINT(VAL(IP\$)) <= FNSC(TR))ORIPS=ESCS MF 2700 IFIPS <> ESCSTHENBEGIN JQ <sup>2710</sup> SE=INT(VAL(IPS)) PQ <sup>2720</sup> DO GK <sup>2730</sup> PRS="MOVE TO DRIVE (0/ 1) : ":ML=1:GOSUB3060 LOOPUNTILIP\$="0"ORIP\$=  $DS$ 2740 "1"ORIPS=ESCS KB 2750 IFIPS <> ESCSTHENBEGIN MS <sup>2760</sup> DRV=VAL(IP\$) FB <sup>2770</sup> DO PR\$="MOVE TO DEVICE (8 EK 2780  $-11$ ) :":ML=2:GOSUB3060 JJ <sup>2790</sup> L00PUNTIL(VAL(IPS)>7AN DVAL(IPS)<12)0RIPS=ESC QD 2800 IFIPS <> ESCSTHENBEGIN  $DP$ 2810 DEV=VAL(IP\$)  $OF$ GOSUR4050  $2820$ AJ <sup>2830</sup> TR=Tl:SE=SliDEV=Dl:DRV  $=$ D<sub>2</sub> EF <sup>2840</sup> BEND KF <sup>2850</sup> BEND 2860 BEND SE. 2870 BEND DH SK <sup>2880</sup> GOSUB5S0 **MG** 2890 RETURN EG <sup>2900</sup> BR <sup>2910</sup> REM ASK ARE YOU SURE? KO 2920 OK=0

GM 2930 PR\$="ARE YOU SURE  $(Y/N)$ ) : ":ML=1:GOSUB3060  $_{\rm JC}$ 2940 IFIPS="Y"ORIPS="Y"THEN  $OK=1$  $-1$ BM <sup>2950</sup> GOSUB580 RETURN PM <sup>2960</sup> PO 2970 PQ <sup>2970</sup> HB <sup>2980</sup> REM DISPLAY NEW DETAIL S HE <sup>2990</sup> GOSUB3910 FR <sup>3000</sup> GOSUB4200 QC <sup>3010</sup> GOSUB4300 PF <sup>3020</sup> IFDF=1THENTR=T1:SE=S1:  $DF = 0$ HQ <sup>3030</sup> RETURN **XX** 3040 XX <sup>3040</sup> CK 3050 REM GENERAL INPUT IPS"""  $GP$ 3060 GP <sup>3060</sup> POKE208.0 **XD** 3070 x 3070 3070 3070 3070 3070 3070 3070 RJ 30B0 WINDOW0,23,79,24,1  $CSS=CHRS(15) + "R@3$ FJ <sup>3090</sup> {LEFT}"+CHRS(143) FR <sup>3100</sup> PRINTPRS;CS5; RC 3110 DO DO DR  $3120$ **GETKS** -------- $- - - -$ QH <sup>3130</sup> IFKS=CHRS(20)ANDLEN(IP \$)>0THENBEGIN PRINTK\$;CS\$;  $BC$ -------KJ <sup>3150</sup> IPS=LEFTS{IPS,LEN{IPS)  $-1)$ **BEND** QG <sup>3160</sup>  $DS$ 317Ø IFK\$=CHR\$(13)ANDLEN(IP S)=>ILTHENBEGIN DP <sup>3180</sup> PRINT" "; -----------EP <sup>3200</sup> K=ASC|KS) IF((K>31ANDK<127)ORK>1 MD <sup>3210</sup> 59) ANDLEN (IPS) <MLANDK< >34THENBEGIN  $k = 1$  $\frac{1}{2}$  $\cdots$   $\cdots$ CR SHOOK SHARMIT MOOT CALLIST  $=$ CHR\$ $(13)$ ANDLEN $(IP$)$ => IL)  $\mathbf{X}$  is a set of  $\mathbf{X}$  . If  $\mathbf{X}$  is a set of  $\mathbf{X}$  is a set of  $\mathbf{X}$ KS AQ 3270 RE  $.........$ SX <sup>3280</sup> FF 9290 PHONE REMOVED AND A SAMPLE WATER  $FG$ FG <sup>3300</sup> WINDOW0,1,79,17,1 PP <sup>3310</sup> PRINTESC\$"M"; UC\$; PRINTRDS;"{3 SPACES)0 MB <sup>3320</sup> [2 SPACES}1(2 SPACES}2 (2 SPACESJ3{2 SPACES)4  $[2$  SPACES $]5[2$  SPACES $]6$ (2 SPACES)?[2 SPACES)8 \2 SPACES)9£2 SPACES)A [2 SPACES)B£2 SPACES)C  ${2$  SPACES  $b{2}$  SPACES  $E$ {2 SPACES)F{12 SPACES) KOM SOUTH A ANGELESS T  $-0.54$ GA <sup>3350</sup> PRINTMIDS(HXS, A+1, 1); S PC(56);MIDS(HXS,A+l,1) KJ <sup>3360</sup> NEXTA GR <sup>3370</sup> PRINTESCS"L";LC5; CF <sup>3380</sup> RETURN EH <sup>3390</sup> 3400 REM DISPLAY OPTIONS #1 . . . . . ME. ME <sup>3410</sup> WINDOW0,23,79,24,1 AS <sup>3420</sup> PRINTESCS"M"; AP <sup>3430</sup> PRINTRDS;"+: NEXT BLOC K(2 SPACES)B: NEW BLOC K[3 SPACESj@: HEX INPU T[3 SPACES]#: NEW DRIV E{3 SPACES}"; PRINT THE MILLION BROWN CS <sup>3450</sup> PRINT"-: LAST BLOCK [2 SPACESJL: LINK BLOC K[2 SPACES]T: TEXT INP

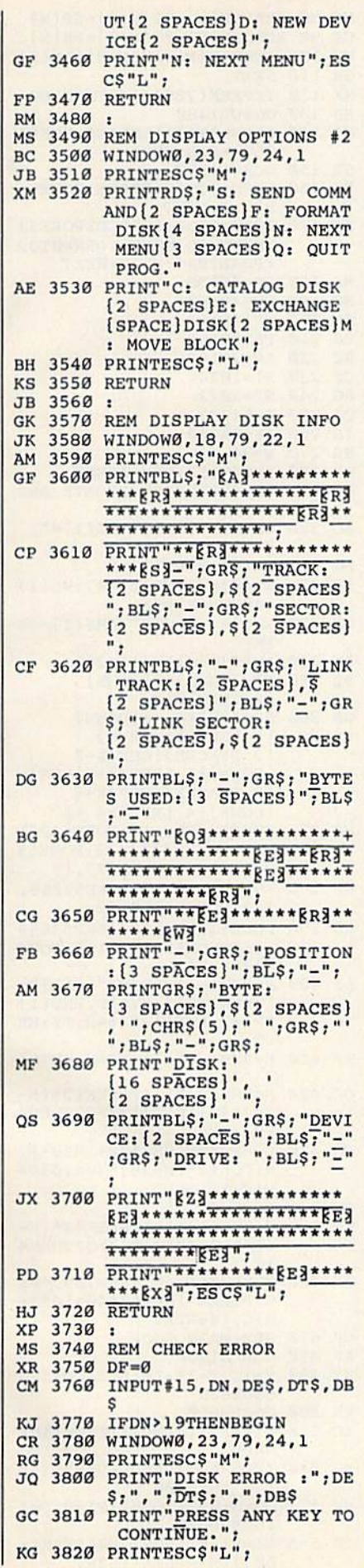

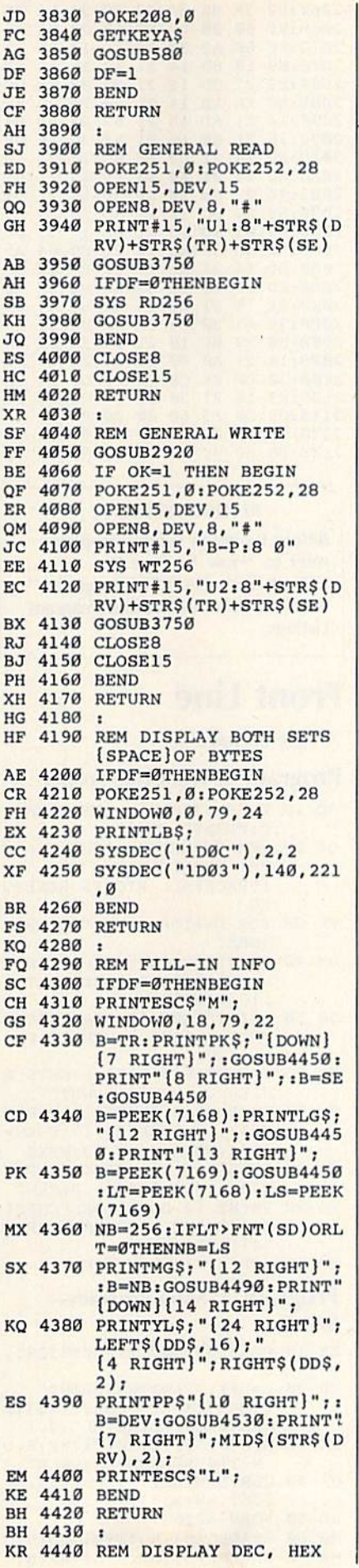

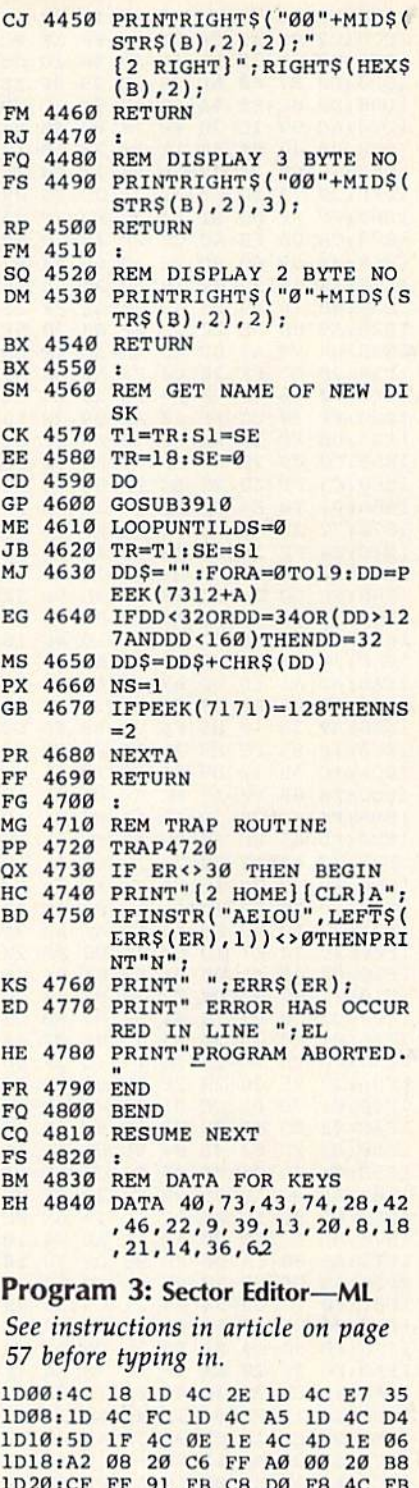

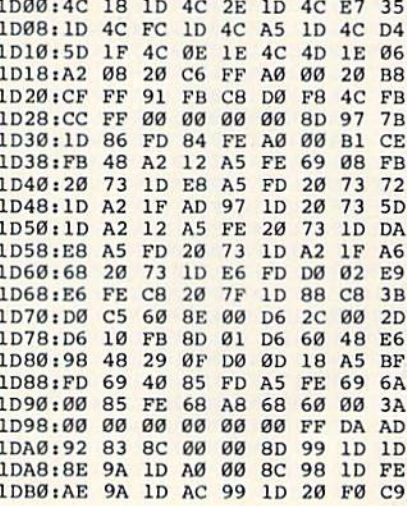

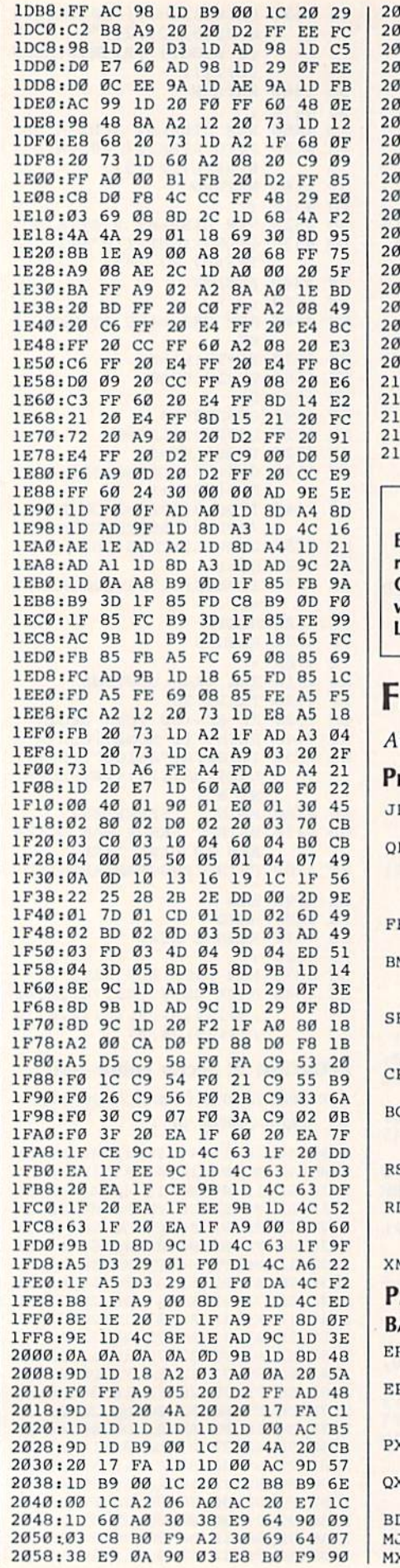

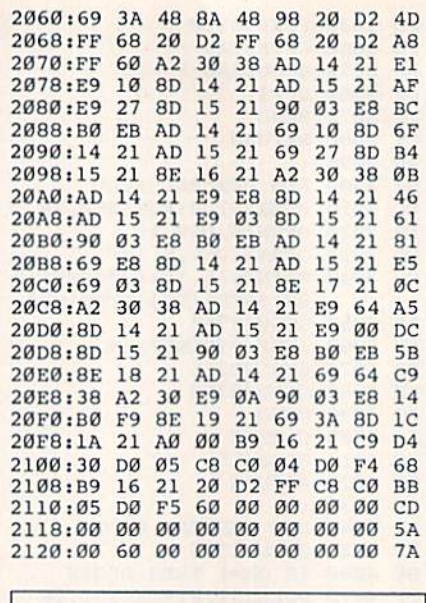

#### **BEFORE TYPING...**

Before typing in programs, please efer to "How To Type In **COMPUTE!'s GAZETTE Programs,"** which appears before the Program istings.

## **ront Line**

rticle on page 26.

#### rogram 1: Front Line Loader

- D 10 POKE 53280, 0:POKE 53281, Ø:PRINT"[CLR]" F 20 REM COPYRIGHT 1987 COMPU TEI PUBLICATIONS INC. (SPACE) ALL RIGHTS RESERV ED F 30 FOR D=1TO8: PRINT" {DOWN}" :NEXT M 40 PRINT"E83[DOWN] [6 RIGHT] ... LOADING PLEASE WAIT..  $\cdot$  [6 DOWN]" B 50 PRINT" [GRN] [2 SPACES] COP YRIGHT 1987 COMPUTEI PUB<br>
.. INC." 60 PRINTTAB(9) "ALL RIGHTS R ESERVED [HOME] [DOWN]" 70 POKE198, 8: POKE631, 19: POK E632, 17: POKE633, 17: FORN= ØTO4: POKE634+N, 13:NEXT 80 PRINT" [BLK] POKE44, 56: POK E43, 1: POKE56\*256, Ø: NEW" D 90 PRINT" [2 DOWN ] LOAD"CHR\$ ( 34) "FRONT LINE. BAS" CHR\$  $34)$ ",  $8$ " 100 PRINT" [4 DOWN ] RUN" rogram 2: Main Program-**ASIC** R 10 POKE 53280, 11: POKE53281, Ø ? 20 L=L+1: IFL=1THENPRINT"  $[CLR]$ "CHR\$ $(8)$ CHR\$ $(142):L$
- OAD"FRONT LINE.ML", 8, 1 N T[4 SPACES]L I N E" 40 CLR: DIM HP(55), PO(55), SP  $(55)$ , AM $(255)$ , FS $(55)$
- 50 FORN=40T047  $J$  60 READPO(N): PO(N+8)= PO(N)
- $X$  70 READHP(N):HP(N+8)=HP(N)

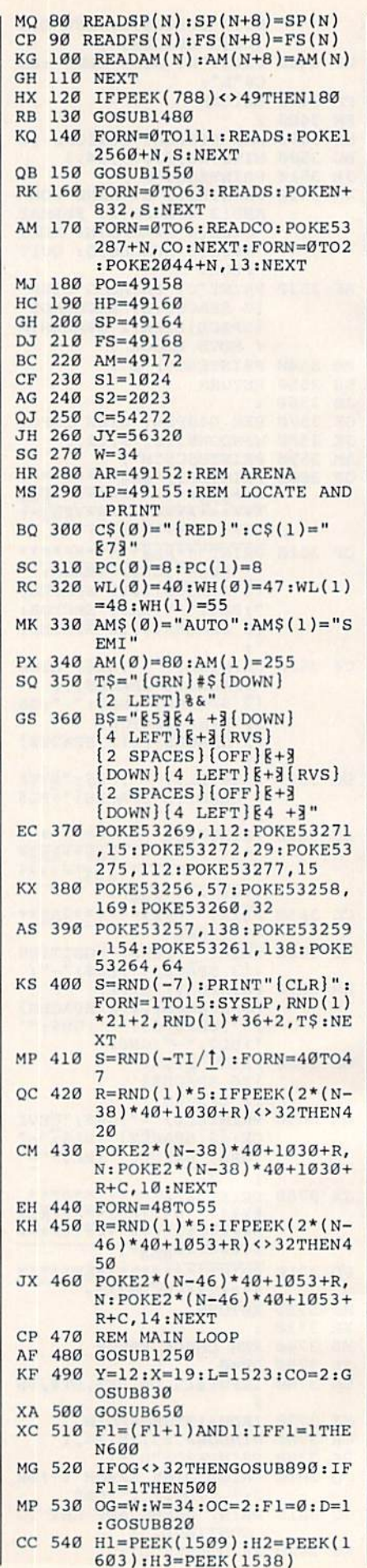

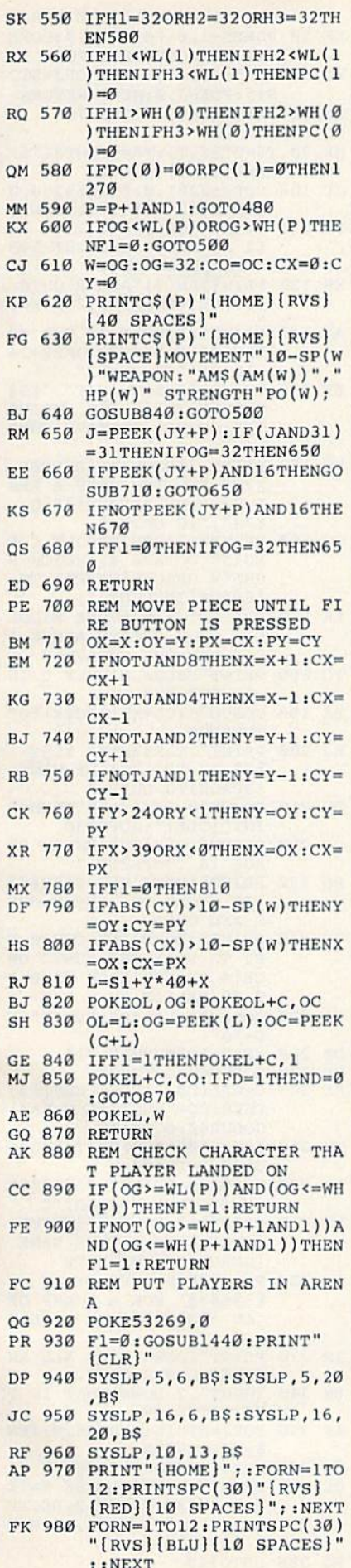

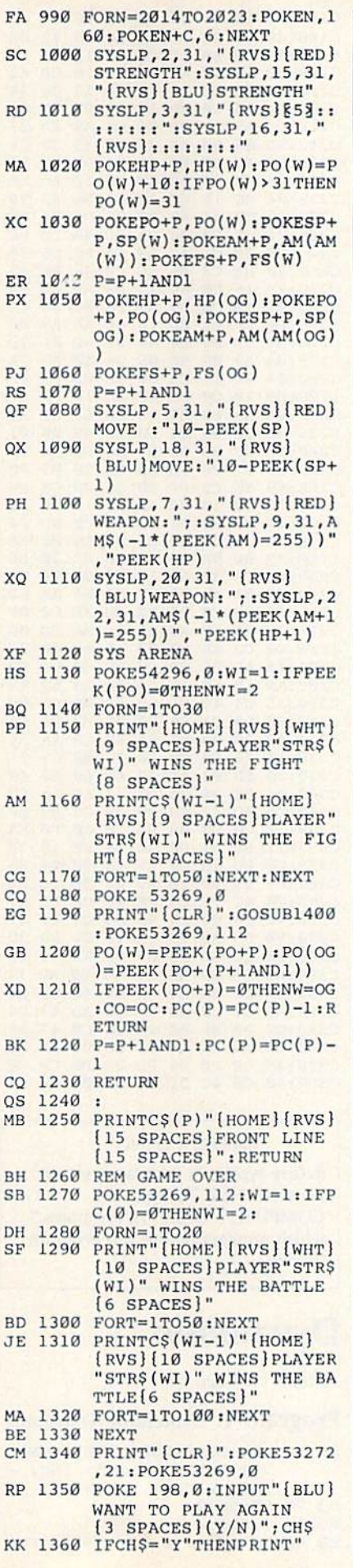

J.

b

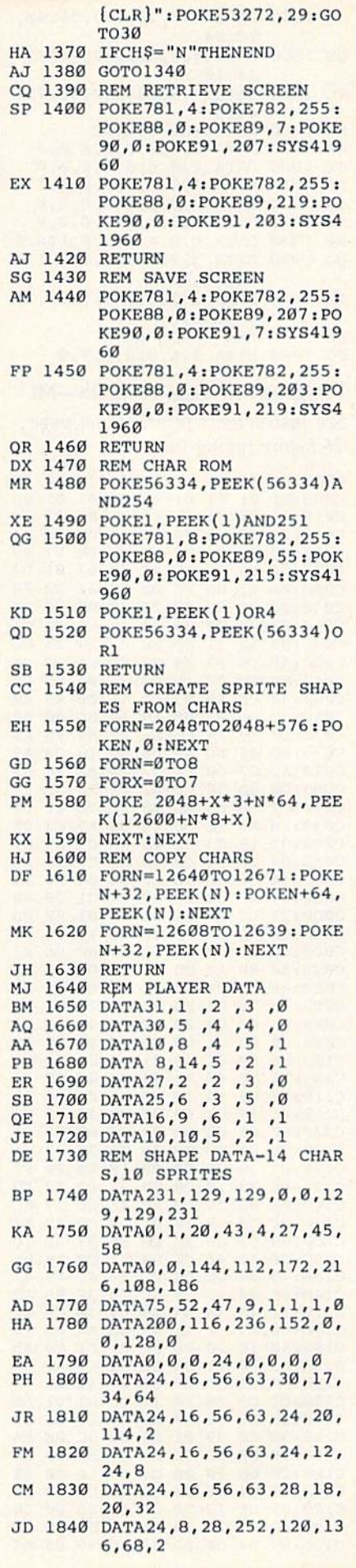

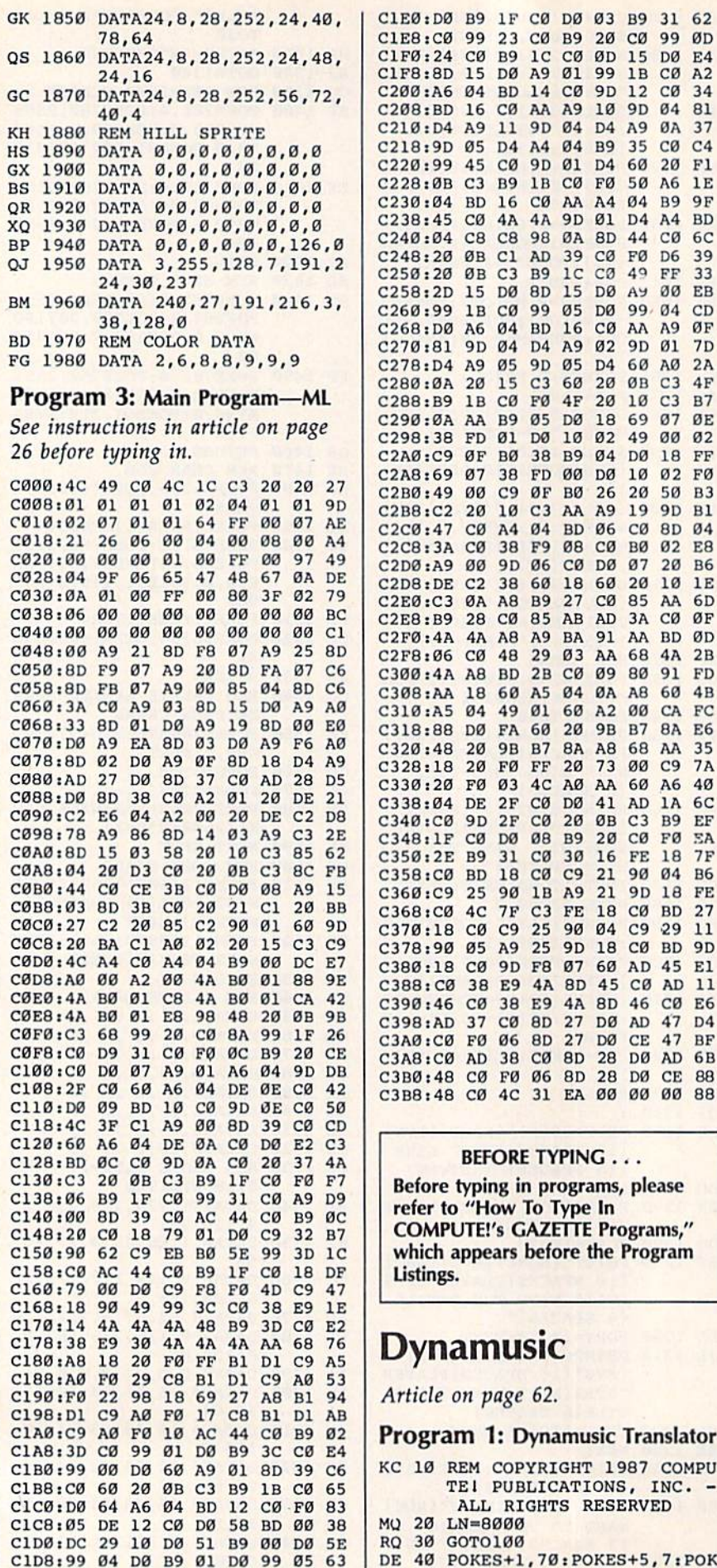

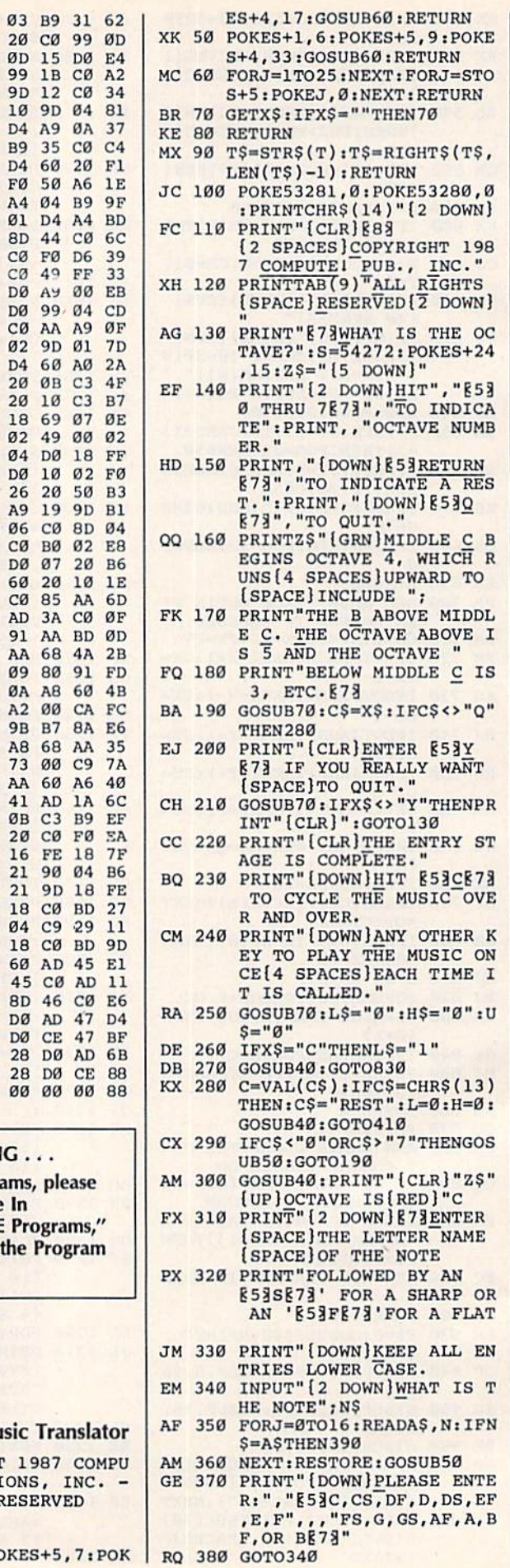

20 73 00 C9 7A

Type In

90 COMPUTE!'s Gazette August 1987

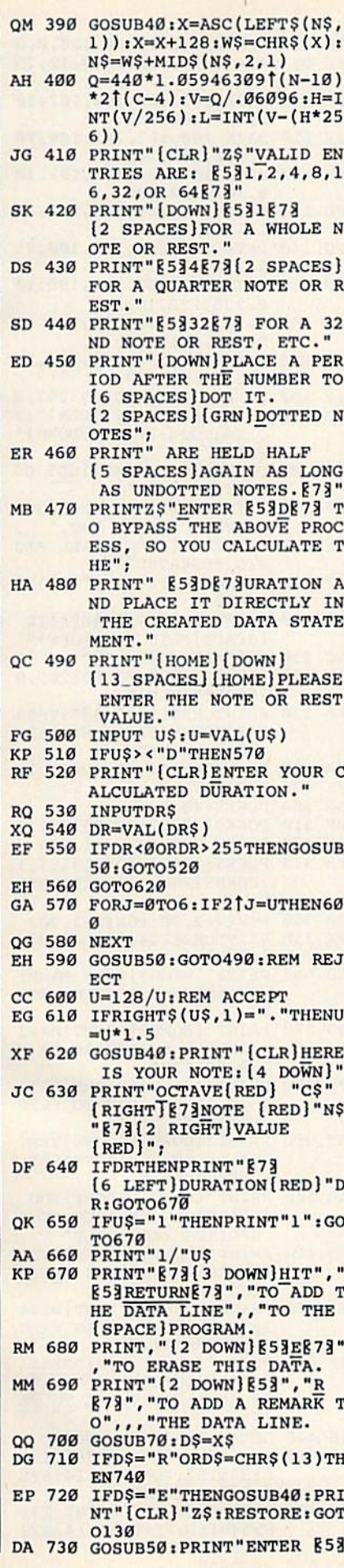

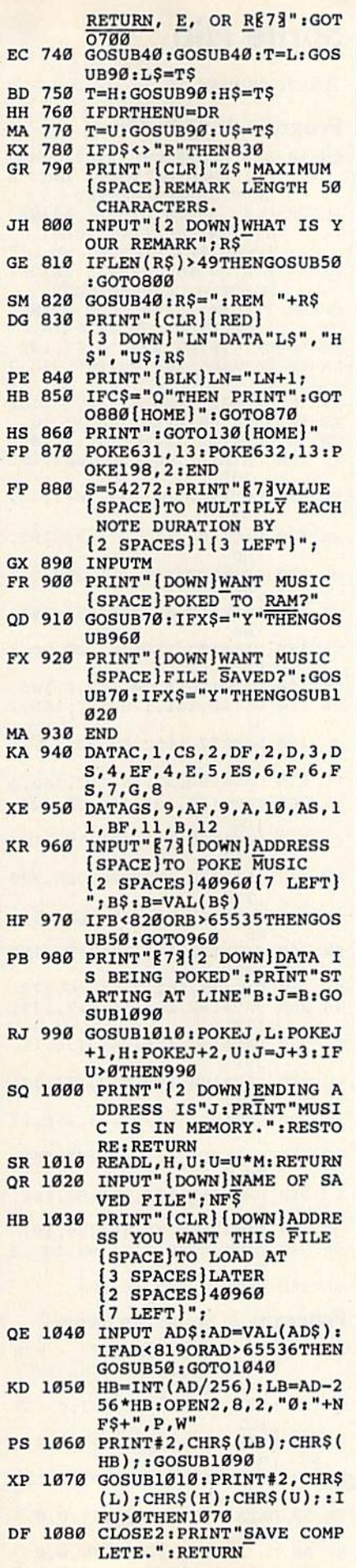

PM 1090 FORI=1TO34: READU\$: NEXT : RETURN

#### Program 2: Dynamusic Player

See instructions in article on page 62 before typing in.

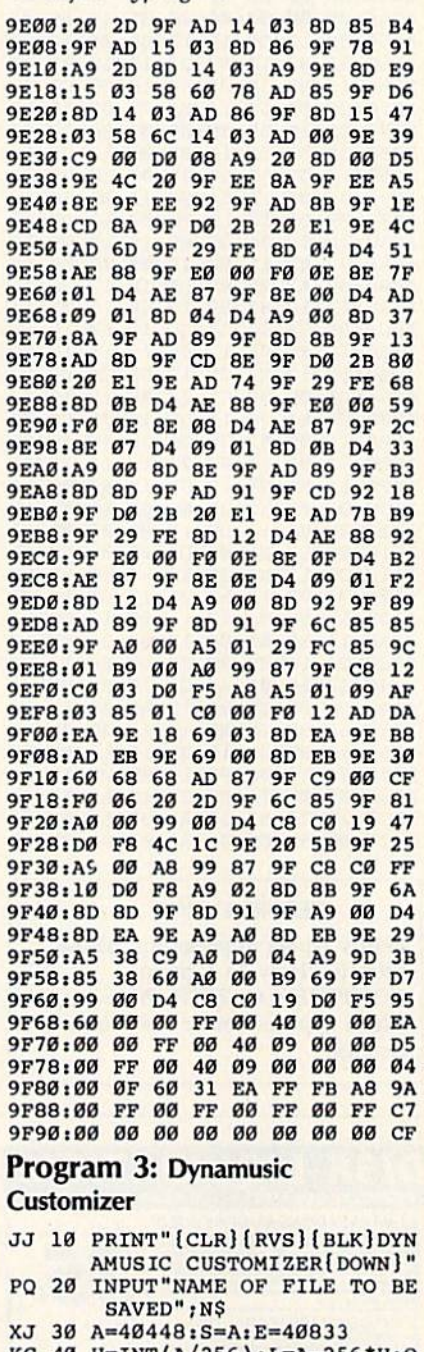

- KC 40 H=INT(A/256):L=A-256\*H:O<br>
PEN2,8,2,"Ø:"+N\$+",P,W":<br>
PRINT#2,CHR\$(L);CHR\$(H);<br>
GC 50 FORJ=STOE:PRINT#2,CHR\$(P
- $EEK(J));$
- FE 60 IFST>0THENPRINT"SAVE ERR<br>OR. ":PRINT#2:CLOSE2:END
- AS 70 NEXT: CLOSE2: PRINT"SAVE C **OMPLETE.**"

#### Program 4: Elite Demo

 $\rightarrow$ 

See instructions in article on page 62 before typing in.

A000:00 00 2D 00 00 2D 77 07 91<br>A008:12 61 08 12 68 09 12 BE 17<br>A010:3B 12 DF 1D 12 F7 09 12 D5

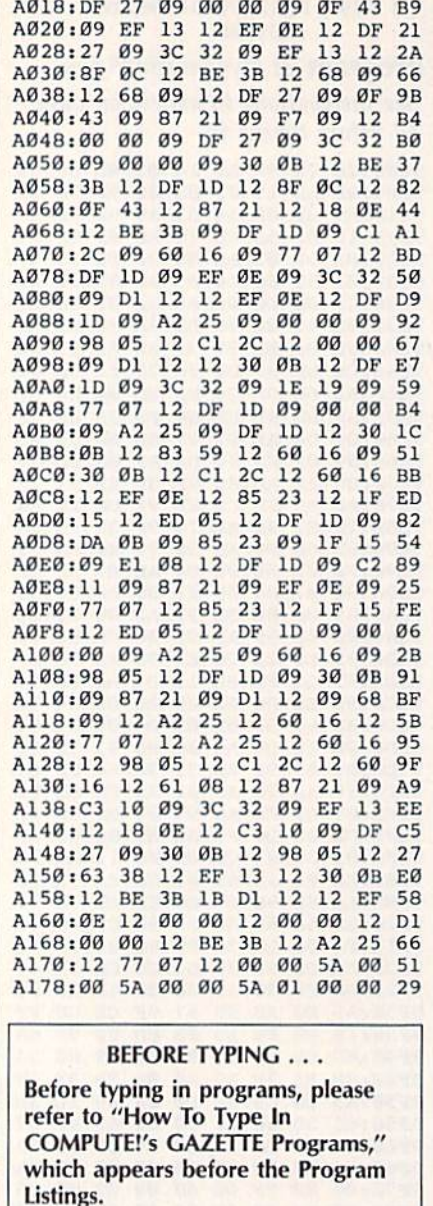

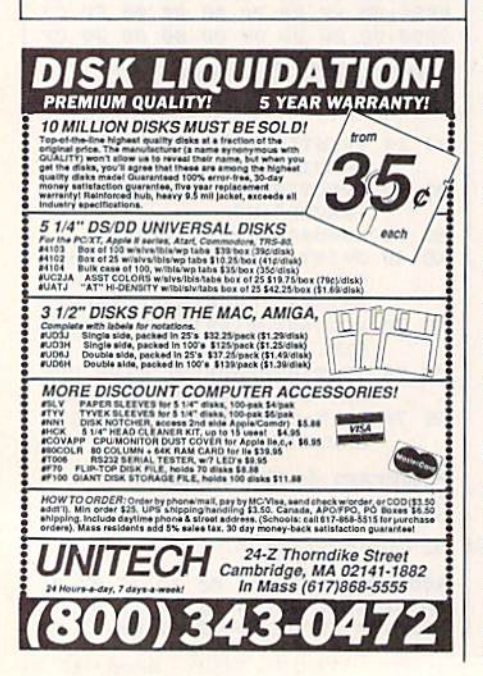

#### Sprite Flip Article on page 52. Program 1: Sprite Flip CH 10 REM COPYRIGHT 1987 COMPU TEI PUBLICATIONS, INC. A LL RIGHTS RESERVED SE 20 POKE 53280,0:POKE 53281, 0:PRINTCHRS(14)"{CLR] (DOWN] ESTREATING ML..." DF 30 FORT=49152TO49329:READH: POKET,H:CK=CK+H:NEXT CP 40 IF CK<>25249 THEN PRINT {SPACK}"ERROR IN DATA." SE 50 DATA76.68,192,76,65,192 EA ,60 DATA165, 251, 72, 165, 252, 7 DE 70 DATA32,145,192,32,54,192 XF 80 DATA160.0,162,60,32,46 ME 90 DATA192,32,46,192,32,46 EE 100 DATA192,202,202,202,202 ,202 SM 110 DATA202,16,239,104,133, 252 BR 120 DATA104, 133, 251, 96, 189, 180 MR 130 DATA192,145,251,200,232 ,96 CK 140 DATA160,63,177,251,153, 180 KF 150 DATA192, 136, 16, 248, 96, 5 6 QH 160 DATA176,1,24,169,0,105 HR 170 DATA0, 141, 178, 192, 165, 2 51 PK 180 DATA72, 165, 252, 72, 32, 14 FP 190 DATA192,32,54,192,160,0 PJ 200 DATA185,180,192,72,185, 182 CC 210 DATA192,153,180,192,104 ,153 PD 220 DATA182,192,200,200,200 ,192 CF 230 DATA66,208,235,160,63,1 B5 EF 240 DATA180.192,174,178,192 ,208 BF 250 DATA39,162,7,74,46,179 GA 260 DATA192,202,16,249, 173, 179 GJ 270 DATA192,145,251,136,16, 231 HM 2R0 DATA104,133,252,104,133 ,251 SE 290 DATA96,169,0,133,251,13 FK 300 DATA252,70,252,102,251, 70 XC 310 DATA252,102,251,96,162, CC 320 DATA74,8,74,46,179,192 GA 330 DATA40,46,179,192,202,2  $Q<sub>0</sub>$ BA 340 DATA16, 242, 48, 208 Program 2: Sprite Flip Demo BQ 10 REM COPYRIGHT 1987 - COM PUTE1 PUBLICATIONS, INC. ALL RIGHTS RESERVED XH 20 DATA 0,0,0,127,192,0,127 ,192 DE 30 DATA 0,126,0,0,127,0,0,1 19 XX 40 DATA 128,0,115,192,0,113 ,224,0 EK 50 DATA 0,240,0,0,120,0,0,6 Ø SP 60 DATA 0,0,30,0,0,15,0,0

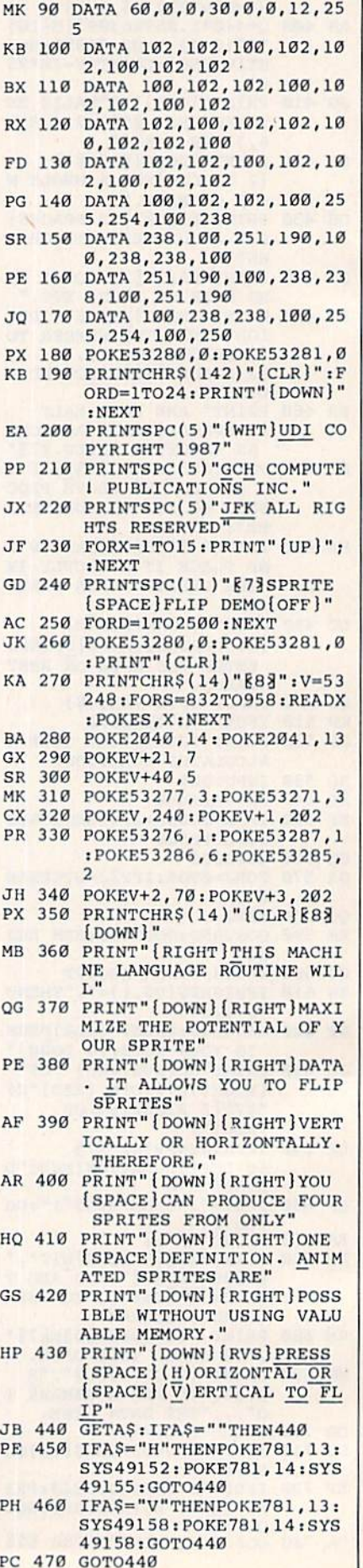

24

SK 80 DATA 0,0,240,0,0,120,0,0

FQ 70 DATA 7,128,0,3,192,0,1,2

## THEY'VE DONE IT AGAIN !

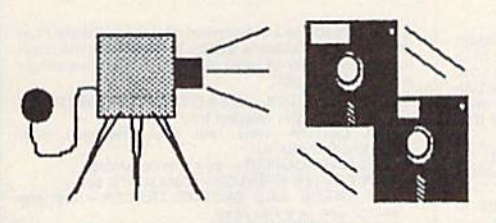

The programmers who created Snapshot 64, the hottest "memory cap ture" utility on the market, have done it again! Introducing SUPER SNAPSHOT, the ultimate cartridge for the C64/C128.

SUPER SNAPSHOT combines several different functions into one revo lutionary new cartridge. First and foremost, SUPER SNAPSHOT is a stateof-the-art memory capture device. This means that you can load a program into your computer's RAM and, at the touch of a button, capture an exact image of your computer's memory. That image can then be saved to disk, allowing you to make working, UNPROTECTED backups of your software!

And that's just the beginning—here're some of the highlights of this incredible cartridge:

- . SUPER SNAPSHOT works on the C64 or the C128 in the 64 mode!
- . Will copy 99.9% of all memory resident software on the market today!
- . SUPER SNAPSHOT files will run without the cartridge being plugged
- ....<br>No experience required thanks to our window driven user menus!
- Allows you to combine several different programs onto a single disk!
- 24K on board—easily expandable to 40K with plug in EPROM's!
- 
- Our TurboDOS is the most compatible fast loader we've ever tested!
- . The special built in DOS wedge commands will support devices 8, 9,10 and 11.
- Our ROM-based machine language monitor will NOT corrupt memory1
- . Unique RESUME feature lets you flip in and out of running programs!
- Hi-res screen dump works with 1525, 1526, & compatibles like Epson & Gemini!
- SUPER SNAPSHOT also works with all aftermarket disk drives tested to date, such as the MSO, FSD, Enhancer, and more.
	- Special Bonus: 40 FREE customed designed Kracker Jax parameters complete wilh tast copior.

Why buy a separate cartridge for each major function? A fast loader cartridge. A machine language monitor. A screen dump. DOS wedge commands. A memory capture utility. What would it cost for four or five cartridges, not to mention an expansion board to hold them all? Thanks to SUPER SNAPSHOT, you'll never have to find out! SPECIAL OFFER FOR SNAP-SHOT 64 OWNERS: Send us your working Snapshot 64 cartridge (with the original owner's manual AND the (unction key overlay card) in good, working condition with your order for a \$10.00 discount off the price of the new SUPER SNAPSHOT!

## This offer applies only to direct orders. SUPER SNAPSHOT 64/ONLY \$49.95

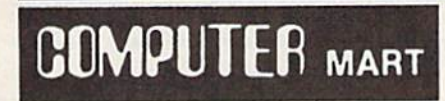

Need more into? Call or write for our free catalog DEALERS-Don't miss out on this one-CALL!

CHECKS. MONEY ORDERS OR VISA/MASTERCARD. Mail your order to: Computer Mart ?700 NE Andresen Road/Vancouver. WA 98651 Phone orders welcome: 206-695-1393 Same day shipping

FSD-2

**EXCELERATOR + PLUS** 

Commodore Compatible Disk Drive

CALL NOW TOLL-FREE 1-800-356-5178

**NOW ONLY** 

Guaranteed 100% Compatibility

It even enhances GEOS! Full One-Year Warranty Satisfaction Guaranteed

**Fast Delivery** 

Faster, Quieter, More Compact and More Reliable Than the 1541 & 1541C!

> Advanced Direct Drive Technology Comes Ready to Run and Works Smoothly with the Commodore 64, 64C, VIC 20, Plus 4, C 128 (in

64 mode} and 16.

**Emerald Components International** Dept. C, P.O. Box 1441, Eugene, OR 97440 Customer Service: 503/603-1154

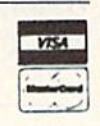

PLEASE NOTE: Free shipping & handling on all orders. • COD orders must add \$3.00 to total order. WA residents must add 7.3% sales tax.<br>Sorry, no COD orders accepted from outside the U.S. • All orders must be paid in U.S. f

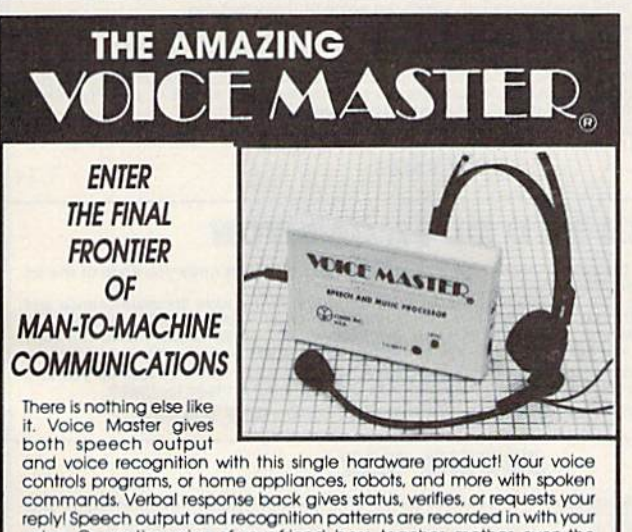

voice. Or use the voice of your friend, boss, feacher, morner, even the<br>family pet! Programming is simple with new commands added to BASIC.<br>A music bonus program lets you write and compose musical scores<br>simply by humming and commercial use. Design your own programs for profit. Speech and<br>recognition quality unsurpassed by even the most sophisticated<br>machines. Only Covox provides this high-tech marvel at a price less than most common peripherals

The Covox Voice Master comes complete with all hardware and software for only S89.95. (Add \$4 shipping and handling for USA, S6 Canada, S1U<br>overseas.) Available for Commodore 64/128, Apple II, II+, IIc, IIe, Atari 800.<br>800XL, 130 XE. Specify when ordering. Visa, MasterCard phone orders occepted

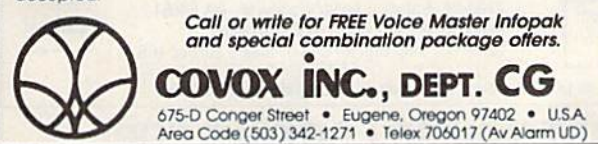

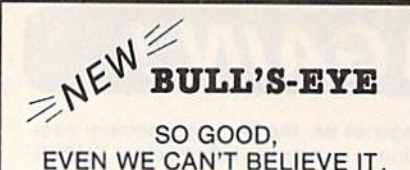

Think of the best disks in your library; the very best<br>ones, the cream of the crop. Chances are, those are the same disks that you haven't been able to back up. Until now

**BULL'S-EYE** was created for only one reason: to<br>back up the impossible. To archive the programs<br>that are protected with the newest, toughest routines on the market.

We'd like to go into more detail, but we can't-these titles are so hot, we can't mention their names in<br>this ad. But you know the ones we mean. Just think<br>of the biggest names in software. Think of the most complex and effective protection schemes you've<br>ever run up against. Now think of the very best<br>archival software on the market today...

**BULL'S-BYE-from Kracker Jax.** 

#### **ONLY \$19.95**

#### **KRACKER JAX<sup>®</sup> REVEALED! THE BOOK**

At last—**Kracker Jax** takes you beyond the protection barrier. The secrets of unprotecting software are yours with **Kracker Jax** revealed!

We'll show you exactly how to defeat five different protection schemes<br>encompassing scores of current programs. Our tutorial has twenty specific<br>examples to lead you step by step, to a new level of knowledge. Here's what y get:

\* Kracker Jax revealed. \* A reset switch. \* A utility disk. \* 20 parameters on disk

#### ONLY \$23.50 COMPLETE!

Please allow two weeks for delivery.

**THE C-128 CANNON** 

Here's the package you C-128 owners have been<br>waiting for! The **C-188 CANNON** gives you more power<br>than you ever hoped for! Just look at some of these<br>capabilities:

- . NIBBLER-Works with single or dual 1571/1541
- FAST COPIER-Great for data disks or use with **Exactor Jax!**<br>FILE COPIER—Makes file maintenance and ma-
- nipulation easy!<br>• 1581 FAST COPIER-For use with the new high
- 1581 FILE COPIER-For high speed file manipu-
- MFM COPIER-Copies unprotected IBM and CP/M
- . T/S EDITOR-Works with 1541, 1571, and the new
- **1581 drives!**<br>• ERROR SCANNER-Complete with on-screen
- **DENSITY SCANNER-Check for altered densities**
- track by track!<br>DIRECTORY EDITOR-Alter & organize your disk directories!
- **KRACKER JAX-You also get 100 of our most** popular parameters!

You've seen nibblers alone that sold for thirty-five or<br>forty dollars. And the 100 **Exactor Jax** parameters are<br>a twenty dollar value. Yet the ENTIRE **G-188 GANNON**<br>utility package sells for just \$34.95. Never before has<br>

C-128 owners, this is the package<br>of your dreams—only \$34.95

#### KRACKER JAX® **A REVOLUTION IN**

## **ARCHIVAL SOFTWARE!**

**Kracker Jax is the powerful parameter copy system**<br>that is taking the country by storm! What IS a<br>parameter! It's a custom program that allows your<br>1541 or 1571 disk drive to strip all copy protection from your expensive software, leaving you with<br>UNPROTECTED, TOTALLY BROKEN back-ups that<br>can even be copied with a simple fast copier.

- \* Kracker Jax is the BEST program of its kind!<br>\* Kracker Jax will back up titles that the nibblers
- CAN'TI
- Kracker Jax requires NO special knowledge to
- operate! Kracker Jax strips protection in a matter of **SECONDS**
- **Kracker Jax is priced RIGHT-just \$19.95 per** Volume
- \* Kracker Jax is UNPROTECTED—easy to back up!<br>\* Kracker Jax updates are available QUARTERLY!
- **VOLUME FIVE INCLUDES A POWERFUL** NEW C64/C128 FAST COPIER!

#### ALL NEW VOLUME FIVE

**VOL. 1-4 STILL AVAILABLE. ONLY \$19.95 EACH!** 

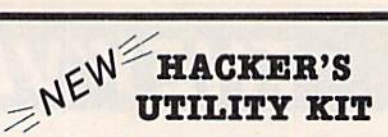

Are you ready to take control of your software? Let<br>us help! Our **Hacker's Utility Xit** contains the most<br>impressive array of tools ever assembled in a single<br>package! You get:

- **WHOLE DISK USAGE/ERROR/DENSITY<br>• SCANNER—get needed into fast!<br>• GCR EDITOR—view raw data the way your**
- GCR EDITOR—view raw data the way your<br>computer reads it!<br>FAST DATA COPIER—won't write errors!<br>1 OR 2 DRIVE NIBBLER—state of the art!<br>FILE TRACK AND SECTOR TRACER—find any<br>sector link in a file *fast!*
- 
- 
- BYTE PATTERN FINDER-scan the disk for any
- **CUSTOM COPIER CREATOR-the only one of its** kind
- · RELOCATABLE M/L MONITORS-including drive
- monitor . FAST FORMATTER-programmable tracks or
- . DISK FILE LOG-quickly find file start and end addresses

So how good is this package? Just remember that it's put out by Eracker Jax, the people who live at<br>the cutting edge of archival technology. That's how<br>good it is!

#### **ONLY \$19.95**

## **THE SHOTGUN**

Those of you who have used our Exacter Jax parameters know just how good they are. Can you imagine the kind of nibbler we could put out? Well, you don't have to imagine it because it's HERE! THE SHOTGUM, our new premium ni utility, is available two ways:

- THE SHOTGUN by itself-offered to you at the unheard of introductory price of
- only \$14.95!<br>THE LOADED SHOTGUM—Packaged WITH 32 of the most popular Kracker<br>Jax parameters ever created—only \$19.95!

Whichever version you order, you'll find THE SHOTGUN to be loyal to the Kracker<br>Jax tradition of more quality for less money.

### THE GRAPHIC LABEL WIZARD

No, we don't have the first graphic label utility on the market-but we have the best one! Without doubt, the Wizard is the hottest graphic label program around! Check out some of these features:

view as the Print Shop, Print Master, or your own custom graphics! • Print at graphic & up to 8 lines of text on a<br>standard label! • Uses pop-up menus/includes extra graphics! • Print a graphic & up to 8 lines of text on a

And these are just some of the things that the Graphics Label Wisard can do! So the next time your custom<br>labels need a special touch, just summon up a little magic—from the Wizard.

**ONLY \$24.95** 

#### THE MSD DUAL CANNON

MSD owners aren't left out in the cold anymore! The all new MSD DUAL CANNON gives you state of the art

MSD owners aren't left out in the coid anymore: The all new ESD DUAL CANNON gives you state of the art<br>control over your advanced equipment! You get:<br>• A NIBBLER—for backing up your protected programs! • A FILE COPIER—for

Start getting the full performance that your MSD drives are capable of delivering. You already know you own the finest drives available—so why settle for anything less than the best utilities made for them?

Get the most out of your special equipment-only \$34.95!

#### **SUPER CAT**

If you had the time and skill to create your own custom disk catalog system, the paramount system of your wildest dreams, it probably STILL wouldn't have all the features of **SUPER CAT** For example: • Catalog up to 640 dis

surna CAT has literally too many features to fit in here. From the easy, menu driven work screens to the comprehensive output options, surna CAT is the most powerful and complete disk catalog system available today!

The ultimate software library index system-only \$24.99

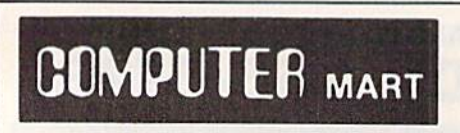

Need more info? Call or write for our free catalog Program submissions wanted! **Good Commissions** National Marketing.

**BASIC PROGRAMMERS-CONTACT US ABOUT "ON-LINE HELP!"** 

CHECKS, MONEY ORDERS OR VISA/MASTERCARD. Mail your order to: Computer Mart, Dept. I. 2700 NE Andresen Road/Vancouver, WA 98661 Phone orders welcome: 206-695-1393 Same day shipping/No C.O.D. orders outside U.S.

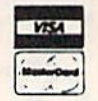

PLEASE NOTE: Free shipping & handling on all orders . C.O.D. add \$3.00 to total order . All orders must be paid in U.S. funds

DEALERS—WE HAVE THE SUPPORT YOU'RE LOOKING FOR!

NEW

# **ATTENTION C-128 OWNERS!**

#### FEEL NEGLECTED? NO 80-COLUMN GRAPHICS SOFTWARE?

The Commodore C-128 is the most powerful and flexible 8-bit microcomputer yet released to the public. Unfortunately, there is little software available for its native 80-Column mode; and most of that is Productivity software using only the Text Character Display, not the true 80-Column Hi-Res Graphic Display whtch the machine is capable of producing,

Commodore originally intended the C-128's 8563 Video Display Chip to support 80-Columns only in Text mode, not Graphics. While standard C-128 Basic takes full advantage of the 40-Column graphics capability of the machine, there is almost nothing which allows the Basic programmer access to the 80-Column Graphics mode (Yes, there is an 80-Coiumn Graphics mode!).

#### TIRED OF WAITING FOR YOUR 128 TO COME ALIVE? WAIT NO MORE. BASIC 8 IS HERE!

Patech Software is proud to introduce Basic 8 with Basic Paint, the first C-128 software package specifically designed to unleash the hidden graphics potential of your Commodore C-128. Using special wedge technique, Basic 8 achieves performance rivaling that of 16-bit micros! Imagine your 128 producing resolution of  $640 \times 200$  in monochrome and  $640 \times 192$  in 16 colors without additional hardware! Basic 8 provides the Basic programmer with the most powerful and productive graphics system ever devel oped for an 8-bit microcomputer!

### A NEW HI-RES 3-D GRAPHICS LANGUAGE FOR THE C-128

Basic 8 adds over 50 Hi-Res graphics commands to Basic 7.0 and is completely compatible with its advanced non-graphic com mands. You work in a true 3-Dimensional environment, controlling such parameters as perspective, viewing angles and the origin & depth of the view. Just select one of many graphics modes and draw 3-D lines, dots, circles, boxes, variable arcs and a multitude of complex solid shapes with a single command.

Switch easily between any of the 32 pre-defined graphic screens, scroll a screen, save and load multiple screens as brushes, define a logo, paint with exotic color patterns of your own design and print hard copy of your screens in various sizes and in color! We've even added commands for graphic cut & paste functions, brushes, windows and fonts along with ultra-sophisticated concepts like multidraw, grow, shearing, scaling and much, much, more.

More than a mere extension of Basic  $7.0$  - Basic 8 is a total Development System which provides a whole new and exciting programming environment. Chances are that if your graphic imagination can see it, Basic 8 will let you do it!.

#### BECOME A PUBLISHED SOFTWARE DEVELOPER! ENTER THE BASIC 8 PROGRAMMING CONTEST. WIN THE GRAND PRIZE OF \$1,000.00 AND PATECH SOFTWARE WILL PUBLISH YOUR PROGRAM! Three Other Cash Prizes To Be Awarded. Details Included In The Basic 8 Package.

#### Mail your order to:

Computer Mart, Dept. S . 2700 NE Andresen Road . Vancouver, WA 98661 Phone orders welcome: 206-695-1393

Same day shipping/No C.O.D. orders outside U.S.

CHECKS, MONEY OflDERS OR VISA/MASTERCARD. PLEASE NOTE: Free shipping & handling on all orders . C.O.D. add \$3.00 to total order . All orders must be paid in U.S. funds.

#### UNHEARD-OF RESOLUTION AND STUNNING COLOR DISPLAYS ON YOUR C-128!

Pixel Resolution (screen size) and Color Resolution (color cell size) are determined by available Video RAM. The C-128 has 16K. This can be upgraded to the 64K of the C-128D.

The unexpanded  $C-128$  produces a full 640 x 200 screen in monochrome and a maximum of  $640 \times 192$  in color with an  $8 \times 16$ dot cell, increasing color resolution (smaller cell) decreases screen height. (Dot size remains the same throughout.) The most useful screen is  $640 \times 176$  with an  $8 \times 8$  cell. That's still pretty impressive! (The C-64 has 320 x 200 with the same cell.) If you use a 640 x 152, you can double the color resolution to 8  $\times$  4. The resulting displays are absolutely stunning!

The 64K Video RAM allows the full 640 x 200 screen with an  $8 \times 2$ cell (we doubled it again, this time with a full screen!) Several such screens can reside in Video RAM simultaneously, each with dif ferent resolutions. You can view one screen while working on another and create Virtual Screens (larger than the displayable 640 200) in Video RAM,

#### BASIC PAINT - AN 80-COLUMN COLOR DRAWING PROGRAM!

To demonstrate the power and versatility of this new graphics language, we have created Basic Paint, a flexible icon-based, mouse driven, 80-Column color drawing application with menus, fonts, brushes, patterns and requestors. Basic Paint is written in Basic 8, so that screens you create with it may be saved for use in your programs.

### BASIC 8 GROWS WITH YOUR SYSTEM

Basic 8 supports all C-128 hardware upgrades and expanders. Each time you up-grade your system, Basic 8 is ready and waiting with even more graphic power than ever!

Special printing features include color printing, 90° rotatable screens and variable dot density selection. The 64K Video RAM adds printing of entire Virtual Screens with the full page being dot addressable. Results are limited only by the capabilities of your printer.

#### $\star\star$  ALL THIS GRAPHICS POTENTIAL  $\star\star$ IS YOURS AT THE INTRODUCTORY PRICE OF S39.95

Includes: A 180-page Users Manual, the unprotected Basic 8 Program Disk which creates Basic 8 Work Disks (with complete Editor System), Basic Paint Work Disks and Basic 8 RunTime Disks (lets you load and run your creations independent of Basic 8 using the included WORKBENCH utility).

Requires: C-128 or 128D, 80-Column RGB Monitor & at least one Commodore compatible Disk Drive,

Supports: Expanded Video RAM (to 64K), Both RAM Expanders. The 1351 Proportional Mouse. Joysticks and most Dot Matrix Printers

**VISA** 

**MasterCare** 

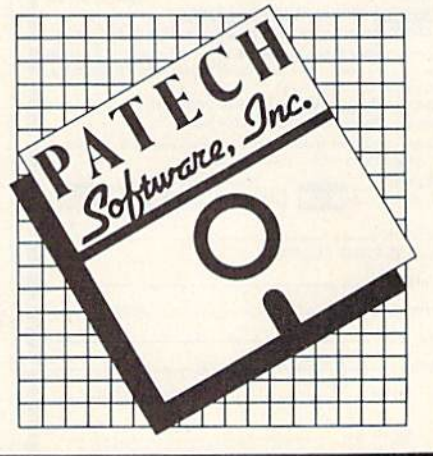

### **GREAT SAVINGS ON LEATHER ATTACHES**

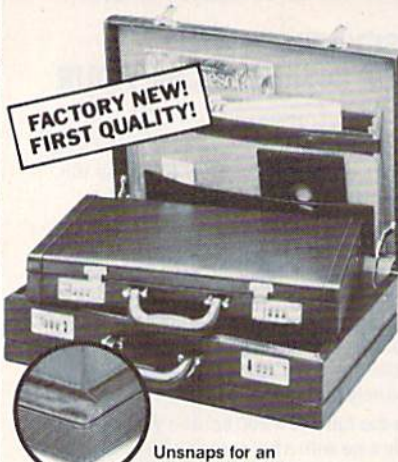

extra 11/4" depth!

#### E-X-P-A-N-D-A-B-L-E **LEATHER BRIEFCASES**

Make a bold, new impression at your next business meeting. Order this set of TWO cases for the look and feel of designer attaches...without the high price, due to our special arrangements.

- . TWO Factory New, First Quality Cases for ONE Low Liquidation Price.
- · Rich Pigskin-Like Interior, Plus Generous Organization Pockets.
- · Combination Locks Offer Security.
- · Choose Burgundy or Black.

Large Case. It's 13" H x 181/4" W x 41/2" D and easily expands an extra 11/4" in depth if you need more room.

Banker's Case. Perfect for meetings where you need only a few documents. 11" H x 161/2" W x 21/2" D.

Shop and compare! You'll discover this is a great buy for TWO cases!

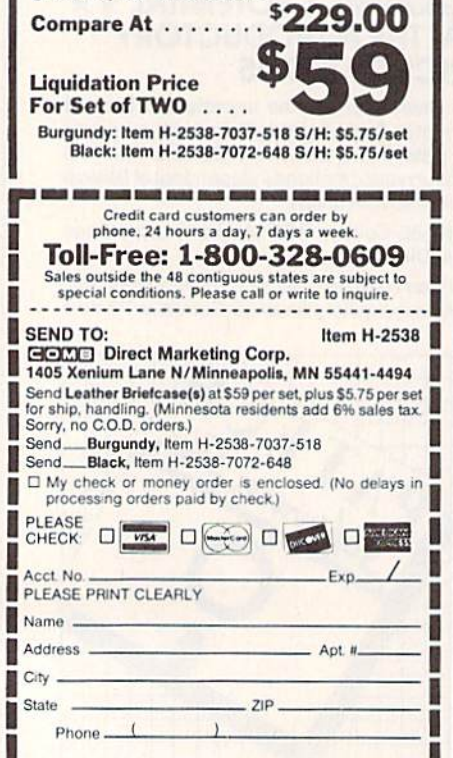

## "I Saved Time & Money with PHYSICAL EXAM"

Disk drive read errors are frustrating waste of time! I use a data base to keep records for our club. Last week I experienced read errors on my disk drive. Luckily I have a 1541 Physical Exam program. The alignment<br>test confirmed what I had suspected, my drive was out of alignment. I am happy to report I aligned my drive that MYSELF. I avoided the wait for repair and paid a fraction of the cost.

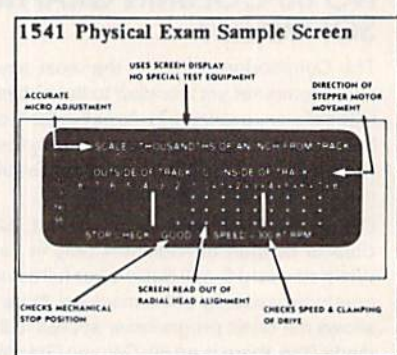

Package includes: • True digital alignment disk with offset tracks. • Mechanical Stop Test • Speed Test • Illustrated manual with instructions for performing alignment, adjusting speed and stop position. · Print test results for future reference.

Physical Exam is available for these drives: 1541, 1571, 8050, 8250, 4040, SFD 1001. Please Specify Drive! \$39.95 EA. + SHIP.

See Reviews in: Run Special Issue #3, 1/87, p.83; Info #11, Aug/Sept 86, p.46 Midnite Gazette, April 1986, p. 19. Order Toll Free 10 - 4 MON-SAT

 $800762 - 5645 \equiv$ 

**Cardinal Software** 14840 Build America Dr. Woodbridge, VA 22191 Info: (703) 491-6494

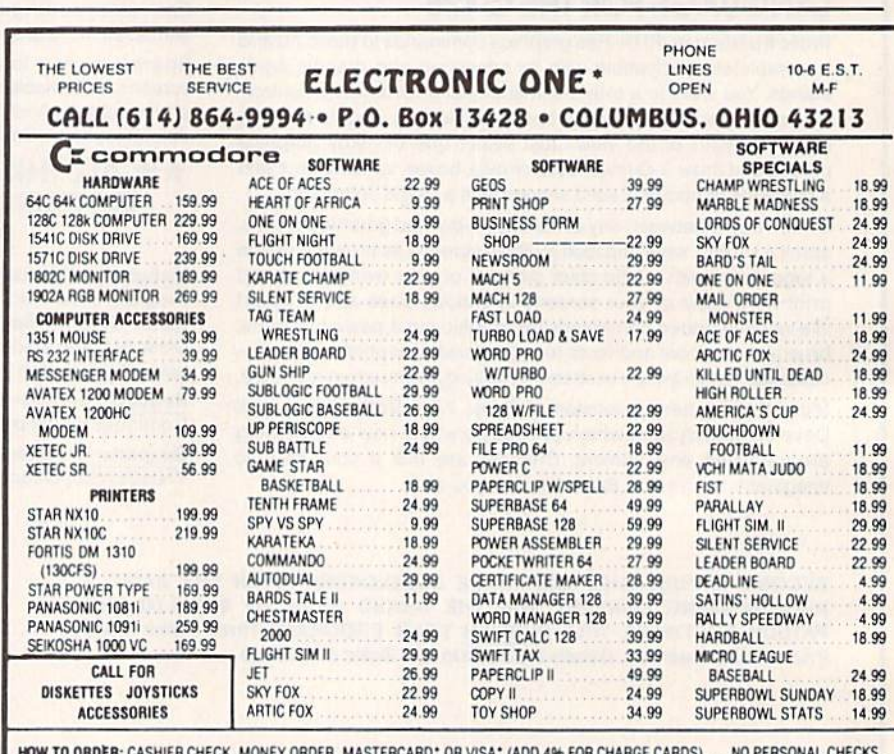

SHIPPED U.P.S. . . ALL PRICES SUBJECT TO CHANGE WITHOUT NOTICE NO C.O.D.'S.

SHIPPING: ADD \$3.00 ON ALL ORDERS UNDER \$100.00 . . . ADD \$5.00 ON ALL ORDERS OVER \$100.00. ACTUAL FREIGHT CHARGED ON MULTIPLE ORDERS

INTERNATIONAL: ACTUAL FREIGHT CHARGED ON ALL ORDERS OUTSIDE THE CONTINENTAL UNITED STATES INCLUDING A.P.O. POLICIES: NO RETURNS WITHOUT A RETURN AUTHORIZATION . . . NO RETURNS UNLESS DEFECTIVE, ALL DEFECTIVES WILL BE EXCHANGED . . . NO EXCEPTIONS. PLEASE SPECIFY

CALL OR WRITE FOR FREE CATALOG

CALL ELECTRONIC ONE (614) 864-9994 OR WRITE

**STORY AND RESIDE AND RESIDENTS OF AN INC.** 

Sign Here

#### **SOFTWARE DISCOUNTERS** S.D. of A. OF AMERICA · Free shipping on orders For Orders Only - 1-800-225-7638 over \$100 in continental USA PA Orders-1-800-223-7784 . No Surcharge for VISA/MasterCard Customer Service 412-361-5291 . Your card is not charged until we ship ARACLIS SOFTWARE THUNDER MOUNTAIN Ultima 4

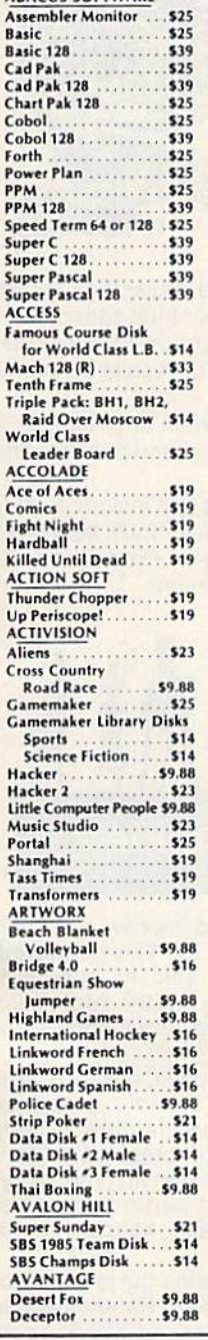

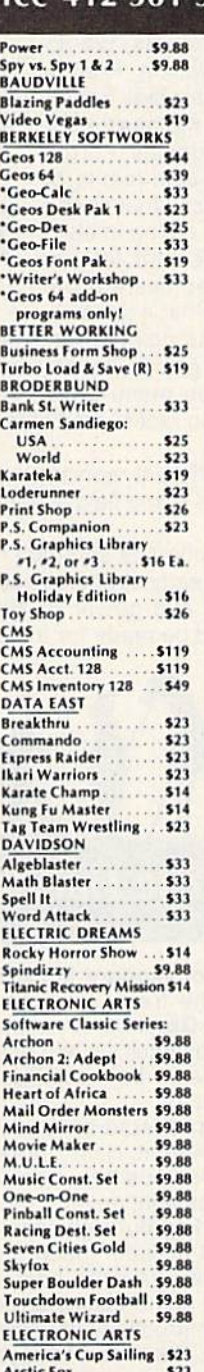

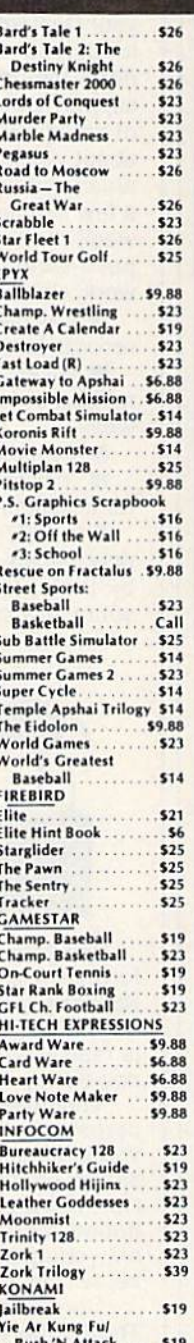

Yie Ar Kung Fu 2.  $...$  \$19 **MASTERTRONIC Action Biker** \$6.88 **Bounder** \$6.88 **Captain Zap**  $$6.88$ **Electra Glide** \$6.88 **Infinity Machine (R) 5-A-Side Soccer** \$6.88 Knight Games . \$6.88 Last V-8 \$6.88 Master of Magic . \$6.88 Ninja **56.88** Pro Golf \$6.88 Shogun \$6.88 **Speed King** \$6.88 The Slugge \$6.88 **Vegas Poker &** ackpot \$6.88 **MICROLEAGUE** \$25 Baseball **Box Score Stats. General Manager** \$19 986 Team Data Disk .. \$14 **MICROPROSE** Acroiet. \$16 Conflict in Viet Nam . . \$25 F-15 Strike Eagle ..... \$23 Gunship. Kennedy Approach. \$16 Pirates \$25 Silent Service.  $523$ **Top Gunner** . . . . . . . 516 **MINDSCAPE Bop & Wrestle** \$19 Defender of the Crown \$25 Fairlight \$10 Fist. 519 **Indoor Sports** \$19 Infiltrator. 519 Parallax<br>Perfect Score SAT ..... \$44 **Super Star Ice Hockey**  $.523$ The American Challenge Sailing Simulation ... \$19 Trail Blazer......... Uchi Mata. \$19 Uridium. . . . . . . . . . . . . \$19 MISC Bob's Pro Term 128 547 **Celebrity Cookbook** CSM 1541 Align Kit. \$29 C.P. Copy 2 Doodle \$25 Final Cartridge ...... Font Master 2  $533$ Font Master 128 ... Cato \$16 GEOS-Inside & Out (Book) \$15 **GEOS-Tricks & Tips** . . . . . . . \$15  $(Book)$ Multiplan 64 \$14 Picasso's Revenge Light Pen w/Software..... \$39 Snapshot  $64(R)$ ... \$39 Superbase 64 \$44 Superbase 128 \$59 Superscript 64. .529 Superscript 128 X-15 Alpha Mission \$19 ORIGIN Autoduel \$32 Moebius ... \$26 Ogre \$26 Ultima 3 \$26

PERSONAL CHOICE Cyrus Chess. I am the C128 \$23 Maxi Golf I am the C64 \$19 Rambo The Eliminator... Term Paper Writer 128 \$25 **PROFESSIONAL** Top Gun Fleet Filer 64 & 128. \$25 **TIMEWORKS** Fleet System 2..... Fleet System 3 128 \$43 Fleet System 4 128 ... . \$49 **RELEVANT Billboard Maker** \$25 Icon Factory ......... \$25  $... 519$ **Photo Finish SHARE DATA** Family Feud..... \$7.88 Jeopardy<br>Wheel of Fortune \$7.88 .57.88 **SIMON & SCHUSTER**  $...$ \$25 Chem. Lab. Great Int'l. Paper Airplane Const. .9.88 Star Trek: Promethean . . . . . . . \$19 **Prophecy** Typing Tutor 3 ....... \$25 **SOFTSYNC** Desk Mgr. 64 & 128 ... \$25 Model Diet . . . . . . Personal Accountant . . \$23 **Trio 128** . . . . . . . 543 **SPINNAKER** Facemaker (R) \$6.88 Fraction Fever (R) . . . \$6.88 Letter Scrambler (R) . \$6.88 Ranch (R). Story Machine (R) \$6.88 **SPRINGBOARD** Certificate Maker .532 C.M. Library Vol. 1.  $523$ .532 Newsroom. N.R. Clip Art Vol. 1<br>N.R. Clip Art Vol. 2 \$19 \$25 N.R. Clip Art Vol. 3 \$19 **Print Shop Graphics** Expander...  $523$ SSI **Battle Cruiser** \$37 **Battle of Antietam...**  $533$ 523  $B - 24$ Gettysburg \$37 **Phantasie** \$25 Phantasie 2 \$25 Phantasie 3 \$25 **Realms of Darkness** \$25 Rings of Zilfin. \$25 Roadwar 2000 \$25 **Shard of Spring** \$25 War Game **Construction Set.** \$19 War in S. Pacific ..... \$37 Warship \$37 Wizard's Crown ... \$25 **SUBLOGIC Baseball**  $632$ Flight Simulator 2. \$32 F.S. Scenery Disks  $C<sub>2</sub>H$ Football... \$26 let \$26 TELARIUM Amazon. .59.88 Dragon World.<br>Fahrenheit 451. \$9.88 .59.88 **Nine Princes** .59.88 Perry Mason **59.88** Rendezvous w/Rama 59.88

.539

\$6.88

\$6.88

\$6.88

\$6.88

**Accts. Payable Accts. Receivable** \$33 Data Manager 2 Data Manager 128 \$43 General Ledger.. **Inventory Mgmt**<br>Partner 64 (R) ...  $511$ Partner 128 (R) \$43 Swiftcalc/Sideways(D) . \$25 Swiftcalc/Sideways 128 \$43 Sylvia Porter's Personal Fin. Planner 64 ......  $533$ Fin. Planner 128. 5.43 **Word Writer 3** \$33 Word Writer 128 \$43 **UNICORN Animal Kingdom** \$19 **Decimal Dungeon** \$19 **Fraction Action** \$19 Percentage Panic \$19 \$19 en Little Robots \$19 **UNISON WORLD** Art Gallery 1 or 2  $16e<sub>a</sub>$ **Print Master Plus<br>VALUE TIME** \$23 Art Library 1 or 2... \$6.88 Calendars & Stationery \$6.88 **Greeting Cards \$6.88 Signs & Banners** \$6.88 WEEKLY READER Stickybear Series: ABC's. 516 Math \$16 **Numbers** \$16 Opposites \$16 Reading. \$16 Shapes \$16 Spellgrabber \$16 \$16 **WINDHAM CLASSICS** Alice in Wonderland  $$6.88$ **Below the Root \$6.88 Swiss Family Robinson** \$6.88 **Treasure Island** \$6.88 Wizard of Oz. \$6.88 **ACCESSORIES** Anchor 6480 w/software 1200 Baud Modem . \$119 **Bonus SS, DD....54.99 Bx Bonus DS, DD** 56.99 Bx Compuserve Starter Kit (a \$25 usage Credit) . \$23<br>Disk Case (Holds 75)...... \$9 **Disk Drive Cleaner** 59 Disk Notcher  $.56.88$ Epyx 500XJ Joystick Hot Shot Printer Int. Call Messenger Modem. \$33 Wico Bat Handle... \$17 **Wico Boss**  $$12$ **XETEC Super Graphix** .559 XETEC Super Graphix Jr. \$39 \*all programs on disk<br>unless otherwise noted!

#### P.O. BOX 111327-DEPT. CG-BLAWNOX, PA 15238

Please Read The Following Ordering Terms & Conditions Carefully Before Placing Your Order: Orders with cashiers check or money order shipped immediately on in stock items. "Please Read The Following Ordering Terms & Coanditions Careful Wiselers Placing Your Order: Orders under \$100 add \$3; free shipping on orders over 5100. AK, HI, FPO,<br>Personal & Company checks, allow 3 weeks clearance. No calls on S.D. OF A.'s 800s order lines! Have you seen our on line catalog of 1000 software titles for Commodore, Atari, Apple, IBM and Amiga? It's on Compuserve's Electronic Mall—<br>just type GO SDA and shopping for software

#### **POWERFUL LOW COST CONTROL** Data acquisition and control interfaces. C64 & C128.

80-Line Simplified Digital I/O Board. 40 TTL input lines. 40 high current switched output lines. ROM cartridge socket. Order Model SS100 Plus, \$119. Additional boards \$109.

Original Ultimate Interface. Dual 6522 VIA Board. Four 8bit ports with handshake, timers, IRQ, etc. Expandable. Order Model 641F22, \$169. Additional boards \$149.

A/D Conversion Module. 16 channels, 8-bits. Requires<br>above. Order Model 64IF/ADC0816. \$69.

Manuals on above available separately for examination. Call or write for detailed brochure.

#### \* \* \*  $\star$  $\star$ **SERIOUS ABOUT PROGRAMMING?**

Symbol Master Multi-Pass Symbolic Disassembler. Learn<br>to program like the experts! For both C64 and native C128. .unmatched by simpler monitor disassemblers...a real gold mine for the experienced ML programmer,"Computer<br>Shopper, April '87. \$49.95.

PTD 6510 Symbolic Debugger. An extremely powerful tool with capabilities far beyond a machine language monitor. For C64. \$49.95.

MAE64 Assembler. Fully professional 6502/65C02 macro editor assembler. \$29.95.

C64 Source Code Book. Most complete available reconstructed and commented assembly language source code listing for Basic and Kernal ROMS. \$29.95.

#### **SCHNEDLER SYSTEMS**

1501 N. Ivanhoe St., Dept G8, Arlington, VA 22205 Information/Telephone Orders (703) 237-4796. **VISA** All prices include shipping prepaid USA.

## **FACTORY AUTHORIZED COMMODORE REPAIR CENTER** 1-800-772-7289

**In except second comment** 

(312) 879-2888 IL

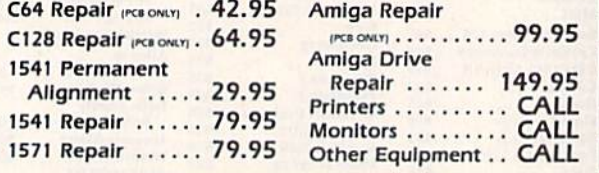

#### **CALL BEFORE SHIPPING** PARTS AND LABOR INCLUDED **FREE RETURN SHIPPING**

(APO, FPO, AIR ADD \$10,00) 24-48 HR. TURNAROUND (Subject to Parts Availability) **30 DAY WARRANTY ON ALL REPAIRS** 

#### **COMMODORE PARTS**

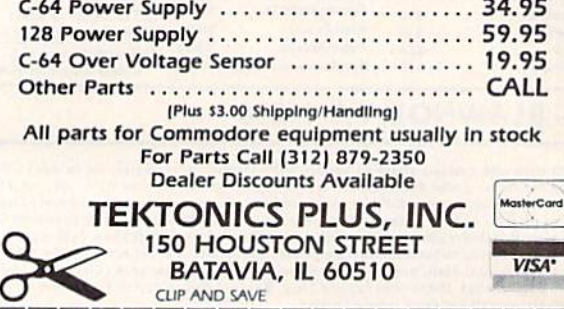

**Handicappers!** 

Football Horse Racing Dog Racing

## **Pro Football**

Tired of wrestling with Sunday point spreads? Let your Commodore 64/128 do it for you! Pigskin Predictions, the pro football handicapper, takes the hassle out of rating NFL games. Forget about dealing with reams of arcane statistics. Just spend a few minutes typing in each week's scores and let our point-spread software go to work. Here's what it does:

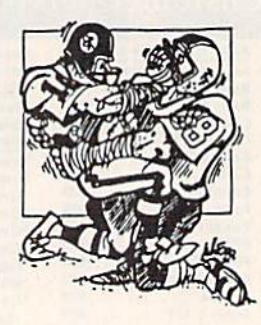

Calculates point spreads and projected won-lost records for all games, for any week of the season.

Gives you menu-driven selection of schedules, ratings, division races, predictions or results by team or week.

Seven different reports on screen or printer.

Maintains home field advantage and power ratings for all teams.

The 1987 schedule and data file are included, all for only \$44.95. Yearly updates available. You'll be amazed by the speed and power of Pigskin Predictions. Get yours now and be ready for the season!

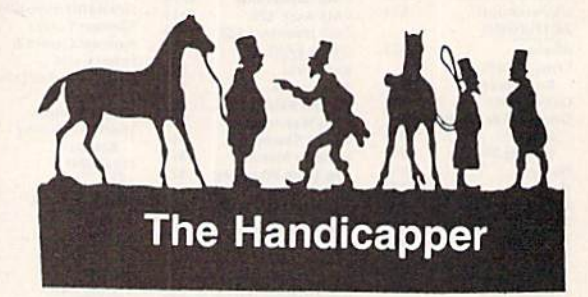

Use your Commodore 64/128 to improve your performance at the track! Programs for Thoroughbred, Harness and Greyhound racing rank the horses or dogs in each race quickly and easily. All the information is readily available from the Racing Form, harness or dog track program.

Thoroughbred factors include speed, distance, past performance, weight, class, jockey's record, beaten favorite and post position. Harness factors include speed, post position, driver's record, breaking tendencies, class, parked-out signs and beaten favorite. Greyhound factors include speed, past performance, maneuvering ability, favorite box, class, kennel record, beaten favorite and breaking ability.

Complete instructions and wagering guide included. Thoroughbred, Harness or Greyhound Handicappers, \$39.95 each on tape or disk. Any two for \$59.95 or all three for \$79.95.

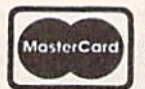

I

ı

**Federal Hill Software** 8134 Scotts Level Rd. Baltimore. Md. 21208

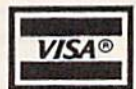

Toll-free Orders 800-628-2828 Ext. 850 **Information 301-521-4885** 

## **ABBY'S SUPER BUYS**

#### ATARISOFT<br>Defender (R)................\$4.99 **COMMODORE EDUCATION & LEARNING** A Bee C's (R) ..............\$2.99<br>Fasy Match/Fasy Count 2.99

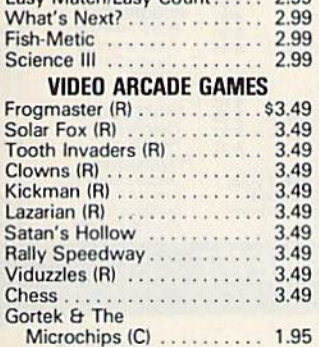

#### **ABACUS SOFTWARE**

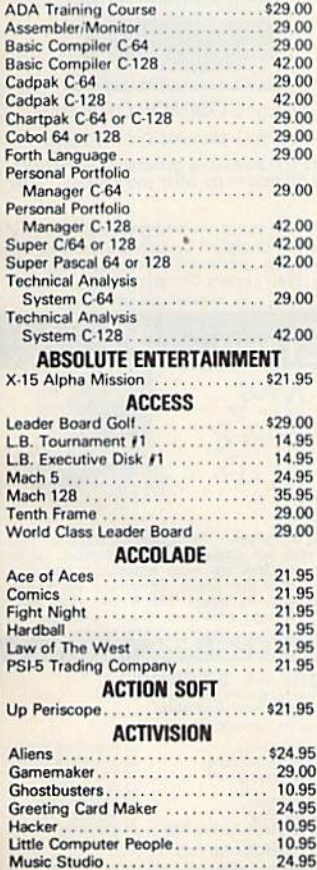

#### **INFOCOM MIND GAMES** Suspended............... 4.99 Starcross . . . . . . . . . . . . . . . 4.99 Deadline................. 4.99 **MASTERTRONICS** Captive.................\$4.99 Big Mac . . . . . . . . . . . . . . . . . 4.99 Finders Keepers........... 4.99 Vegas Jackpot............ 4.99 Golden Talisman .......... 4.99 Quest For Holy Grail ....... 4.99 Se-Kah Of Assiah ......... 4.99 Black Crystal ............. 4.99 1985 - The Day After....... 4.99 Ant Attack . . . . . . . . . . . . . . . 4.99 Challenger .............. 4.99 Spooks.................. 4.99

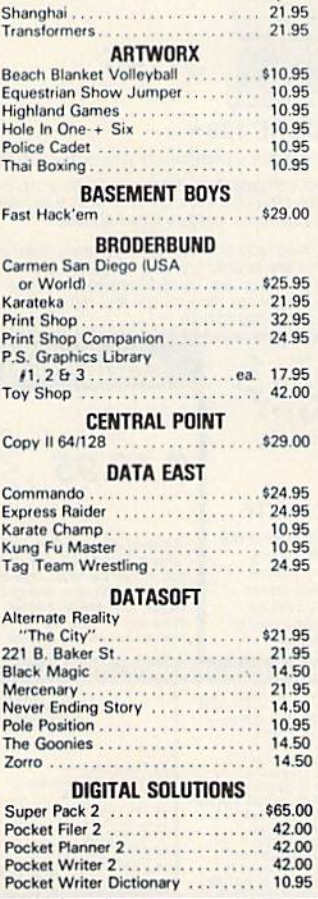

#### **ELECTRONIC ARTS** Auto Duel ...................... 39.00 29.95 Bard's Tale 2........... . . . . . . . . 29.95 Hint Book Bard's Tale 1 or 2 9.95  $\frac{1}{1-\frac{1}{2}+\frac{1}{2}+\frac{1}{2}+\frac{1}{2}+\frac{1}{2}+\frac{1}{2}}$ Battle Front<br>Chess Master 2000 29.95 29.95 One On One<br>
Marble Madness 11.95 24.00 11.95 11.95 FIREBIRD 29.00 . . . . . . . . 29.00 Tracker .............. GAMESTAR Championship Baseball<br>
G.F.L. Football<br>
On Court Tennis<br>
20.95 Star Rank Boxing<br>
No On Two Basketball<br>
Two On Two Basketball<br>
Here<br>
Final Cartridge<br>
Here<br>
1984.95 Final Cartridge<br>
MICROPROSE<br>
Conflict in Vietnam<br>
F-15 Strike Eagle<br>
24.95<br>
24.95<br>
24.95 34.95<br>
Silent Service<br>
Top Gunner<br>
17.95 **MINDSCAPE** Bob's Term Pro 64/128<br>Super Base 64/128<br>Super Script 64/128<br>CALL Super Script 64/128 Battle Cruiser<br>
Battle Cruiser<br>
1942.00 842.00<br>
Battle Gruiper<br>
Computer Baseball<br>
2000<br>
Computer Baseball<br>
20.95<br>
Germstone Warrior<br>
20.95<br>
Kampfgruppe **and the computer of the Caracter Phantasie II**<br>
27.95<br>
Phantasie II<br>
27.95<br>
Roadwar 2000<br>
27.95<br>
Roadwar 200 Varship<br>
Certificate Maker<br>
C.M. Library Disk<br>
24.95<br>
24.95<br>
24.95<br>
24.95<br>
24.00<br>
24.00 Clip Art #2 .... SUBLOGIC . . . . . . . 27.95 Baseball.

#### <u>s sa sa mga mga </u> T.K. COMPUTER PRODUCTS Monday Morning Manager ....... \$29.00<br>M.M.M. 128 Team Disk ........... 16.00  $\frac{16.00}{2}$ Money \$pin........................... 12.95<br>Crypto-Mania .......................... 12.95 UNISON WORLD **THUNDER MOUNTAIN** Demolition Mission...............\$7.50 Dolphin's Rune<br>Eliminator<br>Eliminator<br>T.50<br>Rambo **Exercise STATE CONTROL COMMODORE HARDWARE** A1010 37 Disk Drive ............CALL<br>A1050 256K Expansion .............CALL<br>A1680 1200 Baud Modem ..........CALL Vic 1581 Disk Drive ..............CALL D64C Computer<br>D1541C Computer<br>D1541C Computer<br>CALL Vic 1750 Expansion Vic 1764 Expansion<br>Vic 1351 Mouse ......CALL **DUST COVERS** Amiga System Pack .................\$15.00<br>Amiga Computer (w/o Monitor).....\$ 9.00 Amiga Computer (wo Monitor)<br>Amiga Newboard (1990)<br>Amiga 1080 Color Monitor (1990)<br>Amiga 1010 Disk Drive<br>37.00<br>C-128 Computer (1990)<br>37.00 Vic 20/64 Computer<br>
1571 Disk Drive<br>
1571 Disk Drive<br>
1541 Disk Drive<br>
1541 Disk Drive<br>
1570 . . . . . . . . . . . . . \$ 9.00 RIBBONS 11889<br>
Commodore 1525:00<br>
Commodore MPS-801<br>
Commodore MPS-801<br>
Commodore MPS-803<br>
Epson MX/FX/RX-80<br>
Panasonic 1080/1091/1092<br>
Commodore MPS-803<br>
Panasonic 1080/1091/1092<br>
Commodore MPS-803<br>
Panasonic 1080/1091/1092<br>
Comm . . . . . . . . \$3.50 \*Please State Choice of Color NASHUA DISKS DS/DD 5%" With Sleeves

#### **CALL ON THESE AND OTHER PRODUCTS. WE CARRY A COMPLETE LINE OF SOFTWARE AND HARDWARE.**

#### ALL TITLES ON DISK UNLESS MARKED (R) FOR ROM CARTRIDGE & (C) FOR CASSETTE TAPE **WE CHECK FOR STOLEN CHARGE CARDS Order Line**

1-800-282-0333 **ORDERS ONLY! Sales Personnel Do** 

Not Have Information on **Previous Orders or Product Specs.**  M-F 10 a.m.-8 p.m.; Sat. 10-3 ET

37 S. Broad Street, Fairborn, OH 45324

**Customer Service** & Ohio Residents 1-513-879-9699

MosterCar

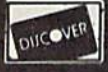

SOFTWARE ONLY Prepaid orders over 550 receive free shipping via UPS in continental U.S. Please add 52 orders under 550. HARDWARE and all orders and interest to an order and content via U.S. Please add 52 orders under 550.

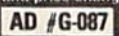

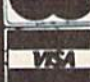

Free Spirit Software, Inc.

538 S. Edgewood La Grange, IL 60525 (312) 352-7323

#### **Super Disk Utilities**

The ultimate utilities disk for the C128 & 1571. Included among its many features are

- Two drive copy program for the 1571
- Single drive copy program for the 1571  $\bullet$
- File unscratch utility
- Create auto-boot utility
- Lock & unlock files utility
- File copier for one or two 1571's
- Utility to format in 1541, 1571 or IBM system 34 format
- CP/M Plus disk copier
- Direct DOS commands
- Analyze disk format utility (including Commodore & alien disk formats)
- Write protect utility
- Disk Editor Individually trace files, edit in hex or ASCII simultaneously, print in hex and ASCII to any sector on disk
- CP/M Plus disk editor
- RAM Writer Read & write to drive RAM
- ROM Reader Read drive ROM
- Assemble/Disassemble drive RAM & ROM
- Erase a track or bulk erase a disk
- Most utilities also work on 1541
- And much, much more!

A complete utilities disk for only \$39.95!

#### 1541/1571 Drive Alignment

1541/1571 Drive Alignment reports the alignment condition of the disk drive as you perform adjustments. On screen help is available while the program is running. Works on the 1541, 1571 in either 1541 or 1571 mode, C64, SX64, C128 in either 64 or 128 mode! Autoboots to all modes! Manual includes instructions on how to load alignment program even when the drive is so misaligned that it will not load anything else. Eliminate downtime & costly repairs! Only \$34.95!

#### **Super Disk Librarian**

Full featured disk cataloging & library system for the C128 in 128 mode. Catalogs up to 1000 disks and 15,200 program names! Operates in fast mode with 80 column display. Reads & catalogs 1541, 1571 & CP/M Plus disk directories. Reads heavily protected disks. Catalog up to 25 programs on a disk with a single keypress or selectively catalog programs. Stores in seven<br>categories: Games, Education, CP/M, Archival, Telecommunications, Utilitities or Productivity. Recall by category, program name, disk name or locater number. Printer output includes library index, full library report, master program list, category program list & disk labels. A second drive can be addressed as a data disk. Only \$29.95!

#### Super 64 Librarian

Complete disk cataloging and library system for the C64. Reads & files disk directories in 15 user-defined categories. Individual selection of program names to be filed. Includes space for user comments about programs. Recall by category, program name, etc. Printer output includes disk labels. Catalogs approximately 200 disks dependant upon number of programs and length of user comments. Organize your C64 disk library for only \$29.95!

FREE SHIPPING & HANDLING! Illinois residents add 8% sales tax. Send check'or money order to:

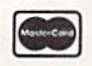

Free Spirit Software, Inc. 538 S. Edgewood La Grange, IL 60525

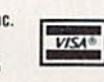

## DISCOUNT SOFTWARE and<br>FREE Leroy's Cheatsheet

We carry a complete line of software at competitive prices. PLUS - on any software package of \$25.00 or more you get a

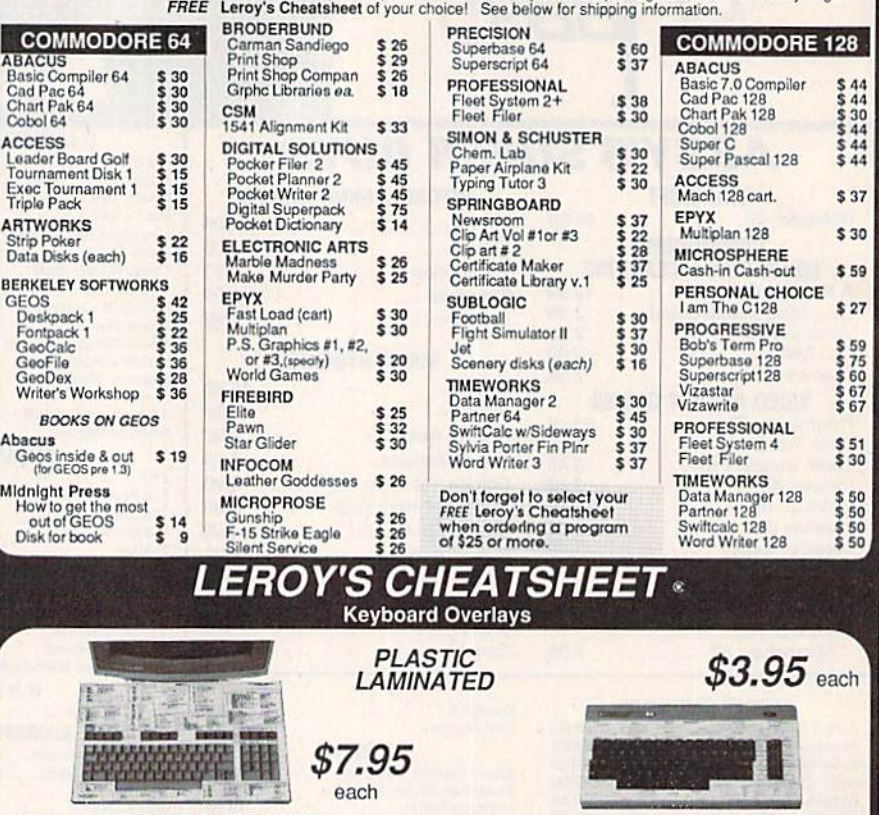

#### For your COMMODORE 128™

 $\pi$  of  $\Gamma$ 

For your COMMODORE 64<sup>®</sup>

Put Your Program's Commands Where They Belong - And Your Manuals On The Shelf.

Have you ever sat at your computer with the manual in your lap trying to find an elusive command? How much time have you lost searching through manuals to refresh your memory on how to do what you wanted? Now you have a wa

Leroy's Cheatsheets help you get into your program right away. We put the commands right at your fingertips, actual keystrokes are in bold type, variables are shown in *italics*. Designed by software experts, our durable

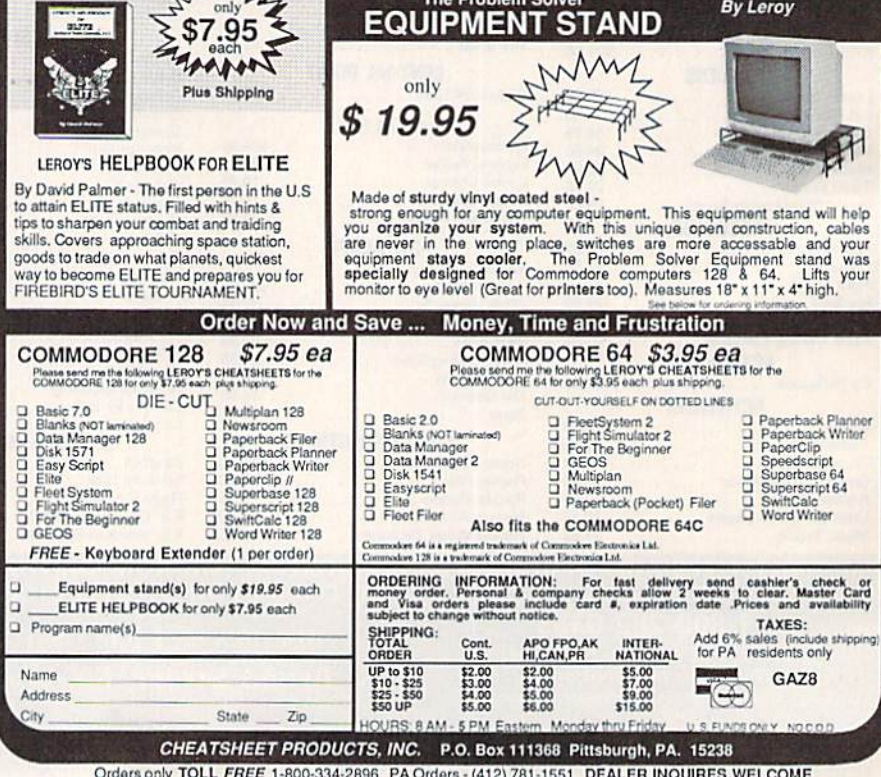

Write for free catalog of software and accessories

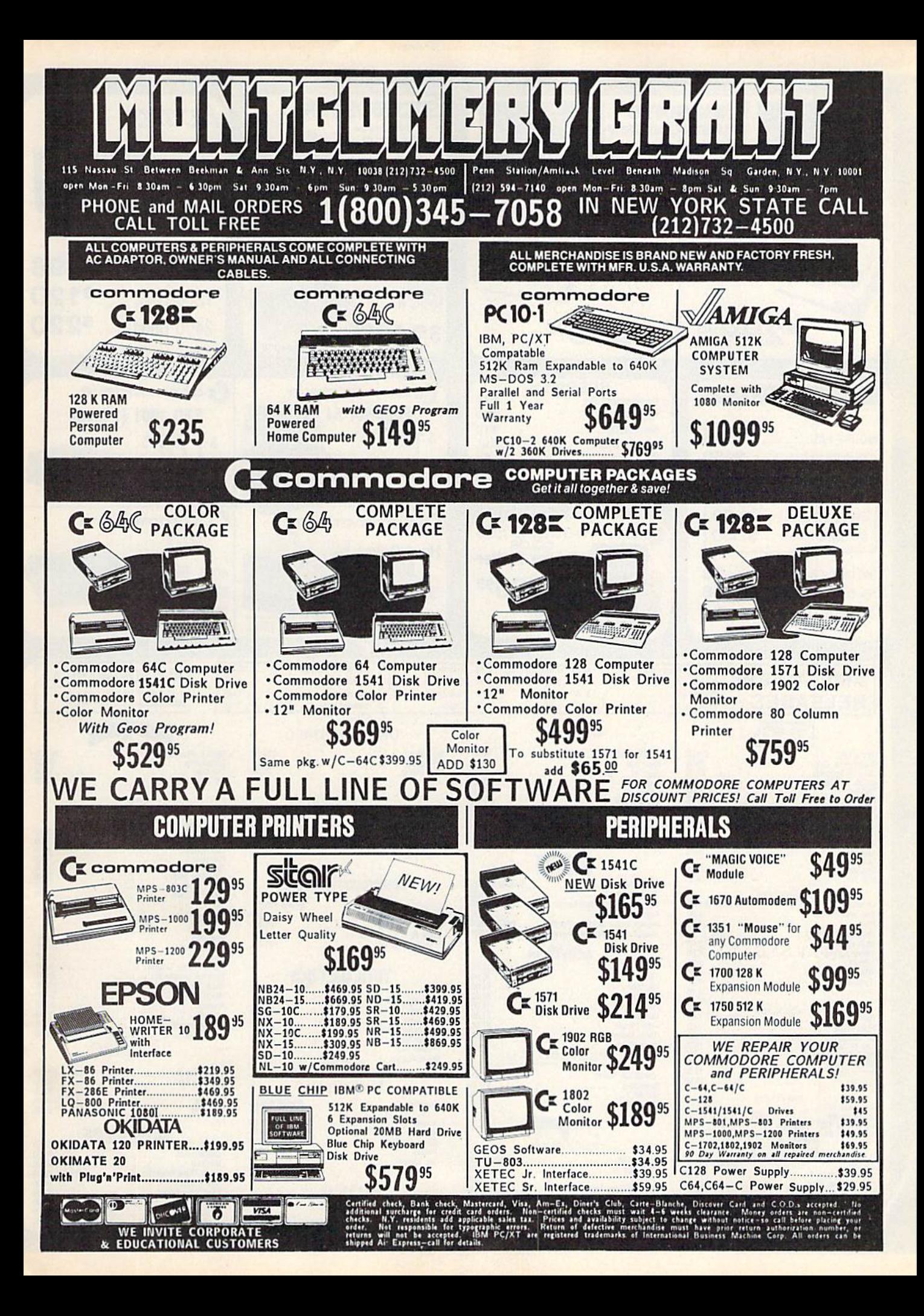

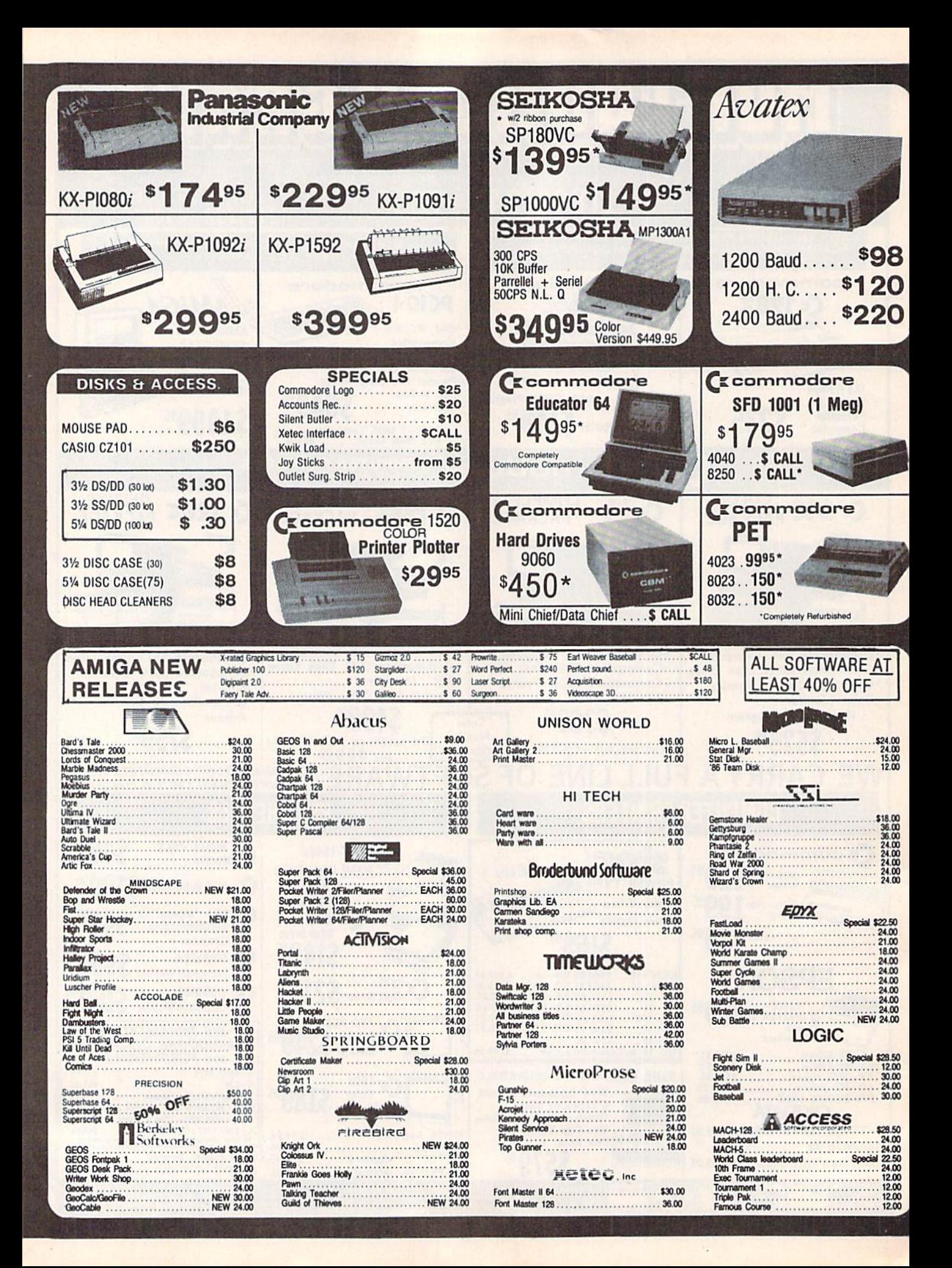

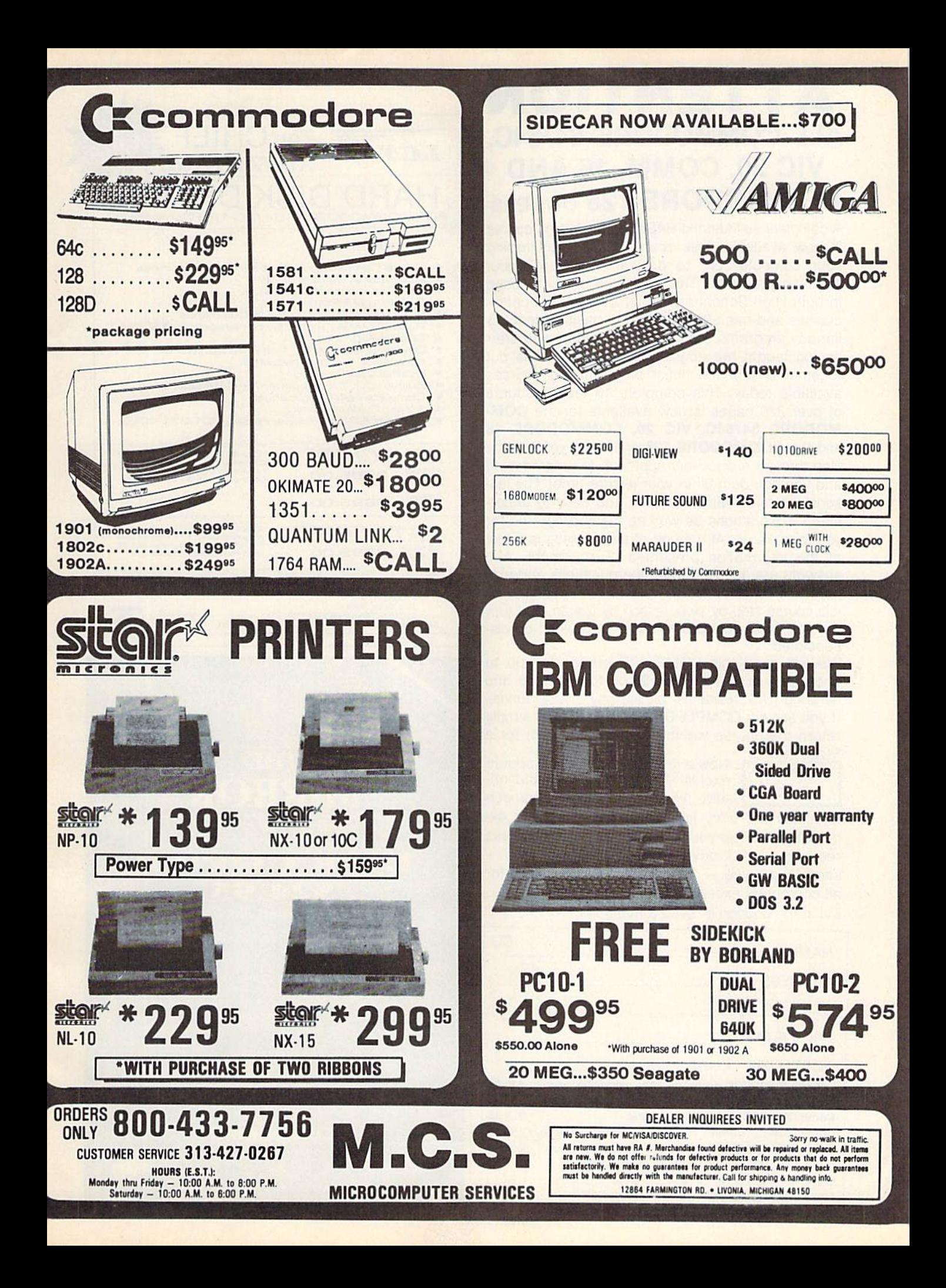

## ATTENTION ALL COMMODORE 64/64C, VIC 20, COMM. <sup>16</sup> AND COMMODORE <sup>128</sup> owners

complete self-tutoring BASIC programming course is now available. This course starts with turning your computer on, to programming just about anything you want! This course is currently used in both High School and Adult Evening Education classes and has also formed the basis of teacher literacy programs. Written by a teacher, who after having taught the course several times, has put together one of the finest programming courses available today. This complete 13 lesson course of over <sup>220</sup> pages is now available for the COM MODORE 64/64C, VIC 20, COMMODORE <sup>16</sup> and the COMMODORE <sup>128</sup> and takes you step by step through a discovery approach to programming and you can do it all in your leisure time! The les sons are filled with examples and easy to under stand explanations as well as many programs for you to make up. At the end of each lesson is a test of the information presented. Furthermore, ALL answers are supplied to all the questions and pro grams, including the answers to the tests. Follow this course step by step, lesson by lesson, and turn yourself into a real programmer! You won't be disappointed!

We will send this COMPLETE course to you at once for just \$19.95 plus \$3.00 for shipping and handling (U.S. residents, please pay in U.S. funds). If you are not COMPLETELY satisfied, then simply return the course within 10 days of receipt for a FULL refund.

FOLLOW UP COURSE

Now available! a 200 page course exclusively on sequential and rel ative files using a unique approach for those with very limited file programming ex

perience - set up your own personal and business  $records!$  — disk drive a must — same author same quarantee  $-$  same cost $-$  this course for all computers except Vic 20.

Fill in the coupon or send a facsimile.

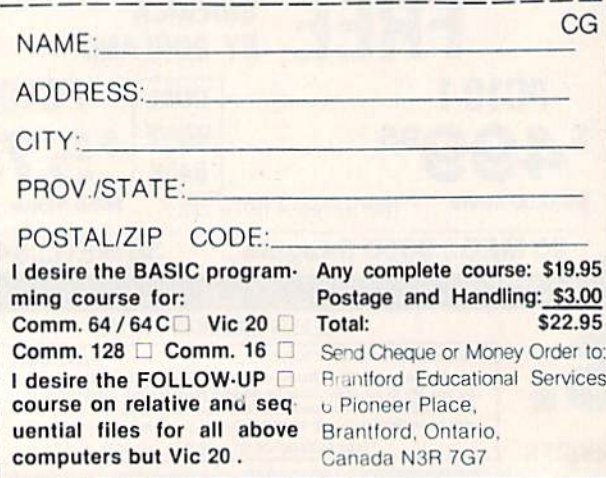

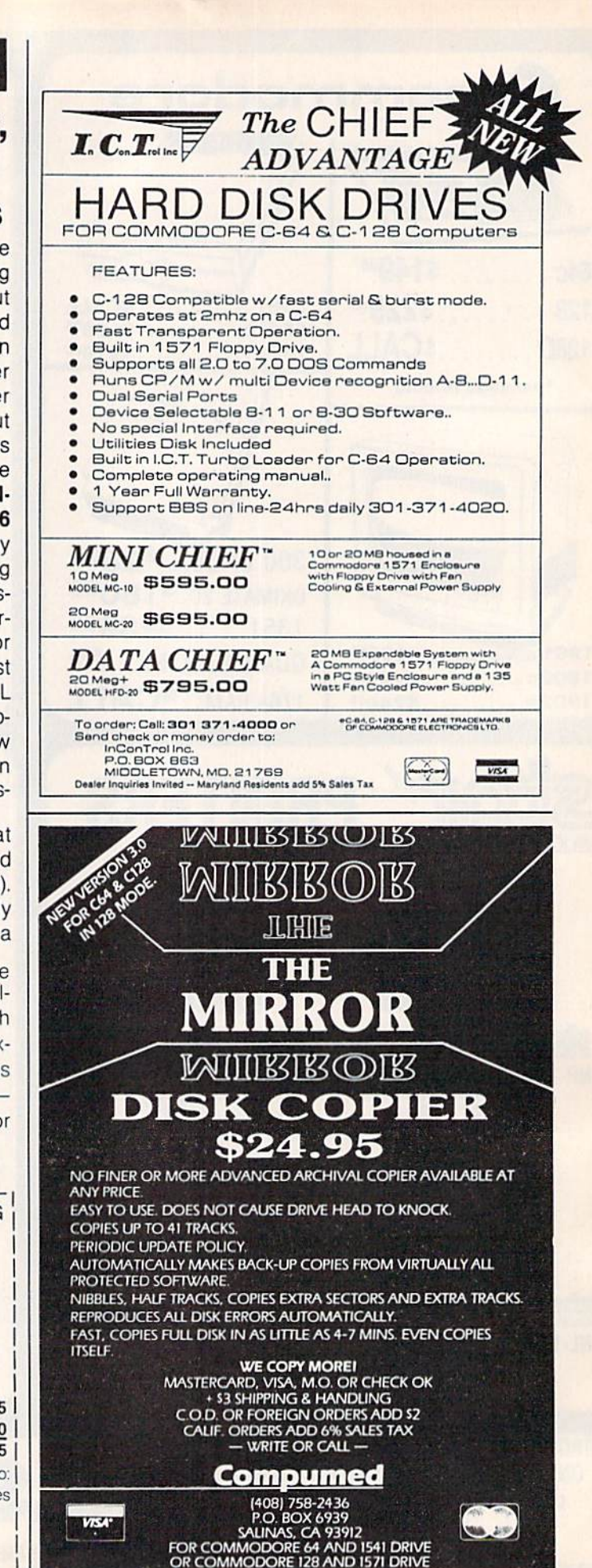

## **Sensational Prices!** .. On Our Most Popular Items!

## from  $micro$  $\mathbb{R}^{\circ}$ ...

### THE 39C **DISKET**

Are you paying too much for diskettes? Try our first quality, prime, 51/4" diskettes (no rejects, no seconds) at these fantastic sale prices and save, save, SAVE! Disks are packaged in boxes of 50; including diskettes in sleeves, labels, and write-protect tabs.

Each diskette is certified to be 100% error free and comes with a lifetime warranty (if you have a problem, we'll replace the diskette). All diskettes include hub reinforcement rings and write-protect notch.

All diskettes are double density and work in either single or double density drives.

SS, DD Diskettes, Box of 50 32391 DS, DD Diskettes, Box of 50 32403

\$24.50-49¢ ea.!

## POWER and PROTECTION FOR YOUR C-64!® **POW'R PAK 64 8, 99**

#### from MicroPal<sup>®</sup>

• A whopping 100 disk (51/4") capacity.

**From Your Friends At** 

TENEX, ter

2<sup>7</sup>oress

filing and retrieval.

66826

· Attractive smoked color lid.

34910

Pow'r Pak is a replacement power supply (1.5 amp) for the Commodore 64<sup>®</sup> ... but that's not all! Pow'r Pak also supplies two additional surge protected outlets (120V) for monitor, disk drive, or other peripherals. On/off switch. Fuse protection. Sturdy all-metal casing is ventilated for heat dissipation. Full 1 year warranty

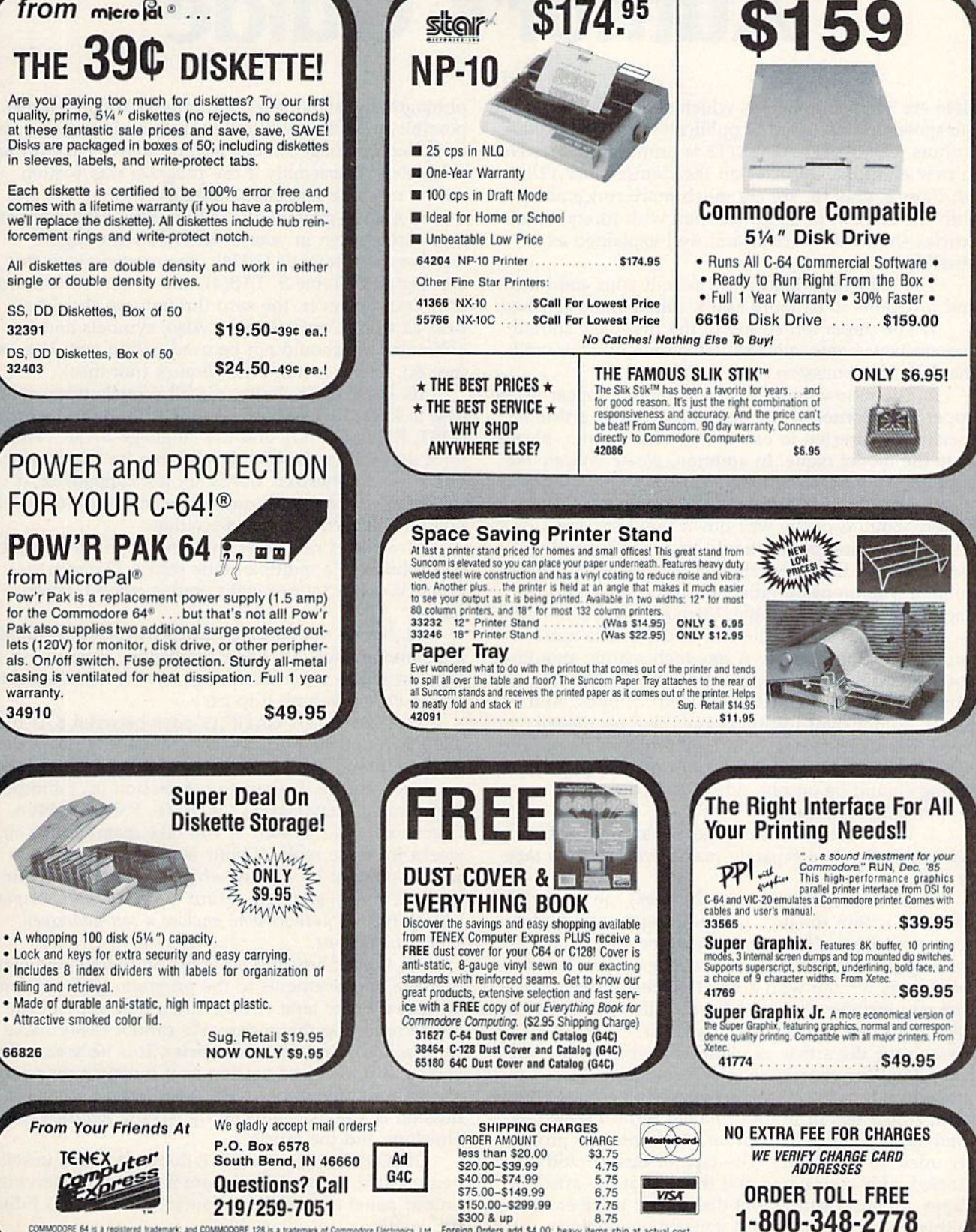

COMMODORE 64 is a registered trademark, and COMMODORE 128 is a trademark of Commodore Diectronics. Ltd. Foreign Orders add \$4.00; heavy items ship at actual cost

**INDIANA ORDER LINE 1-800-225-6838** 

# COMPUTE'S GAZETTE Author's Guide

Here are some suggestions which serve to improve the speed and accuracy of publication for prospective authors. COMPUTE!'s GAZETTE is primarily interested in new and timely articles on the Commodore 128, 64, Plus/4, and 16. We are much more concerned with the content of an article than with its style, but articles should as be clear and well-explained as possible.

The guidelines below will permit your good ideas and programs to be more easily edited and published:

1. The upper left corner of the first page should contain your name, address, telephone number, and the date of submission.

2. The following information should appear in the upper right comer of the first page: If your article is specifically directed to one model of computer, please state the model name. In addition, please indicate the memory requirements of programs.

3. The underlined title of the article should be placed about  $\frac{2}{3}$  of the way down the first page.

4. Following pages should be typed normally, except that in the upper right comer there should be an abbreviation of the title, your last name, and the page number—for example: Memory Map/Smith/2.

5. All lines within the text of the article must be double- or triple-spaced. A one-inch margin should be left at the right, left, top, and bottom of each page. No words should be divided at the ends of lines. And please do not right-justify. Leave the lines ragged.

6. Standard typing or computer paper should be used (no erasable, onionskin, or other thin paper), and typing should be on one side of the paper only (upper- and lowercase).

7. If you are submitting more than one article, send each one in a separate mailer with its own tape or disk.

8. Short programs (under 20 lines) can easily be included within the text. Longer programs should be separate listings. It is essential that we have a copy of the program, recorded twice, on a tape or disk. If your article was written with a word processor, we request that you include a copy of the text file on the tape or disk. If you include a copy of your article on disk, please save the article as plain text, without any spe cial formatting characters or control codes. Most word processors provide an option for saving a document as plain ASCII text or in unformatted form. Please use high-quality 10- or 30-minute tapes with the program recorded on both sides. The tape or disk should be labeled with your name and the title of the article. Tapes are fairly sturdy, but disks need to be enclosed within plastic or cardboard mailers (available at

photography, stationery, or computer supply stores). If possible, programs written in machine language or a compiled language should include source code (or an annotated disassembly if the program was written with a machine language monitor).

9. A good general rule is to spell out the numbers zero through ten in your article and write higher numbers as numerals (1024). The exceptions to this are: Figure 5, Table 3, TAB(4), and so on. Within ordi nary text, however, the zero through ten should appear as words, not numbers. Also, symbols and abbreviations should not be used within text: Use and (not &), reference (not ref.), through (not thru).

10. For greater clarity, use all capitals when refer ring to keys (RETURN, CTRL, SHIFT), BASIC words (LIST, RND, GOTO), and the language BASIC. Head lines and subheads should, however, be initial caps only, and emphasized words are not capitalized. If you wish to emphasize, underline the word; then it will be italicized during typesetting.

11. Articles can be of any length—from a singleline routine to a multiple-issue series. The average article is about four to eight double-spaced, typed pages.

12. We do not consider articles which are submit ted simultaneously to other publishers. If you wish to send an article to another magazine for consideration, please do not submit it to us.

13. COMPUTE!'s GAZETTE pays between \$70 and \$800 for published articles. In general, the rate reflects the length and quality of the article. Payment is made upon acceptance. Following submission (to Editorial Department, COMPUTE!'s GAZETTE, P.O. Box 5406, Greensboro, NC 27403), it will take from four to eight weeks for us to reply. If your work is accepted, you will be notified by a letter which will include a contract for you to sign and return. Rejected manuscripts are returned to authors who enclose a self-addressed, stamped envelope.

14. If your article is accepted and you subsequently make improvements to the program, please submit an entirely new tape or disk and a new copy of the article reflecting the update. We cannot easily make revisions to programs and articles. It is necessary that you send the revised version as if it were a new submission entirely, but be sure to indicate that your sub mission is a revised version by writing Revision on the envelope and the article.

15. COMPUTE!'s GAZETTE does not accept unsolicited product reviews. If you are interested in serving on our panel of reviewers, contact the Features Editor for details.
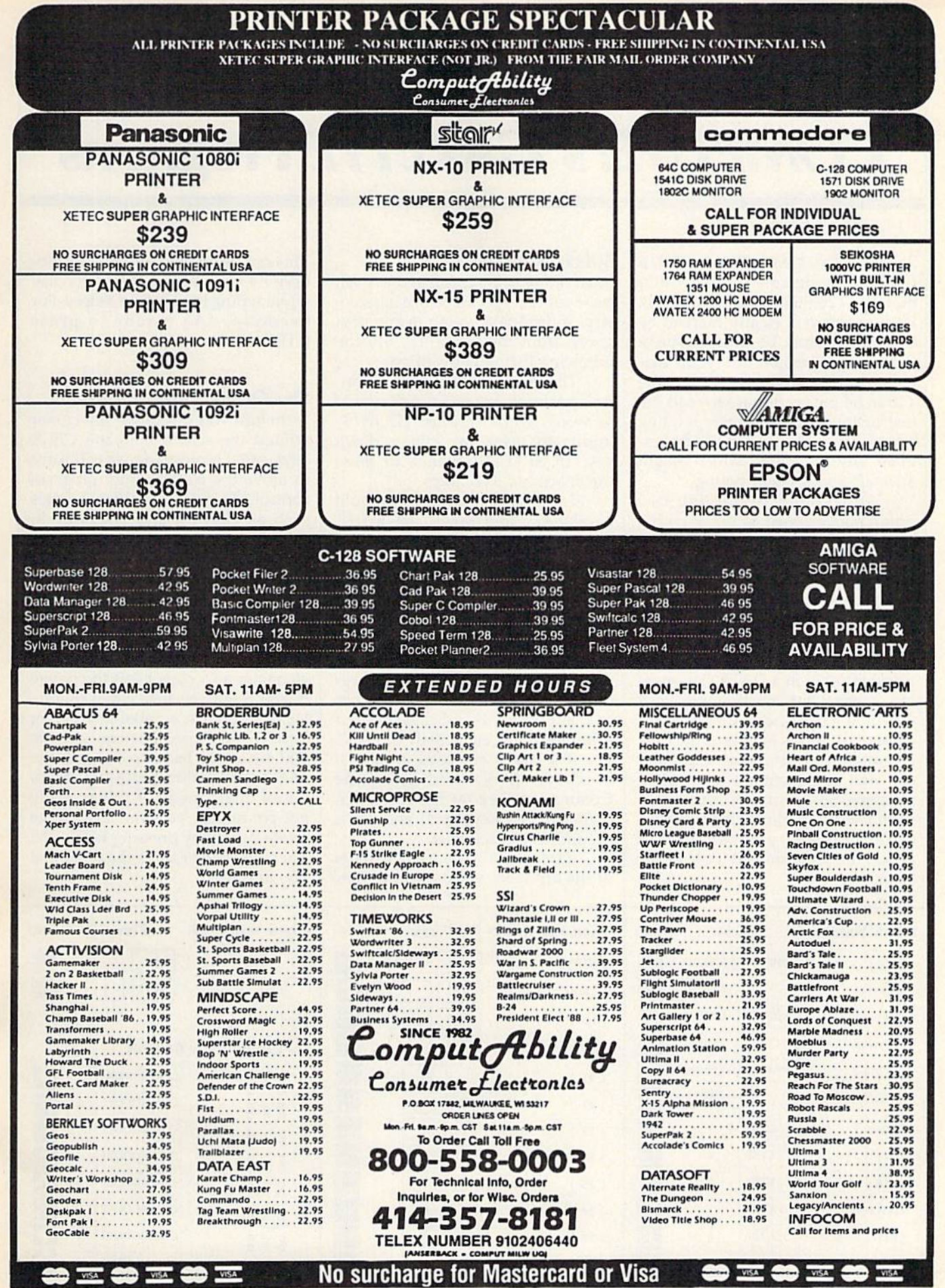

 $\bar{\nu}$ 

**ORDERING INFORMATION:** Pease specify system, For fast delivery send cashier is check or money order. Personal and company checks allow 14 business days to clear. School PO's welcome. COD, charges are \$3.00. In Confinental

# How To Type In **COMPUTE's GAZETTE Programs**

Each month, COMPUTE!'s GAZETTE publishes programs for the Com modore 128, 64, Plus/4, and 16. Each program is clearly marked by title and version. Be sure to type in the correct version for your ma chine. All 64 programs run on the 128 in 64 mode. Be sure to read the instructions in the corresponding article. This can save time and elim inate any questions which might arise after you begin typing.

We frequently publish two programs designed to make typing easier: The Automatic Proofreader, and MLX, designed for entering machine language programs.

When entering a BASIC program, be especially careful with DATA statements as they are ex tremely sensitive to errors. A mistyped number in a DATA statement can cause your machine to "lock up" (you'll have no control over the computer). If this happens, the only recourse is to turn your computer off then on, erasing what was in memory. So be sure to save a program before you run it. If your com puter crashes, you can always reload the program and look for the error.

#### Special Characters

Most of the programs listed in each issue contain special control charac ters. To facilitate typing in any pro grams from the GAZETTE, use the following listing conventions.

The most common type of con trol characters in our listings appear as words within braces: {DOWN} means to press the cursor down key; (5 SPACES} means to press the space bar five times.

To indicate that a key should be shifted (hold down the SHIFT key while pressing another key), the character is underlined. For ex ample, A means hold down the SHIFT key and press A. You may see strange characters on your screen, but that's to be expected. If you find a number followed by an underlined key enclosed in braces (for example,  $\{8 \text{ A}\}\)$ , type the key as many times as indicated (in our example, enter eight SHIFTed A's).

If a key is enclosed in special brackets,  $\kappa$  , hold down the Commodore key (at the lower left corner of the keyboard) and press the indicated character.

Rarely, you'll see a single letter of the alphabet enclosed in braces. This can be entered on the Commo dore 64 by pressing the CTRL key while typing the letter in braces. For example, {A} means to press CTRL-A.

#### The Quote Mode

Although you can move the cursor around the screen with the CRSR keys, often a programmer will want to move the cursor under program control. This is seen in examples such as {LEFT}, and {HOME} in the program listings. The only way the computer can tell the difference between direct and programmed cursor control is the quote mode.

Once you press the quote key, you're in quote mode. This mode can be confusing if you mistype character and cursor left to change it. You'll see a reverse video character (a graphics symbol for cursor left). In this case, you can use the DELete key to back up and edit the line. Type another quote and you're out of quote mode. If things really get confusing, you can exit quote mode simply by pressing RETURN. Then just cursor up to the mistyped line and fix it.

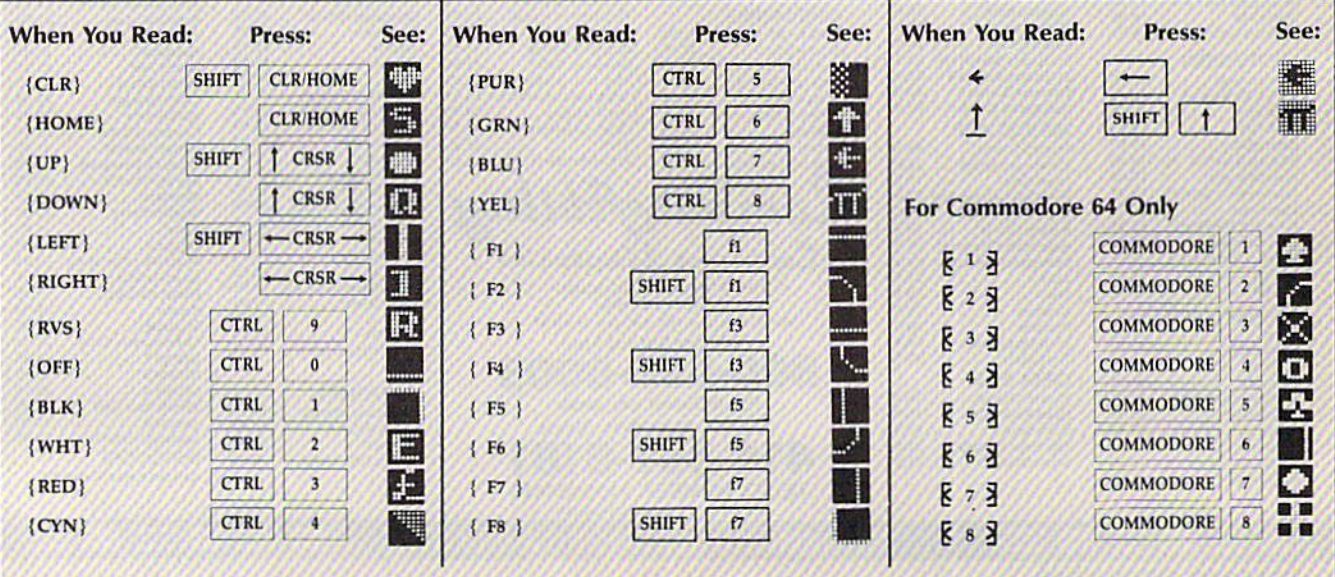

# The Automatic Proofreader

#### Philip I. Nelson, Assistant Editor

"The Automatic Proofreader" helps you type in program listings for the 128, 64, Plus/4, and 16 and prevents nearly every kind of typing mistake.

Type in the Proofreader exactly as listed. Since the program can't check it self, type carefully to avoid mistakes. Don't omit any lines, even if they con tain unfamiliar commands. After finish ing, save a copy or two on disk or tape before running it. This is important be cause the Proofreader erases the BASIC portion of itself when you run it, leav ing only the machine language portion in memory.

Next, type RUN and press RE TURN. After announcing which com puter it's running on, the Proofreader displays the message "Proofreader Active". Now you're ready to type in a BASIC program.

Every time you finish typing a line and press RETURN, the Proofreader displays a two-letter checksum in the upper-left comer of the screen. Com pare this result with the two-letter checksum printed to the left of the line in the program listing. If the letters match, it's almost certain the line was typed correctly. If the letters don't match, check for your mistake and cor rect the line.

The Proofreader ignores spaces not enclosed in quotes, so you can omit or add spaces between keywords and still see a matching checksum. However, since spaces inside quotes are almost al ways significant, the Proofreader pays attention to them. For example, 10 PRINT'THIS IS BASIC" will generate different checksum than 10 PRINT"THIS ISBA SIC".

A common typing error is transposition—typing two successive characters in the wrong order, like PIRNT instead of PRINT or 64378 instead of 64738. The Proofreader is sensitive to the position of each character within the line and thus catches transposition errors.

The Proofreader does not accept keyword abbreviations (for example, instead of PRINT). If you prefer to use abbreviations, you can still check the line by LISTing it after typing it in, moving the cursor back to the line, and pressing RETURN. LISTing the line substitutes the full keyword for the ab breviation and allows the Proofreader to work properly. The same technique works for rechecking programs you've already typed in.

If you're using the Proofreader on the Commodore 128, Plus/4, or 16, do not perform any GRAPHIC commands while the Proofreader is active. When you perform a command like GRAPH-IC 1, the computer moves everything at the start of BASIC program space—in cluding the Proofreader—to another memory area, causing the Proofreader to crash. The same thing happens if you run any program with a GRAPHIC command while the Proofreader is in memory.

Though the Proofreader doesn't interfere with other BASIC operations, it's a good idea to disable it before running another program. However, the Proofreader is purposely difficult to dis lodge: It's not affected by tape or disk operations, or by pressing RUN/ STOP- RESTORE. The simplest way to disable it is to turn the computer off then on. A gentler method is to SYS to the computer's built-in reset routine (SYS 65341 for the 128, 64738 for the 64, and 65526 for the Plus/4 and 16). These reset routines erase any program in memory, so be sure to save the pro gram you're typing in before entering the SYS command.

If you own a Commodore 64, you may already have wondered whether the Proofreader works with other pro gramming utilities like "MetaBASIC." The answer is generally yes, if you're using 64 and activate the Proofreader after installing the other utility. For ex ample, first load and activate Meta BASIC, then load and run the Proofreader.

When using the Proofreader with another utility, you should disable both programs before running a BASIC program. While the Proofreader seems un affected by most utilities, there's no way to promise that it will work with any and every combination of utilities you might want to use. The more utili ties activated, the more fragile the sys tem becomes.

#### The New Automatic Proofreader

10 VEC=PEEK(772)+25G\*PEEK(773) :LO=43:1II 44

- 20 PRINT "AUTOMATIC PROOFREADE R FOR ";:IF VEC=42364 THEN [SPACEjPRINT "C-64"
- 30 IF VEC=50556 THEN PRINT "VI  $C - 20"$
- 40 IF VEC=35158 THEN GRAPHIC LR:PRINT "PLUS/4 & 16"
- 50 IF VEC=17165 THEN LO=45:HI= 46:GRAPHIC CLR:PRINT"128"
- 60 SA=(PEEK{LO)+256"PKEK(HI))+ 6:ADR=SA
- 70 FOR J=0 TO IGOiREAD BYT:POK E ADR, BYT: ADR=ADR+1:CHK=CHK +BYT1NEXT
- 80 IF CHK<>20570 THEN PRINT "\* ERROR\* CHECK TYPING IN DATA STATEMENTS":END
- 90 FOR J=l TO 5:READ RF,LF,HF: RS=SA+RF:HB=INT(RS/256):LB= RS-(256\*HB)
- 100 CHK=CHK+RF+LF+HF:POKE SA+L F,I,B:POKE SA+IIF, HB jNEXT
- 110 IF CHK<>22054 THEN PRINT " •ERROR\* RELOAD PROGRAM AND JSPACEjCHECK FINAL LINE":EN D
- 120 POKE SA+149,PEEK(772):POKE SA+150,PEEK(773)
- 130 IF VEC=17165 THEN POKE SA+ 14,22!POKE SA+18,23:POKESA+ 29,2 24:POKESA+139,224
- 140 PRINT CHR\$(147);CHR\$(17);" PROOFREADER ACTIVE": SYS SA
- 150 POKE HI, PEEK(HI) +1: POKE (P EEK(LO)+256\*PEEK(HI))-1,0:N EH
- 160 DATA 120,169,73,141,4,3,16 9,3,141,5,3
- 170 DATA 68,96,165,23,133,167, 165,21,133,169,169
- 180 DATA 0,141,0,255,162,31,18 1,199,157,227,3
- 190 DATA 202,16,248,169,19,32, 210,255,169,IB,32 200 DATA 210,255,160,0,132,180
- ,132,176,136,230,180 210 DATA 200,185,0,2,240,46,20
- 1,34,208,8,72 320 DATA 165,176,73,255,133,17
- 6,104,72,201,32,208
- 230 DATA 7,165,176,208,3,104,2 0B,226,104,166,180
- 240 DATA 24,165,167,121,0,2,13 3,167,165,168,105
- 250 DATA 0,133,168,202,208,239 ,240,202,165,167,69 260 DATA 168,72,41,15,168,185,
- 211,3,32,210,255 270 DATA 104,74,74,74,74,168,1
- 85,211,3,32,210
- 280 DATA 255,162,31,189,227,3, 149,199,202,16,243
- 290 DATA 169,146,33,210,255,76 ,36,137,65,66,67
- 300 DATA 60,69,70,71,72,74,75 77,80,81,02,83,88
- 310 DATA 13,2,7,167,31,32,151, 116,117,151,128,129,167,136 .137  $\mathbf{C}$

# **ATT Y** Machine Language Entry Program **VILA** For Commodore 64 and 128

Ottis R. Cowper, Technical Editor

"MLX" is a labor-saving utility that allows almost fail-safe entry of machine language programs. Included are versions for the Commodore 64 and 128.

Type in and save some copies of which ever version of MLX is appropriate for your computer (you'll want to use it to enter future ML programs from COM-PUTE!'s GAZETTE). Program 1 is for the Commodore 64, and Program 2 is for the <sup>128</sup> (128 MLX can also be used to enter Commodore 64 ML programs for use in 64 mode). When you're ready to enter an ML program, load and run MLX. It asks you for a starting address and an ending address. These addresses appear in the article accompanying the MLX-format program listing you're typing.

If you're unfamiliar with machine language, the addresses (and all other values you enter in MLX) may appear strange. Instead of the usual decimal numbers you're accustomed to, these numbers are in hexadecimal—a base 16 numbering system commonly used by ML programmers. Hexadecimal—hex for short—includes the numerals 0-9 and the letters A-F. But don't worry even if you know nothing about ML or hex, you should have no trouble using **MLX** 

After you enter the starting and ending addresses, you'll be offered the option of clearing the workspace. Choose this option if you're starting to enter a new listing. If you're continuing a listing that's partially typed from a previous session, don't choose this option.

A functions menu will appear. The first option in the menu is ENTER DATA. If you're just starting to type in a program, pick this. Press the E key, and type the first number in the first line of the program listing. If you've al ready typed in part of a program, type the line number where you left off typ ing at the end of the previous session (be sure to load the partially completed program before you resume entry). In any case, make sure the address you en ter corresponds to the address of a line in the listing you are entering, Other wise, you'll be unable to enter the data correctly. If you pressed E by mistake, you can return to the command menu by pressing RETURN alone when asked for the address. (You can get back to the menu from most options by pressing RETURN with no other input.)

#### **Entering A Listing**

Once you're in Enter mode, MLX prints the address for each program line for you. You then type in all nine numbers on that line, beginning with the first two-digit number after the colon (:). Each line represents eight data bytes and a checksum. Although an MLXformat listing appears similar to the "hex dump" listings from a machine language monitor program, the extra checksum number on the end allows MLX to check your typing. (Commo dore 128 users can enter the data from an MLX listing using the built-in moni tor if the rightmost column of data is omitted, but we recommend against it. It's much easier to let MLX do the proof reading and error checking for you.)

When you enter a line, MLX recalculates the checksum from the eight bytes and the address and compares this value to the number from the ninth column. If the values match, you'll hear bell tone, the data will be added to the workspace area, and the prompt for the next line of data will appear. But if MLX detects a typing error, you'll hear a low buzz and see an error message. The line will then be redisplayed for editing.

#### Invalid Characters Banned

Only a few keys are active while you're entering data, so you may have to un learn some habits. You do not type spaces between the columns; MLX automatically inserts these for you. You do not press RETURN after typing the last number in a line; MLX automatically enters and checks the line after you type the last digit.

Only the numerals 0-9 and the let ters A-F can be typed in. If you press any other key (with some exceptions noted below), you'll hear a warning buzz. To simplify typing, 128 MLX re defines the function keys and  $+$  and  $$ keys on the numeric keypad so that you can enter data one-handed. (The 64 version incorporates the keypad modi fication from the March 1986 "Bug-Swatter" column, lines 485-487.) In either case, the keypad is active only while entering data, Addresses must be entered with the normal letter and number keys. The figures above show the keypad configurations for each version.

MLX checks for transposed charac ters. If you're supposed to type in A0 and instead enter 0A, MLX will catch your mistake. There is one error that

#### <sup>64</sup> MLX Keypad

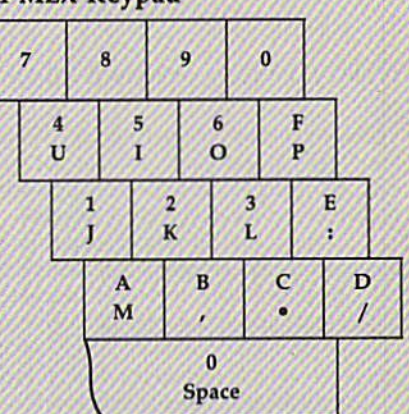

#### <sup>128</sup> MLX Keypad

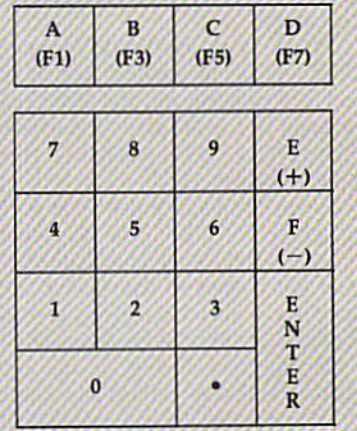

can slip past MLX: Because of the checksum formula used, MLX won't notice if you accidentally type FF in place of 00, and vice versa. And there's a very slim chance that you could garble a line and still end up with a combination of characters that adds up to the proper checksum. However, these mis takes should not occur if you take rea sonable care while entering data.

#### Editing Features

To correct typing mistakes before fin ishing a line, use the INST/DEL key to delete the character to the left of the cursor. (The cursor-left key also de letes.) If you mess up a line really badly, press CLR/HOME to start the line over, The RETURN key is also active, but only before any data is typed on a line. Pressing RETURN at this point returns you to the command menu. After you type a character of data, MLX disables RETURN until the cursor returns to the start of a line. Remember, you can press CLR/HOME to quickly get to a line

#### number prompt.

More editing features are available when correcting lines in which MLX has detected an error. To make correc tions in a line that MLX has redisplayed for editing, compare the line on the screen with the one printed in the list ing, then move the cursor to the mis take and type the correct key. The cursor left and right keys provide the normal cursor controls. {The INST/ DEL key now works as an alternative cursor-left key.) You cannot move left beyond the first character in the line. If you try to move beyond the rightmost character, you'll reenter the line. Dur ing editing, RETURN is active; pressing it tells MLX to recheck the line. You can press the CLR/HOME key to clear the entire line if you want to start from scratch, or if you want to get to a line number prompt to use RETURN to get back to the menu.

#### Display Data

The second menu choice, DISPLAY DATA, examines memory and shows the contents in the same format as the program listing (including the check sum). When you press D, MLX asks you for a starting address. Be sure that the starting address you give corresponds to a line number in the listing. Otherwise, the checksum display will be meaningless. MLX displays program lines until it reaches the end of the pro gram, at which point the menu is redis played. You can pause the display by pressing the space bar. (MLX finishes printing the current line before halting.) Press space again to restart the display. To break out of the display and get back to the menu before the ending address is reached, press RETURN.

#### Other Menu Options

Two more menu selections let you save programs and load them back into the computer. These are SAVE FILE and LOAD FILE; their operation is quite straightforward. When you press S or L. MLX asks you for the filename. You'll then be asked to press either D or T to select disk or tape.

You'll notice the disk drive starting and stopping several times during a load or save (save only for the 128 ver sion). Don't panic; this is normal be havior. MLX opens and reads from or writes to the file instead of using the usual LOAD and SAVE commands (128 MLX makes use of BLOAD). Disk users should also note that the drive prefix 0: is automatically added to the filename (line 750 in 64 MLX), so this should not be included when entering the name. This also precludes the use of for Save-with-Replace, so remember to give each version you save a different name. The 128 version makes up for this by giving you the option of scratch ing the existing file if you want to reuse a filename.

Remember that MLX saves the en tire workspace area from the starting address to the ending address, so the save or load may take longer than you might expect if you've entered only a small amount of data from a long listing. When saving a partially completed listing, make sure to note the address where you stopped typing so you'll know where to resume entry when you reload.

MLX reports the standard disk or tape error messages if any problems are detected during the save or load. (Tape users should bear in mind that Commo dore computers are never able to detect errors during a save to tape.) MLX also has three special load error messages: INCORRECT STARTING ADDRESS, which means the file you're trying to load does not have the starting address you specified when you ran MLX; LOAD ENDED AT address, which means the file you're trying to load ends before the ending address you specified when you started MLX; and TRUNCATED AT ENDING AD DRESS, which means the file you're trying to load extends beyond the end ing address you specified when you started MLX. If you see one of these messages and feel certain that you've loaded the right file, exit and rerun MLX, being careful to enter the correct starting and ending addresses.

The 128 version also has a CATA-LOG DISK option so you can view the contents of the disk directory before saving or loading.

The QUIT menu option has the ob vious effect—it stops MLX and enters BASIC. The RUN/STOP key is dis abled, so the Q option lets you exit the program without turning off the com puter. (Of course, RUN/STOP-RE STORE also gets you out.) You'll be asked for verification; press Y to exit to BASIC, or any other key to return to the menu. After quitting, you can type RUN again and reenter MLX without losing your data, as long as you don't use the clear workspace option.

#### The Finished Product

When you've finished typing all the data for an ML program and saved your work, you're ready to see the results. The instructions for loading and using the finished product vary from program to program. Some ML programs are de signed to be loaded and run like BASIC programs, so all you need to type is<br>LOAD "fil*ename"* 8 for disk (DLOAD "filename" on the 128) or LOAD "filename" for tape, and then RUN. Such

programs will usually have a starting address of 0801 for the 64 or 1C01 for the 128. Other programs must be re loaded to specific addresses with a command such as LOAD "filename",8,1 for disk (BLOAD "filename" on the 128) or LOAD "filename", 1,1 for tape, then started with a SYS to a particular memory address. On the Commodore 64, the most common starting address for such programs is 49152, which corre sponds to MLX address C000. In either case, you should always refer to the ar ticle which accompanies the ML listing for information on loading and running the program.

#### An Ounce Of Prevention

By the time you finish typing in the data for a long ML program, you may have several hours invested in the project. Don't take chances—use our "Auto matic Proofreader" to type the new MLX, and then test your copy thoroughly before first using it to enter any sig nificant amount of data. Make sure all the menu options work as they should. Enter fragments of the program starting at several different addresses, then use the Display option to verify that the data has been entered correctly. And be sure to test the Save and Load options several times to ensure that you can re call your work from disk or tape. Don't let a simple typing error in the new MLX cost you several nights of hard work.

#### Program 1: MLX For Commodore 64

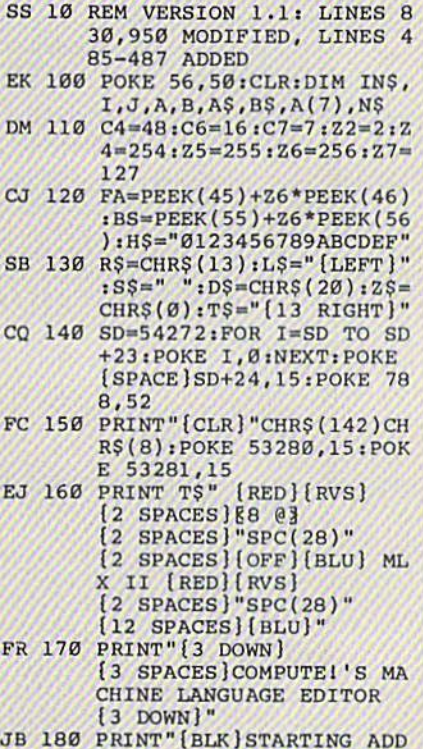

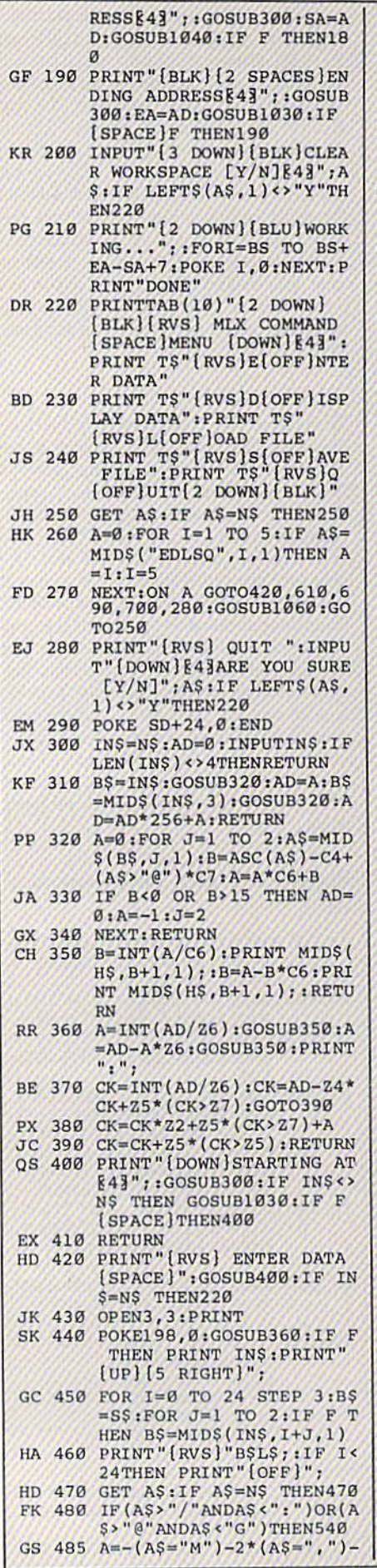

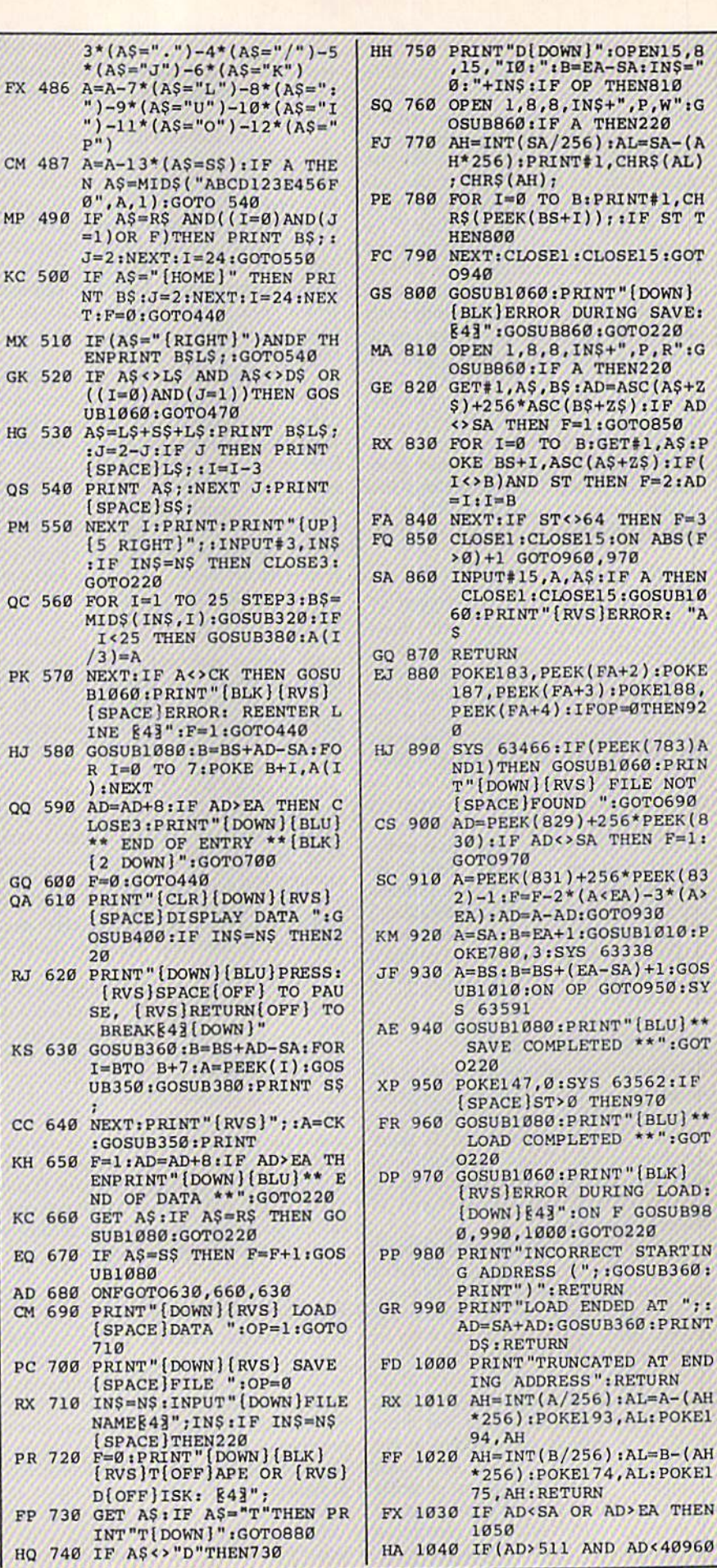

:CLOSE15:GOT

THEN F=2:AD

**F(PEEK(783)A** 

+256\*PEEK(83

DURING LOAD:

ENDED AT ";

AND AD<40960

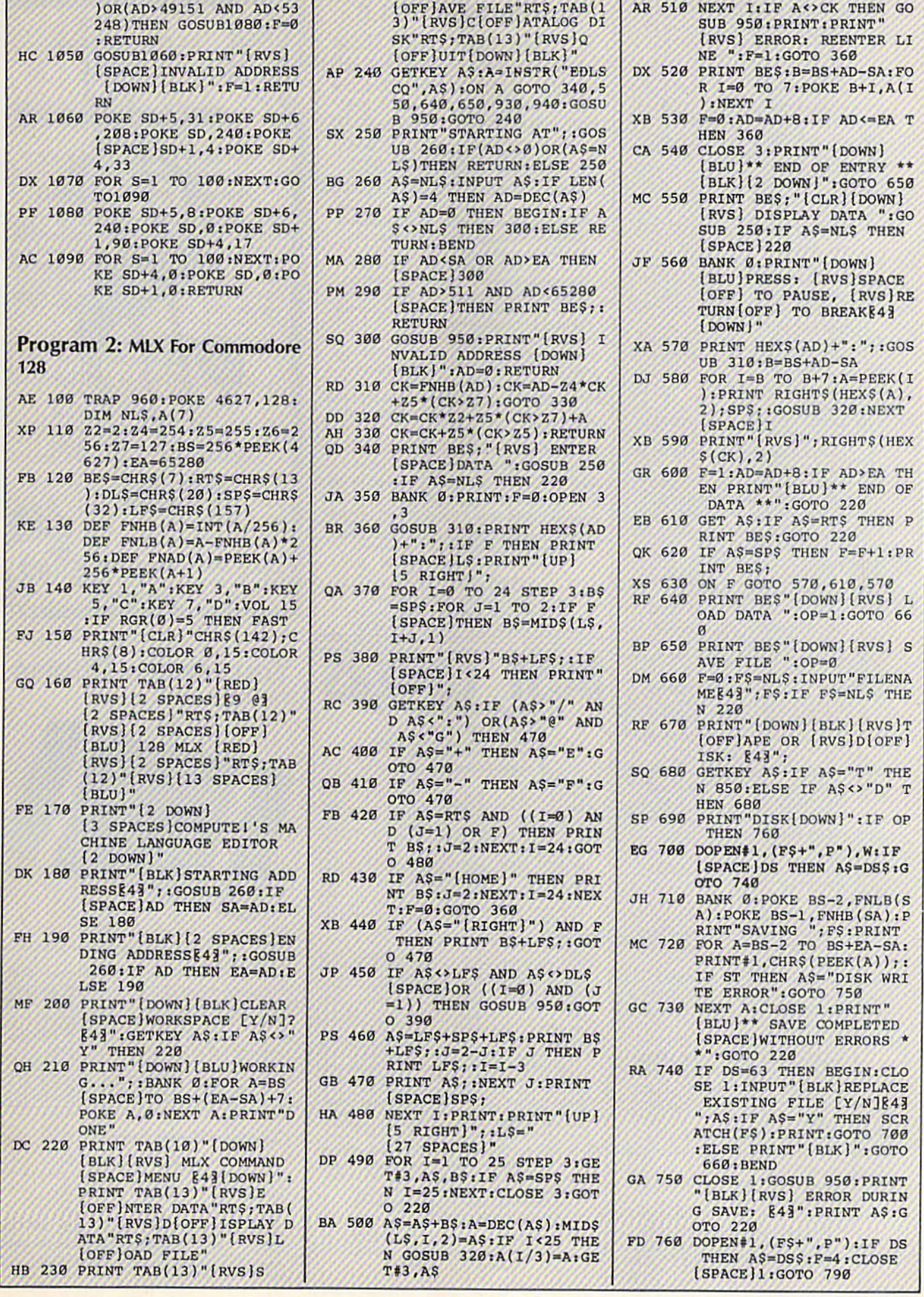

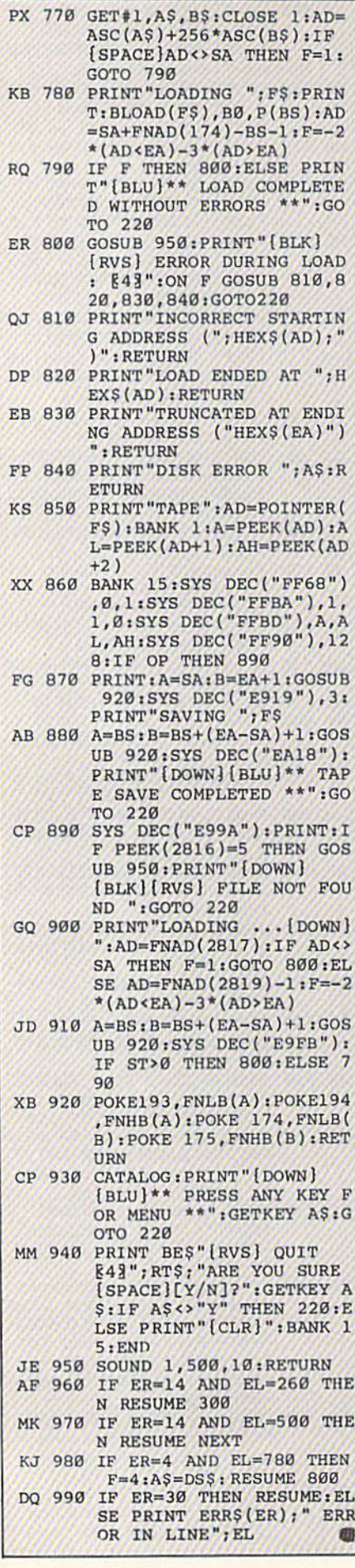

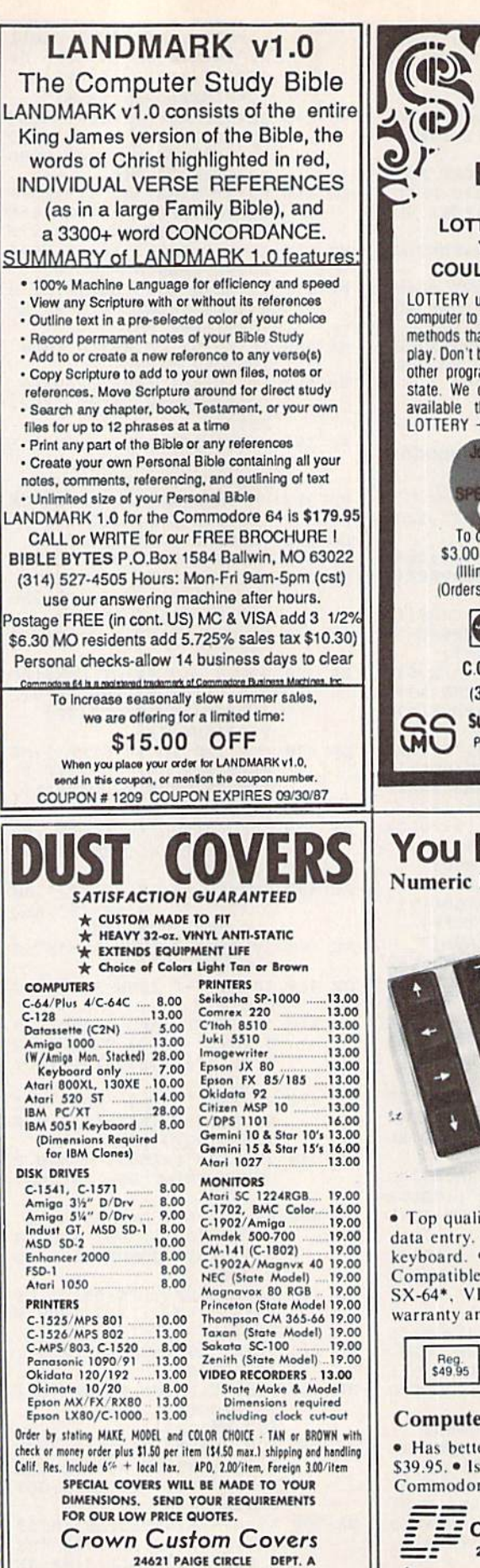

LAGUNA HILLS, CA 92653  $(714) 472 - 6362$ 

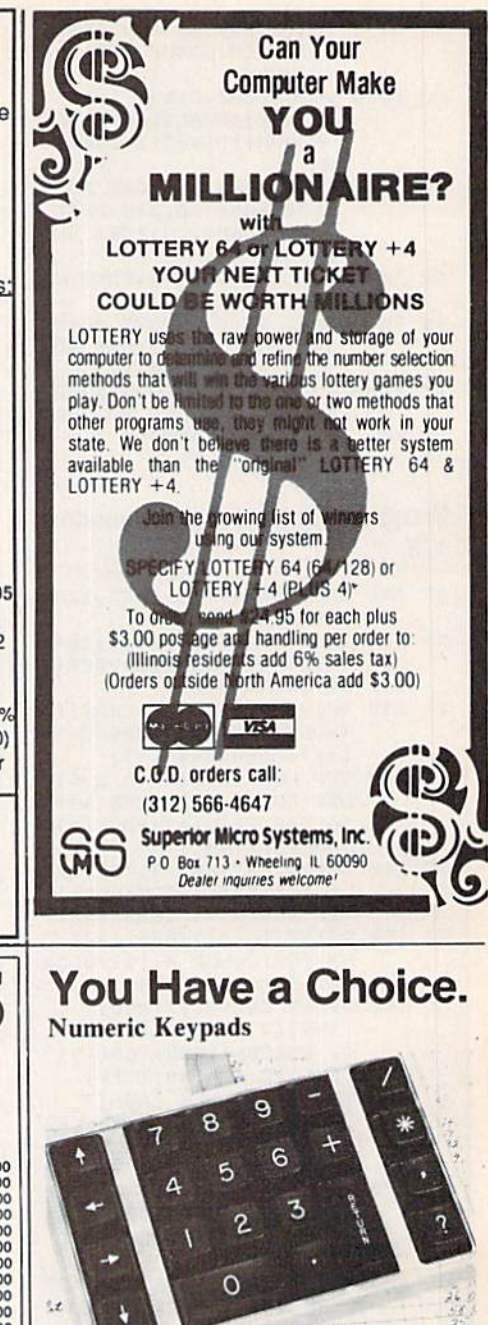

CP Numeric Keypad, Deluxe Model

 $12 - 74$ 

• Top quality, low profile for smooth, reliable data entry. • Easily connected with computer<br>keyboard. • No software is required. 100% Compatible with all programs. • For C64, 64C. SX-64\*, VIC-20 and Apple IIe. • One year warranty and available in three models:

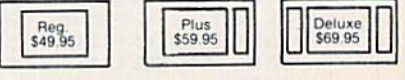

#### **Computer Power Supply**

· Has better features than the original one at \$39.95. • Is serviceable, NOT disposable. • For Commodore and Atari\* Computers.

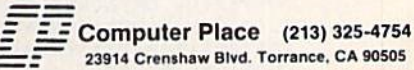

ines adaptor at additional cost. VISA, MC & AE accepted.  $\star_{\Omega}$ No C.O.D. Add \$3.00 shipping. CA residents add 6.5% sales tax.<br>Dealer inquiries welcome.

# **Classified**

#### **SOFTWARE**

ARB 1541 DISK DRIVE ALIGNMENT PROGRAM Easy to use. No special tools req'd! Includes detail diagrams & Instr's. Do it yourself. SAVE! Only \$9.95. L&S Comp., Box 392, Bklyn, NY 11229

**COMMODORE: TRY BEFORE YOU BUY.** Best selling games, utilities, educational + classics and new releases. 100's of titles. Visa/MC. Free brochure. RENT-A-DISC, Frederick Bldg. #345, Hunt'n, WV 25701 (304) 529-3232

FREE SOFTWARE for C64, C128, IBM & CPM Send SASE for info (specify computer) to: PUBLIC DOMAIN USERS GROUP PO Box 1442-A2, Orange Park, FL 32067

New Plus/4 and C128 Software (disk only) Games, Educational, Finance Statistics Write for info. CARDINAL SOFTWARE, 14840 Build America Dr., Woodbridge, VA 22191

**DARKSTAR SYSTEMS SOFTWARE CBBS** V3:\$49.95... OverLink:\$29.95... Both:\$79.90. 24 hr BBS 416-445-6788 Cert Chk/MO US Funds. 113 Valleywoods Rd #95, Don Mills, Ont, Can M3A **2R8** 

C64 FINEST PUBLIC DOMAIN PROGRAMS \*On Disk\* Most \$1.50 \*On Disk\* YOU pick the programs that you want!!! For a list and description, SEND SASE to: JLH Co., Dept. G, Box 67021, Topeka, KS 66667

\*\*\*\* BBS CONSTRUCTION KIT 128 & 64 \*\*\*\* Design and make your own customized BBS For more info write: Powersystems, POB 822, Coventry, RI 02816 \* BBS 401-822-4605

Micro Detective: The Intelligent Debugger for BASIC on Commodore 64 (soon for 128) Error Detection - solves the mystery! Advanced Trace Routine. For info write: AMS, Dept. G, POB 323, Loomis, CA 95650

100 NEW PUBLIC DOMAIN PROGRAMS! 100 superb games on disk for \$6. Specify C64 or C128. PD-SOFT, 227 Redwood Rd., Mansfield, OH 44907

PROGRAMMERS - MENU MAGIC 128/80 Prof look w/pull-down windows for your applic pgm. 4 time-saving pgms \$25 "other softwar" 505 Timmons St., Nashville, TN 37211

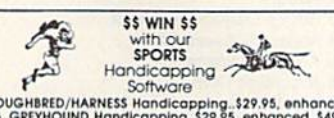

Software<br>
1990 - Software<br>
1990 - Star Schware (Star Schware Communisties Hammed 1997)<br>
1991 - Software University (Star Schware University Proposition & Mark Post, and<br>
1991 - Star Schware (Star Schware University Proposi

FREE PUBLIC DOMAIN SOFTWARE - Request free catalog or send \$2 for sample disk and catalog (refundable). Commodore 64-128 CALOKE IND., Box 18477, KC, MO 64133

**BIO-RHYTHMS CHART PROGRAM: This** program prints numerical Bio-rhythm charts for any month: C64:Disk:Printer. Send \$10.00 to: Peck's, POB 5341, Greeley, CO 80631

50 GREAT ARCADE GAMES ON ONE DISK OR Cassette! For the C64/128 and VIC-20! Quality graphics, fully menu-driven. Just \$34.95 postpaid from R. M. Harris, P.O. Box 12303, Fort Wayne, Indiana 46863. Plus/4 software and accessories also available! Send self-addressed, stamped envelope for free price list.

SOFTWARE EXTRAVAGANZA! 20+ QUALITY prog's for C64/1541. Everything from arcade to LOTTO busting. Cat incl! Send \$5 to: JL Software, 1925 W. Skyview Dr., Dayton, OH 45432

**MODEM OWNERS!** Please call these numbers IMMEDIATELY! (300/1200 BAUD) 1-818-842-3322 (300 BAUD) 1-818-840-8066

**COMPREHENSIVE GOLF PACKAGE - C64** Disk, USGA HANDICAP SYSTEM, GOLF STATS PROG, 9-HOLE LEAGUE, COURSE RATING, MORE ! SEND \$39.95 TO McCONNELL SOFTWARE, POB 652, MARATHON, NY 13803

More than 200 great ML routines for 64 and 128, ready to add to your own programs, in<br>COMPUTE! Books' MACHINE LANGUAGE ROUTINES FOR THE COMMODORE 64/128. Explanations, uses, commented source code. 585 pages, \$18.95. Check your local bookstore or call  $(800)$  346-6767.

#### COMPUTE!'s Gazette Classified is a low-cost way to tell over 275,000 microcomputer owners about your product or service.

Rates: \$25 per line, minimum of four lines. Any or all of the first line set in capital<br>letters at no charge. Add \$15 per line for boldface words, or \$50 for the entire ad set in boldface (any number of lines.) Inquire about display rates.

Terms: Prepayment is required. Check, money order, American Express, Visa, or<br>MasterCard is accepted. Make checks payable to COMPUTE! Publications.

Form: Ads are subject to publisher's approval and must be either typed or legibly<br>printed. One line equals 40 letters and spaces between words. Please underline words to be set in boldface.

General Information: Advertisers using post office box numbers in their ads must supply permanent address and telephone numbers. Orders will not be acknowledged. Ad will appear in next available issue after receipt.

Closing: 10th of the third month preceding cover date (e.g., June issue closes March<br>10th). Send order and remittance to: Harry Blair, Classified Manager, COMPUTE!'s<br>Gazette, P.O. Box 5406, Greensboro, NC 27403. To place a

Notice: COMPUTE! Publications cannot be responsible for offers or claims of advertisers, but will attempt to screen out misleading or questionable copy.

Nearly 400 EXTREMELY INEXPENSIVE C64 PD programs await you. Send \$5 for two DS disks with 90+ programs, a listing and information. Eric Richardson, Box 681208, San Antonio, Texas 78268-1208 FAST SERVICE.

LOSE, GAIN OR MAINTAIN WEIGHT WITH DIET PLANNER. 300 + servings, up to 7 days!  $C64/disk$ : \$33 + \$2 s/h. Stevens Software, 203 Thomas Dr., LaGrange, GA 30240

#### **HARDWARE**

COMPUTER REPAIR - C64:\$45, 1541:\$50 Parts available. (816) 872-6311 Mom & Pop's Computer Shop, RR#2, Box 119 Cainsville, MO 64632 MO/COD

\*\* COMMODORE REPAIR \*\* C64:\$45, SX64:\$75, 1541:\$50, 1571:\$65 Will buy used units. Repairs warranted 30 days. Dave Taylor, 5106 Daventry Pl., Midland, TX 79705  $(915) 683 - 8398$ Visa/MC

#### **MISCELLANEOUS**

VIC & C64 SOFTWARE/HARDWARE/ ACCESSORIES liquidation! 1670 (1200 Baud) modems \$89! VIC cartridges 6/\$10! Big List! BASIC FUNDAMENTALS, 3362 S 2300 E, SLC, UT 84109

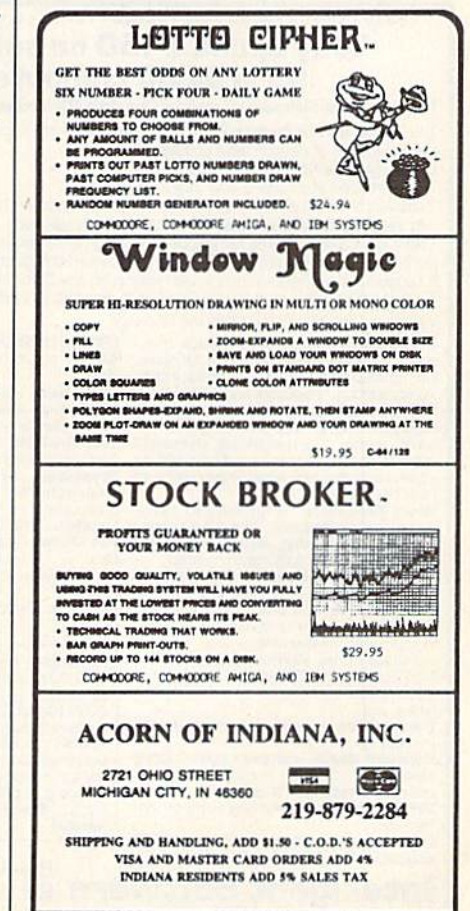

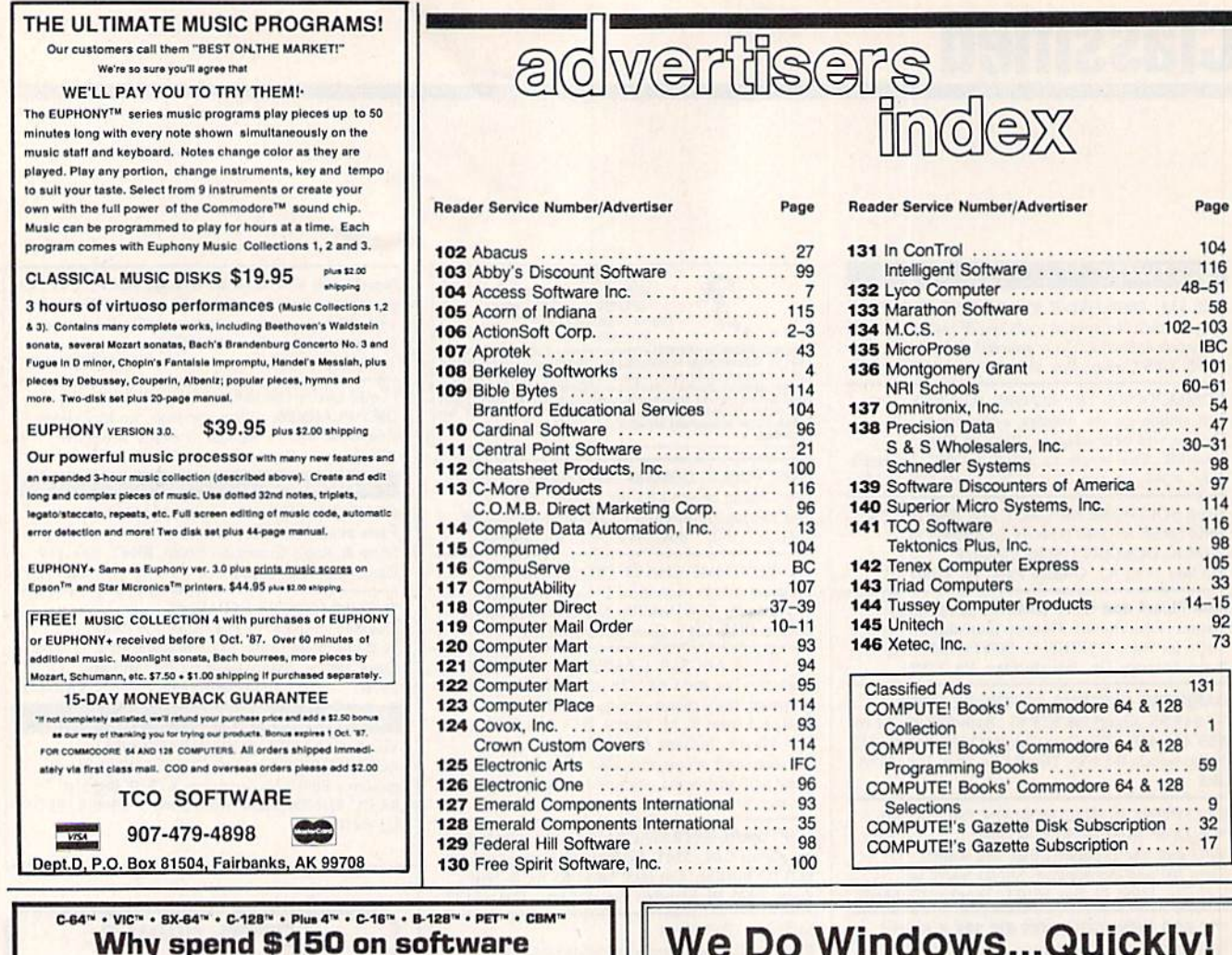

## for a \$200 computer?

The Intelligent Software Package: One disk, 25 business programs, \$19.95 The Intelligent Software Package is the one product for your Commodore that can take care of all your data processing needs.<br> **Customers write:** "What a bargain!"<br>
"I am amazed at all there is in these programs."

"This letter is to tell you that your package is absolutely the best I have found."

"At last! Something to make my computer do real work.

There are no hidden fees for shipping or documentation, and no clubs to join. The There are no hidden fees for shipping or documentation, and no clubs to join. The package is not public domain software, and is sold only di What you get when you order the Package:

Database -- A complete database manager. All fields completely user-definable.<br>Can be used for any number of tasks, including accounting, checkbook and tax records,<br>mailing lists, inventory control, catalog maintenance, or as an electronic rolodex. A cus-<br>tomer writes: "I am especially impressed<br>with Database, and have used it to replace

a half-dozen other 'database'-type programs<br>I had been using.'' Word Processor-A full-featured menu-

Word Processor - A full-featured menu-<br>driven word processor. Allows full control<br>over margins, spacing, paging, indentation,<br>and justification. "Highly recommended." --<br>Midnite Software Gazette. "Provides good<br>basic feat

ReportGen-creates form letters, mailing

ReportMerge-creates statements

Baseball Stats-compiles team batting statistics.

**Index-indexes W/P's text files.** WPConvert-converts files to other WP

**DBMerge-facilitates relational D/B** applications

**Intelligent Software** Quality Software since 1982

DBStat, DBStat2-analyze D/B files.<br>ASCII-converts text files into program

**Checkbook**—reconciles checkbook.<br> **Inventory**—Maintains inventory records.<br> **Paper Route**—A/R for paper route. Loan Analysis-computes finance terms,

prints schedules. Breakeven-computes breakeven analysis. Depreciation-creates depreciation

schedules.<br>Labeler—creates labels

File Copier-copies sequential, program Correlation-calculates statistical cor-

relation. Also other Database and Word Processor painting.

To order, send name, address, and<br>
\$19.95 to address below. Please speci-<br>
fiy regular (1541/1571/2040/4040/<br>
2031) disk, 8050 disk, or casestte (cases<br>
ette not available for Plus 4 or C-16). Add \$3 for COD orders; credit cards not<br>accepted. Calif. residents add 6%. No personal checks from outside USA. A sampling of program output is available<br>for \$1. Tear this ad out and keep it handy!

Box A Dept. O-2 San Anselmo, CA 94960 (415) 457-6153

### $\frac{1}{18}$ 8.51 PRICE **C-MORE**

104 116

58  $-103$ **IBC** 101

47

> 92 73

 $\overline{1}$ 59  $\overline{9}$  $32$  $17$ 

COPY

An Operating System for the Commodore 64.

**u USE YOUR COMMODORE LIKE A PC!** 

Let C-More teach you all about business computing! Control multiple applications in windows. Word Processing, Spreadsheet, Database, Scientific Calculator, Disk Utility and Comparative-Buyer programs are all included!

- Comprehensive 450-page manual provides tutorials, step-by-step instructions, examples and illustrations, for any level user!
- WRITE COMMODORE BASIC PROGRAMS FOR C-MORE!!

1-800-628-2828 ext. 790 Visa and Mastercard Accepted or mail \$49.95 plus \$4.50 shipping & handling (\$6.00 shipping in Canada) (Georgia residents add \$2.00 sales tax) C-More Products, P.O. Box 81548 Chamblee, GA 30366

Please allow 4-6 weeks for delivery. "Commodore" is a trademark of Commodore Electronics, Ltd.

# Sino VIIe Best **ALL ADAM**

## **CRITICALLY ACCLAIMED**

"A superior product" (compute)  $\bullet$  by far the best submarine simulation  $\cdot$  ( $\cdot$ "Another masterpiece from MicroProse"<br>COMMODORE MAGAZINE)

"Realistic action... outstanding graphics" (RUN) "Complex and absorbing... a thoroughly enjoyable game" (A+)

"One of the best simulations I've ever seen" (COMPUTER GAMING WDRLD) 'you can almost smell diesel oil and feel rolling beneath your feet" (ANTIC)

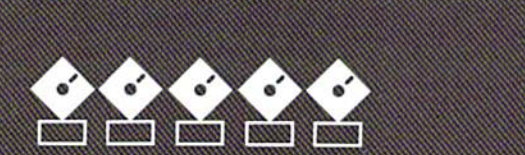

## **RIERAIONA** *AWARD WINNER*

#### **USA: "BEST SIMULATOR"** (Critics' Choice Award. Family Cor

**USA: "BEST ADVENTURE GAME FOR THE HOME COMPUTER"** (Charles Roberts Award For Outstanding Achievement, Academy of Adventure Gaming Arts & Designs)

**ENGLAND: "BEST SIMULATION"**<br>(Oscar Award, Commodore Computing International)

## **FRANCE: "BEST SIMULATION"**<br>(Golden Tilt Award, Tilt Magazine) GERMANY: "SIMULATION OF THE YEAR"

(Best Games Of The Year Awards, Happy Comput

Available NOW From Your Favorite ''Valued Micro<br>Retailer'' (VMR).<br>Call us for the VMR nearest you!

ALL POpular Computers AT A Sugg

- nlySM.95: Commodore 64/128 Atari XC/> IBM-PC compatibles (supports EGA 16-cobr graphics)
- 
- Apple 11+/e/c (enhanced sound for Me<br>A, B or C).
- 

And At Suggested Retail Of Only S39.95

with unique Machine-Specific Graphics and So<br>Enhancements For:<br>• Amiga • Atari ST • Apple IIGS

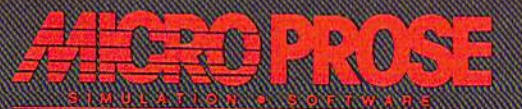

Commodore, Amiga, Apple, IBM and Atari are registered trademarks of Commodore Electronics Ltd., Commodore-<br>Amiga Ltd., Apple Computer Inc., International Business Machines Inc., and Atari Inc., respectively.

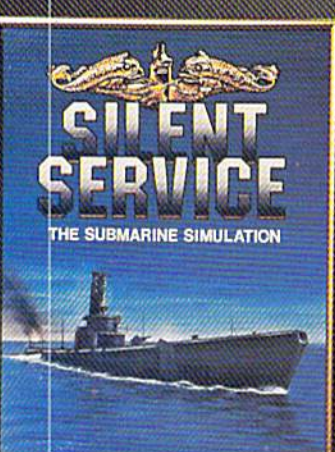

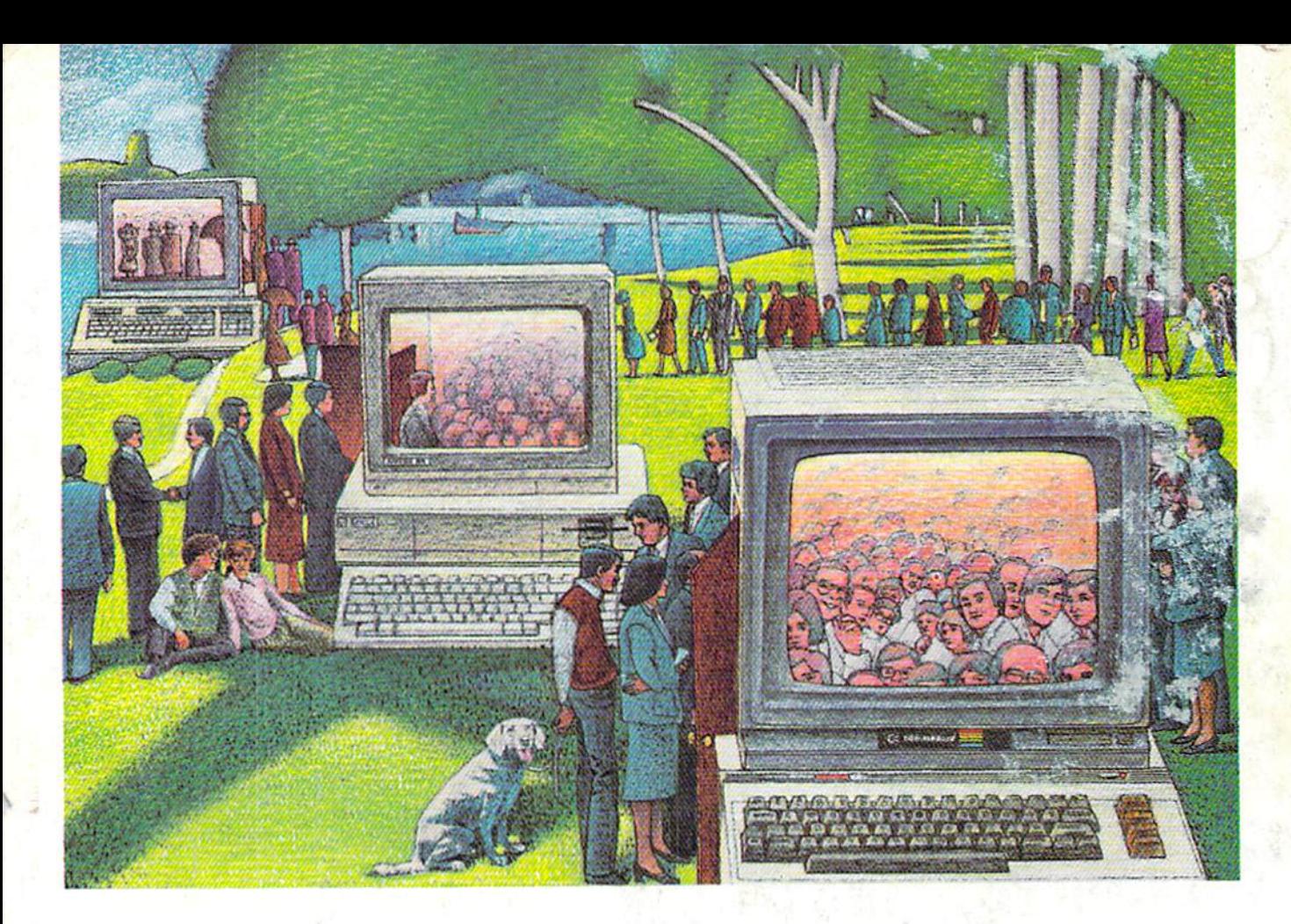

# USE THE BRAINS YOUR COMMODORE WASN'T BORN WITH.

#### Right at your fingertips in CompuServe's Commodore<sup>®</sup> Forums.

Our Commodore Forums involve thousands of Commodore users worldwide. These forums show you just how easy it is to get the most from your Commodore computer.

The Commodore Arts and Games Forum is for all Commodore 8-bit computers, concentrating on music, graphics, and games. The Commo dore Communications Forum has updates of communications soft ware. The Commodore Programming Forum supports programmers and developers of Commodore 8-bit computers. And the Amiga" Forum serves as the national resource for all business and entertain ment applications in the Amiga community.

#### Easy access to free software, including free uploads.

You can easily download first-rate, non-commercial software and utility programs. Upload your own pro grams free of connect time charges. And take advantage of CompuServe's inexpensive weeknight and weekend rates, when forums are most active and standard online charges are just 10<sup>c</sup> a minute. You can go online in most areas with a local phone call. Plus, you'll receive a \$25.00 Introductory Usage Credit when you purchase your CompuServe Subscription Kit.

#### Information you just can't find anywhere else.

Use the Forum Message Board to exchange mail with fellow members. Join ongoing, real-time discussions in a Forum Conference or communicate with industry experts. Scan Forum

Data Libraries for non-commercial software. Enjoy other useful services too, like electronic editions of popular computer magazines.

All you need is your Commodore computer (or almost any other per sonal computer) and a modem.

To buy your Subscription Kit, see your nearest computer dealer. Suggested retail price is \$39.95. To receive our free brochure, or to order direct, call 800-848-8199 (in OhioandCanada.call 614-457-0802). If you're already a CompuServe subscriber, type GO CBMNET (Commo dore Users Network) at any ! prompt to see what you've been missing.

# **CompuServe**

Information Services, P.O. Box 20212 5000 Arlington Centre Blvd., Columbus, Ohio 43220 800-848-8199 An H&R Block Company